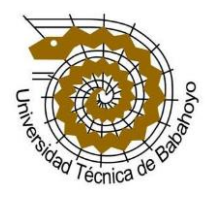

## **FACULTAD DE ADMINISTRACIÓN, FINANZAS E INFORMÁTICA ESCUELA DE SISTEMAS**

## **TESIS DE GRADO**

# **PREVIA A LA OBTENCIÓN DEL TÍTULO DE INGENIERO EN SISTEMAS**

## **TEMA:**

# **SISTEMA DE GESTIÓN DE RECURSOS HUMANOS Y NÓMINAS PARA EL COLEGIO FISCAL MIXTO CLEMENTE BAQUERIZO DEL CANTÓN BABAHOYO PROVINCIA DE LOS RÍOS**

## **AUTORES:**

**Maira Isabel Segura Correa José Luís Pacheco Carpio**

## **DIRECTOR:**

**Ing. Omar Montecé Moreno** 

## **BABAHOYO**

**2012**

## **FACULTAD DE ADMINISTRACIÓN, FINANZAS E INFORMÁTICA**

## **Escuela de Sistemas**

## **TESIS DE GRADO**

## **FIRMAS DE APROBACIÓN DE TESIS**

Lcdo. Teodoro Flores Carpio Ing. Washintong Ávila Ortega DECANO DE LA FACULTAD DIRECTOR DE LA ESCUELA

Ing. Omar Montece Moreno Ing. Miguel Zuñiga Sánchez DIRECTOR DE TESIS LECTOR DE TESIS

Lcdo. Freddy Vasquez Bermeo SECRETARIO

## **FACULTAD DE ADMINISTRACIÓN, FINANZAS E INFORMÁTICA**

### **Escuela de Sistemas**

### **TESIS DE GRADO**

## **TRIBUNAL DE SUTENTACIÓN**

El tribunal de sustentación otorga al presente trabajo la calificación:

Maira Isabel Segura Correa \_\_\_\_\_\_\_\_\_\_\_\_\_\_\_

José Luís Pacheco Carpio \_\_\_\_\_\_\_\_\_\_\_\_\_\_\_

DECANO DE LA FACULTAD DIRECTOR DE LA ESCUELA

Lcdo. Teodoro Flores Carpio Ing. Washintong Ávila Ortega

DIRECTOR DE TESIS

Ing. Omar Montece Moreno Ing. Miguel Zúñiga Sánchez

Lcdo. Freddy Vasquez Bermeo SECRETARIO

### **FACULTAD DE ADMINISTRACIÓN, FINANZAS E INFORMÁTICA**

## **Escuela de Sistemas**

Tesis de Grado, previo a la obtención del Título de:

### **INGENIERA EN SISTEMAS**

### **TEMA:**

"SISTEMA DE GESTIÓN DE RECURSOS HUMANOS Y NÓMINAS PARA EL COLEGIO FISCAL MIXTO CLEMENTE BAQUERIZO DEL CANTÓN BABAHOYO PROVINCIA DE LOS RÍOS."

### **AUTORES:**

EGDA. MAIRA ISABEL SEGURA CORREA

EGDO. JOSÉ LUÍS PACHECO CARPIO

### **DIRECTOR:**

ING. OMAR MONTECÉ MORENO

## **LECTOR:**

ING. MIGUEL ZUÑIGA SÁNCHEZ

#### **AGRADECIMIENTO**

Agradezco principalmente a Dios por darme salud fuerza y sabiduría a lo largo de mi carrera.

**A mi familia:** A mi padre Santos Eduardo Segura Estrada a mi madre Lupita Correa Salazar, a mi hermano Rolando Eduardo y de manera muy especial a mi pequeña hermanita Angie Yuleidy Segura Correa, a mis abuelitos, tíos, quienes día a día me apoyaron y motivaron en toda mi formación académica, creyeron en mi en todo momento y no dudaron de mis habilidades.

A mis compañeros de aula y de manera especial a José Pacheco Carpio quien fue mi apoyo incondicional en todo momento a mis maestros a quienes les debo gran parte de mis conocimientos, gracias a su paciencia y enseñanza y finalmente un eterno agradecimiento a esta prestigiosa Universidad la cual abrió y abre sus puertas a jóvenes como nosotros, preparándonos para un futuro competitivo y formándonos como personas de bien.

Maira Segura Correa

#### **AGRADECIMIENTO**

Agradezco infinitamente a Dios por darme el valor y el coraje necesario en los momentos que pensé en renunciar a la travesía que conlleva mantenerse, continuar y terminar los estudios superiores.

También agradezco a mi familia, mi padre, mi madre, hermanos, mi hija con quienes conté siempre en los momentos difíciles no hizo falta un consejo de aliento y un soplo de ánimo que me ayudaron a continuar adelante con la meta fijada.

A la Institución que me formo la majestuosa Universidad Técnica de Babahoyo, a mis maestros de quienes aprendí mucho nombrare algunos, al que no nombre no quiere decir que no le agradezco sino que quizás se fue de mi mente en este momento: Eduardo, Nelly, Iván, Zoila, Gladys, Pablo, Raúl, Fernando, Gilmar, José, Omar, Harry, Washington, todos aquellos que compartieron conmigo parte de su sabiduría para convertirme en un profesional, Gracias a todos mis maestros.

También quiero agradecer a todos mis compañeros y amigos que compartieron conmigo esta etapa de mi vida, aunque a veces con opiniones opuestas a las mías pero siempre se mantuvieron ahí, firmes a la lucha, leales a su propósito, gracias compañeros de Aula y Universidad.

José Pacheco Carpio

#### **DEDICATORIA**

Dedico este proyecto de tesis a Dios, a mis padres y a mis hermanos.

#### **A Dios**:

Porque ha estado conmigo a cada paso que doy, cuidándome y dándome fortaleza para continuar.

#### **A mis padres:**

Quienes a lo largo de mi vida han sido mi apoyo en todo momento, depositando su entera confianza en cada reto que se me presentaba sin dudar ni un solo momento en mi inteligencia y capacidad.

#### **Y a mis hermanos**:

Porque siempre confiaron en mi esfuerzo y capacidades de culminar este reto. Es por ellos que soy lo que soy ahora. Los amo con mi vida.

Maira Segura Correa

#### **DEDICATORIA**

#### **A DIOS:**

Por darme la fortaleza y sabiduría necesaria para ver continuado y llegar a la terminación de mi carrera profesional.

#### **A MIS PADRES:**

Dedico este trabajo con mucho cariño a mis padres, quienes de una u otra forma siempre me impulsaron a seguir adelante brindándome todo su cariño y sus sabios consejos para culminar todas las metas propuestas en mi vida.

#### **A MIS HERMANOS:**

Por su apoyo incondicional ya que siempre estuvieron ahí en los momentos difíciles impulsándome para que no desmaye y culmine mis estudios.

#### **A MI HIJA:**

Dedico este trabajo a mi hija ya que ella aunque sea a la distancia siempre estuvo pendiente de mis pasos también que mi sacrificio y esfuerzo le sirva como ejemplo y continúe con sus estudios hasta conseguir su titulo.

José Pacheco Carpio

### **CERTIFICACIÓN DE AUTORIA**

La responsabilidad por los hechos, ideas y doctrinas expuestos en esta tesis nos corresponden exclusivamente y el patrimonio intelectual de la misma a la Escuela se Sistemas e Informática de la Universidad Técnica de Babahoyo.

\_\_\_\_\_\_\_\_\_\_\_\_\_\_\_\_\_\_\_\_\_\_\_\_\_\_\_\_\_ \_\_\_\_\_\_\_\_\_\_\_\_\_\_\_\_\_\_\_\_\_\_\_\_\_\_\_\_\_

Maira Isabel Segura Correa José Luís Pacheco Carpio

### **FIRMAS DE RESPONSABILIDAD**

\_\_\_\_\_\_\_\_\_\_\_\_\_\_\_\_\_\_\_\_\_\_\_\_\_\_\_\_\_ \_\_\_\_\_\_\_\_\_\_\_\_\_\_\_\_\_\_\_\_\_\_\_\_\_\_\_\_\_

Maira Isabel Segura Correa José Luís Pacheco Carpio

## **INDICE GENERAL**

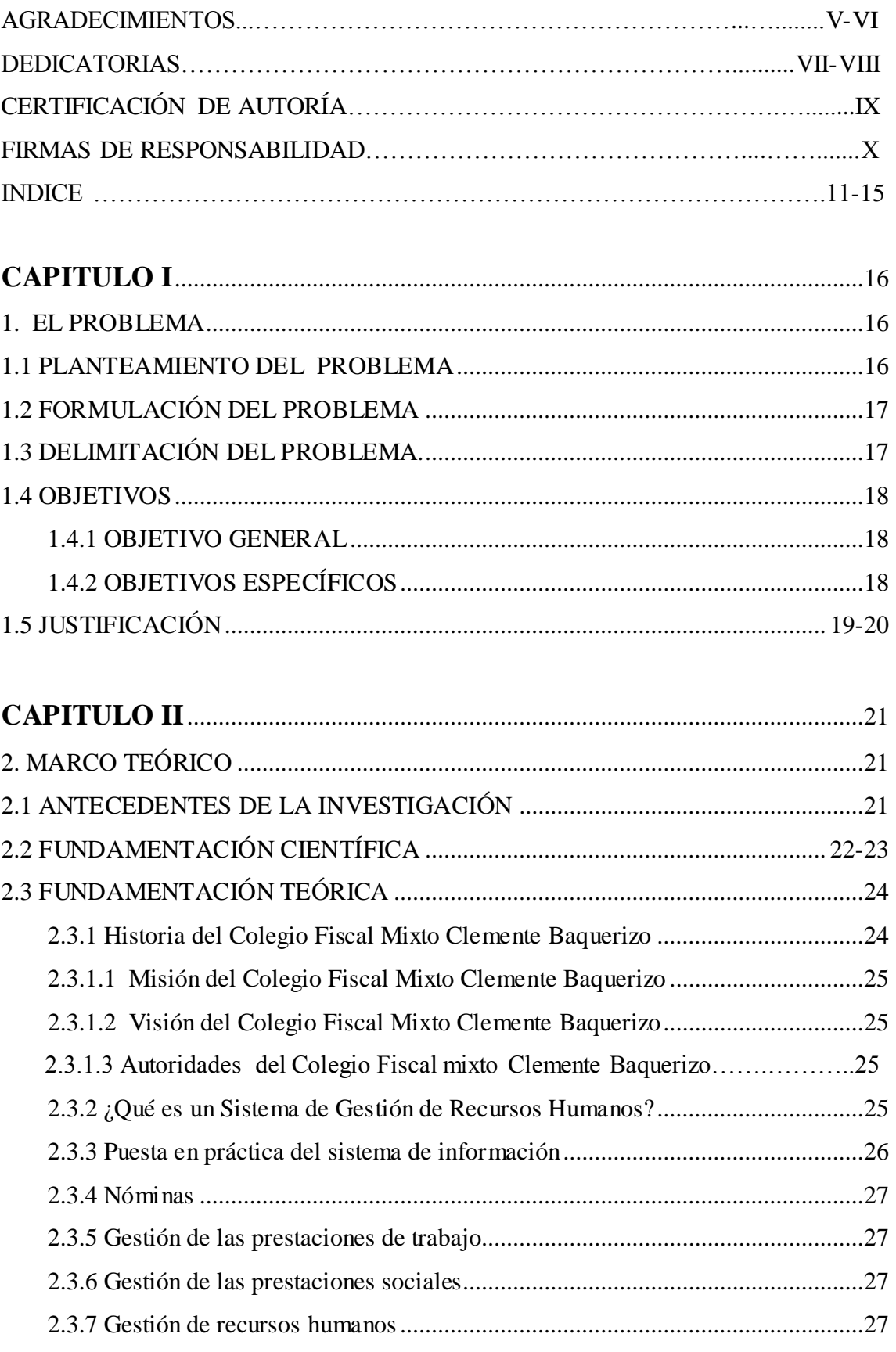

2.3.8 Indicadores de productividad [..........................................................................28](#page-27-0)

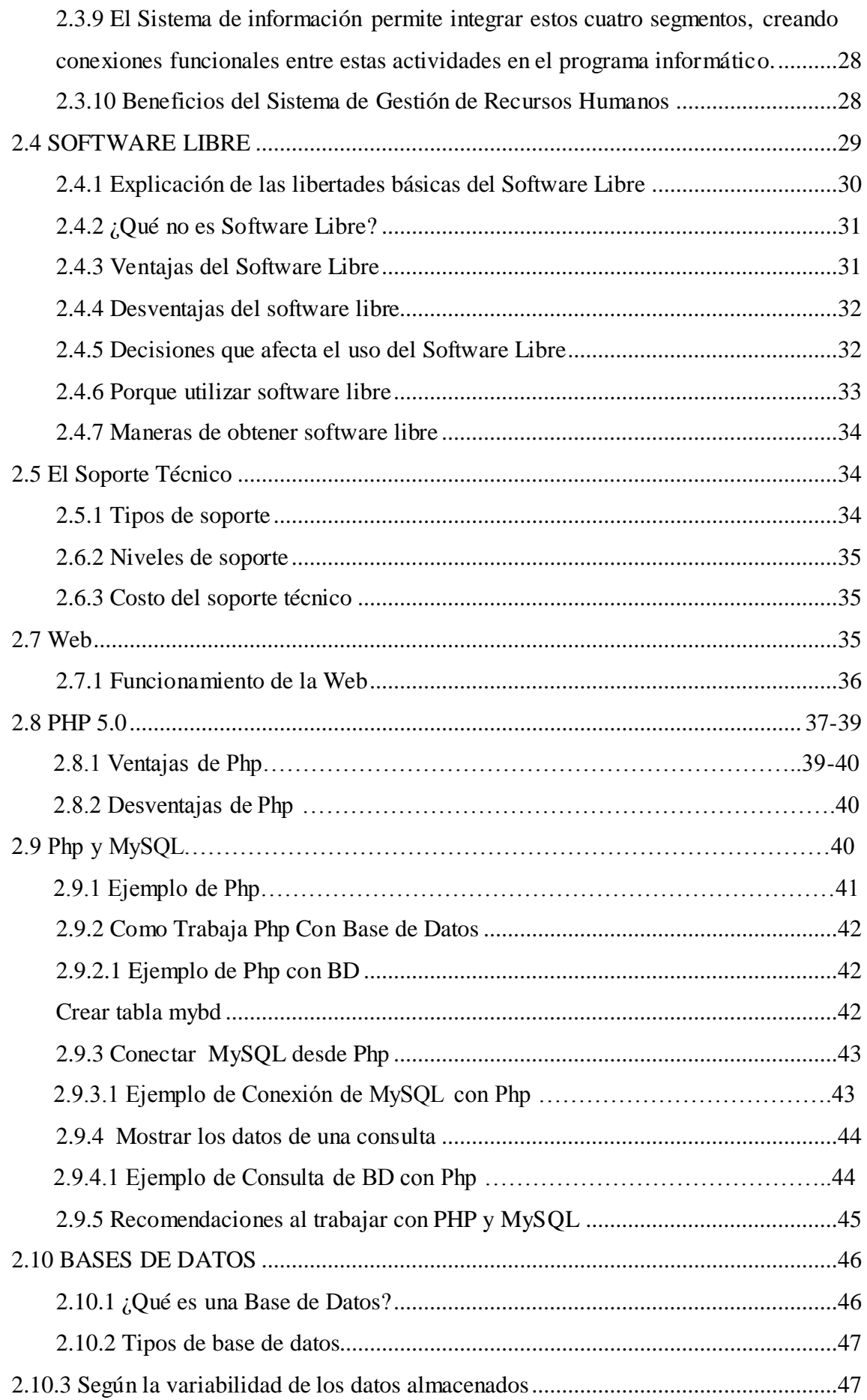

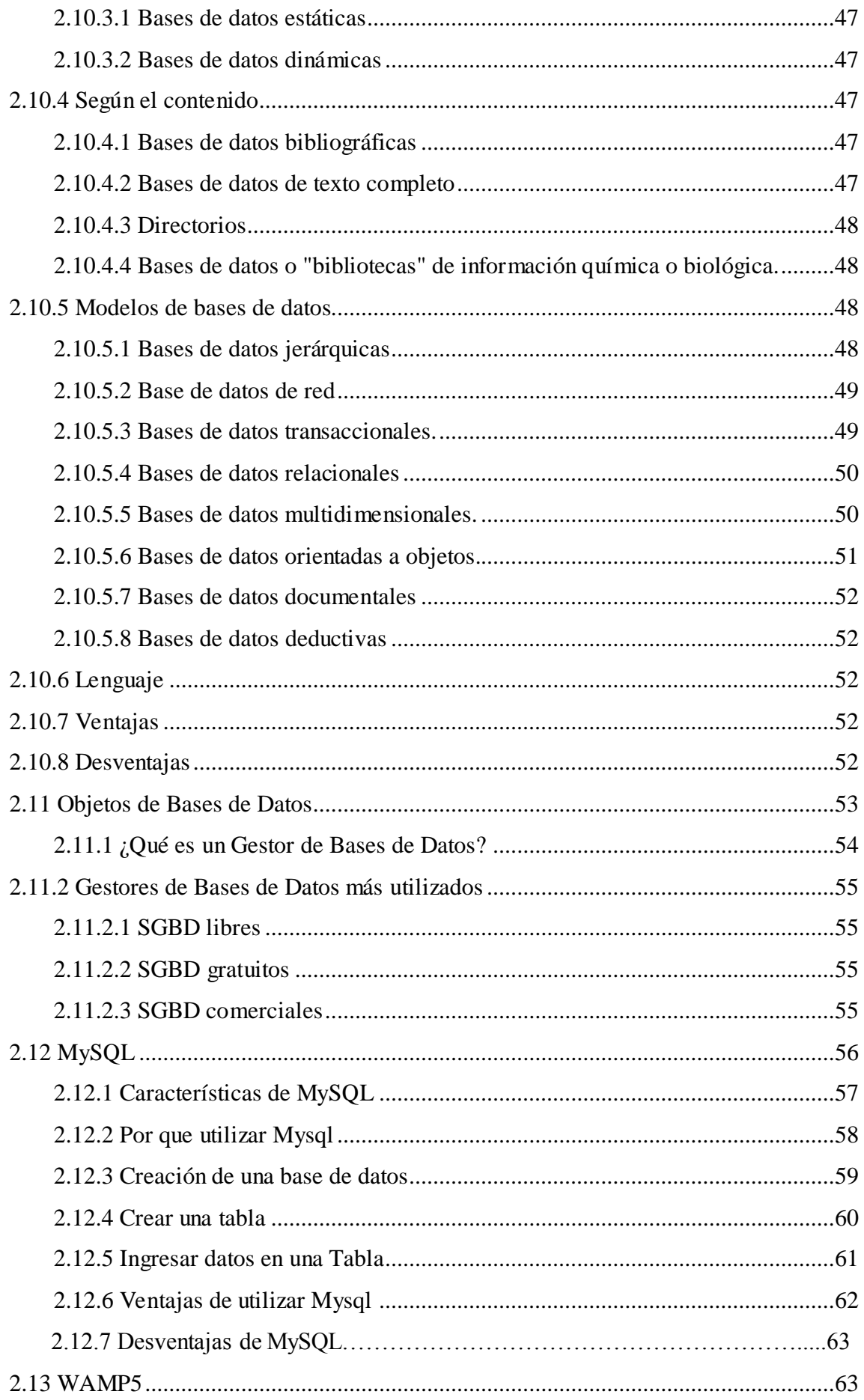

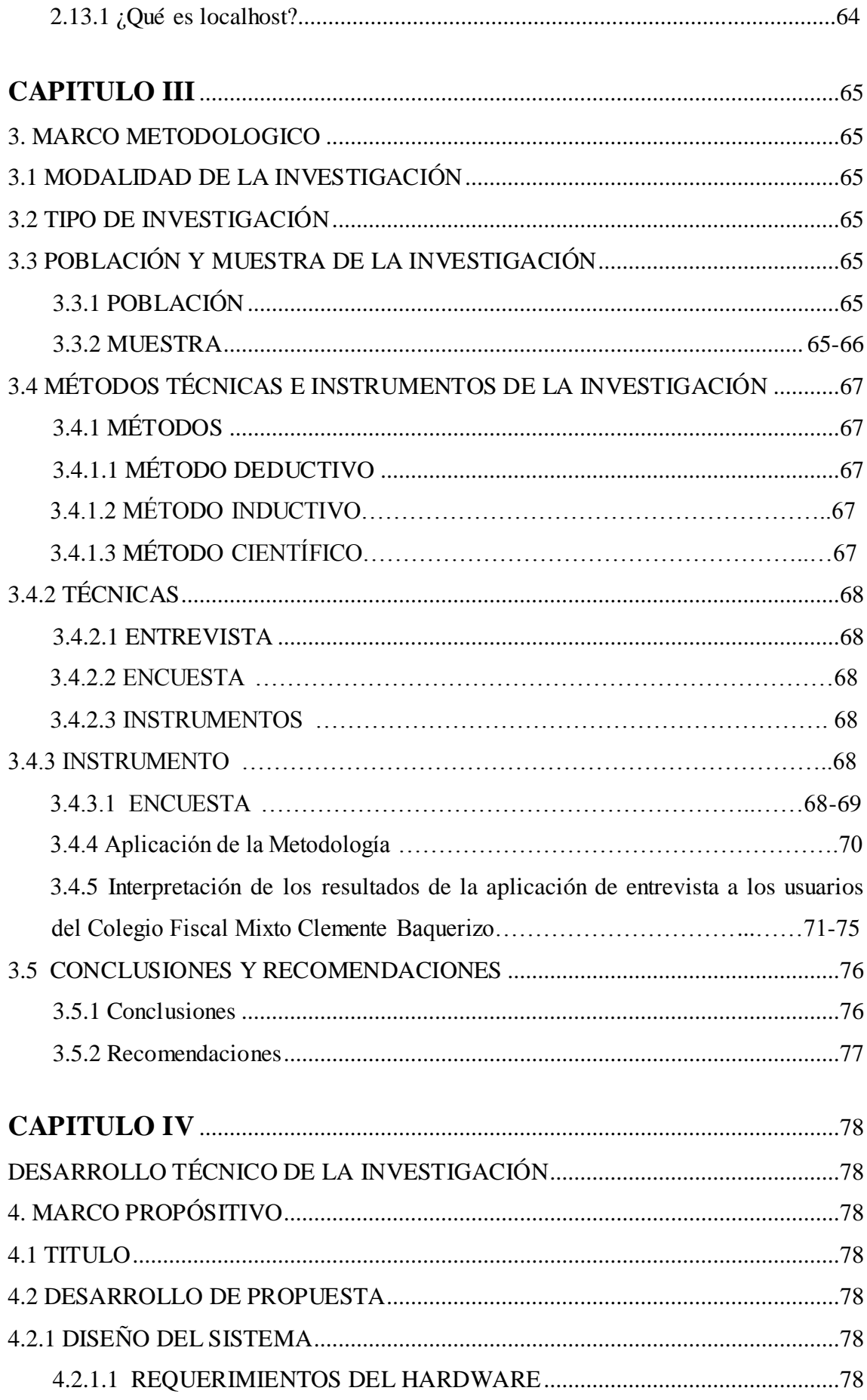

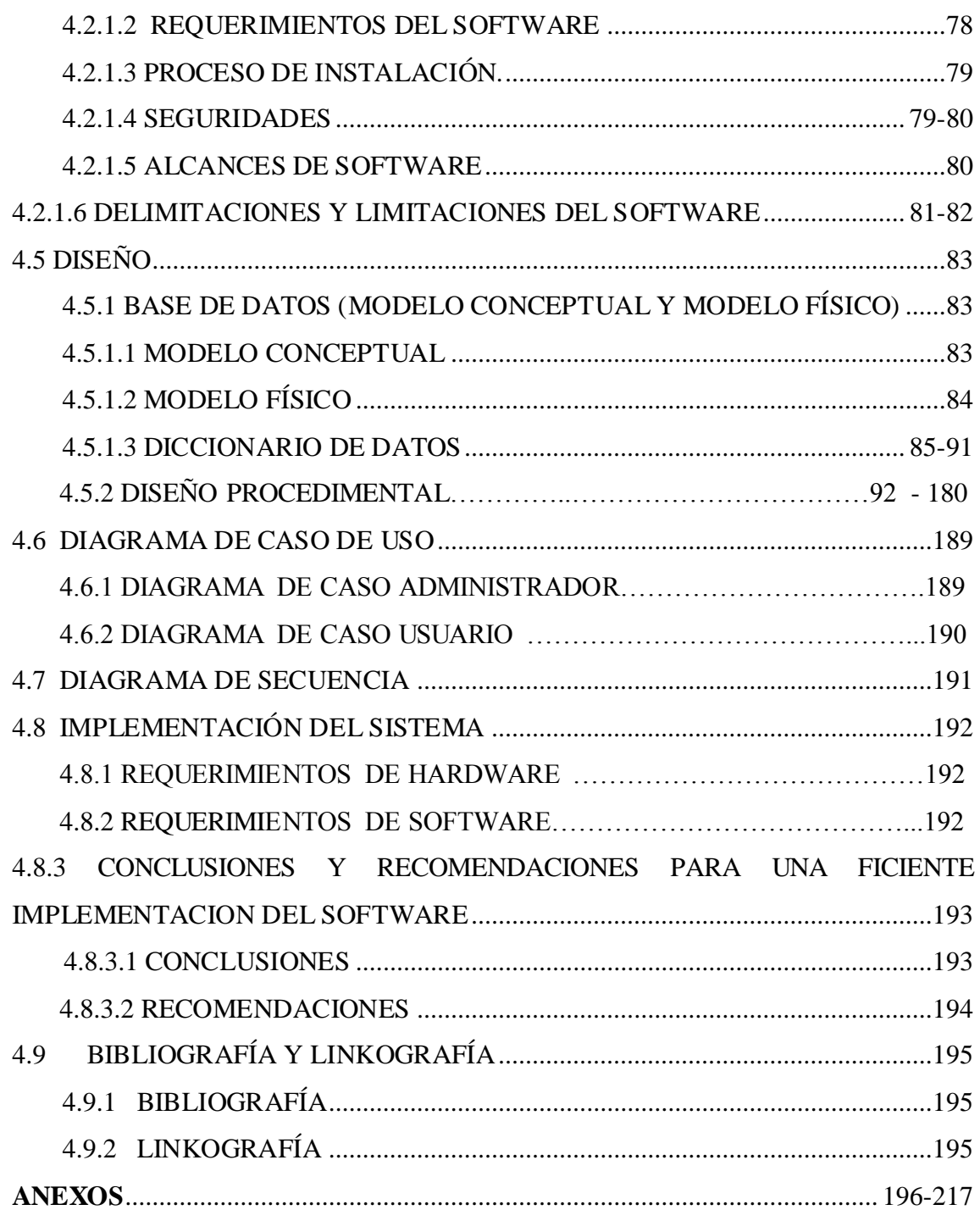

#### **CAPITULO I**

#### <span id="page-15-1"></span><span id="page-15-0"></span>**1. EL PROBLEMA**

#### <span id="page-15-2"></span>**1.1 PLANTEAMIENTO DEL PROBLEMA**

El desarrollo tecnológico en la Ciudad de Babahoyo, en los últimos años, ha experimentado un vertiginoso crecimiento, en algunas instituciones educativas, entre las cuales se encuentra el Colegio Fiscal Mixto Clemente Baquerizo ubicado en la ciudad de Babahoyo que funciona desde el año 1985.

Esta institución no cuenta con un sistema informático que permita un control organizado y especifico de los empleados y de cada una de las funciones que estos deben llevar a cabo dentro de la Institución, a causa de esto se ha perdido información u alterado debido al proceso manual en que se llevan los registros haciendo difícil controlar los procesos administrativos de los Docentes, por lo que existen quejas de parte de los empleados y origina un retraso en los procesos de emisión de información.

No existe una base de datos donde se pueda registrar la información correspondiente al control de permisos, sueldos, sanciones, horarios de trabajo del personal que labora en esta Institución.

Muchos de los docentes en algunas ocasiones presentan reclamos al departamento de Recursos Humanos por valores descontados, ya sea por multas, atrasos, faltas, etc. solicitando a la persona encargada de este departamento que les indique la fecha que fue cometida tal infracción, y muchas veces no reciben una respuesta favorable ya que los documentos que comprueban estas infracciones se les han extraviado, por tal motivo los docentes salen más inconformes del departamento de Recursos Humanos donde esperaban recibir una aclaración a al descuento recibido.

Los docentes se sienten inconformes al momento de registrar la hora de ingreso y salida a la Institución ya que dichos datos se los realiza en hojas volantes que en muchas ocasiones se pierde o se confunde causando retraso al inicio de sus horas de clases.

### <span id="page-16-0"></span>**1. 2 FORMULACIÓN DEL PROBLEMA**

¿Cómo mejorar la gestión de Recursos Humanos y nóminas para el Colegio Fiscal Mixto Clemente Baquerizo del Cantón Babahoyo Provincia de los Ríos?

## <span id="page-16-1"></span>**1.3 DELIMITACIÓN DEL PROBLEMA**

Esta investigación se lleva a cabo en el Colegio Fiscal Mixto Clemente Baquerizo del Cantón Babahoyo Provincia de los Ríos que se encuentra ubicada en la Cdla. La Ventura Km. 2 ½ vía a Montalvo durante el periodo desde Octubre del 2011 hasta abril del 2012.

#### <span id="page-17-0"></span>**1.4 OBJETIVOS**

#### <span id="page-17-1"></span>**1.4.1 OBJETIVO GENERAL**

Desarrollar un sistema de gestión de Recursos Humanos y Nóminas para el Colegio Fiscal Mixto Clemente Baquerizo del cantón Babahoyo provincia de Los Ríos.

#### <span id="page-17-2"></span>**1.4.2 OBJETIVOS ESPECÍFICOS**

- $\triangleright$  Investigar sobre los sistemas informáticos para la gestión de Recursos Humanos y Nóminas.
- Mejorar la manipulación y almacenamiento de información de los docentes y empleados del Colegio Clemente Baquerizo mediante la implementación de un Sistema de Gestión de Recursos Humanos.
- Optimizar el desempeño del departamento de Recursos Humanos en la entrega y recepción de reportes académicos, de asistencias, de permisos, de sanciones del personal que labora en el Colegio Clemente Baquerizo.

#### <span id="page-18-0"></span>**1.5 JUSTIFICACIÓN**

Uno de los motivos por los cuales se realiza esta investigación es para encontrar solución al gran problema que posee el departamento de Recursos Humanos de la ciudad de Babahoyo, cuyo problema es la atención que les presta a los empleados y administrativos.

Se considera que de persistir esta situación problemática, crearía serias dificultades al colegio por este motivo este proyecto es necesario para mejorar en forma ordenada y segura este departamento que al implementarse el sistema podrán mejorar varios aspectos como por ejemplo:

Mejorará la gestión de sus Recursos Humanos, Optimizará el tiempo de procesamiento y cálculo de sus roles, Automatizará los procesos de Cálculo de Nómina.

De esta manera se creará una solución al problema; es decir, se instala el sistema, este afectará positivamente al personal y al departamento de Recursos Humanos del Colegio Fiscal Mixto Clemente Baquerizo.

Este software permitirá manipular eficientemente los datos de los Empleados, de manera que toda la información que requieran estará disponible en el momento que deseen. Por consiguiente se incrementará la confiabilidad en la gestión de Recursos Humanos y como resultado la información podrá estar disponible para los fines legales pertinentes.

La tecnología que se aplicará en el programa es la metodología que mejor se acopla para el planteamiento del desarrollo de este software, dado que nos permite realizar u obtener el resultado más apropiado, los procedimientos que posee nos consentirá un mejor diseño y una programación mas clara logrando que el futuro mantenimiento y cambios en la aplicación sean más sencillos de realizar, logrando que el software sea confiable, y sobre todo muy fácil de manejar para todos los usuarios del Colegio Fiscal Mixto Clemente Baquerizo.

Los resultados que se logren con este software ayudarán al colegio como una alternativa interesante, también pretende dar facilidad a los Encargado(s) de actualizar o ingresar la información nueva de los Empleados, el lenguaje a utilizar es programación Php y como base de datos utilizaremos MySql ya que estos no necesitan licencia por ser software libre y además se aplicará a una institución del estado.

Este software se realizara utilizando la tecnología Wamp Server porque mediante esta aplicación se creará una fácil interacción entre el programa y su operador, por las facilidades visuales y de adaptación con las que cuenta este programa. Esto beneficiará a la imagen institucional del Colegio Clemente Baquerizo, pues podrá satisfacer las necesidades de los empleados a cabalidad y a su vez le permitirá llevar un mayor orden en el área de Recursos Humanos.

#### **CAPITULO II**

#### <span id="page-20-1"></span><span id="page-20-0"></span>**2. MARCO TEÓRICO**

#### <span id="page-20-2"></span>**2.1 ANTECEDENTES DE LA INVESTIGACIÓN**

Fue creado el 18 de julio de 1989, funciono en los predios de la Escuela Fiscal "Francisco Robles", desde el 14 de agosto de 1989, las clases se iniciaron con tres cursos del ciclo básico, ", desde hace 18 años comenzó a funcionar con la carrera de Reparación de Electrodomésticos, la Especialidad de Químicos Biológico; en el año 1993 se crea la Especialidad de Informática que tuvieron su vigencia y luego fueron remplazadas para dar apertura a Especialidades Técnicas de Electromecánica, Comercio y Administración, cuenta con un selecto cuerpo docente de magnifico nivel académico, técnico y humanístico; con personal administrativo eficiente y una considerable población estudiantil.

La zona de influencia de la Institución es urbano marginal y rural; la mayoría de los estudiantes provienen de hogares con escasos recursos económicos por existir bastantes desempleos, bajos salarios, la mayoría de sus padres o protegedores viven del subempleo, quehaceres domésticos, la agricultura, el comercio ambulante, la construcción, ayudantes de talleres, entre otros. Todo ello contribuye a la falta de oportunidades laborales, la economía es escasa para una buena alimentación, su rendimiento académico y el conocimiento científico y técnico disminuye; otros; por la situación precaria por la falta de recursos no han tenido acceso a la educación, por lo tanto la formación académica debe sementarse en aplicar valores, actitudes, desarrollo del pensamiento y la creatividad como instrumentos del conocimiento.

Permitiendo así el desarrollo científico, tecnológico y social de la colectividad con la finalidad de contribuir eficientemente a los cambios de la estructura académica, económica, social, cultural y humanística del entorno con ¡a preparación del recurso humano que contribuya con sus conocimientos a mejorar las condiciones de viva de sus comunidades.

21

El Colegio Fiscal Mixto "Clemente Baquerizo", durante su vida institucional se ha caracterizado por una tendencia permanente de cambios, planteando nuevas estrategias e implementando carreras técnicas.

#### <span id="page-21-0"></span>**2.2 FUNDAMENTACIÓN CIENTÍFICA**

El Sistema de Recursos Humanos se pretende realizar una moderna herramienta de información, desarrollada en Software Libre pensando en una plataforma amigable para brindar soluciones alternativas a los usuarios, por medio de este software aplicando tecnología informática y dar solución a problemas específicos para lograr respuestas con sentido.

La administración o gestión de personal dentro de la empresa supone en la actualidad una labor cada vez más compleja, dotada de mayores desafíos para quien está a cargo de tal función. En búsqueda de que la empresa sea eficaz y eficiente en sus propósitos, organizar adecuadamente el departamento de personal se vuelve una imperiosa necesidad. En tal sentido, disponer de información precisa referida al manejo de personal de la empresa constituye una herramienta de primer orden.

Así como es imprescindible que una empresa disponga de un Sistema de Información con el que pueda acumular información actualizada, también es vital que una empresa cuente con un Sistema de Información de Recursos Humanos que sea soporte de cualquier toma de decisión atinente a la gestión de personal y a su organización dentro de la empresa.

Informatizar el procesamiento de la información sistematizada de Recursos Humanos de la empresa permite acumular en un mismo software una serie de insumos atinentes al manejo del personal y a su modo de organizarlo en función de las metas y objetivos que la empresa se haya trazado. Dicho software de manejo de personal opera en conjunto a una base de datos del personal con toda la información referida a los empleados de que dispone la empresa en todos sus niveles organizacionales.

Un Sistema de Información de Recursos Humanos es un software donde se obtienen datos entregados por los empleados, del ambiente interno y externo de la organización, y del complejo y multifacético entorno que afecta la actividad empresarial de dicha organización. Su finalidad es la de facilitar a la gerencia de la empresa información procesada y actualizada en formato electrónico a aplicar en instancias de evaluación y diagnóstico de su fuerza de trabajo, de sus fortalezas y debilidades en cuanto al modo en que están organizados los empleados, y de las características del mercado laboral al cual acudir en situaciones de búsqueda de nuevo personal. Se trata de una herramienta que sirva de soporte en la toma de las mejores decisiones posibles a nivel de la gestión de Recursos Humanos de la empresa.

#### <span id="page-23-0"></span>**2.3 FUNDAMENTACIÓN TEÓRICA**

### <span id="page-23-1"></span>**2.3.1 HISTORIA DEL COLEGIO FISCAL MIXTO CLEMENTE BAQUERIZO**

Fue creado el 18 de julio de 1989, funciono en los predios de la Escuela Fiscal "Francisco Robles", desde el 14 de agosto de 1989, las clases se iniciaron con tres cursos del ciclo básico, ", desde hace 18 años comenzó a funcionar con la carrera de Reparación de Electrodomésticos, la Especialidad de Químicos Biológico; en el año 1993 se crea la Especialidad de Informática que tuvieron su vigencia y luego fueron remplazadas para dar apertura a Especialidades Técnicas de Electromecánica, Comercio y Administración, cuenta con un selecto cuerpo docente de magnifico nivel académico, técnico y humanístico; con personal administrativo eficiente y una considerable población estudiantil. $<sup>1</sup>$ </sup>

La zona de influencia de la Institución es urbano marginal y rural; la mayoría de los estudiantes provienen de hogares con escasos recursos económicos por existir bastantes desempleos, bajos salarios, la mayoría de sus padres o protegedores viven del subempleo, quehaceres domésticos, la agricultura, el comercio ambulante, la construcción, ayudantes de talleres, entre otros. Todo ello contribuye a la falta de oportunidades laborales, la economía es escasa para una buena alimentación, su rendimiento académico y el conocimiento científico y técnico disminuye; otros; por la situación precaria por la falta de recursos no han tenido acceso a la educación, por lo tanto la formación académica debe sementarse en aplicar valores, actitudes, desarrollo del pensamiento y la creatividad como instrumentos del conocimiento.

Permitiendo así el desarrollo científico, tecnológico y social de la colectividad con la finalidad de contribuir eficientemente a los cambios de la estructura académica, económica, social, cultural y humanística del entorno con la preparación del recurso humano que contribuya con sus conocimientos a mejorar las condiciones de viva de sus comunidades.

El Colegio Fiscal Mixto "Clemente Baquerizo",<sup>2</sup> durante su vida institucional se ha caracterizado por una tendencia permanente de cambios, planteando nuevas estrategias e implementando carreras técnicas.

 $\overline{a}$ 

<sup>1</sup> http://colegioclementebaquerizo.wordpress.com/

<sup>2</sup> http://colegioclementebaquerizo.wordpress.com/

#### <span id="page-24-0"></span>**2.3.1.1 Misión del Colegio Fiscal Mixto Clemente Baquerizo**

La misión de la Institución se encuadra en el desarrollo de un trabajo que promueve ofertar a la comunidad local y nacional educandos, con un alto grado de conocimientos, los mismos que le permiten incursionar en parámetros de competitividad, propendiendo por otra parte a conocer, valorar, asumir, enriquecer, desarrollar y promover la cultura, los valores, la identidad del medio, la región y el país.

#### <span id="page-24-1"></span>**2.3.1.2 Visión del Colegio Fiscal Mixto Clemente Baquerizo**

El Colegio Fiscal Mixto "Clemente Baquerizo", será líder en el desarrollo de acciones que promuevan la búsqueda de la ciencia, la técnica, la tecnología, el asentamiento de los valores en procura de incentivar el desarrollo local y nacional, para ello fundamentará sus procesos educativos en cimientos psicológicos, pedagógicos, cultivando valores y derechos humanos, enmarcados en la justicia equidad social y de género.

#### **2.3.1.3 Autoridades del Colegio Fiscal Mixto Clemente Baquerizo**

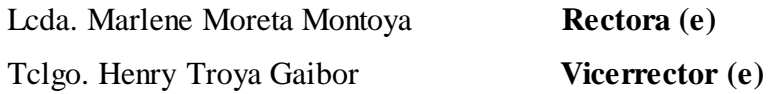

#### **CONSEJO DIRECTIVO:**

#### **VOCALES PRINCIPALES**

- 1. Lcda. Cecilia Romero Hidalgo
- 2. Lcdo. Elmer Mora Villafuerte
- 3. Lcdo. Elio Mora Bajaña

 $\overline{a}$ 

#### <span id="page-24-2"></span>**2.3.2 ¿Qué es un Sistema de Gestión de Recursos Humanos?**

Los Sistemas de Gestión de Recursos Humanos (HRMS)<sup>3</sup> establecen una relación entre la gestión de recursos humanos y tecnología de la información.

<sup>&</sup>lt;sup>3</sup> http://www.tecnologias-informacion.com/gestionrh.html

Los HRMS permiten a las empresas automatizar muchos aspectos de la gestión de los recursos humanos, con la doble ventaja de reducir la carga de trabajo del departamento de recursos humanos, y aumentar la eficiencia del departamento de normalización de procesos de RRHH.

El campo de los recursos humanos a menudo se pasa por alto en la gestión empresarial. Esta situación se ve favorecida por el hecho de que un eficaz departamento de Recursos Humanos debería funcionar sin fanfarria. Por ejemplo, cuando un equipo lanza a tiempo un producto satisfactoriamente y dentro del presupuesto, es aclamado como un gran éxito. Cuando el departamento de RRHH gestiona la administración de la empresa satisfactoriamente, puede pasar prácticamente inadvertido después de todo, el departamento de Recursos Humanos simplemente espera el trabajo, sólo llama la atención cuando hay problemas.

Sin embargo, la realidad es muy diferente. El departamento de RRHH juega un papel vital en garantizar el buen funcionamiento de una empresa por lo que es más importante el seguimiento y el análisis de las pautas de trabajo y horario de la mano de obra, lo que permite una mejor gestión de la información que forma las estrategias.

La importancia de los recursos humanos no ha pasado inadvertida por la industria de software. Existe ahora una amplia gama de aplicaciones disponibles para ayudar al departamento de recursos humanos en sus tareas, haciendo posible la automatización de ciertas tareas y ayudar en la organización de muchas otras.

#### <span id="page-25-0"></span>**2.3.3 Puesta en práctica del sistema de información.**

En primer lugar, el recurso humano es el material más importante de las organizaciones. Las personas que manejan el departamento de RRHH, son los que trabajan directamente o pueden ser consultores o asesores externos donde el objetivo es distribuir apropiadamente en el puesto de trabajo adecuado según el perfil del aspirante, el segundo paso es acoplar la cultura de la organización con los intereses de cada empleado, por medio de herramientas de evaluación, entrevistas, observaciones, se mejoran las relaciones interpersonales, se detectan las necesidades de adiestramiento, se estudia constantemente los valores y la congruencia de los valores individuales y los de la organización, se proponen diariamente en un ajuste creativo estrategias para una mayor productividad, y efectividad.

#### <span id="page-26-0"></span>**2.3.4 Nóminas**

El modelo de nómina automatiza la gestión del sueldo reuniendo los datos del trabajador sobre su trabajo, asistencia, calculando las deducciones e impuestos, la cotización social a generando periódicamente la orden de pago<sup>4</sup>. Permite también generar datos y estadísticas para el conjunto del personal relativo a estos datos. Sistemas sofisticados pueden establecer transacciones de cuentas por pagar, de la deducción de empleado o producir cheques. El módulo de nómina envía la información al libro de contabilidad general.

#### <span id="page-26-1"></span>**2.3.5 Gestión de las prestaciones de trabajo**

El módulo de gestión de las prestaciones de trabajo permite evaluar la información de tiempo/trabajo de cada empleado. El análisis de los datos permite una mejor distribución de trabajo. Este módulo es un ingrediente clave para establecer capacidades de contabilidad analítica de los costes de organización positivos.

#### <span id="page-26-2"></span>**2.3.6 Gestión de las prestaciones sociales**

El módulo de gestión de las prestaciones sociales permite a los profesionales de recursos humanos administrar lo mejor posible las prestaciones sociales, obligatorias o no, como el seguro enfermedad, el de accidentes de trabajo, o los sistemas de jubilaciones complementarios.

#### <span id="page-26-3"></span>**2.3.7 Gestión de recursos humanos**

 $\overline{a}$ 

El módulo de gestión de recursos humanos cubre otros aspectos de los RRHH, incluye menos particularidades legales y está más enfocado a una política de gestión.

El sistema registra datos de dirección, selección, formación y desarrollo, capacidades, dirección de habilidades y otras actividades relacionadas. Aquí se administran los datos personales (edad, dirección, familia...), las competencias y títulos, las formaciones seguidas, los niveles de salario, el registro de los datos del currículum vitae entre otros.

<sup>&</sup>lt;sup>4</sup> http://es.wikipedia.org/wiki/Sistema\_de\_administraci%C3%B3n\_de\_recursos\_humanos

#### <span id="page-27-0"></span>**2.3.8 Indicadores de productividad**

Para evaluar la productividad de cada empleado, es necesario cuantificar el tiempo y las actividades que generan resultados positivos dentro de la organización. Esto se vuelve muy complicado, sobre todo en las empresas de servicios donde se producen bienes intangibles. En estos casos es necesario "medir" las actividades de cada uno de los empleados, separar las actividades "Productivas" (Aquellas que están directamente relacionadas con la empresa) de las "Personales" (Aquellas que no tienen relación directa con la empresa). De esta manera se puede cuantificar el costo real (horas hombre) que le toma a cada uno de ellos realizar sus labores, así como las herramientas que utilizan para alcanzar los objetivos.

## <span id="page-27-1"></span>**2.3.9 El Sistema de información permite integrar estos cuatro segmentos, creando conexiones funcionales entre estas actividades en el programa informático.**

Usando el Internet o el intranet corporativo como medio de comunicación y envío de ficheros, la tecnología puede reducir gastos de transacción, conduciendo a una mayor eficacia de la organización. <sup>5</sup>Los trabajadores o los responsables de servicios pueden también tener un acceso parcial al sistema, que les permite por ejemplo introducir ellos mismos los datos que les conciernen, como solicitudes de permisos y otras. Esas tareas costosas en tiempo y en dinero, como la gestión administrativa del personal, el cambio de los datos personales, la inscripción a un curso de formación o a un plan de pensiones, pueden por lo tanto ser efectuados por aquel que es la causa directa de la acción que debe realizarse. De esta forma se libera al personal directivo de tareas aburridas y repetitivas, permitiéndole concentrarse en problemas de toma de decisiones, estratégicas o políticas, que conducen a la innovación del negocio.

#### <span id="page-27-2"></span>**2.3.10 Beneficios del Sistema de Gestión de Recursos Humanos.**

Si bien cada uno de estos módulos proporciona beneficios para el departamento de recursos humanos en sí, también las solicitudes ayudan a la empresa en su conjunto.

Los sistemas convierten información de recursos humanos en un formato digital, permitiendo que la información se añada a los conocimientos de los sistemas de gestión

 $\overline{a}$ 

<sup>&</sup>lt;sup>5</sup> http://es.wikipedia.org/wiki/Sistema\_de\_administraci%C3%B3n\_de\_recursos\_humanos

de la empresa. El resultado de esto es que los datos de recursos humanos se puedan integrar en la mayor planificación de recursos empresariales (ERP) de los sistemas de la empresa.

En el análisis de la empresa el uso de recursos de toda esta información puede resultar invalorable. Datos relacionados con el tiempo de uso de la fuerza de trabajo puede aumentar la capacidad de toma de decisiones de gestión, permitiendo que el departamento de recursos humanos constituya un aspecto integral de la estrategia de formación para la empresa como un todo.

#### <span id="page-28-0"></span>**2.4 SOFTWARE LIBRE**

El Software Libre, es un tipo particular de software que le permite al usuario el ejercicio de cuatro libertades básicas:

Ejecutarlo con cualquier propósito. Estudiar cómo funciona y adaptarlo a sus necesidades Distribuir copias.<sup>6</sup> Mejorarlo, y liberar esas mejoras al público con la única restricción del copyleft (o sea, cualquiera que redistribuya el software, con o sin cambios, debe dar las mismas libertades que antes), y con el requisito de permitir el acceso al código fuente.

Ubicación del Software Libre en las distintas clasificaciones. De acuerdo al costo de adquisición: el Software Libre puede ser de las dos clases, es decir, de costo cero o de costo mayor que cero. Lo que lo diferencia del Software Propietario es que su costo es independiente del número de [computadoras](http://www.monografias.com/trabajos15/computadoras/computadoras.shtml) que se poseen. Por ejemplo, en el caso del Sistema Operativo [Microsoft](http://www.monografias.com/trabajos13/quienbill/quienbill.shtml) [Windows](http://www.monografias.com/trabajos15/ms-windows/ms-windows.shtml) 3.1/95/98/Me/NT/2000/XP por cada computadora en que lo instale debo pagar una licencia. En [cambio,](http://www.monografias.com/trabajos2/mercambiario/mercambiario.shtml) si utilizo e[n Sistema](http://www.monografias.com/Computacion/Sistemas_Operativos/)  [Operativo](http://www.monografias.com/Computacion/Sistemas_Operativos/) GNU[/Linux](http://www.monografias.com/trabajos14/linux/linux.shtml) (en cualquiera de sus distribuciones, como [Red](http://www.monografias.com/Computacion/Redes/) Hat, Mandrake, Debian, Ututo) debo pagar una sola licencia (no obstante, algunas licencias no tienes costo).

 $\overline{a}$ 

<sup>6</sup> http://www.monografias.com/trabajos12/elsoflib/elsoflib.shtml

De acuerdo a la apertura del código fuente: el Software Libre siempre es open source, es decir, de código fuente abierta, lo cual tiene sus ventajas. De acuerdo a su protección: el Software Libre siempre está protegido con licencias, y más específicamente, con licencias de copyleft. Es decir de dominio público, por ejemplo, adquiere un Software Libre, lo modifica, lo compila y lo distribuye con código cerrado. Pero con licencia Copyright no se puede hacer lo mismo, Porque de esa manera alguien le puede agregar alguna restricción, por lo tanto no va a seguir siendo Software Libre. De acuerdo a su legalidad**:** el Software Libre siempre es legal, porque al usarlo, estudiarlo, modificarlo, adaptarlo y/o mejorarlo no se está violando ninguna norma, ya que de por si este tipo de software me permite hacerlo, con la única salvedad de no poder agregarle ninguna restricción adicional cuando lo transfiera a otra persona.

#### <span id="page-29-0"></span>**2.4.1 Explicación de las libertades básicas del Software Libre**

Las libertades básicas del software libre son:

Libertad Cero: usar el programa con cualquier propósito. Es decir, el ejercicio de esta libertad implica que lo podemos utilizar con cualquier fin, ya sea educativo, cultural, comercial, político, social, etc. Esta libertad deriva de que hay ciertas licencias que restringen el uso del software a un determinado propósito, o que prohíben su uso para determinadas actividades.

**Libertad Uno:** Estudiar cómo funciona el programa, y adaptarlo a sus necesidades. Significa que podemos estudiar su funcionamiento (al tener acceso al código fuente) lo que nos va a permitir, entre otras cosas: descubri[r funciones](http://www.monografias.com/trabajos7/mafu/mafu.shtml) ocultas, averiguar cómo realiza determinada tarea, descubrir que otras posibilidades tiene, que es lo que le falta para hacer algo, etc. El adaptar el programa a sus necesidades implica que puedo suprimirle partes que no me interesan, agregarle partes que considero importantes, copiarle una parte que realiza una tarea y adicionarla a otro programa, etc.

**Libertad Dos:** Distribuir copias. Quiere decir que soy libre de redistribuir el programa, ya sea gratis o con algún costo, ya sea por email, [FTP](http://www.monografias.com/trabajos/ftpbasico/ftpbasico.shtml) o e[n CD,](http://www.monografias.com/trabajos/multimediaycd/multimediaycd.shtml) a una persona, a varias o persona que viven en otro país, etc.

**Libertad Tres:** Mejorar el programa, y liberar las mejoras al público. Tiene la libertad de hacer mejor el programa, o sea se puede: hacer menores los requerimientos de hardware para funcionar, que tenga mayores [prestaciones,](http://www.monografias.com/trabajos15/cumplimiento-defectuoso/cumplimiento-defectuoso.shtml#INCUMPL) que ocupe menos espacio, que tenga menos errores, etc. El poder liberar las mejoras al público quiere decir que si le realiza una mejora que permita un requerimiento menor de hardware, o que haga que ocupe menos espacio, es libre de poder redistribuir ese programa mejorado, o simplemente proponer la mejora en un lugar público, esto puede ser en un [foro](http://www.monografias.com/guias/foros/) de [noticias,](http://www.monografias.com/trabajos35/la-noticia/la-noticia.shtml) una lista de correo, un sitio [Web,](http://www.monografias.com/trabajos5/laweb/laweb.shtml) un FTP, un canal de [Chat,](http://www.monografias.com/trabajos901/analisis-texto-electronico-conversacion-chat/analisis-texto-electronico-conversacion-chat.shtml) entre otros.

#### <span id="page-30-0"></span>**2.4.2 ¿Qué no es Software Libre?**

Software regalado o de costo cero, pero sin el código fuente. Es el que normalmente viene en los CD'S de revistas de computación o que se consigue en sitios freeware. Software con el código fuente: esto quiere expresar que el software se provee con su código fuente, pero no necesariamente brinda las libertades del Software Libre.

#### <span id="page-30-1"></span>**2.4.3 Ventajas del Software Libre**

- **Bajo costo de adquisición:** Se trata de un software económico ya que permite un ahorro de grandes cantidades en la adquisición de las licencias.
- **Innovación tecnológica:** esto se debe a que cada usuario puede aportar sus conocimientos y su experiencia y así decidir de manera conjunta hacia donde se debe dirigir la evolución y el desarrollo del software. Este es un gran avance en la tecnología mundial.
- **Independencia del proveedor:** al disponer del código fuente, se garantiza una independencia del proveedor que hace que cada empresa o particular pueda seguir contribuyendo al desarrollo y los servicios del software.
- **Escrutinio público:** esto hace que la corrección de errores y la mejora del producto se lleven a cabo de manera rápida y eficaz por cada uno de los usuarios que lleguen a utilizar el producto.
- **Adaptación del software:** esta cualidad resulta de gran utilidad para empresas e industrias específicas que necesitan un software personalizado para realizar un trabajo específico y con el software libre se puede realizar y con costes mucho más razonables.
- **Lenguas**: aunque el software se cree y salga al mercado en una sola lengua, el hecho de ser software libre facilita en gran medida su traducción y localización para que usuarios de diferentes partes del mundo puedan aprovechar estos beneficios.

#### <span id="page-31-0"></span>**2.4.4 Desventajas del software libre**

Si observamos la situación actual, es decir la existencia mayoritaria de Software Propietario, tenemos:

- **Dificultad en el intercambio de archivos**: esto se da mayormente en los documentos de texto (generalmente creados con Microsoft [Word\)](http://www.monografias.com/trabajos12/guiaword/guiaword.shtml), ya que si los queremos abrir con un Software Libre (p/ ej. Ope[n Office](http://www.monografias.com/trabajos7/offi/offi.shtml) o Látex) nos da error o se pierden datos. Pero está claro que s[i Microsoft Word](http://www.monografias.com/trabajos12/guiaword/guiaword.shtml) creara sus documentos con un formato abierto (o público) esto no sucedería.
- **Mayores costos de implantación e interoperabilidad:** dado que el software constituye algo nuevo, ello supone afrontar un costo de [aprendizaje,](http://www.monografias.com/trabajos5/teap/teap.shtml) de instalación, de migración, de interoperabilidad, etc., cuya cuantía puede verse disminuida por: mayor facilidad en las instalaciones o en el uso, uso de emuladores. Vale aclarar que el costo de migración está referido al software, ya que en lo que hace a Hardware generalmente el Software Libre no posee mayores requerimientos que el Software Propietario.
- Promueve creación de código desordenado y con un mantenimiento complejo.
- Es muy difícil de optimizar.
- Diseñado especialmente hacia un modo de realizar aplicaciones Web

#### <span id="page-31-1"></span>**2.4.5 Decisiones que afecta el uso del Software Libre**

**Libertad de elección:** respecto al software, se obtiene la [independencia](http://www.monografias.com/trabajos/indephispa/indephispa.shtml) del soporte de versiones. Es de públic[o conocimiento](http://www.monografias.com/trabajos/epistemologia2/epistemologia2.shtml) que Microsoft ha dejado de ofrecer soporte de desarrollo a Windows 95 y Windows 98, para dedicarse de lleno a Windows Me, 2000, XP y .NET.

**Respecto al Hardware:** al tener requisitos de funcionamiento no tan elevados, el usuario no está atado a la compra de una determinada computadora, o [procesador,](http://www.monografias.com/trabajos5/sisope/sisope.shtml) o disco rígido, o cantidad de [memoria](http://www.monografias.com/trabajos13/memor/memor.shtml) [RAM,](http://www.monografias.com/trabajos11/memoram/memoram.shtml) etc. Esa compra que haga el usuario solo depende de la [velocidad](http://www.monografias.com/trabajos13/cinemat/cinemat2.shtml#TEORICO) con la que desee realizar sus tareas, no de si el software va a funcionar o no en esas condiciones.

**Respecto al soporte:** al tener acceso al código fuente, cualquier persona idónea nos puede ofrecer soporte, no solo nuestro proveedor. En el software Propietario esto no sucede, ya que ninguna persona ajena al proveedor conoce el funcionamiento interno del mismo. Respecto a la Formación o [Capacitación:](http://www.monografias.com/trabajos/adpreclu/adpreclu.shtml) la puede ofrecer cualquiera, no solo el proveedor.

#### <span id="page-32-0"></span>**2.4.6 Porque utilizar software libre**

El software libre lo utilizamos por las siguientes razones:

**Protección de la [inversión:](http://www.monografias.com/trabajos12/cntbtres/cntbtres.shtml)** los Software siempre son aprovechables para otros desarrollos, si se licencian de manera libre. Además, el fomento de la [comunidad](http://www.monografias.com/trabajos910/comunidades-de-hombres/comunidades-de-hombres.shtml) de usuarios supone un potencial extraordinario en cuanto a la generación de nuevo y mejor software, y la ventaja respecto al costo no obliga a pagar una licencia por cada computadora en que se lo instale.

**En el Hardware:** no se necesita reemplazar el hardware constantemente, porque no se necesita cambiar el software si este ya no funciona como se desea, y con respecto a su costo cierto Software Propietario tiene requerimientos excesivos de hardware para funcionar, pero no hay relación razonable entre la tarea que realiza y el hardware que requiere.

**En Soporte:** la experiencia ganada por los técnicos propios puede extenderse a otro tipo de software. Y el costo de Soporte es menor porque cualquiera lo puede ofrecer, si bien es cierto que no tenemos una [calidad](http://www.monografias.com/trabajos11/conge/conge.shtml) garantizada.

**En la Formación:** como no existen artificios para ocultar información, puede elegirse a otra persona que brinde capacitación con un [precio](http://www.monografias.com/trabajos16/fijacion-precios/fijacion-precios.shtml#ANTECED) más accesible.

<span id="page-32-1"></span>**Comunicación e interoperabilidad de sistemas:** el Software Libre garantiza el [respeto](http://www.monografias.com/trabajos5/biore/biore.shtml#auto) a los estándares en los formatos, [protocolos](http://www.monografias.com/trabajos12/mncerem/mncerem.shtml) e interfaces. En cambio el Software Propietario generalmente los cambia, para obligar al usuario a cambiar de versión. Pero un costo importante en esta parte es el de adaptar los estándares cerrados a estándares abiertos por ejemplo, XLS a [XML,](http://www.monografias.com/trabajos6/ixml/ixml.shtml#xml) DOC a Tex, etc.

#### **2.4.7 Maneras de obtener software libre**

El software libre lo podemos obtener de la siguiente manera:

**A través de copias en CD:** los que a su vez se pueden conseguir en revistas especializadas, o comprándolos en una casa de computación, o pidiéndoselos a un amigo, pariente, etc.

**A través de Internet:** a su vez, por medio de FTP, sitios Web, canales de chat, foros de noticias, programas de intercambio de archivos.

**A través de una computadora:** en este caso, comprando una que venga con Software Libre preinstalado, ya sea de fábrica o por su vendedor. Respecto ámbito nacional tenemos: Ley 11723, Esta ley regula todo lo referente a [derecho de propiedad](http://www.monografias.com/trabajos28/derechos-propiedad-poder-mercado/derechos-propiedad-poder-mercado.shtml) de una obra artística, científica o literaria, derechos de coautor, [enajenación](http://www.monografias.com/trabajos29/concepto-enajenacion/concepto-enajenacion.shtml) o cesión de una obra, licencias, etc. Además, establece sanciones tanto multa como privativas de la libertad (prisión) a quienes violen sus [normas.](http://www.monografias.com/trabajos4/leyes/leyes.shtml)

#### <span id="page-33-0"></span>**2.5 El Soporte Técnico**

Es un rango de servicios que proporcionan asistencia con el hardware o software de una computadora, o algún otro dispositivo electrónico o mecánico. En general los servicios de soporte técnico ayudan al usuario a resolver un determinado problema.

#### <span id="page-33-1"></span>**2.5.1 Tipos de soporte**

El soporte técnico se puede dar por distintos medios, incluyendo el correo electrónico, chat, software de aplicación, faxes, aunque hay instituciones y compañías que tienen sus propios empleados de soporte técnico, también tenemos el teléfono que es el más común en compañías que venden hardware o software. En los últimos años hay una tendencia a la prestación de soporte técnico en remoto, donde un técnico se conecta al ordenador mediante una aplicación de conexión remota.

#### <span id="page-34-0"></span>**2.6.2 Niveles de soporte**

El soporte o asistencia técnica está a menudo subdividido en capas, o niveles, para que así pueda atender de una forma más eficaz y eficiente a una base de negocio o clientes. El número de niveles en los que una empresa organiza su grupo de soporte depende fundamentalmente de las necesidades del negocio, de los objetivos o de la voluntad ya que conllevará la habilidad para servir de forma suficiente a sus clientes o usuarios.

Para que una empresa tenga éxito en brindar soporte el equipo técnico debe comprender su nivel de responsabilidad y compromiso, sus compromisos de tiempo de respuesta al cliente y del momento y forma en la que resulta apropiado escalar una incidencia dependiendo de http://www.slideshare.net/azar/software-libre-252287 - Jean Ives Simon Tsu nivel, es decir la capacidad que tenga el técnico para reunir la información del cliente y determinar los síntomas y el problema mediante el análisis. Luego identificar que es lo que el cliente desea de forma que no se pierda tiempo en tratar de resolver un síntoma en lugar de un problema.

En base a esto el técnico brinda la asistencia, esto puede ser verificación de incidencias en las líneas físicas, resolución de problemas de usuario y contraseña, instalación/reinstalación básica de aplicaciones software.

#### <span id="page-34-1"></span>**2.6.3 Costo del soporte técnico**

El costo del soporte puede variar. Algunas compañías ofrecen soporte gratuito limitado cuando se compra su hardware o software; otros cobran por el servicio de soporte telefónico. Algunos son gratuitos mediante foros, salas de charla, correo electrónico y otros ofrecen contratos de soporte.

#### <span id="page-34-2"></span>**2.7 Web**

La World Wide Web también conocida como la Web, consiste en ofrecer una interface simple y consistente para acceder a la inmensidad de los recursos de Internet. Es la forma más moderna de ofrecer información, el medio más potente. La información se ofrece en forma de páginas electrónicas. La web, permite saltar de un lugar a otro con unas pocas ordenes se puede mover por toda la Internet.

Para entender lo que es la Web debemos tener una idea de lo que es el Hipertexto. En el lenguaje Web, un documento de hipertexto no es solo algo que contiene datos, sino que además contiene enlaces a otros documentos.

Un ejemplo simple de hipertexto es una enciclopedia que al final de un tema tiene referencias de algún tema en especial o referencias bibliográficas a otros textos. El computador hace que seguir esas referencias sea facilísimo. Esto implica que el lector se puede saltar la estructura secuencial del texto y seguir lo que más le gusta.

#### Dentro de la web tenemos:

Una página web, documento o fuente de información, generalmente en formato HTML y que puede contener hiperenlaces a otras páginas web. Dicha página web, podrá ser accesible desde un dispositivo físico, una intranet, o Internet. Un sitio web, un conjunto de páginas web, típicamente comunes a un dominio o subdominio en la World Wide Web; Un servidor web o servidor de hosting es una máquina que alojara los archivos de tus sitios web, cuando tecleas Google.com o cualquier otra dirección estás viendo los archivos almacenados en un servidor web, algunas herramientas indispensables para el desarrollo de sitios web como PHP y MySQL solo funcionan en servidores web. De ahí la expresión de lenguaje activo en cliente o en servidor, depende de donde se ejecuta el código (ej. Javascript es un lenguaje activo en cliente pero PHP es un lenguaje activo en servidor).

#### <span id="page-35-0"></span>**2.7.1 Funcionamiento de la Web**

Una vez que el usuario esté conectado a Internet, tiene que instalar un programa capaz de acceder a páginas Web y de llevarte de unas a otras siguiendo los enlaces.

El programa que se usa para leer los documentos de hipertexto se llama navegador, el browser, visualizador o cliente y cuando seguimos un enlace decimos que estamos navegando por el Web.

Así, no hay más que buscar la información o la página deseada y comenzar a navegar por las diferentes posibilidades que nos ofrece el sistema.
Mediante los Navegadores modernos podemos, acceder a hojas de cálculo, base de datos, vídeo, sonido y todas las posibilidades más avanzadas. Pero el diseño de páginas debe mantener un equilibrio entre utilizar todas las capacidades y la posibilidad de ser leídas por cualquier tipo de Navegador.

El visualizador nos presentará perfectamente cualquier página.txt generada por cualquier editor, y los enlaces entre documentos sólo requieren un simple y sencillo comando. Y así podemos conseguir el tipo y tamaño de letra y colores de texto y fondo que queramos, simplemente configurando el visualizador.

#### **2.7.2. Navegadores que se utilizan**

Los más conocidos son el Explorer de Microsoft, Mosaic y el Netscape de Netscape corporación de comunicaciones en diversos países. Tienen capacidades diferentes y es importante cuando se crea una página Web, además de un buen diseño, tener en cuenta la compatibilidad, es decir, programar páginas de modo que las acepte cualquier Navegador. Netscape es el que soporta más y mejores efectos, incluidos programas embebidos en el propio texto, escritos en lenguaje Java algo muy parecido al lenguaje C, que son interpretados por el visualizador, y que nos permiten realizar páginas inteligentes.

Conectándose a Internet, con un visualizador Netscape o Explorer, además de ver documentos HTML se puede recibir y enviar correo electrónico, recibir y enviar NEWS (noticias), visitar los servidores GOPHER (servidores de ficheros), y acceder a servidores FTP (más servidores de ficheros) tanto en entrada como en salida, todo ello con el mismo programa. También, cómo no, se pueden imprimir los documentos visualizados. Casi todos suelen ser WYSIWYG.

#### **2.8 PHP 5.0**

PHP es un lenguaje de programación interpretado, diseñado originalmente para la creación de páginas web dinámicas. Es usado principalmente para la interpretación del lado del servidor (server-side scripting) pero actualmente puede ser utilizado desde una interfaz de línea de comandos o en la creación de otros tipos de programas incluyendo aplicaciones con interfaz gráfica usando las biblioteca[s Qt](http://es.wikipedia.org/wiki/Qt_(biblioteca)) o GTK+, PHP es el acrónimo de Hipertext Preprocesor.

37

Un lenguaje del lado del servidor es aquel que se ejecuta en el servidor web, justo antes de que se envíe la página a través de Internet al cliente. Las páginas que se ejecutan en el servidor pueden realizar accesos a bases de datos, conexiones en red, y otras tareas para crear la página final que verá el cliente. El cliente solamente recibe una página con el código HTML resultante de la ejecución de la PHP. Como la página resultante contiene únicamente código HTML, es compatible con todos los navegadores. Podemos saber algo más sobre la programación del servidor y del cliente en el artículo DHTML veamos el siguiente grafico de ejemplo de esquema de funcionamiento de las paginas Php.

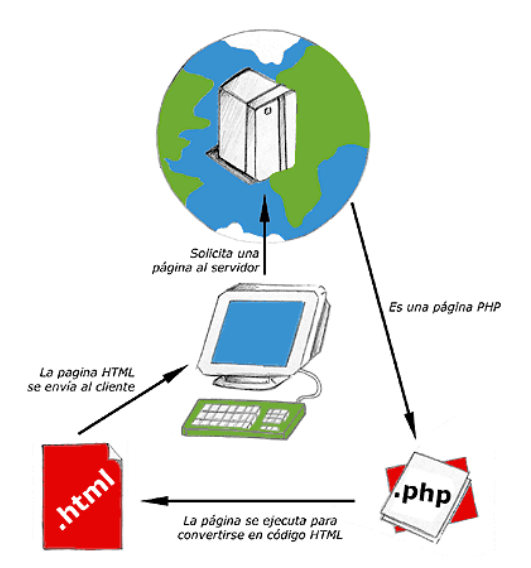

**Grafico # 1. Esquema del funcionamiento de las páginas PHP.**

Una vez que ya conocemos el concepto de lenguaje de programación de scripts del lado del servidor podemos hablar de PHP. PHP se escribe dentro del código HTML, lo que lo hace realmente fácil de utilizar, al igual que ocurre con el popular ASP de Microsoft, pero con algunas ventajas como su gratuidad, independencia de plataforma, rapidez y seguridad. Cualquiera puede descargar a través de la página principal de PHP www.php.net y de manera gratuita, un módulo que hace que nuestro servidor web comprenda los scripts realizados en este lenguaje. Es independiente de plataforma, puesto que existe un módulo de PHP para casi cualquier servidor web. Esto hace que cualquier sistema pueda ser compatible con el lenguaje y significa una ventaja importante, ya que permite portar el sitio desarrollado en PHP de un sistema a otro sin prácticamente ningún trabajo.

PHP, en el caso de estar montado sobre un servidor Linux u Unix, es más rápido que ASP, dado que se ejecuta en un único espacio de memoria y esto evita las comunicaciones entre componentes COM que se realizan entre todas las tecnologías implicadas en una página ASP.

Por último señalábamos la seguridad, en este punto también es importante el hecho de que en muchas ocasiones PHP se encuentra instalado sobre servidores Unix o Linux, que son de sobra conocidos como más veloces y seguros que el sistema operativo donde se ejecuta las ASP, Windows NT o 2000. Además, PHP permite configurar el servidor de modo que se permita o rechacen diferentes usos, lo que puede hacer al lenguaje más o menos seguro dependiendo de las necesidades de cada cual.

Fue creado originalmente en 1994 por Rasmus Lerdorf, pero como PHP está desarrollado en política de código abierto, a lo largo de su historia ha tenido muchas contribuciones de otros desarrolladores. Actualmente PHP se encuentra en su versión 4, que utiliza el motor Zend, desarrollado con mayor meditación para cubrir las necesidades de las aplicaciones web actuales. Este lenguaje de programación está preparado para realizar muchos tipos de aplicaciones web gracias a la extensa librería de funciones con la que está dotado. La librería de funciones cubre desde cálculos matemáticos complejos hasta tratamiento de conexiones de red, por poner dos ejemplos.

Algunas de las más importantes capacidades de PHP son: compatibilidad con las bases de datos más comunes, como MySQL, mSQL, Oracle, Informix, y ODBC, por ejemplo. Incluye funciones para el envío de correo electrónico, upload de archivos, crear dinámicamente en el servidor imágenes en formato GIF, incluso animadas y una lista interminable de utilidades adicionales.

#### **2.8.1 Ventajas de Php**

Es un lenguaje [multiplataforma.](http://es.wikipedia.org/wiki/Multiplataforma) Orientado al desarrollo de [aplicaciones web](http://es.wikipedia.org/wiki/Aplicaci%C3%B3n_web) dinámicas con acceso a información almacenada en una [base de datos](http://es.wikipedia.org/wiki/Base_de_datos). El código fuente escrito en PHP es invisible a[l navegador web](http://es.wikipedia.org/wiki/Navegador_web) y al cliente ya que es el servidor el que se encarga de ejecutar el código y enviar su resultado HTML al navegador. Esto hace que la programación en PHP sea segura y confiable.

Capacidad de conexión con la mayoría de los motores de base de datos que se utilizan en la actualidad, destaca su conectividad co[n MySQL](http://es.wikipedia.org/wiki/MySQL) y [PostgreSQL.](http://es.wikipedia.org/wiki/PostgreSQL) Capacidad de expandir su potencial utilizando módulos llamados ext's o extensiones. Posee una amplia documentación en su sitio web oficial, entre la cual se destaca que todas las funciones del sistema están explicadas y ejemplificadas en un único archivo de ayuda.

Es [libre,](http://es.wikipedia.org/wiki/Software_libre) por lo que se presenta como una alternativa de fácil acceso para todos. Permite aplicar técnicas de [programación orientada a objetos.](http://es.wikipedia.org/wiki/Programaci%C3%B3n_orientada_a_objetos) Biblioteca nativa de funciones sumamente amplia e incluida. No requiere definición de tipos de variables aunque sus variables se pueden evaluar también por el tipo que estén manejando en tiempo de ejecución. Tiene manejo de excepciones desde PHP5.

Si bien PHP no obliga a quien lo usa a seguir una determinada metodología a la hora de programar muchos otros lenguajes tampoco lo hacen, aun haciéndolo, el programador puede aplicar en su trabajo cualquier técnica de programación o de desarrollo que le permita escribir código ordenado, estructurado y manejable. Un ejemplo de esto son los desarrollos que en PHP se han hecho del [patrón de diseño](http://es.wikipedia.org/wiki/Patr%C3%B3n_de_dise%C3%B1o) [Modelo Vista Controlador](http://es.wikipedia.org/wiki/Modelo_Vista_Controlador) (MVC), que permiten separar el tratamiento y acceso a los datos, la [lógica de control](http://es.wikipedia.org/wiki/L%C3%B3gica_de_control) y l[a interfaz de usuario](http://es.wikipedia.org/wiki/Interfaz_de_usuario) en tres componentes independientes.

## **2.8.2 Desventajas de Php**

Todo el trabajo lo realiza el servidor y no delega al cliente. Por tanto puede ser más ineficiente a medida que las solicitudes aumenten de número. La legibilidad del código puede verse afectada al mezclar sentencias HTML y php. La orientación a objetos es aún muy deficiente para aplicaciones grandes.

#### **2.9 Php y MySQL**

El desarrollo de las aplicaciones web siempre va de la mano con las bases de datos, es por eso que cuando trabajamos con PHP casi siempre optamos por usar MySQL como motor de base de datos.

Una vez que ya tenemos instalados PHP y MySQL, y el servidor Apache configurado para usarlos, podemos comenzar a escribir nuestro primer script en PHP.

#### **2.9.1 Ejemplo de Php**

El siguiente ejemplo es para que el usuario tenga una idea básica de cómo se programa en Php:

<html>

<body>

 $\langle$ ?php \$myvar = "Hola. Este es mi primer script en PHP ";

//Esto es un comentario es mi primer script en PHP;

//Esto es un comentario echo \$myvar; ?>

</body>

</html>

Una vez escrito esto lo guardamos en un fichero con la extensión php, y lo colocamos en nuestro servidor, http://mi\_servidor/php/test.php.

Ahora si ponemos esta URL en nuestro navegador se mostrara el mensaje: Hola. Este es mi primer script en PHP.

Escribimos el código HTML con cierto código PHP introducido en el mismo, que producirá cierta salida. El código Php se utilizan entre etiquetas: <? que nos indica que comienza un script en PHP, y en la última colocamos ?> para indicar el final del script.

Las líneas que se encuentran dentro de un comentario estos delimitadores deben acabar en punto y coma, excepto las sentencias de control (if, swicht, while, etc.).

Como en toda programación, es importante poner muchos comentarios, para lo cual si queremos comentar una sola línea tenemos que poner al principio de la línea //, si lo que queremos es comentar varias utilizaremos los delimitadores /\* - \*/ .

Para que el servidor envié texto utilizaremos la instrucción echo, aunque también podemos utilizar printf de uso similar al del C o Perl.

Finalmente, vemos que la palabra myvar comienza con el signo dólar (\$). Este símbolo le indica a PHP que es una variable. Nosotros le hemos asignado un texto a esta variable, pero también pueden contener números o tablas (arrays). Es importante recordar que todas las variables comienzan con el signo dólar. También habréis observado que el texto que le asignamos a la variable termina con n, esto no se imprime sirve para indicarle al navegador una nueva línea.

## **2.9.2 Como Trabaja Php Con Base de Datos**

Antes de seguir con PHP, vamos a preparar la base de datos (BD), que vamos a utilizar como ejemplo. Como servidor de BD, usaremos MySQL un pequeño y compacto servidor de BD, ideal para pequeñas y medianas aplicaciones. MySQL soporta el estándar SQL (ANSI), y además está disponible para distintas plataformas, incluido la Windows.

Una vez instalado MySQL, vamos a crear nuestra BD ejemplo. MySQL utiliza una tabla de permisos de usuarios, por defecto, en la instalación crea el usuario root sin password. Debes crear distintos usuarios con distintos permisos. Entre ellos, el usuario administrador de MySQL, con todos los permisos, y como recomendación de seguridad, el usuario nobody sólo con el permiso de ver (SELECT), que es el que utilizaremos para conectarnos al servidor de BD en nuestros script.

Para crear nuestra BD, debemos ser el administrador de MySQL o el root, para ello haremos lo siguiente: mysqladmin create mybd. Ya hemos creado una BD, ahora le añadiremos una tabla y algunos registros.

## **2.9.2.1 Ejemplo de Php con BD**

#### **Crear tabla mybd**

CREATE TABLE agenda (id INT NOT NULL AUTO\_INCREMENT, nombre CHAR (50), direccion CHAR (50), telefono CHAR (15), email CHAR (30), KEY (id))

INSERT INTO agenda VALUES (0, 'corina Barriga', 'puebloviejo', '95.455.55.55', 'wendy@agenda.com ') INSERT INTO agenda VALUES (1, 'shirley Bajaña', 'puebloviejo', '95.655.66.33', 'shirley@agenda.com')

Debemos tener en cuenta que los comandos de arriba debe escribirse cada uno en una sola línea. Se han separado para aumentar la legibilidad del código. Ahora desde la línea de comandos ejecuta: cat mybd.dump | mysql mybd.

Cabe destacar el campo id, que no puede estar vacio, y además es auto incrementable, lo cual deberemos tener en cuenta a la hora de actualizar y añadir registros. Si no hemos cometido ningún error, ya tenemos nuestra base de datos de ejemplo en el servidor MySQL.

## **2.9.3 Conectar MySQL desde Php**

Ya tenemos datos en nuestra BD, así que con el siguiente script nos conectaremos a la BD del servidor MySQL para obtener los datos de un registro.

## **2.9.3.1 Ejemplo de Conexión de MySQL con Php**

<Html>

<body>

<?php

\$link = mysql\_connect("localhost", "nobody");

```
mysql_select_db("mydb", $link);
```

```
$result = mysql_query("SELECT * FROM agenda", $link);
```

```
echo "Nombre: ".mysql_result($result, 0, "nombre")."<br/>>br>";
```
echo "Dirección: ".mysql\_result(\$result, 0, "direccion")."<br/>st>";

echo "Teléfono : ".mysql\_result(\$result, 0, "telefono")."<br>";

```
echo "E-Mail :".mysql_result($result, 0, "email")."<br/>*/s";
```
?>

</body>

</html>

En la primera línea del script nos encontramos con la función mysql\_connect(), que abre una conexión con el servidor MySQL en el Host especificado (en este caso la misma máquina en la que está alojada el servidor MySQL, localhost). También debemos especificar un usuario (nobody, root, etc.), y si fuera necesario un password para el usuario indicado (mysql\_connect("localhost", "root", "clave\_del\_root")). El resultado de la conexión es almacenado en la variable \$link.

Con mysql\_select\_db() PHP le dice al servidor que en la conexión \$link nos queremos conectar a la base de datos mydb. Podríamos establecer distintas conexiones a la BD en diferentes servidores, para más información diríjase a la página web.

La siguiente función mysql query(), es la que hace el trabajo duro, usando el identificador de la conexión (\$link), envía una instrucción SQL al servidor MySQL para que éste la procese. El resultado de ésta operación es almacenado en la variable \$result.

Finalmente, mysql\_result() es usado para mostrar los valores de los campos devueltos por la consulta (\$result). En este ejemplo mostramos los valores del registro 0, que es el primer registro, y mostramos el valor de los campos especificados.

## **2.9.4 Mostrar los datos de una consulta**

Ahora que ya sabemos conectar con el servidor de BD, veremos cómo mostrar los datos por pantalla.

## **2.9.4.1 Ejemplo de Consulta de BD con Php**

```
<html> 
<body> 
<?php 
$link = mysql_connect("localhost", "nobody"); 
mysql_select_db("mydb", $link); 
$result = mysql_query("SELECT nombre, email FROM agenda", $link); 
if ($row = mysql_fetch_array($result)){ 
 echo "<table border = '1'> \n";
 echo "<tr>>td>Nombre</td><td>E-Mail</td></tr> \n";
  do { 
   echo "<tr><td>".$row["nombre"]."</td><td>".$row["email"]."</td></tr> \n";
   } while ($row = mysql_fetch_array($result)); 
 echo "</table> \n";
} else { 
echo "¡ No se ha encontrado ningún registro !"; 
} 
\gamma</body>
```
#### </html>

En este script almacenamos en \$row el registro actual con la función mysql\_fetch\_array() que hace exactamente lo mismo que mysql\_fetch\_row(), con la exepción que podemos referenciar a los campos por su nombre (\$row["email"]), en vez de por un número.

Con la sentencia if/else, asignamos a \$row el primer registro de la consulta, y en caso de no haber ninguno else mostramos un mensaje. Mientras que con la sentencia do/while, nos aseguramos que se nos muestren todos los registros devueltos por la consulta en caso de haber más de uno. Hay que destacar la utilización del punto (.), como operador para concatenar cadenas.

#### **2.9.5 Recomendaciones al trabajar con PHP y MySQL**

A continuación se mencionan y explican algunos puntos importantes al momento de estar trabajando con PHP y MySQL, para que nuestra aplicación tenga un mejor ámbito funcional y de seguradad.

Usar InnoDB, es uno de los tantos motores internos con los que cuenta MySQL, nos permite utilizar llaves foráneas y transacciones entre las tablas, lo que nos permite construir una base de dato muy completo y robusto.

Limpiar las variables de entrada, es sumamente importante poner atención esto, ya que representa un riesgo importante en la integridad de nuestra aplicación Este error es de los más comunes y consiste en recibir variables entrantes sin realizar su respectiva limpieza, esto trae como consecuencia algún ataque de [XSS Cross-site scripting](http://www.apuralemijo.com/2011/05/19/por-php-mas-seguro/) o por [SQL Inyección.](http://www.apuralemijo.com/2011/04/06/sql-injection-en-la-web-d/)

Usar el charset UTF-8, Esto nos ahorra mucho tiempo ya que resuelve muchos de los caracteres raros que se utilizan en los distintos lenguajes. Usar los tipos de datos correctos.

Es importante analizar la información que va a contener nuestra base de datos, ya que con esto nos aseguramos de usar los tipos de datos correctos y como consecuencia las consultas serán más agiles.

45

Evitar usar asteriscos (\*) en las consultas, se recomienda dedicarles un poco de tiempo a las consultas con el fin de obtener la información que realmente necesitamos, con esto evitamos consultas lentas y cualquier brecha de seguridad.

Realizar back up, es de suma importancia prevenir algún accidente con el disco duro, o con el servicio de hosting que utilicemos, por eso siempre es conveniente realizar copias de seguridad de nuestra base de datos y con esto evitamos cualquier tipo de tragedia.

#### **2.10 BASES DE DATOS**

## **2.10.1 ¿Qué es una Base de Datos?**

Una base de datos o banco de datos (en ocasiones abreviada con la sigla BD o con la abreviatura b. d.) es un conjunto de datos pertenecientes a un mismo contexto y almacenados sistemáticamente para su posterior uso. En este sentido, una biblioteca puede considerarse una base de datos compuesta en su mayoría por documentos y textos impresos en papel e indexados para su consulta. Actualmente, y debido al desarrollo tecnológico de campos como la informática y la electrónica, la mayoría de las bases de datos están en formato digital (electrónico), que ofrece un amplio rango de soluciones al problema de almacenar datos.

Existen programas denominados sistemas gestores de bases de datos, abreviados SGBD, que permiten almacenar y posteriormente acceder a los datos de forma rápida y estructurada. Las propiedades de estos SGBD, así como su utilización y administración, se estudian dentro del ámbito de la informática.

Las aplicaciones más usuales son para la gestión de empresas e instituciones públicas. También son ampliamente utilizadas en entornos científicos con el objeto de almacenar la información experimental.

Aunque las bases de datos pueden contener muchos tipos de datos, algunos de ellos se encuentran protegidos por las leyes de varios países. Por ejemplo, en España los datos personales se encuentran protegidos por la Ley Orgánica de Protección de Datos de Carácter Personal (LOPD).

#### **2.10.2 Tipos de base de datos**

Las bases de datos pueden clasificarse de varias maneras, de acuerdo al contexto que se esté manejando, la utilidad de las mismas o las necesidades que satisfagan.

#### **2.10.3 Según la variabilidad de los datos almacenados**

## **2.10.3.1 Bases de datos estáticas**

Son bases de datos de sólo lectura, utilizadas primordialmente para almacenar datos históricos que posteriormente se pueden utilizar para estudiar el comportamiento de un conjunto de datos a través del tiempo, realizar proyecciones, tomar decisiones y realizar análisis de datos para inteligencia empresarial.

## **2.10.3.2 Bases de datos dinámicas**

Éstas son bases de datos donde la información almacenada se modifica con el tiempo, permitiendo operaciones como actualización, borrado y adición de datos, además de las operaciones fundamentales de consulta. Un ejemplo de esto puede ser la base de datos utilizada en un sistema de información de un supermercado, una farmacia, un videoclub o una empresa.

#### **2.10.4 Según el contenido**

#### **2.10.4.1 Bases de datos bibliográficas**

Sólo contienen un subrogante (representante) de la fuente primaria, que permite localizarla. Un registro típico de una base de datos bibliográfica contiene información sobre el autor, fecha de publicación, editorial, título, edición, de una determinada publicación, etc. Puede contener un resumen o extracto de la publicación original, pero nunca el texto completo, porque si no, estaríamos en presencia de una base de datos a texto completo (o de fuentes primarias ver más abajo). Como su nombre lo indica, el contenido son cifras o números. Por ejemplo, una colección de resultados de análisis de laboratorio, entre otras.

#### **2.10.4.2 Bases de datos de texto completo**

Almacenan las fuentes primarias, como por ejemplo, todo el contenido de todas las ediciones de una colección de revistas científicas.

## **2.10.4.3 Directorios**

Un ejemplo son las guías telefónicas en formato electrónico.

## **2.10.4.4 Bases de datos o "bibliotecas" de información química o biológica.**

Son bases de datos que almacenan diferentes tipos de información proveniente de la química, las ciencias de la vida o médicas. Se pueden considerar en varios subtipos:

- Las que almacenan secuencias de nucleótidos o proteínas.
- Las bases de datos de rutas metabólicas.
- Bases de datos de estructura, comprende los registros de datos experimentales sobre estructuras 3D de biomoléculas
- $\triangleright$  Bases de datos clínicas.
- Bases de datos bibliográficas (biológicas, químicas, médicas y de otros campos): PubChem, Medline, EBSCOhost.

## **2.10.5 Modelos de bases de datos**

Además de la clasificación por la función de las bases de datos, éstas también se pueden clasificar de acuerdo a su modelo de administración de datos.

Un modelo de datos es básicamente una "descripción" de algo conocido como contenedor de datos (algo en donde se guarda la información), así como de los métodos para almacenar y recuperar información de esos contenedores. Los modelos de datos no son cosas físicas: son abstracciones que permiten la implementación de un sistema eficiente de base de datos; por lo general se refieren a algoritmos, y conceptos matemáticos.

Algunos modelos con frecuencia utilizados en las bases de datos:

#### **2.10.5.1 Bases de datos jerárquicas**

En este modelo los datos se organizan en una forma similar a un árbol (visto al revés), en donde un nodo padre de información puede tener varios hijos. El nodo que no tiene padres es llamado raíz, y a los nodos que no tienen hijos se los conoce como hojas.

Las bases de datos jerárquicas son especialmente útiles en el caso de aplicaciones que manejan un gran volumen de información y datos muy compartidos permitiendo crear estructuras estables y de gran rendimiento.

Una de las principales limitaciones de este modelo es su incapacidad de representar eficientemente la redundancia de datos.

#### **2.10.5.2 Base de datos de red**

Éste es un modelo ligeramente distinto del jerárquico; su diferencia fundamental es la modificación del concepto de nodo: se permite que un mismo nodo tenga varios padres (posibilidad no permitida en el modelo jerárquico).

Fue una gran mejora con respecto al modelo jerárquico, ya que ofrecía una solución eficiente al problema de redundancia de datos; pero, aun así, la dificultad que significa administrar la información en una base de datos de red ha significado que sea un modelo utilizado en su mayoría por programadores más que por usuarios finales.

## **2.10.5.3 Bases de datos transaccionales.**

Son bases de datos cuyo único fin es el envío y recepción de datos a grandes velocidades, estas bases son muy poco comunes y están dirigidas por lo general al entorno de análisis de calidad, datos de producción e industrial, es importante entender que su fin único es recolectar y recuperar los datos a la mayor velocidad posible, por lo tanto la redundancia y duplicación de información no es un problema como con las demás bases de datos, por lo general para poderlas aprovechar al máximo permiten algún tipo de conectividad a bases de datos relacionales.

Un ejemplo habitual de transacción es el traspaso de una cantidad de dinero entre cuentas bancarias. Normalmente se realiza mediante dos operaciones distintas, una en la que se decrementa el saldo de la cuenta origen y otra en la que incrementamos el saldo de la cuenta destino. Para garantizar la atomicidad del sistema (es decir, para que no aparezca o desaparezca dinero), las dos operaciones deben ser atómicas, es decir, el sistema debe garantizar que, bajo cualquier circunstancia (incluso una caída del sistema), el resultado final es que, o bien se han realizado las dos operaciones, o bien no se ha realizado ninguna.

## **2.10.5.4 Bases de datos relacionales**

Éste es el modelo utilizado en la actualidad para modelar problemas reales y administrar datos dinámicamente. Tras ser postulados sus fundamentos en 1970 por Edgar Frank Codd, de los laboratorios IBM en San José (California), no tardó en consolidarse como un nuevo paradigma en los modelos de base de datos. Su idea fundamental es el uso de "relaciones". Estas relaciones podrían considerarse en forma lógica como conjuntos de datos llamados "tuplas". Pese a que ésta es la teoría de las bases de datos relacionales creadas por Codd, la mayoría de las veces se conceptualiza de una manera más fácil de imaginar. Esto es pensando en cada relación como si fuese una tabla que está compuesta por registros (las filas de una tabla), que representarían las tuplas, y campos (las columnas de una tabla).

En este modelo, el lugar y la forma en que se almacenen los datos no tienen relevancia (a diferencia de otros modelos como el jerárquico y el de red). Esto tiene la considerable ventaja de que es más fácil de entender y de utilizar para un usuario esporádico de la base de datos. La información puede ser recuperada o almacenada mediante "consultas" que ofrecen una amplia flexibilidad y poder para administrar la información.

El lenguaje más habitual para construir las consultas a bases de datos relacionales es SQL, Structured Query Language o Lenguaje Estructurado de Consultas, un estándar implementado por los principales motores o sistemas de gestión de bases de datos relacionales.

Durante su diseño, una base de datos relacional pasa por un proceso al que se le conoce como normalización de una base de datos.

Durante los años 80 la aparición de dBASE produjo una revolución en los lenguajes de programación y sistemas de administración de datos. Aunque nunca debe olvidarse que dBase no utilizaba SQL como lenguaje base para su gestión.

## **2.10.5.5 Bases de datos multidimensionales.**

Son bases de datos ideadas para desarrollar aplicaciones muy concretas, como creación de Cubos OLAP. Básicamente no se diferencian demasiado de las bases de datos relacionales (una tabla en una base de datos relacional podría serlo también en una base de datos multidimensional), la diferencia está más bien a nivel conceptual; en las bases de datos multidimensionales los campos o atributos de una tabla pueden ser de dos tipos, o bien representan dimensiones de la tabla, o bien representan métricas que se desean estudiar.

#### **2.10.5.6 Bases de datos orientadas a objetos.**

Este modelo, bastante reciente, y propio de los modelos informáticos orientados a objetos, trata de almacenar en la base de datos los objetos completos (estado y comportamiento). Una base de datos orientada a objetos es una base de datos que incorpora todos los conceptos importantes del paradigma de objetos:

**Encapsulación.-** Propiedad que permite ocultar la información al resto de los objetos, impidiendo así accesos incorrectos o conflictos.

**Herencia.-** Propiedad a través de la cual los objetos heredan comportamiento dentro de una jerarquía de clases.

**Polimorfismo.-** Propiedad de una operación mediante la cual puede ser aplicada a distintos tipos de objetos.

En bases de datos orientadas a objetos, los usuarios pueden definir operaciones sobre los datos como parte de la definición de la base de datos. Una operación (llamada función) se especifica en dos partes. La interfaz (o signatura) de una operación incluye el nombre de la operación y los tipos de datos de sus argumentos (o parámetros). La implementación (o método) de la operación se especifica separadamente y puede modificarse sin afectar la interfaz. Los programas de aplicación de los usuarios pueden operar sobre los datos invocando a dichas operaciones a través de sus nombres y argumentos, sea cual sea la forma en la que se han implementado. Esto podría denominarse independencia entre programas y operaciones.

**SQL**: 2003, es el estándar de SQL92 ampliado, soporta los conceptos orientados a objetos y mantiene la compatibilidad con SQL92.

## **2.10.5.7 Bases de datos documentales**

Permiten la indexación a texto completo, y en líneas generales realizar búsquedas más potentes. Tesaurus es un sistema de índices optimizado para este tipo de bases de datos.

#### **2.10.5.8 Bases de datos deductivas**

Un sistema de base de datos deductiva, es un sistema de base de datos pero con la diferencia de que permite hacer deducciones a través de inferencias. Se basa principalmente en reglas y hechos que son almacenados en la base de datos. Las bases de datos deductivas son también llamadas bases de datos lógicas, a raíz de que se basa en lógica matemática.

Este tipo de base de datos surge debido a las limitaciones de la Base de Datos Relacional de responder a consultas recursivas y de deducir relaciones indirectas de los datos almacenados en la base de datos.

## **2.10.6 Lenguaje**

Utiliza un subconjunto del lenguaje Prolog llamado Datalog el cual es declarativo y permite al ordenador hacer deducciones para contestar a consultas basándose en los hechos y reglas almacenados.

## **2.10.7 Ventajas**

- $\triangleright$  Uso de reglas lógicas para expresar las consultas.
- $\triangleright$  Permite responder consultas recursivas.
- $\triangleright$  Cuenta con negaciones estratificadas
- Capacidad de obtener nueva información a través de la ya almacenada en la base de datos mediante inferencia.
- $\triangleright$  Uso de algoritmos de optimización de consultas.
- $\triangleright$  Soporta objetos y conjuntos complejos.

## **2.10.8 Desventajas**

- Crear procedimientos eficaces de deducción para evitar caer en bucles infinitos.
- Encontrar criterios que decidan la utilización de una ley como regla de deducción.
- $\triangleright$  Replantear las convenciones habituales de la base de datos.

#### **2.11 Objetos de Bases de Datos**

Desde un punto de vista práctico, una base de datos es un archivo que almacena un conjunto de objetos de base de datos, así como sus propiedades y relaciones.

A continuación, estudiaremos los diferentes objetos que puede contener una base de datos:

**Tabla.** La tabla es el objeto fundamental de la base de datos. Actúa como contenedor que almacena los datos que después podrá manejar con el resto de objetos. Se trata del único objeto imprescindible de todos los que podrá crear en la base de datos, ya que como mínimo cada base de datos debe contener una tabla. En la mayor parte de bases de datos, necesitará crear varias tablas para guardar los datos sobre diferentes elementos, o individuos.

Para almacenar la información, las tablas se estructuran en unidades equivalentes a columnas y filas, llamadas respectivamente campos y registros.

**Campo.** Es una unidad simple (o columna) de información en una tabla. Una tabla puede tener varios campos, en los que se almacenarán diferentes informaciones de cada elemento de la tabla. Por ejemplo, en una tabla Clientes que contiene los datos de todos los clientes de nuestra empresa, podemos crear los campos Nombre, Apellidos, Teléfono, y Dirección. Estos contenedores de información son comunes a todos los individuos, pero de diferente valor para cada uno de ellos. Los campos son iguales para todos los individuos de una tabla. Lo que varía entre individuos es el valor de la información que contienen.

**Registro.** Es el conjunto de todos los campos de datos de una fila en una tabla. Cada registro agrupa todos los datos relativos a un mismo individuo o elemento de la tabla. Por ejemplo, en la tabla de clientes, cada registro se refiere a todos los datos referidos a un cliente, su nombre, sus apellidos, su teléfono, y su dirección.

Todos los objetos de la base de datos manejarán la información almacenada en las tablas, y para ello trabajarán con los campos creados en ellas.

**Formulario.** Al igual que un formulario en papel sirve para recopilar e incorporar datos a un archivo de forma rápida y simple, este objeto le servirá para agregar o revisar los datos de las tablas de un modo sencillo. Pueden organizar la información en modos distintos a la estructura tabular. No es necesario que cree formularios en sus bases de datos, pero seguramente le faciliten la tarea de insertar o manejar los datos de sus tablas y consultas. Una muestra de su utilidad es que pueden manejar datos de diferentes tablas, de modo que sirven para integrar informaciones relacionadas como un solo conjunto.

**Consulta.** Es el equivalente virtual de una búsqueda en los cajones de un archivo de determinados datos que cumplan un criterio. Este objeto está pensado para poder extraer parte de los datos de las tablas, en función de determinadas condiciones, ya sea para tener acceso a ellos, o para realizar modificaciones. No es necesario que agregue consultas a su base de datos, pero seguramente no tenga otra forma de acceder a determinadas informaciones.

**Informe.** Los informes presentan los datos guardados en las tablas de un modo gráfico, ordenado, y organizado por criterios concretos en cada caso. Le ayudarán a crear esquemas agrupando los datos por diferentes criterios, y organizándolos de diferente manera en función del objetivo.

**Página.** Se trata de los objetos que permiten publicar los datos de tablas o consultas como páginas Web. Esto supone que, una vez creadas y publicadas en un servidor, los usuarios de esta información podrán tener acceso a los datos usando cualquier navegador de Internet, sin necesidad de tener instalado Microsoft Access en su equipo.

#### **2.11.1 ¿Qué es un Gestor de Bases de Datos?**

Los sistemas de gestión de bases de datos son un conjunto de programas que permiten crear y mantener una Base de datos, asegurando su integridad, confidencialidad y seguridad. Por tanto debe permitir:

**Definir una base de datos:** especificar tipos, estructuras y restricciones de datos.

**Construir la base de datos:** guardar los datos en algún medio controlado por el mismo SGBD. Manipular la base de datos: realizar consultas, actualizarla, generar informes. Así se trata de un software de propósito general. Ejemplo de SGBD son Oracle y SQL Server de Microsoft.

Algunas de las características deseables en un Sistema Gestor de base de datos SGBD son:

**Control de la redundancia:** La redundancia de datos tiene varios efectos negativos (duplicar el trabajo al actualizar, desperdicia espacio en disco, puede provocar inconsistencia de datos) aunque a veces es deseable por cuestiones de rendimiento.

**Restricción de los accesos no autorizados:** cada usuario ha de tener unos permisos de acceso y autorización.

**Cumplimiento de las restricciones de integridad:** el SGBD ha de ofrecer recursos para definir y garantizar el cumplimiento de las restricciones de integridad.

## **2.11.2 Gestores de Bases de Datos más utilizados**

## **2.11.2.1 SGBD libres**

- PostgreSQL (www.postgresql.org) Licencia Libre
- MySQL (www.mysql.com) Licencia Dual
- Firebird (www.firebirdsql.org) Initial Developer Public License
- $\triangleright$  SQLite (ww.sqlite.org) Licencia Dominio Público
- $\triangleright$  DB2 Express-C (www.ibm.com/software/data/db2)
- $\triangleright$  Apache Derby (http://db.apache.org/derby/)

## **2.11.2.2 SGBD gratuitos**

- > Microsoft SQL Server Compact Edition
- $\triangleright$  Sybase ASE Express Edition para Linux

## **2.11.2.3 SGBD comerciales**

- $\triangleright$  dBase
- $\triangleright$  Fox Pro
- IBM DB2 Universal Database (DB2 UDB)
- $\triangleright$  IBM Informix
- > Microsoft Access
- ▶ Microsoft SOL Server
- $\triangleright$  Oracle
- > Paradox
- $\triangleright$  Sybase ASE
- $\triangleright$  Sybase ASA
- $\triangleright$  Sybase IQ

## **2.12 MySQL**

Este gestor de base de dato MySQL surgió como un intento de conectar el gestor mSQL a las tablas propias de MySQL AB, usando sus propias rutinas a bajo nivel. Tras unas primeras pruebas, vieron que mSQL no era lo bastante flexible para lo que necesitaban, por lo que tuvieron que desarrollar nuevas funciones. Esto resultó en una interfaz SQL a su base de datos, con una interfaz totalmente compatible a mSQL.

Se comenta en el manual MySQL, que no se sabe con certeza de donde proviene su nombre. Por un lado dicen que sus librerías han llevado el prefijo 'my' durante los diez últimos años. Por otro lado, la hija de uno de los desarrolladores se llama My. No saben cuál de estas dos causas, aunque bien podrían tratarse de la misma han dado lugar al nombre de este conocido gestor de bases de datos.

Aunque MySQL es software libre, MySQL AB distribuye una versión comercial de MySQL, que no se diferencia de la versión libre más que en el soporte técnico que se ofrece, y la posibilidad de integrar este gestor en un software propietario, ya que de no ser así, se vulneraría la licencia GPL.

Completo soporte para cláusulas group by y order by, soporte de funciones de agrupación. Seguridad: ofrece un sistema de contraseñas y privilegios seguro mediante verificación basada en el host y el tráfico de contraseñas está cifrado al conectarse a un servidor.

Soporta gran cantidad de datos. MySQL Server tiene bases de datos de hasta 50 millones de registros.

Se permiten hasta 64 índices por tabla, cada índice puede consistir desde 1 hasta 16 columnas. El máximo ancho de límite son 1000 bytes.

Los clientes se conectan al servidor MySQL usando sockets TCP/IP en cualquier plataforma. En sistemas Windows se pueden conectar usando named pipes y en sistemas Unix usando ficheros socket Unix.

En MySQL 5.0, los clientes y servidores Windows se pueden conectar usando memoria compartida. MySQL contiene su propio paquete de pruebas de rendimiento proporcionado con el código fuente de la distribución de MySQL.

#### **2.12.1 Características de MySQL**

Es un sistema de administración de bases de datos. Una base de datos es una colección estructurada de tablas que contienen datos. Esta puede ser desde una simple lista de compras a una galería de pinturas o el vasto volumen de información en una red corporativa. Para agregar, acceder a y procesar datos guardados en un computador, usted necesita un administrador como MySQL Server. Dado que los computadores son muy buenos manejando grandes cantidades de información, los administradores de bases de datos juegan un papel central en computación, como aplicaciones independientes o como parte de otras aplicaciones.

Una base de datos relacional archiva datos en tablas separadas en vez de colocar todos los datos en un gran archivo. Esto permite velocidad y flexibilidad. Las tablas están conectadas por relaciones definidas que hacen posible combinar datos de diferentes tablas sobre pedido.

Múltiples motores de almacenamiento permitiendo al usuario escoger la que sea más adecuada para cada tabla de la base de datos.

Agrupación de transacciones, reuniendo múltiples transacciones de varias conexiones para incrementar el número detransacciones por segundo.

Inicialmente, MySQL carecía de elementos considerados esenciales en las bases de datos relacionales, tales como [integridad referencial](http://es.wikipedia.org/wiki/Integridad_referencial) y [transacciones.](http://es.wikipedia.org/wiki/Transacci%C3%B3n_(base_de_datos)) A pesar de ello, atrajo a los desarrolladores de páginas web con contenido dinámico, justamente por su simplicidad.

Poco a poco los elementos de los que carecía MySQL están siendo incorporados tanto por desarrollos internos, como por desarrolladores de [software libre.](http://es.wikipedia.org/wiki/Software_libre) Entre las características disponibles en las últimas versiones se puede destacar:

Amplio subconjunto del lenguaje [SQL.](http://es.wikipedia.org/wiki/SQL) Algunas extensiones son incluidas igualmente. Disponibilidad en gran cantidad de plataformas y sistemas.

Diferentes opciones de almacenamiento según si se desea velocidad en las operaciones o el mayor número de operaciones disponibles.

- Transacciones y [claves foráneas.](http://es.wikipedia.org/wiki/Clave_for%C3%A1nea)
- Conectividad segura.
- Replicación.
- Búsqueda e [indexación](http://es.wikipedia.org/wiki/Indexar) de campos de texto.
- Escrito en C y en  $C_{++}$
- Probado con un amplio rango de compiladores diferentes
- Funciona en diferentes plataformas
- Proporciona sistemas de almacenamiento transaccionales y no transaccionales
- Un sistema de reserva de memoria muy rápido basado en threads
- Un sistema de privilegios y contraseñas que es muy flexible y seguro, y que permite verficación basada en el host.

## **2.12.2 Por que utilizar Mysql**

Son muchas las razones para escoger a Mysql pero entre las más importantes estan:

- $\triangleright$  Costo
- $\triangleright$  Asistencia
- $\triangleright$  Velocidad
- $\triangleright$  Funcionalidad
- $\triangleright$  Portabilidad
- $\triangleright$  Facilidad de uso

#### **2.12.3 Creación de una base de datos**

Una vez que se sabe la forma de ingresar comandos, es el momento de acceder a una base de datos. Suponga que en su hogar posee varias mascotas y desea registrar distintos tipos de información sobre ellas. Puede hacerlo si crea tablas para almacenar sus datos e introduce en ellas la información deseada. Entonces, podrá responder una variedad de preguntas acerca de sus mascotas recuperando datos desde las tablas. Esta sección le muestra como:

**Crear una base de datos**  Crear una tabla Introducir datos en la tabla Recuperar datos desde la tabla de varias maneras Emplear múltiples tablas

Mediante la sentencia SHOW se encuentran las bases de datos que existen actualmente en el servidor: mysql> SHOW DATABASES;

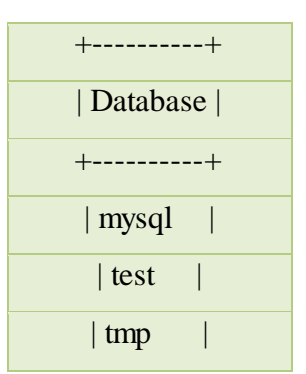

**Tabla 1: Como se crea una base de Datos.**

Probablemente la lista obtenida sea distinta en su ordenador, pero es casi seguro que tendrá las bases de datos mysql y test. La base de datos mysql es necesaria porque es la que describe los privilegios de acceso de los usuarios. La base de datos test se provee para que los usuarios hagan pruebas. En el sitio web de MySQL pueden descargarse archivos de texto con datos de ejemplo y algunas de las sentencias empleadas en las siguientes secciones.

Si la base de datos test existe, intente acceder a ella: mysql> USE test Database changed Advierta que, al igual que QUIT, USE no necesita que ponga un punto y coma al final.

#### **La sentencia USE tiene otra particularidad:** debe escribirse en una sola línea.

Puede colocar los ejemplos siguientes en la base de datos test, si tiene acceso a ella, pero si trabaja en un ambiente compartido, lo que deposite allí puede ser fácilmente borrado por alguien más que tenga el acceso. Por este motivo, debería pedirle a su administrador permiso para usar una base de datos propia. Suponga que quiere llamarla menagerie. El administrador necesitará ejecutar un comando como este:

#### mysql> GRANT ALL ON menagerie.\* TO

su\_nombre\_mysql'@'su\_host\_cliente'; Donde su\_nombre\_mysql es el nombre de usuario que se le asignó, y su\_host\_cliente es el host u ordenador desde donde se conectará, esta es una traducción del manual de referencia de MySQL, que puede encontrarse en [dev.mysql.com.](http://dev.mysql.com/doc/mysql/en) El manual de referencia original de MySQL está escrito en inglés y esta traducción no necesariamente está tan actualizada como la versión original.

#### **2.12.4 Crear una tabla**

Debe usar la sentencia CREATE TABLE para especificar la estructura de una tabla: mysql> CREATE TABLE nombre (campo 1 VARCHAR(20), campo 2 VARCHAR(20),

 $\rightarrow$  campo 3 VARCHAR(20), campo 4 CHAR(1), campo 5 DATE);

El tipo de dato VARCHAR es una buena elección para las columnas name, owner, y species porque los datos que allí se almacenan no son de longitud uniforme. En realidad no es necesario que todas estas columnas tengan la misma longitud ni que ésta sea 20.

En MySQL 5.0.3 y versiones posteriores, normalmente se puede adoptar cualquier longitud entre 1 y 65535, según lo que se crea más razonable. Si en el futuro debiera aumentar la longitud de estos campos, MySQL tiene la sentencia ALTER TABLE.

Hay varios tipos de datos que podrían usarse para representar el sexo, tal como 'm' y 'f', o ' masculino ' y ' femenino'. Es obvio el uso del tipo de dato DATE para las columnas.

Luego de crear una tabla, SHOW TABLES debería producir una salida: mysql> SHOW TABLES;

Para verificar que la tabla ha sido creada en la forma esperada, utilice la sentencia DESCRIBE: mysql> DESCRIBE nombre\_tabla;

| Campo   Tipo   Null   Clave   Comenterio   Extra                                                    |
|----------------------------------------------------------------------------------------------------|
| $\vert \text{ campo 1} \vert \text{varchar}(20) \vert \text{YES} \vert \vert \text{NULL}$           |
| $\vert$ campo 2 $\vert$ varchar(20) $\vert$ YES $\vert$ $\vert$ NULL $\vert$                        |
| $\vert$ campo 3 $\vert$ varchar(20)   YES $\vert$   NULL                                            |
| $\vert \text{ campo } 4 \vert$ $\vert \text{char}(1) \vert$ YES $\vert \vert$ NULL<br>and the state |
| $\vert$ campo 5 $\vert$ date $\vert$ YES $\vert$ NULL $\vert$                                       |

**Tabla 2: Como se crea una tabla.**

DESCRIBE puede ser utilizada en cualquier momento, por ejemplo, si olvida los nombres o el tipo de dato de las columnas de la tabla.

## **2.12.5 Ingresar datos en una Tabla**

Luego de crear la tabla, necesitará completarla con datos. Para esto, le serán de utilidad las sentencias LOAD DATA e INSERT, Suponga que los registros de mascotas fueran como los mostrados a continuación. Observe que MySQL espera que las fechas tengan el formato 'AAAA-MM-DD', esto puede ser diferente a lo que acostumbra utilizar.

| Campo 1 | Campo $2$ | Campo3        | Campo 4 | Campo 5    |
|---------|-----------|---------------|---------|------------|
| Corina  | Barriga   | <b>Bravo</b>  | F       | 1993-02-04 |
| Juan    | Vera      | Vera          | M       | 1994-03-17 |
| Jose    | Benny     | <b>Zaa</b>    | M       | 1990-08-27 |
| Luis    | Diaz      | Vera          | M       | 1979-08-31 |
| Lussy   | Solis     | <b>Macias</b> | F       | 1998-09-11 |

**Tabla 3: Ingresar datos en una Tabla**

Luego de crear un fichero de texto llamado nombre\_tabla.txt, conteniendo un registro por línea, con cada valor separado por un carácter de tabulación, y dispuestos en el orden en el cual se especificaron las columnas en la sentencia CREATE TABLE. Para valores ausentes, puede usar valores NULL. Para representar estos valores en el archivo de texto, utilice barra diagonal (/) y N mayúscula. Si ocurre un error al ejecutar la sentencia, probablemente se deba a que su instalación de MySQL no tiene habilitada por defecto la capacidad de manejar archivos locales.

Cuando lo que desea es agregar nuevos registros de a uno por vez, la sentencia INSERT resulta de utilidad. De esta sencilla manera, se suministran valores para cada columna, dispuestos en el orden en el cual se especificaron las columnas en la sentencia CREATE TABLE statement. Suponga que Diane obtiene un nuevo hamster llamado "Puffball". Se podría agregar un nuevo registro, usando la sentencia INSERT de este modo: mysql> INSERT INTO nombre\_tabla

-> VALUES ('Puffball','Diane','hamster','f','1999-03-30',NULL);

Debemos Observar que las cadenas alfanuméricas y las fechas son representadas como cadenas delimitadas por apóstrofos. También, con INSERT, se pueden insertar valores NULL directamente, para indicar un valor ausente. No se debe utilizar  $\setminus N$  como se hace con LOAD DATA.

## **2.12.6 Ventajas de utilizar Mysql**

MySQL software es Open Source

Velocidad al realizar las operaciones, lo que le hace uno de los gestores con mejor rendimiento.

Bajo costo en requerimientos para la elaboración de bases de datos, ya que debido a su bajo consumo puede ser ejecutado en una máquina con escasos recursos sin ningún problema.

Facilidad de configuración e instalación.

Soporta gran variedad de Sistemas Operativos

Baja probabilidad de corromper datos, incluso si los errores no se producen en el propio gestor, sino en el sistema en el que está.

Su conectividad, velocidad, y seguridad hacen de MySQL Server altamente apropiado para acceder bases de datos en Internet El software MySQL usa la licencia GPL

## **2.12.7 Desventajas de Mysql**

Un gran porcentaje de las utilidades de MySQL no están documentadas. No es intuitivo, como otros programas (ACCESS).

## **2.13 WAMP5**

Es un instalador para Windows; este instala una completa solución WAMP en su computador. WAMP sirve para:

Windows - Apache - MySQL- PHP5

WAMP5 los configura automáticamente para que trabajen juntos, no importa donde los instale en su disco local.

Este es el software que instala:

Apache 2.x.x.

PHP 5.x.x

MySQL 5.x.x

PHPmyadmin

SQLitemanager

Wampserver service manager

Viene con un administrador de servicios como icono en la bandeja del sistema. Este administrador le permite controlar completamente su servidor y proyectos locales no está diseñado para servidor de producción, pero si como un entorno de desarrollo.

Podrá crear sus scripts localmente en su computador, probarlos y luego cargarlos en su servidor en producción.

Hemos configurado los servidores Apache y MySQL con los archivos de configuración para tener la plataforma más estandar. Usted puede adaptarlas a sus necesidades personales.

Durante la instalación, un directorio www es creado en el directorio de WAMP5. Sólo coloque sus scripts archivos php en este directorio y acceda a su localhost por medio de un navegador web o por el administrador de servicios bandeja del sistema.

## **2.13.1 ¿Qué es localhost?**

Un **servidor remoto** el que se encuentra en Internet y requiere de una conexión FTP para subir archivos tiene una dirección asociada. Puede ser una dirección formada por un nombre de dominio**,** como www.cmslan.com, o por una dirección IP (conjunto de 4 números del 0 al 255 separados por puntos, como 213.188.129.143). Este es el modo en el que accedemos a un servidor remoto, dando su nombre ya sea por dominio o por IP.

Pues bien, localhost se corresponde con el nombre de dominio del servidor local.

Una vez instalado WampServer podemos acceder a nuestro servidor local escribiendo en la barra de direcciones del navegador http://localhost/ o escribiendo http://127.0.0.1/ que es la dirección IP de nuestro propio ordenador. WampServer necesita que especifiquemos una **carpeta** donde situar el localhost. De esta forma, cuando el servidor local esté funcionando y visites el localhost desde un navegador, se mostrará el contenido de esa carpeta como si fuese el contenido de un servidor remoto.

La carpeta por defecto para localhost es C:\Archivos de programa\wamp\www**,** aunque podemos indicar cualquier otra durante el proceso de instalación, acontinuacion se muestra la ventana de WampServer y su servidor localhost.

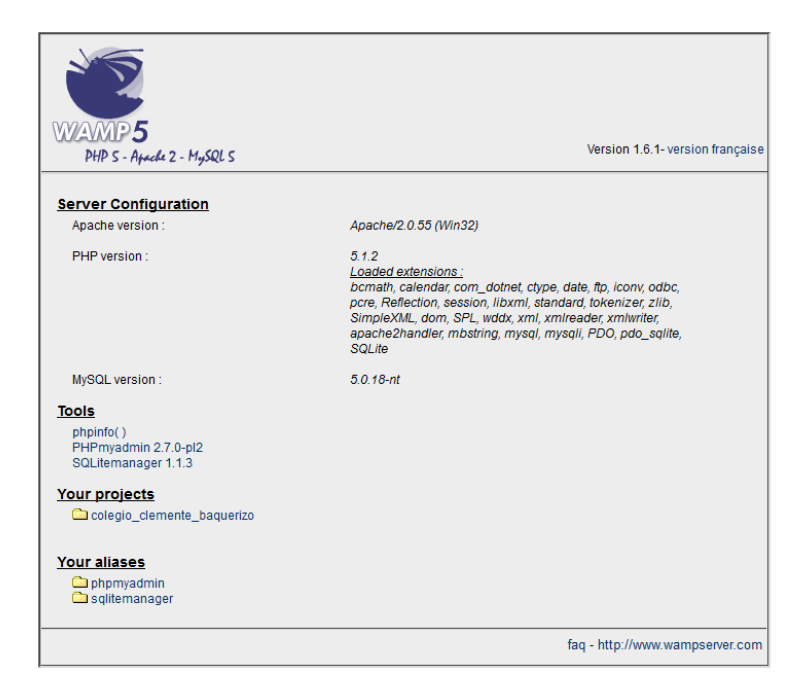

# **CAPITULO III**

## **3. MARCO METODOLOGICO**

## **3.1 MODALIDAD DE LA INVESTIGACIÓN**

Nuestro análisis tiene un aspecto técnico, basado en parámetros de la investigación científica conjuntamente con la Ingeniería de Sistema para la realización de un Software libre con bases de datos Mysql.

## **3.2 TIPO DE INVESTIGACIÓN**

La siguiente investigación es de tipo no Experimental Científica, descriptiva, explicativa, por que consiste en la manipulación de una variable experimental no comprobada, en condiciones rigurosamente controladas, con el fin de describir de qué modo o por qué causa se produce una situación o acontecimiento en particular.

# **3.3 POBLACIÓN Y MUESTRA DE LA INVESTIGACIÓN 3.3.1 POBLACIÓN**

- Administrador.
- Usuarios.
- Empleados.

## **3.3.2 MUESTRA**

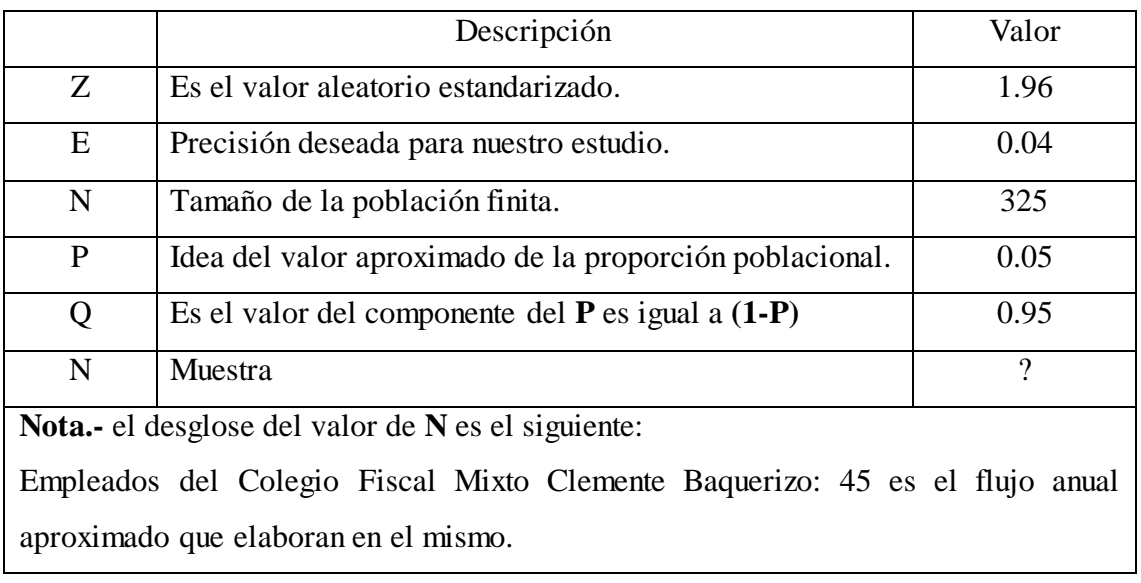

 **NZ<sup>2</sup>Pq**

**E**  $Z^2(N-1) + Z^2Pq$ 

 $(45)(1.96)^2(0.05)(0.95)$ 

 **n=**

 **n=**

 $(0.04)^2(45-1) + (1.96)^2(0.05)(0.95)$ 

 **(45)(3.8416)(0.05)(0.95)**

 **n=**

 **(0.016)(44) + (3.8416)(0.05)(0.95)**

 **0.821142**

 **n=**

 **(0.704) + (0,182476)**

 **0.821142**

 **n=**

 **0.886476**

 **n= 0,9262**

 **n= 1**

# **3.4 MÉTODOS TÉCNICAS E INSTRUMENTOS DE LA INVESTIGACIÓN 3.4.1 MÉTODOS**

## **3.4.1.1 MÉTODO DEDUCTIVO**

Debido a la gran cantidad de datos causa la perdida de información de los Empleados, debido a esto lo servicio que ofrece el departamento den recursos humanos es poco eficiente y no es facilidad manipular información confidencial de los Empleados causando malestares, esta son dificultades que tiene el Colegio Fiscal Mixto Clemente Baquerizo. Todos estos casos nos ayudan a concluir la necesidad de un Software de Recursos Humanos con la finalidad de que este sistema le brinde un mejor rendimiento.

## **3.4.1.2 MÉTODO INDUCTIVO**

Este Software libre ayudara tanto a los Empleados como al jefe de departamento atender con más eficiencia y rapidez a los usuarios, procurando cumplir con los reglamentos del Colegio, la privacidad de la información debe tener un orden, coherencia y seguridad sobre todo de esta manera mejorara el control de Departamento de Recursos Humanos.

## **3.4.1.3 MÉTODO CIENTÍFICO**

En el departamento de Recursos Humanos del Colegio Fiscal Mixto Clemente Baquerizo hay una dificultad para trabajar con eficiencia muy seria, la cual ha sido solucionada gracias al Análisis e Implementación de software a la medida.

Los datos implementados en este sistema generaran información necesaria para la elaboración de reportes detallados que establezcan un control de las asistencias así como las cargas familiares y capacitaciones de los Empleados.

Este software mejorara el rendimiento de Trabajo de todos los que conforman esta Institución en el Departamento de Recursos Humanos, la pérdidas de Información será cosa del pasado, gracias a este método científico hemos podido extraer los errores de administración, por la falta de registro y de control que se originan en recursos humanos, por eso hemos analizado e implementado de urgencia un Software para mejorar el rendimiento de trabajo.

# **3.4.2 TÉCNICAS**

## **3.4.2.1 ENTREVISTA**

Al realizar las entrevistas al jefe del Departamento podremos analizar las necesidades y el tipo de trabajo que se realiza en el Colegio Fiscal Mixto Clemente Baquerizo en el departamento de Recursos Humanos.

Las preguntas que se aplicaran serán Abiertas y cerradas.

## **3.4.2.2 ENCUESTA**

Las encuestas que realizaremos a los usuarios, nos permitirán establecer los inconvenientes que se encuentran en el Colegio Fiscal Mixto Clemente Baquerizo en el departamento de Recursos Humanos.

## **3.4.2.3 INSTRUMENTOS**

Mediante un cuestionario de preguntas que realizaran de forma interna se podrá establecer cuáles son las fallas en el departamento de Recursos Humanos.

## **3.4.3 INSTRUMENTO**

#### **3.4.3.1 (ENCUESTA)**

**Dirigida a:** Los usuarios del Colegio Fiscal Mixto Clemente Baquerizo.

**Objetivo:** Identificar las necesidades de los usuarios, para mejorar el servicio que se brinda en el Colegio Fiscal Mixto Clemente Baquerizo.

## **ENCUESTA APLICADA AL PERSONAL DEL COLEGIO CLEMENTE BAQUERIZO**

**1) ¿Se han perdido tiempo para acceder a información específica de los Empleados?**

 $\overline{ }$ 

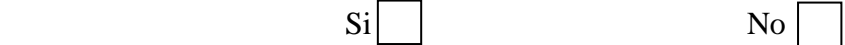

**2) ¿Conoce usted si se tiene una planificación estratégica y tecnológica dentro del proceso de modernización en el Colegio Fiscal Mixto Clemente Baquerizo?**

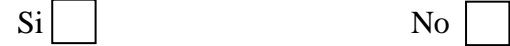

**3) ¿En el departamento de Recursos Humanos se guarda la información de manera manual?**

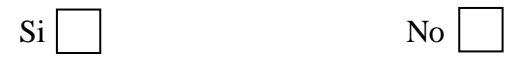

**4) ¿En el departamento de Recursos Humanos existe disponibilidad de una información de sistema Informático?**

 $Si \ \blacksquare$  No  $\blacksquare$ 

**5) Le gustaría que existiera un sistema Informático que facilite al Empleados organizar mantener segura su información personal en departamento de Recursos Humanos.**

 $\overline{\text{Si}}$  | | No

## **3.4.4 APLICACIÓN DE LA METODOLOGÍA**

En esta aplicación de la encuesta se utilizó como instrumento de recopilación de datos en un cuestionario para realizar la encuesta respectiva.

También se utilizo información bibliográfica y apoyándose en la dirección del tutor se elaboró la encuesta con sus respectivas preguntas, las mismas que se realizaron con un conteo cualitativo y cuantitativo.

## **La observación**

Esta técnica analiza detenidamente el Problema, hechos o caso, utiliza información y registra para un análisis posterior. Nos basamos en la observación directa y la indirecta:

**Es directa.-** Cuando el investigador trata directamente o personalmente el hecho o el problema para obtener los resultados.

**Es indirecta.- C**uando el investigador adquiere el conocimiento del hecho o del fenómeno analizando a través de las observaciones anteriormente por otra persona.

# **3.4.5 Interpretación de los resultados de la aplicación de entrevista a los usuarios del Colegio Fiscal Mixto Clemente Baquerizo.**

A la muestra de 45 personas se le realizo el siguiente análisis detallado a continuación con tablas y gráficos para una mejor representación y análisis.

**1. ¿Se han perdido tiempo para acceder a información específica de los Empleados por no contar con un software?**

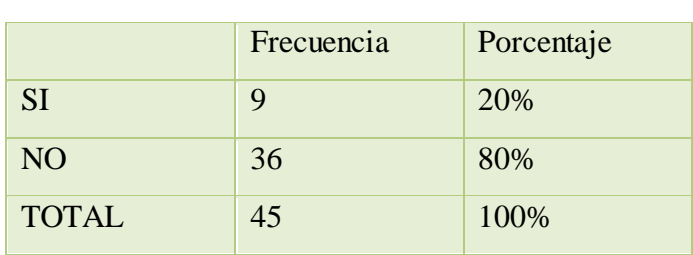

**CUADRO 1**

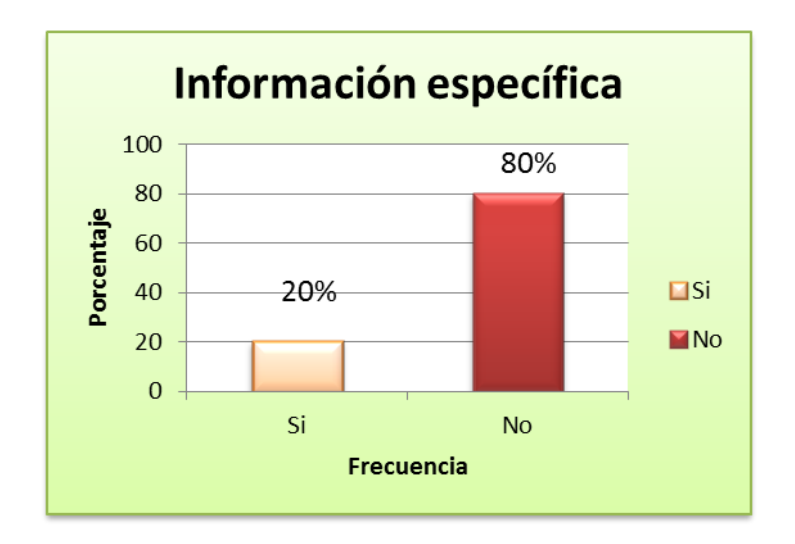

# **GRÁFICO 1**

Con el resultado que se obtuvo podemos decir que un porcentaje mínimo de Empleados opinaron a favor, esto puede ser por apoyar a sus compañeros de trabajo o están de acuerdo con el servicio que ellos brindan, mientras que el otro grupo opina lo contrario, es decir que sería más eficiente para acceder a la información específica de los Empleados mediante la utilización de un software.

**2. ¿Conoce usted si se tiene una planificación estratégica y tecnológica dentro del proceso de modernización en el Colegio Fiscal Mixto Clemente Baquerizo?**

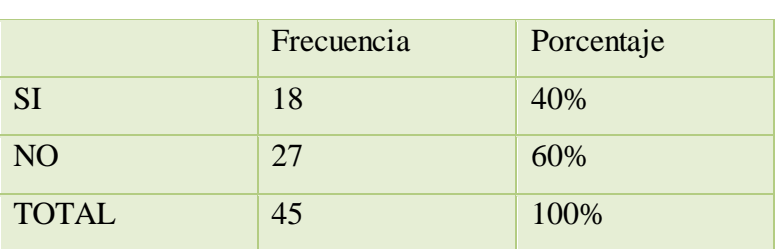

**CUADRO 2**

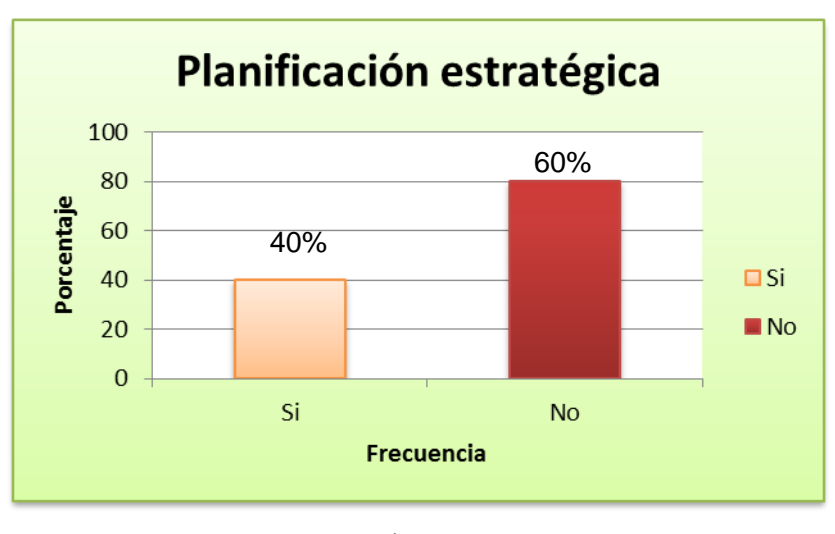

## **GRÁFICO 2**

Con respecto al análisis de los porcentajes, el 40% opino a favor, porque ellos creen que existe una planificación estratégica y tecnológica dentro del proceso de modernización en el Colegio, mientras que el otro 60 **%** opina que no existe ninguna planificación por el motivo que ninguno de los departamentos cuenta con un software.
**3. ¿En el departamento de Recursos Humanos se guarda la Información de manera manual?**

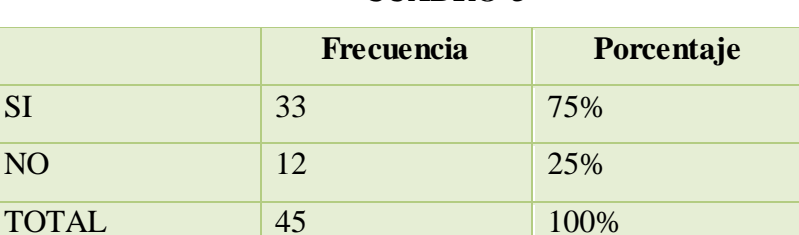

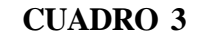

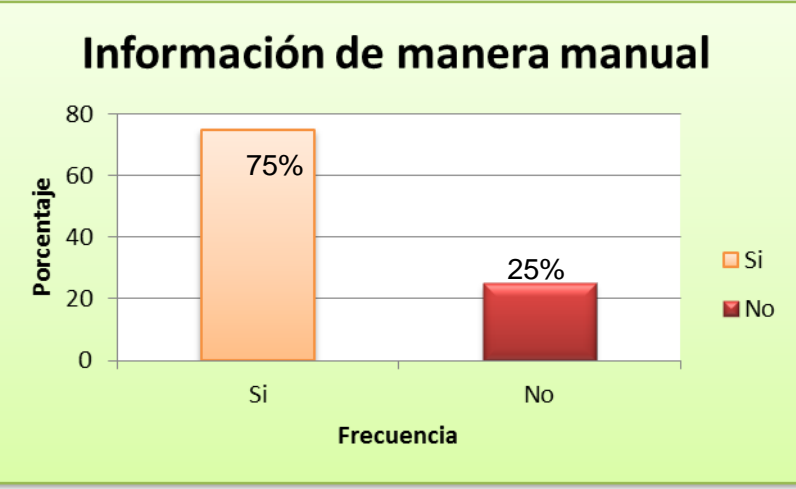

### **GRÁFICO 3**

En el análisis que se realizó, se concluyo en que el grupo menor cree que no se guarda la información de forma manual, esto puede ser por apoyar al personal del departamento de Recursos Humanos. Pero con respecto al 70% de los encuestados nos dimos cuenta que dicho departamento aun no cuenta con la suficiente tecnología informática para almacenar sus registros de una manera actualizada.

**4. ¿En el departamento de Recursos Humanos existe disponibilidad de un Sistema Informático?**

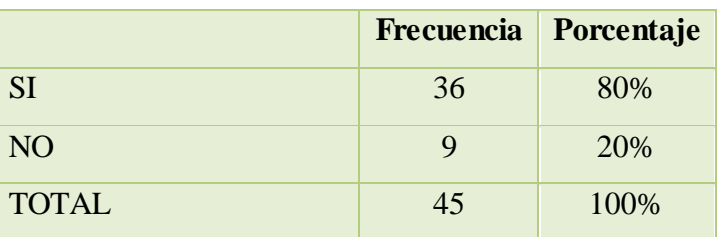

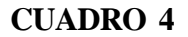

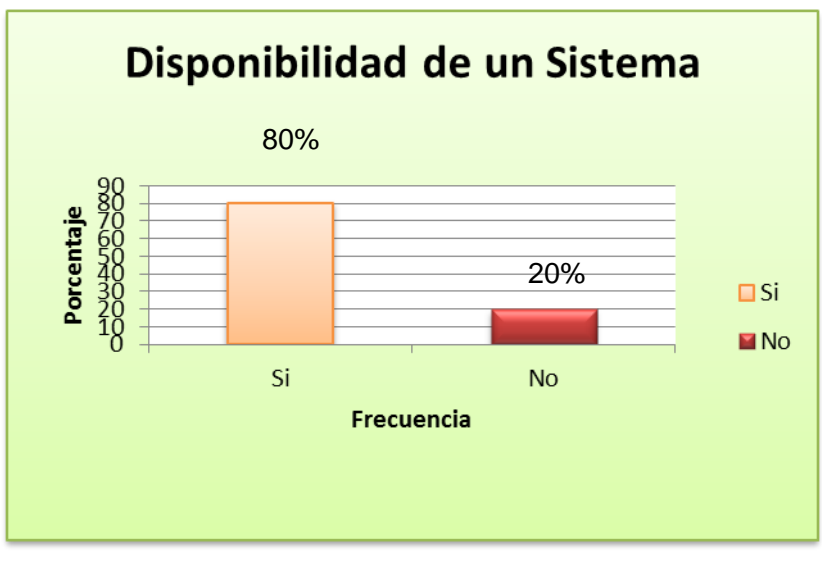

### **GRÁFICO 4**

Con respecto a los resultados obtenidos, observamos que el 80% de los encuestados reconocen que no existe un sistema Informático en el departamento de Recursos Humanos, por lo cual se descarta que el 20% de los demás encuestados no tengan conocimiento de este asunto porque tal vez no tenga un contacto directo con el departamento

**5. Le gustaría que existiera un sistema Informático que facilite al Empleados organizar mantener segura su información personal en departamento de Recursos Humanos.** 

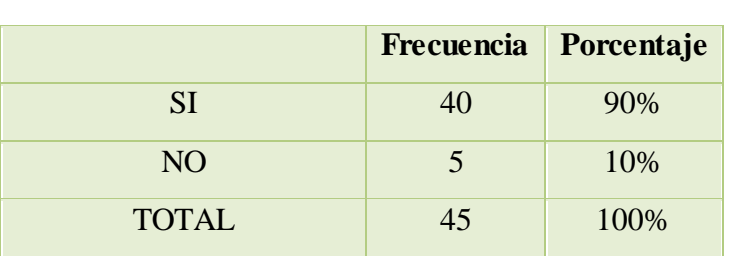

**CUADRO 5**

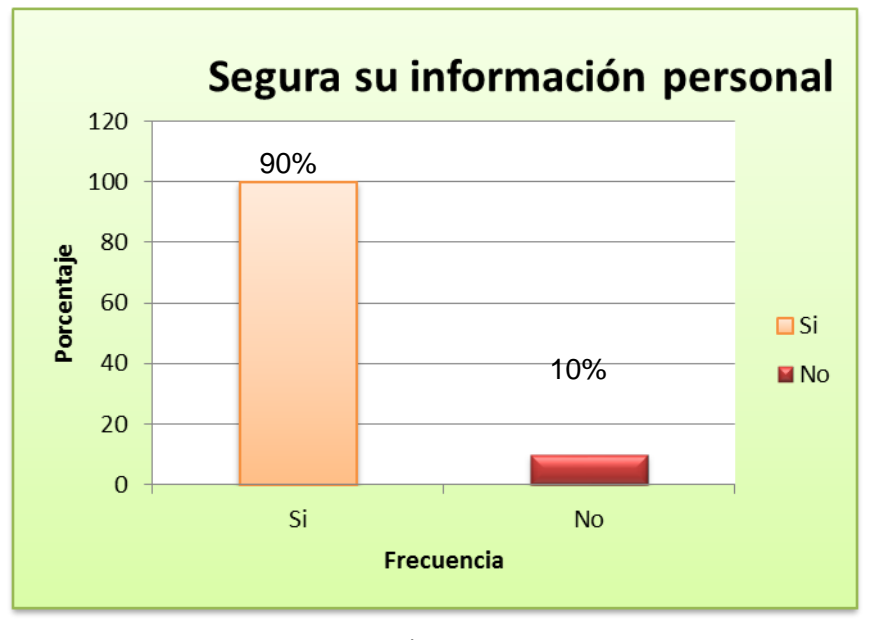

# **GRÁFICO 5**

Con respecto a los encuestados la mayor parte, considera como una alternativa que existiese un sistema Informático que facilite al Empleados organizar mantener segura su información personal en departamento de Recursos Humanos, pero el otro grupo menor, considera que no es necesario, quizás porque ellos no necesita un contacto directo o están satisfechos con la eficiencia del departamento

#### **3.5 CONCLUSIONES Y RECOMENDACIONES**

#### **3.5.1 CONCLUSIONES**

De este estudio concluimos que el principal propósito de crear este software en el Departamento de Recursos Humanos es mantener una base de datos del personal que labora en el Colegio, el cual brindara a los empleado Información Personal, Información Familiar, Ficha Laboral, Historia Laboral, Educación Formal y Capacitación.

El departamento no cuenta con una moderna herramienta de información, desarrollada en software libre y que sea una plataforma amigable, fácil de mantener y con la posibilidad de servicios a través de una intranet

Este departamento aun no cuenta con la suficiente tecnología Informática para almacenar gran cantidad de registros, aunque cuenten con la infraestructura disponible, pero no es suficiente para presentar información actualizada de cada Empleado.

Con respecto a todo los inconvenientes antes mencionado se llega a la conclusión de que el departamento de Recursos Humanos necesita un sistema Informático, donde se le facilite la labor de ingreso de la información de los Empleados y se lleva un registro de almacenamiento de datos actualizado ya no manual, estos y otros beneficios obtendría este departamento con dicho sistema. Además podemos decir que el acceso a las tecnologías de información y comunicaciones es más fácil y de mayor accesibilidad hoy en día.

La rectora del Colegio Fiscal Mixto Clemente Baquerizo, en conjunto con las autoridades manifestó que no poseen dinero como para adquisición de licencias de software Sql Server 2005 y una aplicación para desarrollo con punto net y la implementación de nuevos equipos puesto que son muy costosas, y se concluyó que era más factible utilizar soluciones con software libre.

### **3.5.2 RECOMENDACIONES**

De este estudio e investigación, podemos recomendar que:

El Colegio Fiscal Mixto Clemente Baquerizo debería comprar o desarrollar un software a la medida para mejorar la manera que se lleva la información de los Empleados en el departamento de Recursos Humanos ya que este departamento es uno de los más importante del Colegio, es decir donde los usuarios de diferentes departamentos se encuentra su información personal y legal sobre el trabajador y sobre su trabajo, asistencia.

Se le recomienda al administrador del departamento de recursos humanos que capacite al personal que utilizara el sistema para que pueda manejarlo y de esta manera la información eficientemente.

Que el técnico encargado del manejo del programa realice visitas periódicas para que puedan cubrir las necesidades técnicas del Software del Recursos Humanos.

Los usuarios también deberán tener un conocimiento básico del manejo del sistema de gestión de recursos humanos como los aspectos de datos de dirección, selección, formación y desarrollo, capacidades, dirección de habilidades y otras actividades relacionadas

### **CAPITULO IV**

### **DESARROLLO TÉCNICO DE LA INVESTIGACIÓN**

# **4. MARCO PROPÓSITIVO**

#### **4.1 TITULO**

Sistema de gestión de Recursos Humanos y Nóminas para el Colegio Fiscal Mixto Clemente Baquerizo del Cantón Babahoyo provincia de Los Ríos.

#### **4.2 DESARROLLO DE PROPUESTA**

Hace varios años, se ha recopilado información de los Empleados manual mente, en la cual dicha información se ha degradado por el cambio de personal en la última década, por esa razón hemos analizado el problema interno de cada usuario de distintos departamentos se ha ido modificando año tras año. En los análisis previos no se encontraban los registros de solicitudes y pedidos de los usuarios, ya que el número aproximado es de 45 Empleados. El jefe del departamento de Recursos Humanos del Colegio Fiscal Mixto Clemente Baquerizo tenía la necesidad de un sistema RRHH para optimizar el manejo de la información de los Empleados.

### **4.2.1 DISEÑO DEL SISTEMA**

#### **4.2.1.1 REQUERIMIENTOS DEL HARDWARE**

Procesador Intel(R) Pentium ® 4 CPU 3.06 GHZ. Memoria RAM 4 GB Disco Duro 160 GB. O 5OO GB Monitor. Mouse. Teclado. Impresora. CDS.

#### **4.2.1.2 REQUERIMIENTOS DEL SOFTWARE**

MYSQL WAMP SERVER WINDOWS XP o SEVEN

### **4.2.1.3 PROCESO DE INSTALACIÓN.**

Para la instalación de nuestro sistema debemos seguir los siguientes pasos: Configurar el servidor wamp y el manejador de la base de dato SQLyog.

Subir las páginas php al servidor web, donde la página principal deberá llamarse index.php.

Subir las carpetas que contengan las páginas, imágenes, archivos y otros elementos usados en el software.

Luego restauramos el archivo SQL de la base de datos en MYSQL.

Abrimos el explorador e ingresamos ye la barra de dirección colocamos la palabra localhost seleccionamos la carpeta que contiene el programa y listo.

#### **4.2.1.4 SEGURIDADES**

Este sistema está dividido en tres módulos, que son Administrador y Técnico cada uno de ellos cumple una función en el sistema, la cual se la define de la siguiente manera:

**Administrador:** Es el jefe del departamento el cual tendrá el permiso de manipular la información a las siguientes opciones:

**Información Personal:** Información personal del empleado, tales como fecha de nacimiento, lugar de residencia, etc.

**Información Familiar:** Información del grupo familiar del empleado.

**Ficha Laboral:** Información contractual del empleado.

**Historia Laboral:** Información histórica laboral del empleado dentro del Colegio.

**Educación Formal:** Información histórica de los estudios realizados.

**Control de Asistencia Laboral:** Información de Permisos, Licencias, Vacaciones y Avisos de Enfermedad.

**Otros:** Información referente de Multas y Sanciones

**Técnico:** Es la persona que posee conocimientos en relación al software y de realizar modificaciones y actualizaciones a de más tendrá acceso a las siguientes opciones:

**Usuario:** Persona autorizada con acceso restringido para el manejar del software mediante la utilización de un Login y Password.

**Modulo:** Permite realizar accesos y solucionar otras tareas en el mismo programa de manera independiente.

**Accesos:** Establece que usuarios podrá ingresar a un determinado modulo optimizando seguridad al sistema.

#### **4.2.1.5 ALCANCES DE SOFTWARE**

El software implementado presentara:

**Información Personal:** Información personal del empleado, tales como fecha de nacimiento, lugar de residencia, etc.

**Información Familiar:** Información del grupo familiar del empleado.

**Ficha Laboral:** Información contractual del empleado.

**Historia Laboral:** Información histórica laboral del empleado dentro del Colegio.

**Educación Formal:** Información histórica de los estudios realizados

**Control de Asistencia Laboral:** Información de Permisos, Licencias, Vacaciones y Avisos de Enfermedad.

**Otros:** Información referente de Multas y Sanciones

### **4.2.1.6 DELIMITACIONES Y LIMITACIONES DEL SOFTWARE**

#### **Perfil Técnico**

### **Sistema**

Módulos

Usuarios

Accesos

Periodos

### **Administrar**

Departamentos

Empleados

Labores

Permisos y Licencias

Sanciones

Estudios Realizados

Carga Familiar

Horarios

### **Reportes**

Reporte de Empleados Reporte de Departamentos Reporte de Asistencias por Empleado Reporte de Asistencias Mensuales Reporte de Atrasos por Empleado Reporte de Atrasos por Fecha Reporte de Atrasos por Periodo Reporte de Sanciones

### **Seguridad**

Cambiar de Usuario Respaldar Base de Dato Cerrar Sesión

### **Perfil Administrador**

### **Administrar**

Departamentos Empleados Labores Permisos y Licencias Sanciones Estudios Realizados Carga Familiar Horarios

### **Reportes**

Reporte de Empleados Reporte de Departamentos Reporte de Asistencias por Empleado Reporte de Asistencias Mensuales Reporte de Atrasos por Empleado Reporte de Atrasos por Fecha Reporte de Atrasos por Periodo Reporte de Sanciones

## **Seguridad**

Cambiar de Usuario Cerrar Sesión

### **4.5 DISEÑO**

# **4.5.1 BASE DE DATOS (MODELO CONCEPTUAL Y MODELO FÍSICO) 4.5.1.1 MODELO CONCEPTUAL**

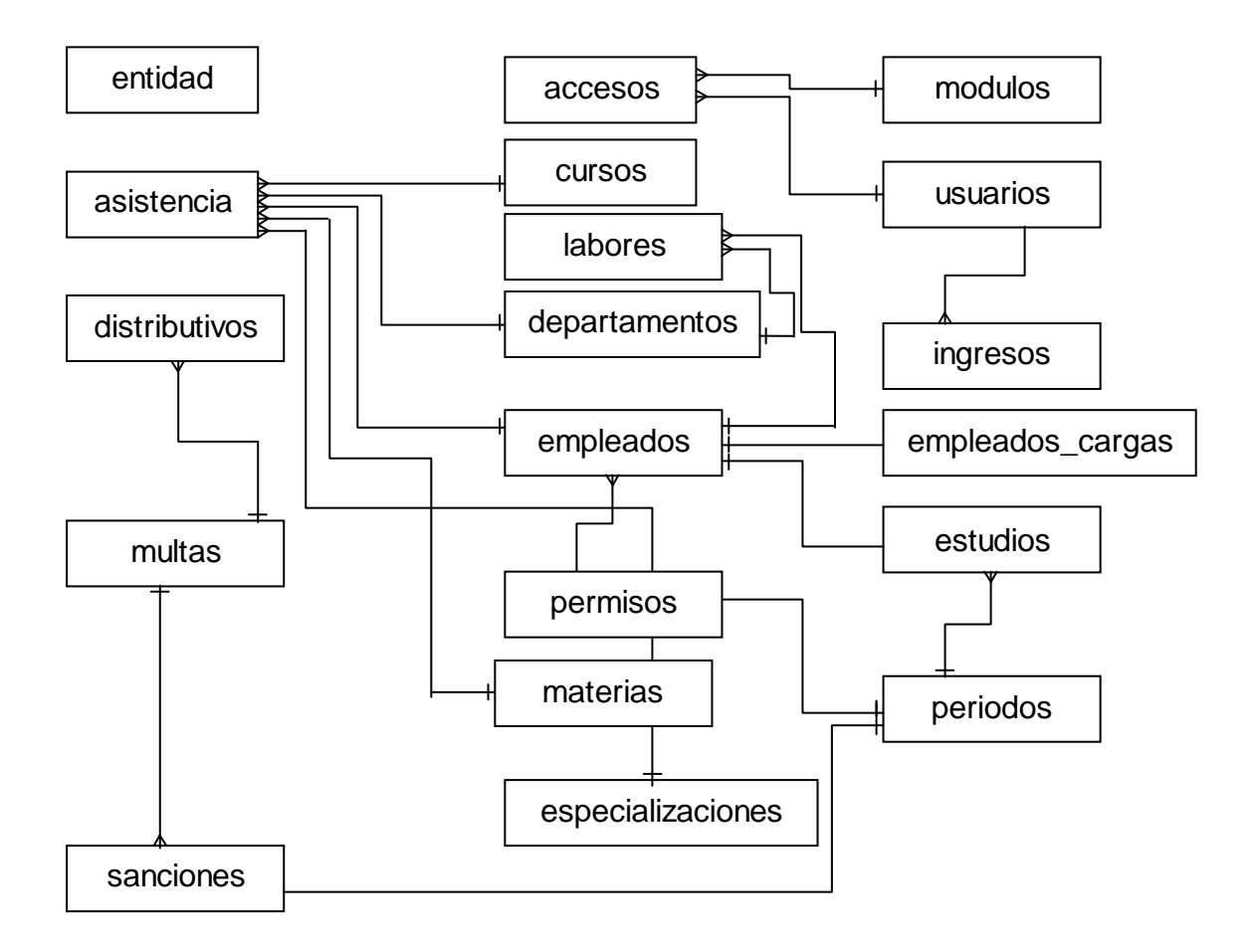

# **4.5.1.2 MODELO FÍSICO**

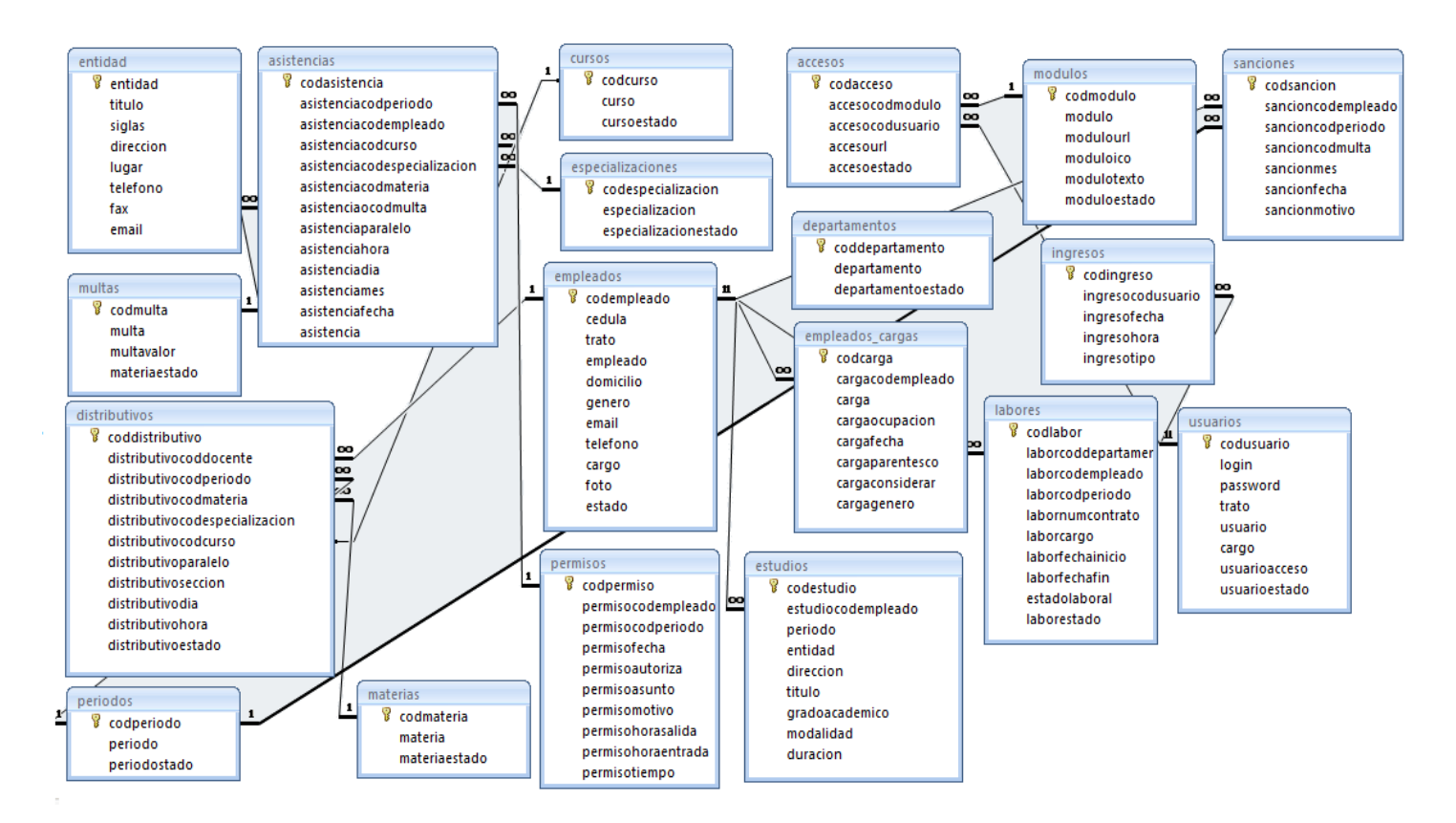

# **4.5.1.3 DICCIONARIO DE DATOS**

### **Tabla 1 accesos:**

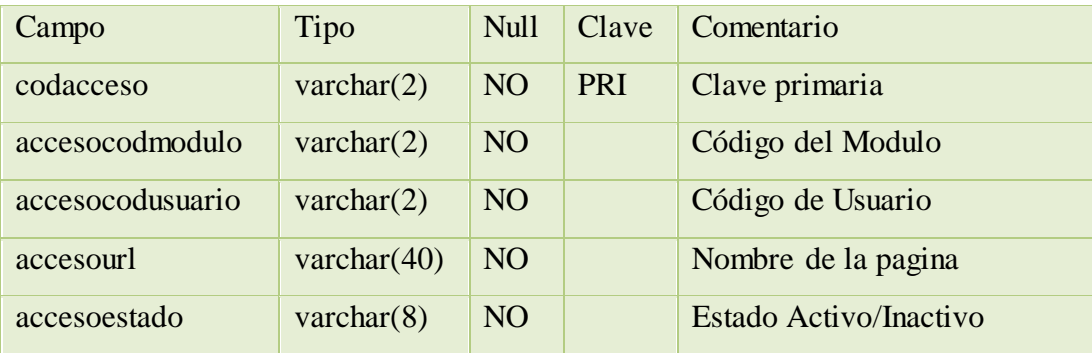

# **Tabla 2 asistencias:**

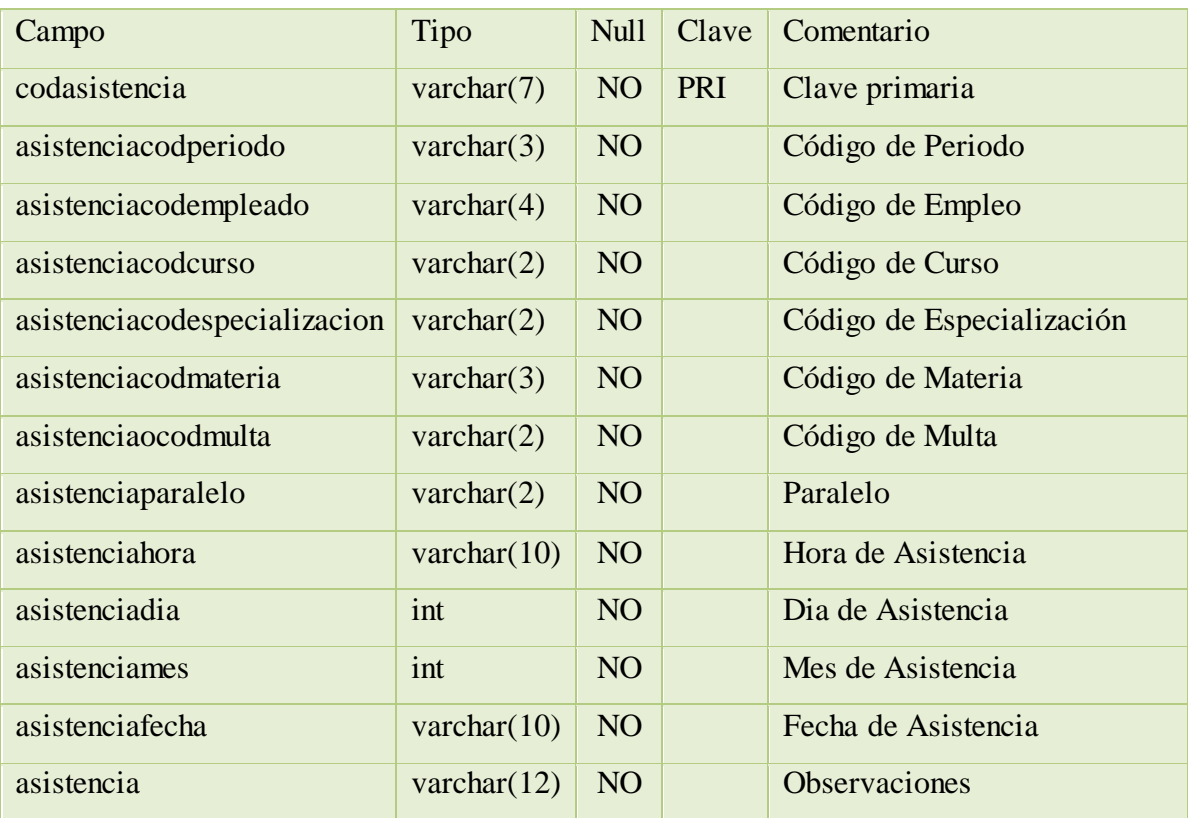

# **Tabla 3 cursos:**

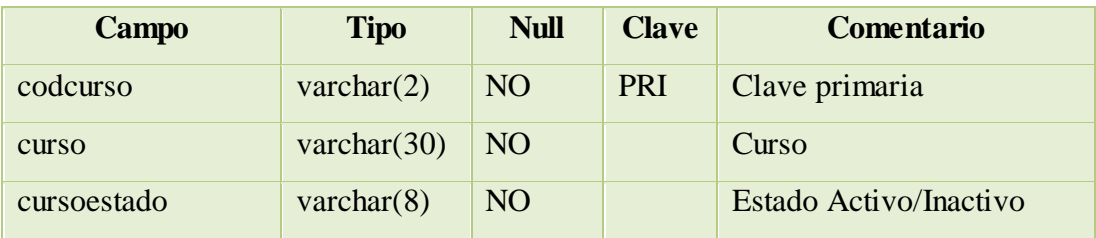

# **Tabla 4 departamentos:**

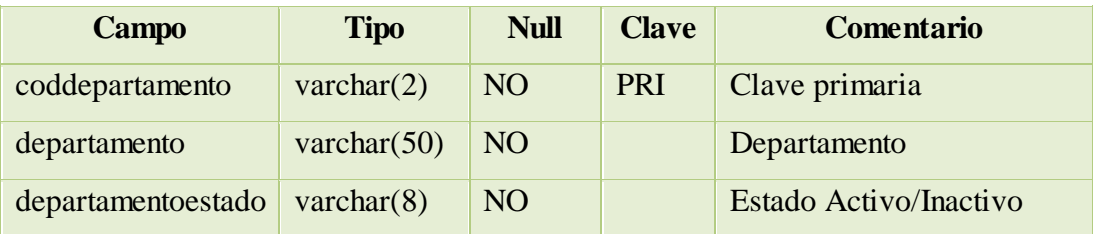

### **Tabla 5 distributivos:**

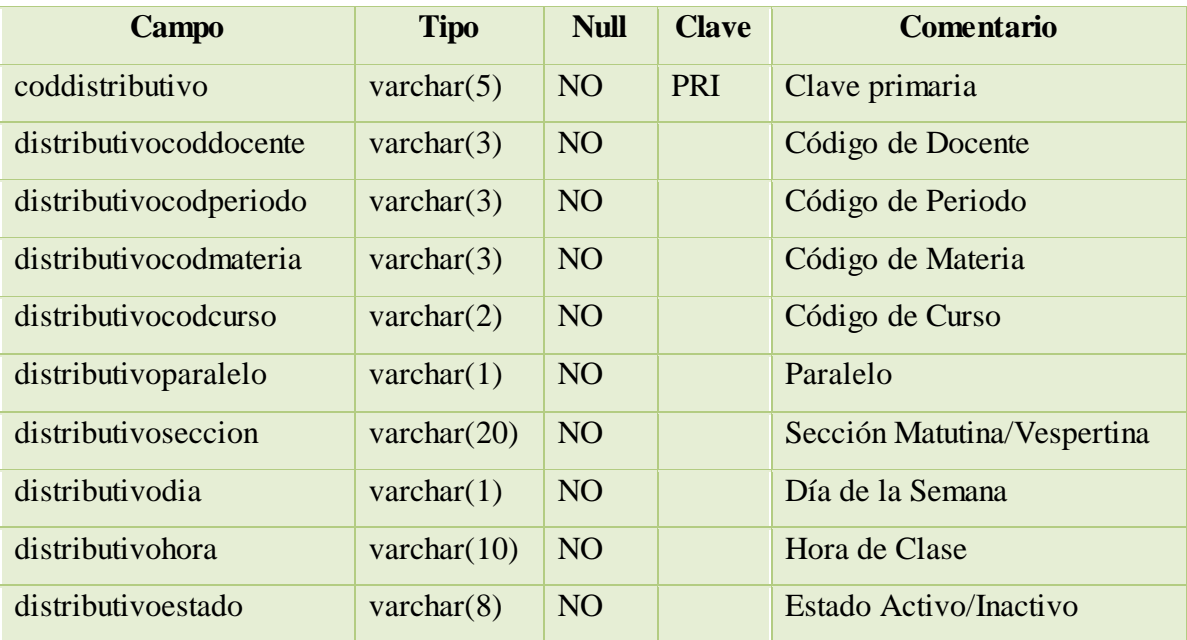

# **Tabla 6 empleados:**

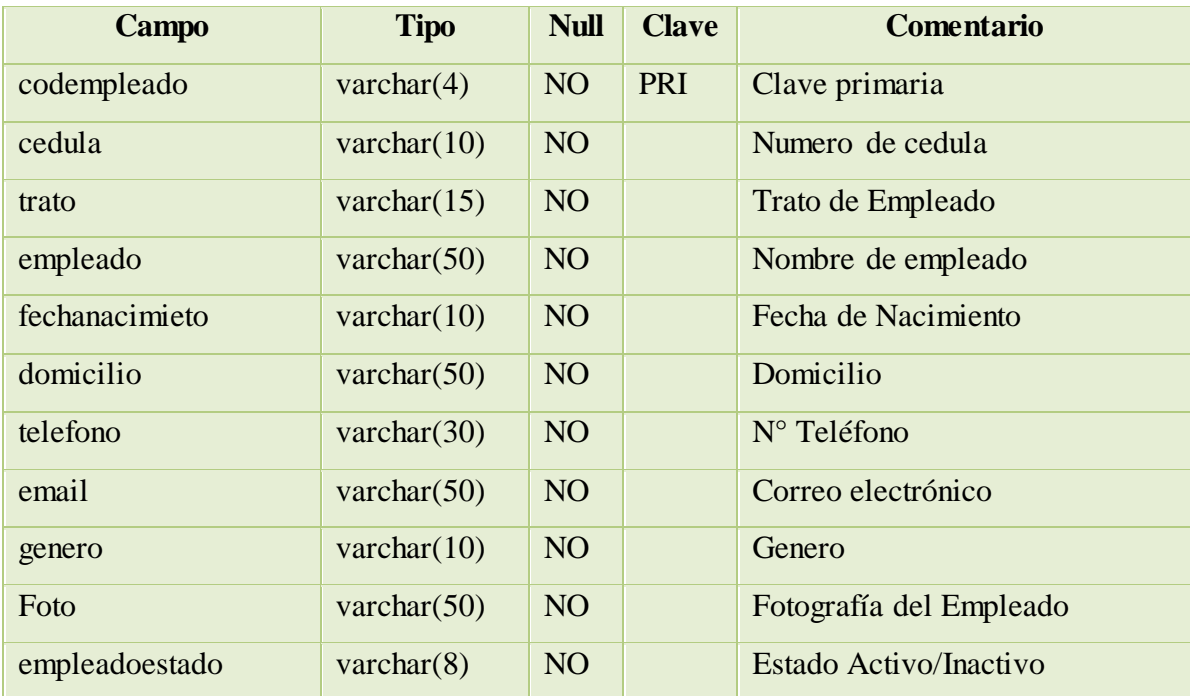

# **Tabla 7 empleados\_cargas:**

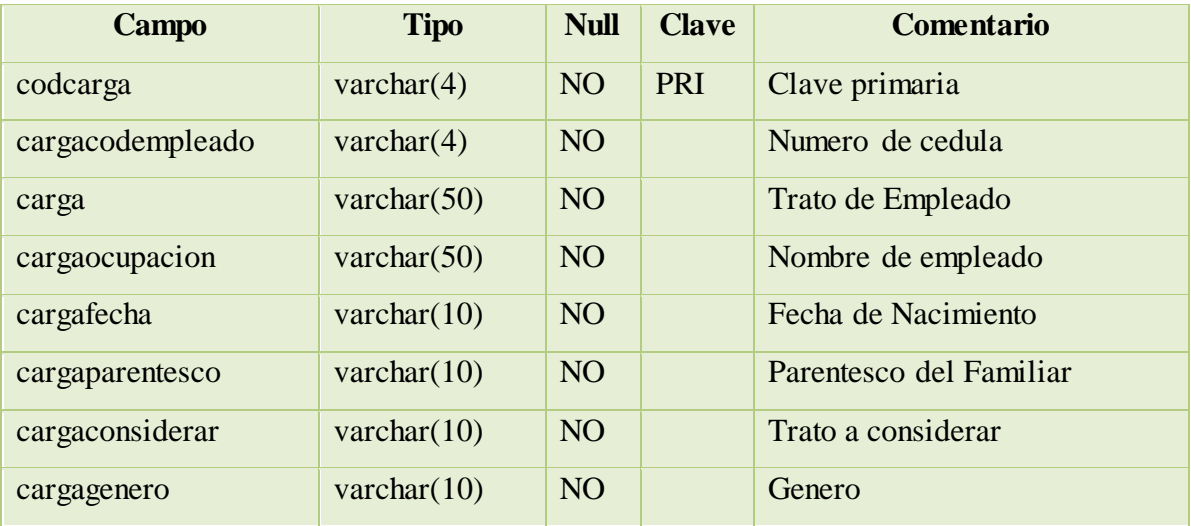

# **Tabla 8 entidad:**

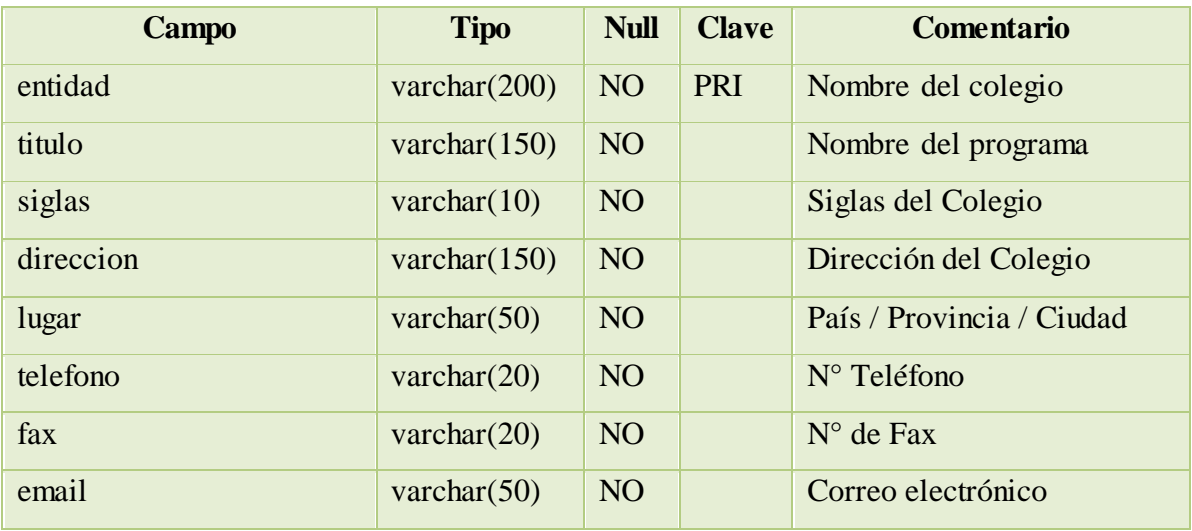

# **Tabla 9 especializaciones:**

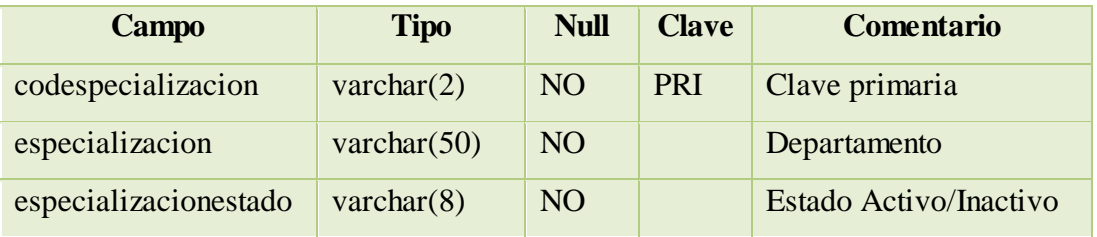

# **Tabla 10 estudios:**

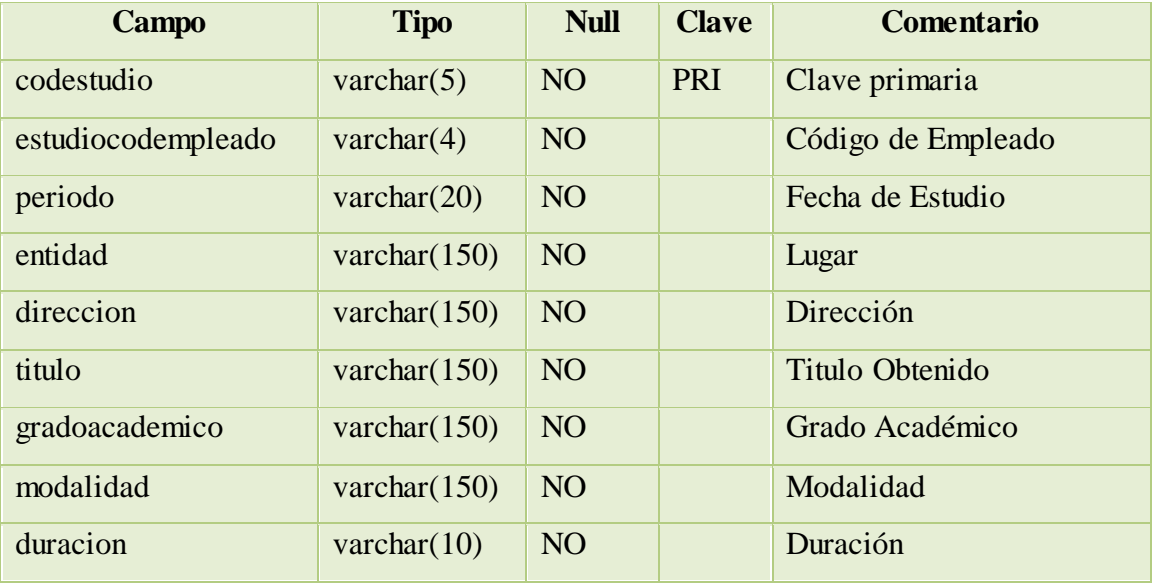

# **Tabla 11 ingresos:**

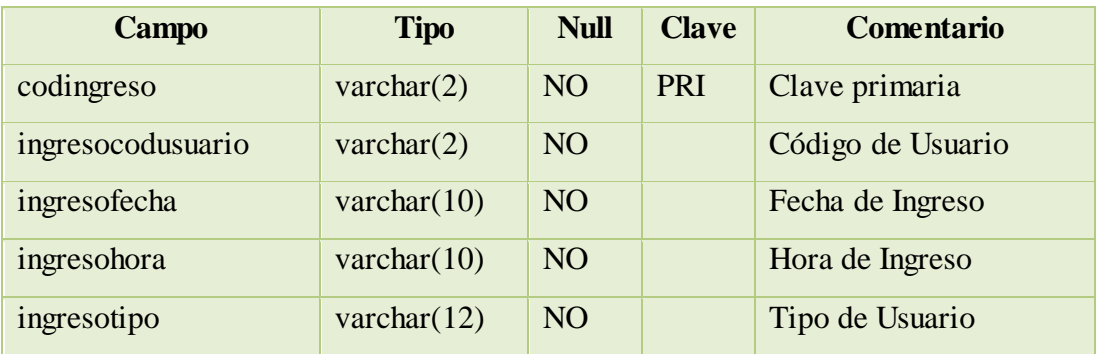

# **Tabla 12 periodos:**

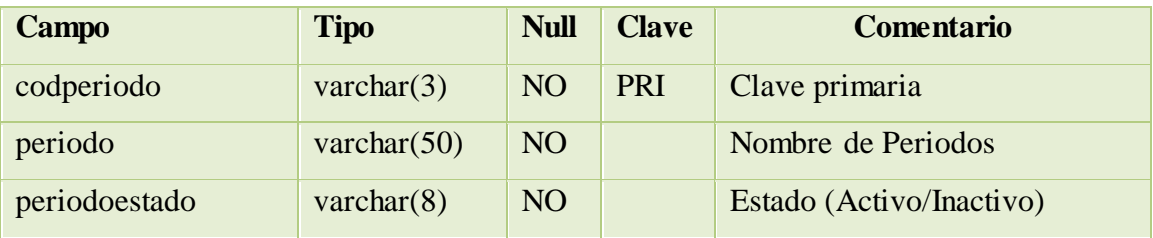

## **Tabla 13 labores:**

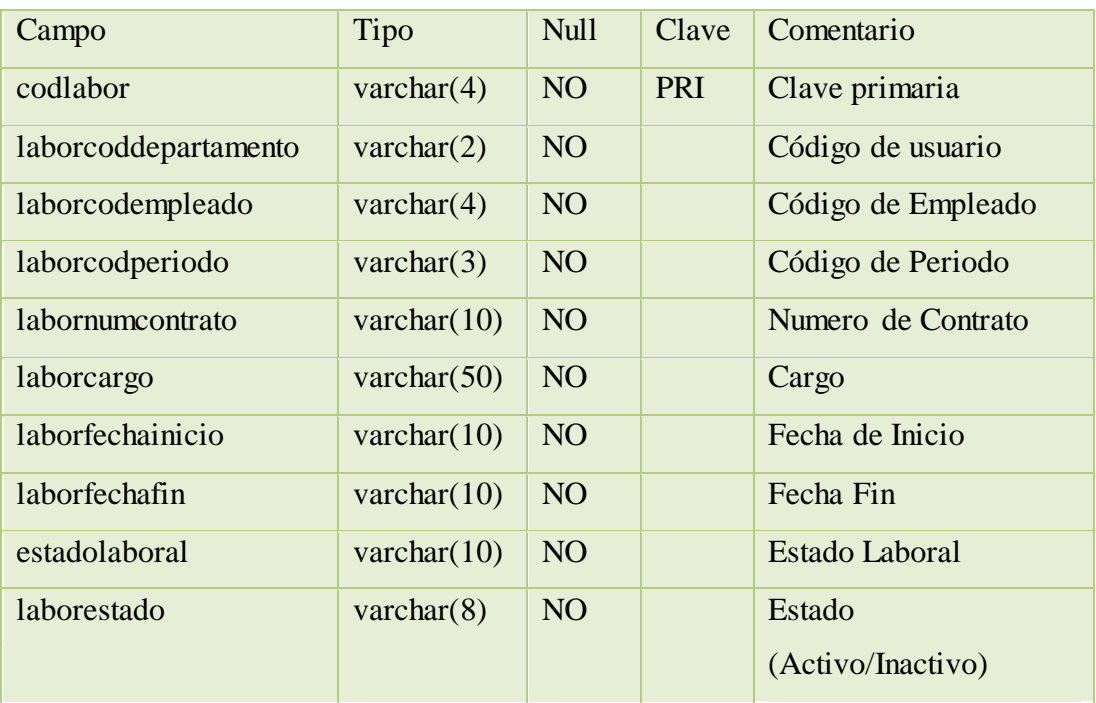

# **Tabla 14 módulos:**

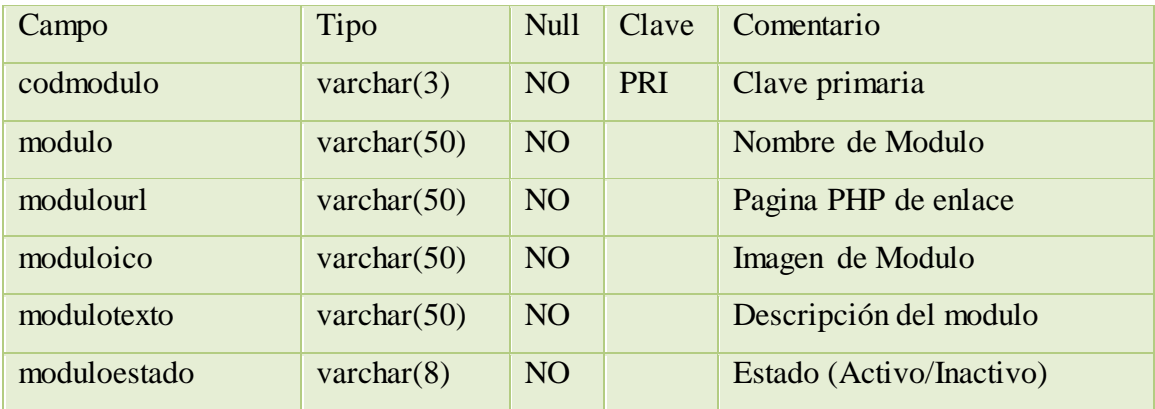

# **Tabla 15 permisos:**

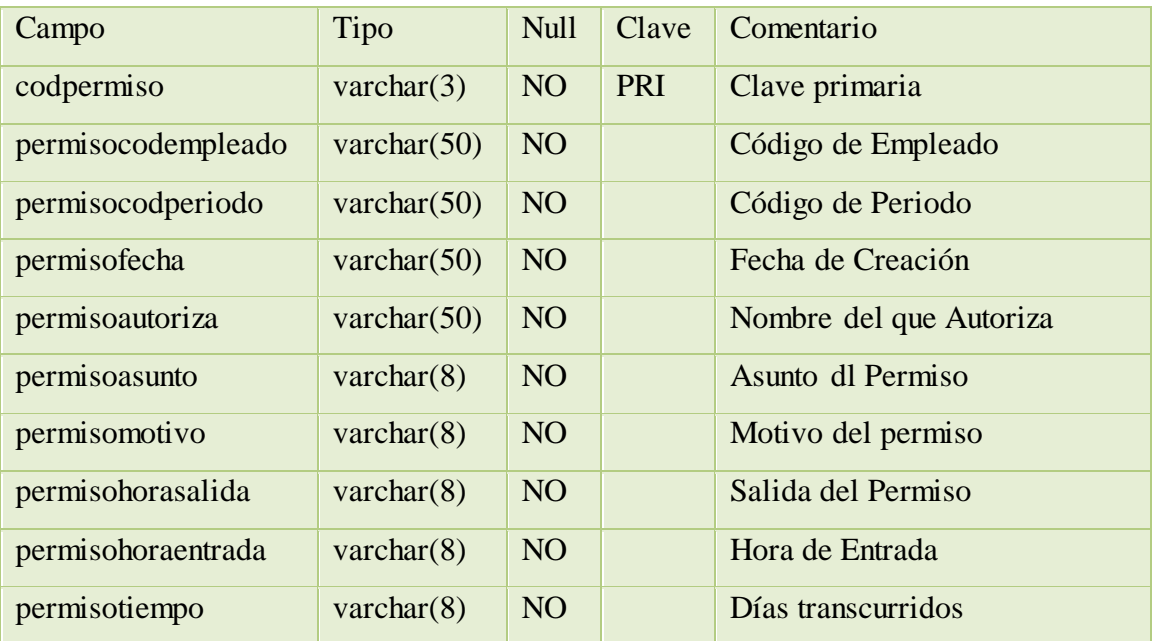

# **Tabla 16 sanciones:**

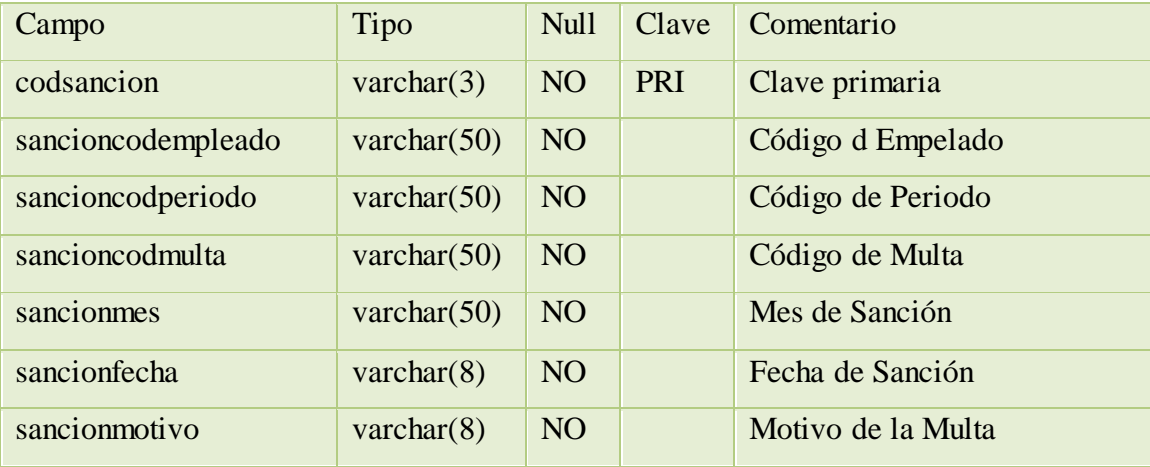

# **Tabla 17 usuarios**

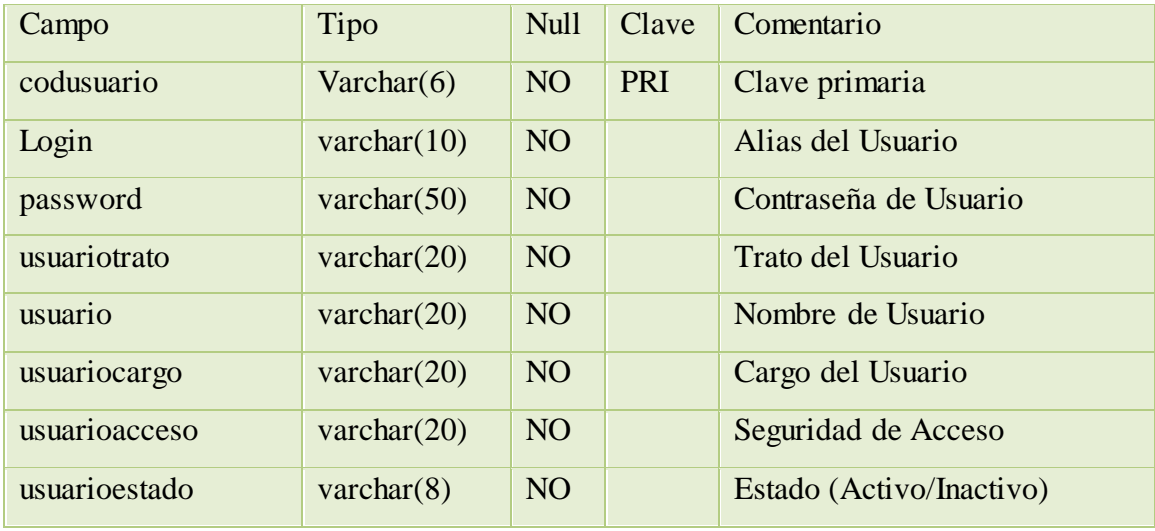

### **4.5.2 DISEÑO PROCEDIMENTAL**

En la realización del sistema se utilizó el lenguaje PHP como medio de programación, usando la plataforma de DREAMWEAVER, algunas de las líneas de código utilizadas en la programación se muestra a continuación:

### **PANTALLA PRINCIPAL**

```
<html>
<style type="text/css">
A:hover { COLOR: #FF0000 }
.normal { COLOR: #000000 ; TEXT-DECORATION: none }
</style>
<script type="text/javascript">
function mOvr(src,clrOver) {
if (!src.contains(event.fromElement)) {
       src.style.cursor = 'hand';
       src.bgColor = chrOver;}
}
function mOut(src,clrIn) {
       if (!src.contains(event.toElement)) {
       src.style.cursor = 'default';
       src.bgColor = chrIn;}
}
</script>
\ltbody leftmargin=0 topmargin=5 rightmargin=0 bottommargin=0 marginwidth=0
marginheight=0 bgcolor=B2CAEA>
\langle?php
   require("conexion.php");
   $result = mysql_query("Select * From entidad ", $link); 
  $entidad=mysql_result($result,0,"entidad");
   $telefono=mysql_result($result,0,"telefono");
   $fax=mysql_result($result,0,"fax");
   $titulo=mysql_result($result,0,"titulo");
  $email=mysql_result($result,0,"email");
   $lugar=mysql_result($result,0,"lugar");
   $direccion=mysql_result($result,0,"direccion");
  echo "<head>";
  echo "<title>$titulo</title>";
   echo "</head>";
   echo "<center><table height='100%' border=0 cellPadding=0 cellSpacing=0>";
  echo "<tr height=10><td>";
   echo "<center><table width=950 height=300 border=0 cellPadding=1 cellSpacing=0 
background=banner.png>";
  echo "<tr><td>";
  echo "<table border=0><tr><td>";
  echo "<img src=rrhh.png border=0>";
```

```
echo "</td><td>";
   echo "<table height=5 border=0 cellPadding=2 cellSpacing=0>";
   echo"<tr><td><spanstyle='font-size:20.0pt;font 
family:Tahoma;color:#868789'><b>$titulo </b>>\langlespan></td></tr>";
   echo "<tr><td><span style='font-size:12.0pt;font-
family:Tahoma;color:#868789'><b>$entidad</b></span></td></tr>";
  echo "</table>":
  echo "</td></tr></table>";
  echo "\lt/td\lt/tr>";
  echo "</table></center>":
  echo "\lt/d \lt \lt d";
   echo "<tr bgcolor=FFFFFF><td>";
   echo "<table width='100%' height=5 border=0 cellPadding=0 cellSpacing=0 
bgcolor=B2CAEA>";
  echo "<tr><td></td></td></tr>";
  echo "</table>":
  echo "<center><table width='100%' height='100%' border=0 cellPadding=1 
cellSpacing=1 bgcolor=373737><tr bgcolor=FFFFFF><td>";
echo "<center><table width=270 height=50 border=0 cellPadding=2 cellSpacing=0 
bgcolor=FFFFFF>";
         $result = mysql_query("Select * From modulos Order by codmodulo ", 
$link); 
        $row = mysal num rows($result);
        $i=0:
          echo "<table width=300 border=0 cellPadding=2 cellSpacing=0>";
         while (\text{grow }!=\text{Si}) $codmodulo=mysql_result($result,$i,"codmodulo");
             $modulo=mysql_result($result,$i,"modulo");
              $ico=mysql_result($result,$i,"moduloico");
              $url=mysql_result($result,$i,"modulourl");
              $url="$url?codmodulo=$codmodulo";
              $texto=mysql_result($result,$i,"modulotexto");
              $estado=mysql_result($result,$i,"moduloestado");
             if (\$estado == "Activo"){
                ?>
<tr height=20 onmouseover="mOvr(this,'CCCCCC');" onmouseout="mOut(this,'');">
<?php
echo "<td width=30><input type=image name=Submit alt=' $modulo ' src=$ico 
OnClick=window.open('$url','resultado','width=800,height=500,scrollbars=1,resizable=
1,Location=no,status=0,menubar=0,toolbar=0')></td><td><p align='justify'><span 
style='font-size:8.0pt;font-family:Tahoma;color:#000000'><b>$modulo
</b></span><span style='font-size:8.0pt;font-family:Tahoma;color:#868789'> 
$texto</span></p>></td></tr>";
}else{
echo "<tr height=20><td width=30><img src=ok_inactivo.png border=0 alt=' Inactivo 
'></a></td><td><span style='font-size:8.0pt;font-family:Tahoma;color:#666666'>Por 
motivo de seguridad el acceso a este módulo $modulo se encuentra 
inactivo</span></td></tr>";
 }
```

```
$i++;
```

```
} 
echo "</table></center>";
echo "</td></tr></table></center>";
echo "</td></tr><tr height=12><td>";
echo "<table width='100%' height=38 border=0 cellPadding=0 cellSpacing=0 
background='banner_bajo.png'>";
echo "<tr><td></td></td></tr>":
echo "<tr height=5><td><center><span style='font-size:8.0pt;font-
family:Tahoma;color:#FFFFFF'>$direccion - Telf.: $telefono -
$lugar</span></center></td></tr>"; echo "<tr height=10><td></td></tr>"; echo 
"</table>"; echo "</td></tr>></table></center>";
?>
</body>
```
### **INICIO DE SESSION**

```
<html>
<script language=JavaScript>
var nav = window.Event ? true : false;
function validatext(evt,texto,limite){var key = nav ? evt.which : evt.keyCode; if
(texto.value.length < limite)return ((key >= 225 \&& key <= 250) || key == 45 || key == 40 || key == 41 || key == 45|| \text{key} == 47 || \text{key} == 32 || \text{key} == 95 || \text{key} == 46 || \text{key} == 64 || \text{key} == 8 || \text{key} == 38 ||(\text{key} > = 97 \&\&\text{key} <= 122) || (\text{key} > = 65 \&\&\text{key} <= 90) || (\text{key} > = 48 \&\&\text{key} <= 57)\| \text{key} == 241 \| \text{key} == 209;
   }else{
return ((key = 0)|| (key = 8));
   }
}
function cerrarVentana(){
usuarios.close()
}
</script>
\langle?php
$login=$_REQUEST["login"];
$presionado=$_REQUEST["presionado"];
$codmodulo=$_REQUEST["codmodulo"];
require("conexion.php");
require("modulo.php");
$result = mysql_query("Select * From modulos Where (codmodulo='$codmodulo')", 
$link); 
$codmodulo =mysql_result($result,0,"codmodulo");
$modulo =mysql_result($result,0,"modulo");
$result = mysql_query("Select * From entidad", $link); 
$lugar =mysql_result($result,0,"lugar");
$entidad=mysql_result($result,0,"entidad");
echo "<head>";
echo "<title>$entidad</title>";
echo "</head>";
```

```
echo "<br/>body leftmargin=0 topmargin=0 rightmargin=0 bottommargin=0
marginwidth=0 marginheight=0 bgcolor=B2CAEA>";
echo "<table width='100%' height='100%' border=0 cellPadding=0 cellSpacing=0 
><tr><td>";echo "<form name=formulario method=post 
action=usuario_ingreso.php?codmodulo=$codmodulo&presionado=si&login=$login>";
if ($presionado == "si"){
  }else{
   echo "<script language='JavaScript'>";
   echo "window.moveTo(0,0);"; 
   echo "window.resizeTo(screen.width, screen.height);";
   echo "</script>";
  }
echo "<center><table width=750 border=0 cellPadding=2 cellSpacing=0 
bgcolor=373737>";
echo "<tr height=20><td width=5></td><td><span style='font-size:8.0pt;font-
family:Tahoma:color:#FFFFFF'><b> $entidad </b></span></td></tr>":
echo "</table></center>";
echo "<center><table width=750 height=400 border=0 cellPadding=2 cellSpacing=0 
background=fondo_login.png><tr><td>";
echo "<center><table border=0 width=300 cellPadding=1 cellSpacing=0 
becolor=235698><\text{tr}<\text{td}>":
echo "<table border=0 width='100%' cellPadding=2 cellSpacing=0 bgcolor=235698>";
echo "<tr height=25><td><span style='font-size:8.0pt;font-
family:Tahoma;color:#FFFFFF'><b>Iniciar Sesión</b></span></td><td></td><td>
width=5>
input type=image src=exit.png name=Submit alt=' Cerrar '
onclick='window.close();'></td></tr>";
echo "</table>";
echo "<center><table border=0 width='100%' cellPadding=2 cellSpacing=0 height=20 
bgcolor=D4D0C8>";
echo "<tr><td width=10></td><td width=80><span style='font-size:8.0pt;font-
family:Tahoma;color:#000000'>Login </span></td>";
echo "<td width=10> input name=login type=text size=20 maxlength=20 style='font-
size:8.0pt;font-family:Tahoma;color:#000000' onKeyPress='return 
validatext(event,login,20)' value='$login'> </td><td width=10></td></tr>';
echo "<tr><td width=10></td><td width=80><span style='font-size:8.0pt;font-
family:Tahoma;color:#000000'>Password </span></td>";
echo "<td width=10><input name=password type=password size=20 maxlength=20 
style='font-size:8.0pt;font-family:Tahoma;color:#000000' onKeyPress='return 
validatext(event,password,20)' value='$password'></td><td width=10></td></tr>';
echo "</table></center>";
echo "<table width='100%' height=30 border=0 cellPadding=2 cellSpacing=0 
bgcolor=D4D0C8>";
echo "<tr>>td></td><td width=70><a
ref=usuario_ingreso.php?codmodulo=$codmodulo><center><img src=borrar.png 
border=0 alt=' Borrar '></a></center></td><td width=70><center><input type=image 
src=aceptar.png name=Submit alt='Aceptar '></center></td></td></td></td>';
echo "</table>";
if ($presionado == "si"){
if ((\text{strlen}(\text{\$login}) == 0) or(\text{strlen}(\text{\$password}) == 0))
```

```
if (strlen(\text{Slogin}) == 0) $error="Login - ";
               echo "<script language='JavaScript'>";
               echo "this.document.formulario.login.focus();";
               echo "</script>";
 }
              if (strlen($password)==0){
              if (strlen(\deltalogin) > 0){
                 echo "<script language='JavaScript'>";
                 echo "this.document.formulario.password.focus();";
                 echo "</script>";
}
$error="$error Password";
}
echo "<table border=0 width='100%' cellPadding=2 cellSpacing=0 
bgcolor=D4D0C8>";
echo "<tr height=40><td width=35>\leqimg src=error.gif border=0>\lt/td>\lttd>span
style='font-size:8.0pt;font-family:Tahoma;color:#000000'>Error de ingreso campo 
obligatorio $error </span></td></tr>";
             echo "</table>";
               }else{
Sresult = mysql_query("Select * From usuarios Where (login='Slogin')
and(password='$password')", $link); 
             $row = my\num rows($result);
if (\text{Show} == 1)$estado=mysql_result($result,0,"usuarioestado");
                $codusuario=mysql_result($result,0,"codusuario");
               if (\$estado == "Activo")\{ $result_activo = mysql_query("Select * From accesos Where 
(accesocodmodulo='$codmodulo')and(accesocodusuario='$codusuario') ",$link);
                  $row_activo = mysql_num_rows($result_activo);
                  if ($row_activo > 0){
                     $accesoestado=mysql_result($result_activo,0,"accesoestado");
                    if $accessoestado == "Activo" $result = mysql_query("Update usuarios Set 
usuarioacceso='Activo' Where codusuario='$codusuario' ",$link);
                      $result = myself \quad query(Sresult);$result = mysql_query("Select * From ingresos Order by codingreso", $link);
    $row = mysql_number \text{num} \text{rows} (\$result);$i=0;if (\text{Show} >= 1){
    while (\text{grow }!=\text{Si}){
     if ((mysql_result($result,$i,"codingreso")-1)==$i){
              $codingreso=mysql_result($result,$i,"codingreso")+1; 
                 }else{
                   $codingreso=$i+1;
                $i=$row-1; } 
$i++;
 }
```

```
 }else{
     $codingreso=1;
    }
      $anio=date(Y);
      $dia=date(d);
      $mes=date(m);
      $fecha="$dia/$mes/$anio";
     \text{Short} = \text{getdate}(\text{time})).$hora=crearceros($hora["hours"],2).":".crearceros($hora["minutes"],2).":".crearceros($h
ora["seconds"],2);
$codingreso=crearceros($codingreso,5);
$result = myself query("Insert Into ingresos
(codingreso,ingresofecha,ingresohora,ingresocodusuario,ingresotipo) values 
('$codingreso','$fecha','$hora','$codusuario','Ingreso')", $link);
$result = myself\_query($result); $url=mysql_result($result_activo,0,"accesourl");
                      $url="$url?codusuario=$codusuario&codmodulo=$codmodulo";
                      echo "<script language='JavaScript'>";
                      echo "window.open('$url','resultado');";
                      echo "</script>"; 
}else{
echo "<table border=0 width='100%' cellPadding=2 cellSpacing=0 
bgcolor=D4D0C8>";
echo "<tr height=40><td width=35>\langleimg src=error.gif border=0>\langletd>\langletd>\langlespan
style='font-size:8.0pt;font-family:Tahoma;color:#000000'>En este módulo su cuenta se 
encuentra inactiva</span></td></tr>";
                    echo "</table>";
 }
                   }else{
echo "<table border=0 width='100%' cellPadding=2 cellSpacing=0 
bgcolor=D4D0C8>";
echo "<tr height=40><td width=35>\leqimg src=error.gif border=0>\lt/td>\lttd>span
style='font-size:8.0pt;font-family:Tahoma;color:#000000'>Su cuenta no posee acceso 
en este módulo</span></td></tr>";
echo "</table>";
}
}else{
echo "<table border=0 width='100%' cellPadding=2 cellSpacing=0 
bgcolor=D4D0C8>";
echo "<tr height=40><td width=35> img src=warning.gif border=0></td><td><span
style='font-size:8.0pt;font-family:Tahoma;color:#000000'>Error su cuenta se encuentra 
inactiva</span></td></tr>";
                echo "</table>";
 }
}else{
echo "<table border=0 width='100%' cellPadding=2 cellSpacing=0 
bgcolor=D4D0C8>";
echo "<tr height=40><td width=35><img src=error.gif border=0></td><td><span
style='font-size:8.0pt;font-family:Tahoma;color:#000000'>Error de ingreso Login y/o 
Password no existe</span></td></tr>";
```

```
97
```

```
echo "</table>";
}
}
}else{
echo "<table border=0 width='100%' cellPadding=2 cellSpacing=0 
bgcolor=D4D0C8>";
echo "<tr height=40><td width=35><img src=warning.gif border=0></td><td><span
style='font-size:8.0pt;font-family:Tahoma;color:#000000'>Para acceder debe ingresar 
su Login y Password</span></td></tr>";
echo "</table>";
  }
echo "</td></tr></table><center>";
echo "</td></tr></table>";
echo "</form>";
2
```
### **ADMINISTRADOR**

 $\langle$ ?php require("conexion.php"); \$result = mysql\_query("Select \* From entidad ", \$link); \$entidad=mysql\_result(\$result,0,"entidad"); \$titulo=mysql\_result(\$result,0,"titulo"); \$result = mysql\_query("Select \* From usuarios Where (codusuario='\$codusuario')", \$link); \$usuario=htmlentities(mysql\_result(\$result,0,"usuario")); \$trato=htmlentities(mysql\_result(\$result,0,"trato")); \$cargo=htmlentities(mysql\_result(\$result,0,"cargo")); \$aux=mysql\_result(\$result,0,"cargo"); echo "<table border=0 width='100%' height=50 cellPadding=1 cellSpacing=0 background=banner\_sistema.png>"; echo "<tr height=62><td>"; echo "<table border=0><tr><td>": echo "<img src=rrhh.png border=0>"; echo "</td><td>"; echo "<table height=5 border=0 cellPadding=2 cellSpacing=0>"; echo "<tr> <td><span style='font-size:20.0pt;font-family: Tahoma;color:#868789'> **stitulo**  $<$ **/b** $>$  $<$ **/span** $>$  $<$ **/td** $>$  $<$ **/tr** $>$ **";** echo "<tr> <td><span style=' font-size:12.0pt;font-family:Tahoma;color: #868789'>  **\\span> </td></tr>";echo "</table>";** echo "</td> </tr></table>": echo "</td><td width=70><span style='font-size:8.0pt;font-family:Tahoma;color: #000000'>\$cargo</span></td><td width=5><img src=separador\_grande.png border=0> </td><td width=210><span style='font-size: 8.0pt;font-family:Tahoma;color: #000000'> \$trato \$usuario</span></td></tr>"; echo "</table>": ?> <meta http-equiv="Content-Type" content="text/html; charset=iso-8859-1"> <meta http-equiv="Content-Type" content="text/html; charset=utf-8" />

```
<style type="text/css" media="screen">
```

```
body, ul, li { 
margin:0;
padding:0;
       }
ul {
list-style:none;
display:inline-block;
       }
              ul li {
              float:left;
       }
       ul#dropdownmenu {
              margin:none;
              list-style:none;
              height:30px;
              width:100%;
              background:#235698;
       }
       ul#dropdownmenu li {
              height:28px;
       }
              ul#dropdownmenu li a {
              display:block;
              padding:10px;
              height:10px;
              color:#FFFFFF;
          font-family:Tahoma;
          font-size:11px;
              text-decoration:none;
       }
       ul#dropdownmenu li a:hover {
              background:#484848;
       }
       ul#dropdownmenu li ul {
              display:none;
       }
       ul#dropdownmenu li:hover ul {
              display:block;
              background:#235698;
              position:absolute;
       }
       ul#dropdownmenu li:hover ul li {
              float:none;
              background:#235698;
       }
       ul#dropdownmenu li ul li ul, ul#dropdownmenu li:hover ul li ul {
              display:none;
       }
```

```
ul#dropdownmenu li:hover ul li:hover ul {
              display:block;
              top:0;
              left:100%;
       }
</style>
\langle?php
$result = mysql_query("Select * From entidad ", $link); 
$entidad=mysql_result($result,0,"entidad");
$titulo=mysql_result($result,0,"titulo");
$result = mysql_query("Select * From modulos where (codmodulo='$codmodulo') ", 
$link); 
$codmodulo=mysql_result($result,0,"codmodulo");
$modulo=mysql_result($result,0,"modulo");
$modulo=htmlentities($modulo);
$titulo=htmlentities($titulo);
$entidad=htmlentities($entidad);
echo "<head>";
echo "<title>$entidad - $modulo</title>";
echo "</head>";
echo "<ul id='dropdownmenu'>";
          if ($aux=="Técnico"){
              echo "<li>":
echo 
"<ahref=recursosh_administrador.php?codusuario=$codusuario&codmodulo=$codmod
ulo>Sistema</a>";
echo "<ul>";
//echo "<li><a href=administrador_entidad.php?codusuario=$codusuario 
target=contenido title=' Entidad '>Entidad</a></li>";
echo "<li><a href=administrador_modulos.php?codusuario=$codusuario 
target=contenido title=' Módulos '>".htmlentities(Módulos)."</a></li>";
echo "<li><a href=administrador_usuarios.php?codusuario=$codusuario 
target=contenido title=' Usuarios '>Usuarios</a></li>";
echo "<li><a href=administrador_accesos.php?codusuario=$codusuario 
target=contenido title=' Accesos '>Accesos</a></li>";
echo "<li><a href=administrador_periodos.php?codusuario=$codusuario
target=contenido title=' Periodos '>Periodos</a></li>";
echo "</ul>";
echo "</li>";
          }
echo "<li>";
echo "<a 
href=recursosh_administrador.php?codusuario=$codusuario&codmodulo=$codmodulo
>".htmlentities(Académico)."</a>";
echo "<ul>";
echo "<li><a href=academico_cursos.php?codusuario=$codusuario target=contenido 
title=' Cursos '>Cursos</a></li>";
echo "<li><a href=academico_especializaciones.php?codusuario=$codusuario target= 
contenido title=' Especializaciones '>Especializaciones</a></li>";
```

```
echo "<li><a href=academico_materias.php?codusuario=$codusuario target=contenido 
title=' Materias '>Materias</a></li>":
echo "\langle \text{ul}\rangle":
echo "\langleli>";
echo "<li>";
echo "<a 
href=recursosh_administrador.php?codusuario=$codusuario&codmodulo=$codmodulo
>Administrar</a>";
echo "<ul>";
echo"<li><ahref=recursosh_departamentos.php?codusuario=$codusuario 
target= contenido title=' Departamentos '> Departamentos \langle a \rangle /ii>";
echo"<li><ahref=recursosh_empleados.php?codusuario=$codusuario
target = contenido title=' Empleados '> Empleados \langlea>\langleli>";
echo"<li><ahref=recursosh_labores.php?codusuario=$codusuario 
target=contenido title=' Labores '>Labores</a></li>";echo "<li><a href= recursosh_ 
permisos.php?codusuario=$codusuariotarget= contenido title=' Permisos y Licencias 
'>Permisos y Licencias</a></li>";echo "<li><a href= administrador_multas.php?
codusuario =$codusuariotarget= contenido title=' Sanciones '>Multas</a> </li>";echo 
\leqli><a href= recursosh sanciones.php?codusuario=$codusuaritarget= contenido
title=' Sanciones '>Sanciones</a>></li>";echo "<li><a href=recursosh_estudios.php?
codusuario= $codusuariotarget= contenido title=' Estudios Realizados '>Estudios 
Realizados</a>>\langleli>";echo"<li><ahref=recursosh_cargas.php?codusuario=$codusuariot
arget=contenido title='Cargas Familiares '>Cargas Familiares</a> </li>"; echo<li> 
<ahref= recursosh_seleccionar_ empleado_ asistencias.php? codusuario= $codusuario 
target= contenido title=' Asistencias '> Asistencias \langle a \rangle \langle b \rangle';
echo "\langle \text{ul}\rangle":
echo "\langleli>";
echo "<li>";
echo "<a
href=recursosh_administrador.php?codusuario=$codusuario&codmodulo=$codmodulo
>Seguridad</a>";
echo "<ul>";
echo"<li><ahref=recursosh_cuentadeusuario.php?codusuario=$codusuariotarget=
contenido title =' Cambiar Password '>Cambiar Password</a></li>";echo "<li><a href 
= recursosh_cerrarsesion.php?codusuario=$codusuariotarget=contenido title=' Cerrar 
Sesión '>CerrarSesión</a></li>";echo"<li><ahref=administrador_reporte_ingresos.
php?codusuario= $codusuariotarget=contenido title=' Reporte de Ingresos '>Reporte de 
Ingresos</a>>\langleli>";echo"<li>\langleahref=administrador_respaldar.phptarget= contenido title
=' Respaldar Base de Dato '>Respaldar Base de Dato \langle a \rangle \langle l \rangle';
echo "</ul>";
echo "\langleli>";
echo "<li>";
echo "<a 
href=recursosh_administrador.php?codusuario=$codusuario&codmodulo=$codmodulo
>Reportes</a>";
echo "<ul>";
echo"<li><ahref=recursosh_reportes_multas.php?codusuario=$codusuariotarget=onteni
do 
title='ReportedeEmpleados'>TabladeMultas</a>></li>";echo"<li><ahref=recursosh_repo
rtes_empleados.php?codusuario=$codusuariotarget=contenido title=' Reporte de
```

```
Empleados '>Reporte de Empleados</a>></li>";echo "<li><a href=
recursosh_reportes_departamentos. php?codusuario=$codusuariotarget=contenido 
title=' Reporte de Departamentos '>Reporte 
deDepartamentos</a>></li>";echo"<li><ahref=recursosh_seleccionar_epartamento.php?
codusuario= $codusuario target=contenido title=' Reporte de Empleados x 
Departamentos '>Reporte de Empleados x Departamento</a></li>";
echo "<li><a href=recursosh_reportes_asistencias.php?codusuario=$codusuario 
target=contenido title=' Reporte General de Asistencias '>Reporte General de 
Asistencias\langlea\rangle\langleli\rangle":
echo "<li><a href=recursosh_seleccionar_empleado.php?codusuario=$codusuario 
target=contenido title=' Reporte de Asistencias x Empleado '>Reporte de Asistencias x 
Empleado\langlea\rangle\langleli\rangle";
echo "<li><a href=recursosh_seleccionar_fecha_afecha.php?codusuario=$codusuario 
target=contenido title=' Reporte de Asistencia x Fecha '>Reporte de Asistencia x 
Fecha</a></li>":
echo "<li><a href=recursosh_seleccionar_mes.php?codusuario=$codusuario 
target=contenido title=' Reporte Estadístico de Asistencias '>Reporte Estadístico de 
Asistencias\langlea\rangle\langleli\rangle";
echo "</ul>";
echo "</ul>";
echo "<iframe scrolling=auto name=contenido src=contenido.html frameborder=0
height=20000 width='100%'></iframe>";
?>
</body>
</html>
```
### **CREAR MODULOS**

```
<script language="JavaScript">
var nav = window.Event ? true : false;
function validatext(evt,texto,limite){
var key = nav ? evt.which : evt.keyCode;
if (texto.value.length \langle limite){
    return ((key >= 225 && key <= 250) || key == 45 || key == 40 || key == 41 || key
= 45 || key = 47 || key = 32 || key = 95 || key = 46 || key = 64 || key = 8 || key =13 || key = 38 || (key > = 97 && key < = 122) || (key > = 65 && key < = 90) || (key > =
48 && key \leq 57) || key = 241 || key = 209);
   }else{
    return ((key = 0)|| (key = 8));
   }
}
</script>
\ltbody leftmargin=0 topmargin=2 rightmargin=0 bottommargin=0 marginwidth=0
marginheight=0>
<?php
require("conexion.php");
require("modulo.php");
require("acceso_validar.php");
```

```
echo "\leform name=formulario method = post action =
administrador_modulos.php?presionado=si&codusuario=$codusuario enctype=' 
multipart/form-data'>";
echo "<center><table width=600 border=0 cellPadding=1 cellSpacing=0 
bgcolor=274D8C><tr><td>";
echo "<table border=0 width='100%' cellPadding=2 cellSpacing=0 bgcolor=274D8C 
height=20>";
echo "<tr><td><span style='font-size:8.0pt;font-family: Tahoma;color: #FFFFFF'> 
Módulos </span></td></tr></table>";
echo "<table border=0 width='100%' bgcolor=D4D0C8><tr><td>";
echo "<center><table border=0 height=30 bgcolor=D4D0C8><tr>";
if ($presionado==si){
echo "<td><a href=administrador_modulos.php?codusuario=$codusuario><img 
src=actualizar.png border=0 alt=' Actualizar '></a></td>";
}else{
echo "<td><center><input type=image src=guardar.png name=Submit alt=' Guardar 
'></center></td>";
}
echo "<td><a
href=administrador_modulosmodificar.php?codusuario=$codusuario><img 
src=modificar.png border=0 alt=' Modificar '></a></td>";
echo "<td><a href=administrador_moduloseliminar.php?codusuario=$codusuario><img 
src=eliminar.png border=0 alt='Eliminar '></a></td>";
echo "<td><a 
href=administrador_modulosconsultar.php?codusuario=$codusuario><img 
src=consultar.png border=0 alt=' Consultar '></a></td>";
echo "</tr></table></center>";
echo "</td></tr></table>";
echo "<table border=0 width='100%' cellPadding=1 cellSpacing=0 
bgcolor=808080><tr><td></td></tr></table>";
echo "<table border=0 width='100%' cellPadding=1 cellSpacing=0 
bgcolor=FFFFFF><tr><td></td></tr></table>";
echo "<table border=0 width='100%' cellPadding=2 cellSpacing=0 
bgcolor=D4D0C8>";
echo "</table></center>";
echo "</td></tr>></table></center>";
if ($presionado==si){
           $datosllenos="True";
           $error="";
          if (strlen($modulo)==0){
            $error="Módulo - ";
              $datosllenos="False";
              }
if ($datosllenos=="False"){
echo "<br><center><table width=600 border=0 cellPadding=1 cellSpacing=0
bgcolor=274D8C><tr><td>";
echo "<table border=0 width='100%' cellPadding=2 cellSpacing=0 bgcolor=274D8C 
height=20>";
```

```
echo "<tr><td><span style='font-size:8.0pt;font-family:Tahoma;color:#FFFFFF'>Error 
de Ingreso</span></td></tr></table>";
echo "<table border=0 width='100%' height=50 cellPadding=2 cellSpacing=0 
bgcolor=D4D0C8><tr>";
echo "<td width=40><center><img src=error.gif 
border=0></center></td><center><span style='font-size:8.0pt;font-
family:Tahoma;color:#000000'>No ha ingresado campo obligatorio $error presione el 
botón Actualizar</span></center></td></tr></td></tr></table>";
echo "</td></tr></table>";
}else{
$result = mysql_query("Select * From modulos Where (modulo='$modulo')", $link);
$row = mysql_number \text{rows} ($result);$repetido="Falso";
if (\text{Show} == 1)$repetido="Verdadero";
$errorrepetido="modulo ".mysql_result($result,0,"modulo");
  }else{ 
     $repetido="Falso";
```

```
 $result = mysql_query("Select * From modulos ", $link); 
    $row = mysal num rows($result);
    $i=0:
while (\text{grow }!=\text{Si})if (mysql_result($result,$i,"modulo")== $modulo){
$repetido="Verdadero";
$errorrepetido="modulo ".mysql_result($result,$i,"modulo");
           }
           $i++;}
}
if ($repetido=="Verdadero"){
echo "<br/>br><center>>table width=600 border=0 cellPadding=1 cellSpacing=0
bgcolor=274D8C><tr><td>";
echo "<table border=0 width='100%' cellPadding=2 cellSpacing=0 bgcolor=274D8C 
height=20>";
echo "<tr><td><span style='font-size:8.0pt;font-family:Tahoma;color:#FFFFFF'>Error 
de Ingreso</span></td></tr></table>";
echo "<table border=0 width='100%' height=50 cellPadding=2 cellSpacing=0 
bgcolor=D4D0C8><tr>";
echo "<td width=40><center><img src=warning.gif 
border=0></center></td><center><span style='font-size:8.0pt;font-
family:Tahoma;color:#000000'>Esta intentanto registrar un campo que ya existe 
$errorrepetido presione el botón 
Actualizar</span></center></td></tr></td></tr></table>";
echo "</td></tr></table>";
}else{
$result = mysql_query("Select * From modulos Order by codmodulo", $link); 
$row = mysal num rows($result);
$i=0;
```

```
104
```

```
if (\text{Show} >= 1)while (\text{grow }!=\text{Si})if ((mysql result(\$result,\$i, "codmodulo")-1)==\$i){
$codmodulo=mysql_result($result,$i,"codmodulo")+1; 
  }else{
    $codmodulo=$i+1;
$i=$row-1:
    } 
$i++:
      }
    }else{
     $codmodulo=1;
    }
$codmodulo=crearceros($codmodulo,2);
$result = myself query("Insert Into modulos
(codmodulo,modulo,modulourl,moduloico,modulotexto,moduloestado) values 
('$codmodulo','$modulo','$url','$archivo','$descripcion','Activo')", $link);
$result = myself query($result);
echo "<br><center><table width=600 border=0 cellPadding=1 cellSpacing=0
bgcolor=274D8C><tr><td>";
echo "<table border=0 width='100%' cellPadding=2 cellSpacing=0 bgcolor=274D8C 
height=20>";
echo "<tr><td><span style='font-size:8.0pt;font-
family:Tahoma;color:#FFFFFF'>Guardar Datos</span></td></tr>></table>";
echo "<table border=0 width='100%' height=50 cellPadding=2 cellSpacing=0 
bgcolor=D4D0C8><tr>";
echo "<td width=40><center><img src=guardar.gif 
border=0></center></td><td><center><span style='font-size:8.0pt;font-
family:Tahoma;color:#000000'>Los datos del modulo fueron guardados correctamente 
presione el botón Actualizar</span></center></td></td></td></td></table>";
echo "</td></tr></table>";
    }
  }
  }
\gamma</form>
</body>
```
#### **CREAR USUARIOS**

```
<script language="JavaScript">
var nav = window.Event ? true : false;
function validatext(evt,texto,limite){
var key = nav ? evt.which : evt.keyCode;
if (texto.value.length < limite){ 
return ((key > = 225 && key < = 250) || key = -45 || key = -40 || key = -41 || key = 45|| \text{key} == 47 || \text{key} == 32 || \text{key} == 95 || \text{key} == 46 || \text{key} == 64 || \text{key} == 8 || \text{key} == 13 ||
```

```
key = 38 || (key > = 97 & & key < = 122) || (key > = 65 & & key < = 90) || (key > = 48
&& key \langle 57 \rangle || key = 241 || key = 209);
}else{
return ((key = 0)|| (key = 8));
   }
}
function validacodigo(evt){
var key = nav ? evt.which : evt.keyCode;
return (key == 40 || key == 41 || key == 45 || key == 8 || (key >= 48 && key <= 57));
}
function validatexto(evt,texto,limite){
var key = nav ? evt.which : evt.keyCode;
if (texto.value.length \langle limite){
return ((key >= 225 && key <= 250) || key == 32 || key == 8 || key == 13 || key == 38 ||
(\text{key} > = 97 \&\&\text{key} <= 122) || (\text{key} > = 65 \&\&\text{key} <= 90) || \text{key} == 241 || \text{key} == 209); }else{
   return ((key = 0)|| (key = 8));
   }
}
</script>
<?php
require("conexion.php");
require("modulo.php");
require("acceso_validar.php");
echo "<form name=formulario method=post action = 
administrador_usuarios.php?presionado=si&codusuario=$codusuario>";
echo "<center><table width=600 border=0 cellPadding=1 cellSpacing=0 
bgcolor=274D8C><tr><td>";
echo "<table border=0 width='100%' cellPadding=2 cellSpacing=0 bgcolor=274D8C 
height=20>";echo "<tr><td><span style='font-size:8.0pt;font-
family:Tahoma;color:#FFFFFF'>Usuarios</span></td></tr></table>";
echo "<table border=0 width='100%' bgcolor=D4D0C8><tr><td>";
echo "<center><table border=0 height=30 bgcolor=D4D0C8><tr>";
if ($presionado==si){
echo "<td><a href=administrador_usuarios.php?codusuario=$codusuario><img 
src=actualizar.png border=0 alt=' Actualizar '></a></td>";
}else{
echo "<td><center><input type=image src=guardar.png name=Submit alt=' Guardar 
'></center></td>";
}
echo "<td><a
href=administrador_usuariosconsultar.php?codusuario=$codusuario><img 
src=consultar.png border=0 alt=' Consultar '></a></td>";
echo "</tr></table></center>";
echo "</td></tr></table>";
```

```
echo "<table border=0 width='100%' cellPadding=1 cellSpacing=0 
bgcolor=808080><tr><td></td></tr></table>";
echo "<table border=0 width='100%' cellPadding=1 cellSpacing=0 
bgcolor=FFFFFF><tr><td></td></tr></table>";
echo "<table border=0 width='100%' cellPadding=2 cellSpacing=0 
bgcolor=D4D0C8>";
```

```
$auxcargo[1]='Técnico';
$auxcargo[2]='Administrador';
echo "<td><span style='font-size:8.0pt;font-
family:Tahoma;color:#000000'>Cargo</span></td>";
echo "<td><Select name=cargo style='font-size:8.0pt;font-
family:Tahoma;color:000000'>";
if ($presionado=="si"){
     echo "<option Value=$cargo>$cargo</option>";
}
for (\$i=1;\$i<=2;\$i++){
    if (strlen($presionado)==0){
      echo "<option Value=$auxcargo[$i]>$auxcargo[$i]</option>";
}
if ($presionado=="si"){
      if ($auxcargo[$i]==$cargo){
      }else{
      echo "<option Value=$auxcargo[$i]>$auxcargo[$i]</option>";
      }
    }
   } 
echo "</Select></td></tr>";
echo "</table></center>";
echo "</td></tr>></table></center>";
if ($presionado==si){
$datosllenos="True";
$error="";
if (strlen($password)==0){
             $error="$error Password -";
               $datosllenos="False";
               }
if (strlen(\text{Slogin}) == 0) $error="$error Login -";
                $datosllenos="False";
               }
if (strlen($trato)==0){
              $error="$error Trato -";
                $datosllenos="False";
               }
if (strlen($usuario)==0){
             $error="$error Usuario";
                $datosllenos="False";
               }
```

```
if ($datosllenos=="False"){
echo "<br/>chotechor=0 vidth=600 border=0 cellPadding=1 cellSpacing=0
bgcolor=274D8C><tr><td>";
echo "<table border=0 width='100%' cellPadding=2 cellSpacing=0 bgcolor=274D8C 
height=20>";echo "<tr><td><span style='font-size:8.0pt;font-
family:Tahoma;color:#FFFFFF'>Error de Ingreso</span></td></tr></table>";
echo "<table border=0 width='100%' height=50 cellPadding=2 cellSpacing=0 
bgcolor=D4D0C8><tr>"; echo "<td width=40><center><img src=error.gif 
border=0></center></td><td><center><span style='font-size:8.0pt;font-
family:Tahoma;color:#000000'>No ha ingresado campo obligatorio " .$error. " presione 
el botón Actualizar</span></center></td></td></td></td></table>";
echo "</td></tr></table>";
}else{
$result = mysql_query("Select * From usuarios Where(usuario='$usuario') ", $link); 
$row = mysal num rows($result);
$repetido="Falso";
if (\text{Show} == 1) $repetido="Verdadero";
  $errorrepetido="usuario ".mysql_result($result,0,"usuario");
  }else{ 
$repetido="Falso";
Sresult = mysalquerv("Select * From usuarios", Slink);$row = mysal num rows($result);
    $i=0:
    while (\text{Show }!=\text{Si}){
if (mysql_result($result,$i,"login")== $login}
$repetido="Verdadero";
$errorrepetido="Login ".mysql_result($result,$i,"login");
            }
           $i++:
     }
   }
if ($repetido=="Verdadero"){
echo "<br/>chotechor=0 vidth=600 border=0 cellPadding=1 cellSpacing=0
bgcolor=274D8C><tr><td>";
echo "<table border=0 width='100%' cellPadding=2 cellSpacing=0 bgcolor=274D8C 
height=20>";
echo "<tr><td><span style='font-size:8.0pt;font-family:Tahoma;color:#FFFFFF'>Error 
de Ingreso</span></td></tr></table>";
echo "<table border=0 width='100%' height=50 cellPadding=2 cellSpacing=0 
bgcolor=D4D0C8><tr>";
echo "<td width=40><center><img src=warning.gif 
border=0></center></td><td><center><span style='font-size:8.0pt;font-
family:Tahoma;color:#000000'>Esta intentanto registrar un campo que ya existe 
$errorrepetido presione el botón 
Actualizar</span></center></td><tr>></td></td></tr></table>";
echo "</td></tr></table>";
   }else{
```

```
108
```
```
$result = mysql_query("Select * From usuarios Order by codusuario", $link); 
$row = mysql_name_rows({$result});\sin 0:
if (\text{Show} >= 1)while (\text{grow }!=\text{Si})if ((mysql\_result($result, $i, "codusuario")-1)== $i) $codusuario=mysql_result($result,$i,"codusuario")+1; 
                 }else{
                   $codusuario=$i+1;
                $i=$row-1;
           } 
        $i++:
     }
    }else{
     $codusuario=1;
     }
$codusuario=crearceros($codusuario,2);
Sresult = mysql query("Insert Into usuarios
(codusuario,trato,usuario,login,password,cargo,usuarioacceso,usuarioestado) values 
('$codusuario','$trato','$usuario','$login','$password','$cargo','Inactivo','Activo')", $link);
$result = myself query($result);
echo "<br><center><table width=600 border=0 cellPadding=1 cellSpacing=0
bgcolor=274D8C><tr><td>";
echo "<table border=0 width='100%' cellPadding=2 cellSpacing=0 bgcolor=274D8C 
height=20>";
echo "<tr><td><span style='font-size:8.0pt;font-
family:Tahoma;color:#FFFFFF'>Guardar Datos</span></td></tr></table>";
echo "<table border=0 width='100%' height=50 cellPadding=2 cellSpacing=0 
bgcolor=D4D0C8><tr>";
echo "<td width=40><center><img src=guardar.gif 
border=0></center></td><td><center><span style='font-size:8.0pt;font-
family:Tahoma;color:#000000'>Los datos del usuario fueron guardados correctamente 
presione el botón Actualizar</span></center></td></td></td></td></table>";
echo "</td></tr></table>";
    }
  }
  }
?>
</form>
</body>
```
### **ACCESOS**

```
<script language="JavaScript">
var nav = window.Event ? true : false;
function validatext(evt,texto,limite){
var key = nav ? evt.which : evt.keyCode;
if (texto.value.length \langle limite){
```

```
return ((key > = 225 && key < = 250) || key = -45 || key = -40 || key = -41 || key = 45|| \text{key} == 47 || \text{key} == 32 || \text{key} == 95 || \text{key} == 46 || \text{key} == 64 || \text{key} == 8 || \text{key} == 13 ||key = 38 || (key > = 97 && key < 122) || (key > = 65 && key < = 90) || (key > = 48
&& key \langle 57 \rangle || key = 241 || key = 209);
  }else{
    return ((key = 0)|| (key = 8));
  }
}
</script>
\ltbody leftmargin=0 topmargin=2 rightmargin=0 bottommargin=0 marginwidth=0
marginheight=0>
\langle?php
require("conexion.php");
require("modulo.php");
require("acceso_validar.php");
echo "<form name=formulario method=post 
action=administrador_accesos.php?presionado=si&codusuario=$codusuario>";
echo "<center><table width=600 border=0 cellPadding=1 cellSpacing=0 
bgcolor=274D8C><tr><td>";
echo "<table border=0 width='100%' cellPadding=2 cellSpacing=0 bgcolor=274D8C 
height=20>"; echo "<tr><td><span style='font-size:8.0pt;font-
family:Tahoma;color:#FFFFFF'>Accesos</span></td></tr></table>";
echo "<table border=0 width='100%' bgcolor=D4D0C8><tr><td>";
echo "<center><table border=0 height=30 bgcolor=D4D0C8><tr>";
if ($presionado==si){
echo "<td><a href=administrador_accesos.php?codusuario=$codusuario><img 
src=actualizar.png border=0 alt=' Actualizar '></a></td>";
}else{
echo "<td><center><input type=image src=guardar.png name=Submit alt=' Guardar 
'></center></td>";
  }
echo "<td><a
href=administrador_accesosmodificar.php?codusuario=$codusuario><img 
src=modificar.png border=0 alt=' Modificar '></a></td>";
echo "<td><a href=administrador_accesoseliminar.php?codusuario=$codusuario><img 
src=eliminar.png border=0 alt='Eliminar '></a></td>";
echo "<td><a href=administrador_accesosconsultar.php?codusuario=$codusuario><img 
src=consultar.png border=0 alt=' Consultar '></a></td>";
echo "</tr></table></center>";
echo "</td></tr></table>";
echo "<table border=0 width='100%' cellPadding=1 cellSpacing=0 
bgcolor=808080><tr><td></td></td></tr></table>";
echo "<table border=0 width='100%' cellPadding=1 cellSpacing=0 
bgcolor=FFFFFF><tr><td></td></tr></table>";
echo "<table border=0 width='100%' cellPadding=2 cellSpacing=0 
bgcolor=D4D0C8>";
if ($presionado=="si"){
$result = mysql_query("Select * From modulos Where (codmodulo='$modulo') Order 
by modulo", $link); 
$auxcodmodulo=mysql_result($result,0,"codmodulo");
```

```
$auxmodulo=mysql_result($result,0,"modulo");
  }
$result = mysql_query("Select * From modulos Where (moduloestado='Activo') Order 
by modulo", $link); 
$row = mysql_number \text{rows} ($result);if (\text{Show} > 0)Si=0:
echo "<tr><td><span style='font-size:8.0pt;font-
family:Tahoma;color:#000000'>Módulo</span></td>";
echo "<td><Select name=modulo style='font-size:8.0pt;font-
family:Tahoma;color:000000'>";
if (\text{Spresionado}== "si")echo "<option Value=$auxcodmodulo>$auxmodulo</option>";
 }
while (\text{Show } != \text{Si})if ($auxmodulo==mysql_result($result,$i,"modulo")){
}else{
  echo "<option Value=".mysql_result($result,$i,"codmodulo"). ">"
.mysql_result($result,$i,"modulo"). "</option>";
  }
  $i++; } 
 } 
 echo "</Select></td></tr>";
echo "</table></center>";
echo "</td></tr>></table></center>";
  if ($presionado==si){
           $datosllenos="True";
           $error="";
          if (strlen(Surl)=0) $error="Pagina de enlace ";
              $datosllenos="False";
               }
if ($datosllenos=="False"){
echo "<br><center><table width=600 border=0 cellPadding=1 cellSpacing=0
bgcolor=274D8C><tr><td>";
echo "<table border=0 width='100%' cellPadding=2 cellSpacing=0 bgcolor=274D8C 
height=20>";
echo "<tr><td><span style='font-size:8.0pt;font-family:Tahoma;color:#FFFFFF'>Error 
de Ingreso</span></td></tr></table>";
echo "<table border=0 width='100%' height=50 cellPadding=2 cellSpacing=0 
bgcolor=D4D0C8><tr>";
echo "<td width=40><center><img src=error.gif 
border=0></center></td><td><center><span style='font-size:8.0pt;font-
family:Tahoma;color:#000000'>No ha ingresado campo obligatorio " .$error. " presione 
el botón Actualizar</span></center></td></td></td></td></table>";
```

```
echo "</td></tr></table>";
}else{
$result = myself query("Select * From accesos Order by codacceso", $link);
    $row = my\num rows($result);
    $i=0:
    if (\text{Show} >= 1){
    while (\text{grow }!=\text{Si}){
     if ((mysql_result($result,$i,"codacceso")-1)==$i){
              $codacceso=mysql_result($result,$i,"codacceso")+1; 
                }else{
                   $codacceso=$i+1;
               $i=$row-1; } 
        $i++; }
    }else{
     $codacceso=1;
    }
$codacceso=crearceros($codacceso,2);
$result = mysql_query("Insert Into accesos 
(codacceso,accesocodmodulo,accesocodusuario,accesourl,accesoestado) values 
('$codacceso','$modulo','$usuario','$url','Activo')", $link);
$result = myself query($result);
echo "<br><center><table width=600 border=0 cellPadding=1 cellSpacing=0
bgcolor=274D8C><tr><td>";
echo "<table border=0 width='100%' cellPadding=2 cellSpacing=0 bgcolor=274D8C 
height=20>";
echo "<tr><td><span style='font-size:8.0pt;font-
family:Tahoma;color:#FFFFFF'>Guardar Datos</span></td></tr></table>";
echo "<table border=0 width='100%' height=50 cellPadding=2 cellSpacing=0 
bgcolor=D4D0C8><tr>";
echo "<td width=40><center><img src=guardar.gif 
border=0></center></td><td><center><span style='font-size:8.0pt;font-
family:Tahoma;color:#000000'>Los datos del acceso fueron guardados correctamente 
presione el botón Actualizar</span></center></td></td></td></td></table>";
echo "</td></tr></table>";
}
 }
2</form>
</body>
PERIODOS
```

```
<script language="JavaScript">
var nav = window.Event ? true : false:
function validatext(evt,texto,limite){
var key = nav ? evt.which : evt.keyCode;
if (texto.value.length \langle limite){
```

```
return ((key > = 225 && key < = 250) || key = -45 || key = -40 || key = -41 || key = 45|| \text{key} == 47 || \text{key} == 32 || \text{key} == 95 || \text{key} == 46 || \text{key} == 64 || \text{key} == 8 || \text{key} == 13 ||key = 38 || (key > = 97 && key < 122) || (key > = 65 && key < = 90) || (key > = 48
&& key \langle 57 \rangle || key = 241 || key = 209);
}else{
return ((key = 0)|| (key = 8));
  }
}
</script>
\ltbody leftmargin=0 topmargin=2 rightmargin=0 bottommargin=0 marginwidth=0
marginheight=0>
\langle?php
require("conexion.php");
require("modulo.php");
require("acceso_validar.php");
echo "<form name=formulario method=post 
action=administrador_periodos.php?presionado=si&codusuario=$codusuario>";
echo "<center><table width=600 border=0 cellPadding=1 cellSpacing=0 
bgcolor=274D8C><tr><td>";
echo "<table border=0 width='100%' cellPadding=2 cellSpacing=0 bgcolor=274D8C 
height=20>";
echo "<tr><td><span style='font-size:8.0pt;font-
family:Tahoma;color:#FFFFFF'>Periodos</span></td></tr>></table>";
echo "<table border=0 width='100%' bgcolor=D4D0C8><tr><td>";
echo "<center><table border=0 height=30 bgcolor=D4D0C8><tr>";
if ($presionado==si){
echo "<td><a href=administrador_periodos.php?codusuario=$codusuario><img 
src=actualizar.png border=0 alt=' Actualizar '></a></td>";
}else{
echo "<td><center><input type=image src=guardar.png name=Submit alt=' Guardar 
'></center></td>";
}
echo "<td><a
href=administrador_periodosmodificar.php?codusuario=$codusuario><img 
src=modificar.png border=0 alt=' Modificar '></a></td>";
echo "<td><a href=administrador_periodoseliminar.php?codusuario=$codusuario><img 
src=eliminar.png border=0 alt='Eliminar '></a></td>";
echo "<td><a
href=administrador_periodosconsultar.php?codusuario=$codusuario><img 
src=consultar.png border=0 alt=' Consultar '></a></td>";
echo "</tr></table></center>";
echo "</td></tr></table>";
echo "<table border=0 width='100%' cellPadding=1 cellSpacing=0 
bgcolor=808080><tr><td></td></tr></table>";
echo "<table border=0 width='100%' cellPadding=1 cellSpacing=0 
bgcolor=FFFFFF><tr><td></td></tr></table>";
echo "<table border=0 width='100%' cellPadding=2 cellSpacing=0 
bgcolor=D4D0C8>";
echo "</table></center>";
echo "</td></tr>></table></center>";
```

```
 if ($presionado==si){
           $datosllenos="True";
           $error="";
           if (strlen($periodo)==0){
            $error="Periodo";
              $datosllenos="False";
               }
if ($datosllenos=="False"){
echo "<br><center><table width=600 border=0 cellPadding=1 cellSpacing=0
bgcolor=274D8C \lttr>\lttd>";
echo "<table border=0 width='100%' cellPadding=2 cellSpacing=0 bgcolor=274D8C 
height=20>";
echo "<tr><td><span style='font-size:8.0pt;font-family:Tahoma;color:#FFFFFF'>Error 
de Ingreso</span></td></tr></table>";
echo "<table border=0 width='100%' height=50 cellPadding=2 cellSpacing=0 
bgcolor=D4D0C8><tr>";
echo "<td width=40><center><img src=error.gif 
border=0></center></td><center><span style='font-size:8.0pt;font-
family:Tahoma;color:#000000'>No ha ingresado campo obligatorio " .$error. " presione 
el botón Actualizar</span></center></td><tr></td></tr></table>";
echo "</td></tr></table>";
}else{
$result = mysql_query("Select * From periodos Where (periodo='$periodo')", $link);
$row = mysql_number \text{rows} ($result);$repetido="Falso";
if (\text{Show} == 1){
          $repetido="Verdadero";
       $errorrepetido="periodo ".mysql_result($result,0,"periodo");
}else{ 
$repetido="Falso";
$result = mysql_query("Select * From periodos ", $link); 
$row = mysql num rows($result);
$i=0;while (\text{grow }!=\text{Si})if (mysql_result($result,$i,"periodo")== \text{periodo} {
              $repetido="Verdadero";
            $errorrepetido="periodo ".mysql_result($result,$i,"periodo");
            }
           $i++:
     }
}
if ($repetido=="Verdadero"){
echo "<br><center><table width=600 border=0 cellPadding=1 cellSpacing=0
bgcolor=274D8C><tr><td>";
echo "<table border=0 width='100%' cellPadding=2 cellSpacing=0 bgcolor=274D8C 
height=20>";
echo "<tr><td><span style='font-size:8.0pt;font-family:Tahoma;color:#FFFFFF'>Error 
de Ingreso</span></td></tr></table>";
```

```
echo "<table border=0 width='100%' height=50 cellPadding=2 cellSpacing=0 
bgcolor=D4D0C8><tr>";
echo "<td width=40><center><img src=warning.gif 
border=0></center></td><td><center><span style='font-size:8.0pt;font-
family:Tahoma;color:#000000'>Esta intentanto registrar un campo que ya existe 
$errorrepetido presione el botón 
Actualizar</span></center></td></td></td></tr></table>":
echo "</td></tr></table>";
}else{
     $result = mysql_query("Select * From periodos Order by codperiodo", $link); 
    $row = mysal num rows($result);
    $i=0:
    if (\text{Show} >= 1)while (\text{grow }!=\$i){
    if ((mysql result(\$result,\$i, "codperiodo")-1)==\$i){
              $codperiodo=mysql_result($result,$i,"codperiodo")+1; 
                }else{
                   $codperiodo=$i+1;
               $i=$row-1:
           } 
        $i++:
     }
    }else{
     $codperiodo=1;
    }
$codperiodo=crearceros($codperiodo,3);
$result = mysql_query("Insert Into periodos (codperiodo,periodo,periodoestado) values 
('$codperiodo','$periodo','Activo')", $link);
$result = myself\_query($result);echo "<br><center><table width=600 border=0 cellPadding=1 cellSpacing=0
bgcolor=274D8C><tr><td>";
echo "<table border=0 width='100%' cellPadding=2 cellSpacing=0 bgcolor=274D8C 
height=20>";
echo "<tr><td><span style='font-size:8.0pt;font-
family:Tahoma;color:#FFFFFF'>Guardar Datos</span></td></tr>></table>";
echo "<table border=0 width='100%' height=50 cellPadding=2 cellSpacing=0 
bgcolor=D4D0C8><tr>";
echo "<td width=40><center><img src=guardar.gif 
border=0></center></td><td><center><span style='font-size:8.0pt;font-
family:Tahoma;color:#000000'>Los datos del periodo fueron guardados correctamente 
presione el botón Actualizar</span></center></td></td></td></td></table>";
echo "</td></tr></table>";
}
  }
  }
2</form>
</body>
```
# **CURSOS**

```
<script language="JavaScript">
var nav = window.Event ? true : false;
function validatext(evt,texto,limite){
var key = nav ? evt.which : evt.keyCode;
if (texto.value.length \langle limite){
return ((key >= 225 && key <= 250) || key == 45 || key == 40 || key == 41 || key == 45|| \text{key} == 47 || \text{key} == 32 || \text{key} == 95 || \text{key} == 46 || \text{key} == 64 || \text{key} == 8 || \text{key} == 13 ||key = 38 || (key > = 97 && key < 122) || (key > = 65 && key < = 90) || (key > = 48
&& key \langle 57 \rangle || key = 241 || key = 209);
   }else{
    return ((key = 0)|| (key = 8));
   }
}
</script>
\ltbody leftmargin=0 topmargin=2 rightmargin=0 bottommargin=0 marginwidth=0
marginheight=0>
\langle?php
require("conexion.php");
require("modulo.php");
require("acceso_validar.php");
echo "<form name=formulario method=post 
action=academico_cursos.php?presionado=si&codusuario=$codusuario>";
echo "<center><table width=600 border=0 cellPadding=1 cellSpacing=0 
bgcolor=274D8C><tr><td>";
echo "<table border=0 width='100%' cellPadding=2 cellSpacing=0 bgcolor=274D8C 
height=20>";
echo "<tr><td><span style='font-size:8.0pt;font-
family:Tahoma;color:#FFFFFF'>Cursos</span></td></tr></table>";
echo "<table border=0 width='100%' bgcolor=D4D0C8><tr><td>";
echo "<center><table border=0 height=30 bgcolor=D4D0C8><tr>";
if ($presionado=="si"){
echo "<td><a href=academico_cursos.php?codusuario=$codusuario><img 
src=actualizar.png border=0 alt=' Actualizar '></a></td>";
}else{
echo "<td><center><input type=image src=guardar.png name=Submit alt=' Guardar 
'></center></td>";
}
echo "<td><a href=academico_cursosmodificar.php?codusuario=$codusuario><img 
src=modificar.png border=0 alt=' Modificar '></a></td>";
echo "<td><a href=academico_cursoseliminar.php?codusuario=$codusuario><img 
src=eliminar.png border=0 alt='Eliminar '></a></td>";
echo "<td><a href=academico_cursosconsultar.php?codusuario=$codusuario><img 
src=consultar.png border=0 alt=' Consultar '></a></td>";
echo "</tr></table></center>";
echo "</td></tr></table>";
echo "<table border=0 width='100%' cellPadding=1 cellSpacing=0 
bgcolor=808080><tr><td></td></tr></table>";
```

```
echo "<table border=0 width='100%' cellPadding=1 cellSpacing=0 
bgcolor=FFFFFF><tr><td></td></tr></table>";
echo "<table border=0 width='100%' cellPadding=2 cellSpacing=0 
bgcolor=D4D0C8>";
echo "</table></center>";
echo "</td></tr></table></center>";
if ($presionado=="si"){
$datosllenos="True";
$error="";
if (strlen(\text{Scurso}) == 0)$error="Curso";
$datosllenos="False";
               }
if ($datosllenos=="False"){
echo "<br><center><table width=600 border=0 cellPadding=1 cellSpacing=0
bgcolor=274D8C>\trm{tr} \trm{td};
echo "<table border=0 width='100%' cellPadding=2 cellSpacing=0 bgcolor=274D8C 
height=20>";
echo "<tr><td><span style='font-size:8.0pt;font-family:Tahoma;color:#FFFFFF'>Error 
de Ingreso</span></td></tr></table>";
echo "<table border=0 width='100%' height=50 cellPadding=2 cellSpacing=0 
bgcolor=D4D0C8><tr>";
echo "<td width=40><center><img src=error.gif 
border=0></center></td><td><center><span style='font-size:8.0pt;font-
family:Tahoma;color:#000000'>No ha ingresado campo obligatorio " .$error. " presione 
el botón Actualizar</span></center></td></td></td></td></table>";
echo "</td></tr></table>";
}else{
$result = mysql_query("Select * From cursos Where (curso='$curso')", $link);
$row = mysql num rows($result);
$repetido="Falso";
if (\text{Show} == 1) $repetido="Verdadero";
       $errorrepetido="curso ".mysql_result($result,0,"curso");
   }else{ 
     $repetido="Falso";
    Sresult = mysgl_query('Select * From curves'', Slink);$row = my\num rows($result);
    $i=0:
    while (\text{grow }!=\text{Si}){
if (mysql_result($result,$i,"curso")== $curso}
$repetido="Verdadero";
$errorrepetido="Curso ".mysql_result($result,$i,"curso");
}
      $i++:
     }
  }
if ($repetido=="Verdadero"){
```

```
117
```

```
echo "<br><center><table width=600 border=0 cellPadding=1 cellSpacing=0
bgcolor=274D8C><tr><td>";
echo "<table border=0 width='100%' cellPadding=2 cellSpacing=0 bgcolor=274D8C 
height=20>";
echo "<tr><td><span style='font-size:8.0pt;font-family:Tahoma;color:#FFFFFF'>Error 
de Ingreso</span></td></tr></table>";
echo "<table border=0 width='100%' height=50 cellPadding=2 cellSpacing=0 
bgcolor=D4D0C8><tr>";
echo "<td width=40><center><img src=warning.gif 
border=0></center></td><td><center><span style='font-size:8.0pt;font-
family:Tahoma;color:#000000'>Esta intentanto registrar un curso que ya existe 
$errorrepetido presione el botón 
Actualizar</span></center></td></td></td></tr></table>";
echo "</td></tr></table>";
}else{
$result = myself query("Select * From cursos Order by codcurso", $link);
$row = mysql_num_rows($result);
$i=0;
if (\text{Show} \geq 1)while (\text{grow }!=\text{Si}){
if ((my\cdot sq1\_result($result, $i, "codcurso")-1)== $i)$codcurso=mysql_result($result,$i,"codcurso")+1; 
}else{
$codcurso=$i+1;
$i=$row-1:
           } 
        $i++; }
    }else{
     $codcurso=1;
    }
$codcurso=crearceros($codcurso,2);
$result = mysql_query("Insert Into cursos (codcurso,curso,cursoestado) values 
('$codcurso','$curso','Activo')", $link);
$result = myself\_query($result);echo "<br/>chotechor=0 vidth=600 border=0 cellPadding=1 cellSpacing=0
bgcolor=274D8C><tr><td>";
echo "<table border=0 width='100%' cellPadding=2 cellSpacing=0 bgcolor=274D8C 
height=20>";
echo "<tr><td><span style='font-size:8.0pt;font-
family:Tahoma;color:#FFFFFF'>Guardar Datos</span></td></tr></table>";
echo "<table border=0 width='100%' height=50 cellPadding=2 cellSpacing=0 
bgcolor=D4D0C8><tr>";
echo "<td width=40><center><img src=guardar.gif 
border=0></center></td><td><center><span style='font-size:8.0pt;font-
family:Tahoma;color:#000000'>Los datos del curso fueron guardados correctamente 
presione el botón Actualizar</span></center></td></td></td></td></table>";
echo "</td></tr></table>";
    }
```

```
 }
```

```
 }
?>
</form>
</body>
```
## **ESPECIALIZACIONES**

```
<script language="JavaScript">
var nav = window.Event ? true : false;
function validatext(evt,texto,limite){
var key = nav ? evt.which : evt.keyCode;
if (texto.value.length \langle limite){
return ((key > = 225 & & key < = 250) || key = -45 || key = -40 || key = -41 || key = 45|| \text{key} == 47 || \text{key} == 32 || \text{key} == 95 || \text{key} == 46 || \text{key} == 64 || \text{key} == 8 || \text{key} == 13 ||key = 38 || (key > = 97 && key < = 122) || (key > = 65 && key < = 90) || (key > = 48
&& key \langle 57 \rangle || key = 241 || key = 209);
}else{
return ((key = 0)|| (key = 8));
  }
}
</script>
\ltbody leftmargin=0 topmargin=2 rightmargin=0 bottommargin=0 marginwidth=0
marginheight=0>
\langle?php
require("conexion.php");
require("modulo.php");
require("acceso_validar.php");
echo "<form name=formulario method=post action=academico_especializaciones.php? 
presionado=si&codusuario=$codusuario>";
echo "<center><table width=600 border=0 cellPadding=1 cellSpacing=0 bgcolor= 
274D8C \lttr>\lttd>":
echo "<table border=0 width='100%' cellPadding=2 cellSpacing=0 bgcolor=274D8C 
height=20>";
echo "<tr><td><span style='font-size:8.0pt;font-family:Tahoma;color:#FFFFFF'> 
Especializaciones</span></td></tr>></table>";
echo "<table border=0 width='100%' bgcolor=D4D0C8><tr><td>";
echo "<center><table border=0 height=30 bgcolor=D4D0C8><tr>";
if ($presionado==si){
echo "<td><a href=academico_especializaciones.php?codusuario=$codusuario><img 
src=actualizar.png border=0 alt=' Actualizar '></a></td>";
   }else{
echo "<td><center><input type=image src=guardar.png name=Submit alt=' Guardar '> 
</center></td>";
   }
echo "<td><a href=academico_especializacionesmodificar.php? codusuario= 
$codusuario> <img src=modificar.png border=0 alt=' Modificar '></a></td>";
echo "<td><a
href=academico_especializacioneseliminar.php?codusuario=$codusuario> <img 
src=eliminar.png border=0 alt=' Eliminar '></a></td>";
```

```
echo "<td><a 
href=academico_especializacionesconsultar.php?codusuario=$codusuario> <img 
src=consultar.png border=0 alt=' Consultar '></a></td>";
echo "</tr></table></center>":
echo "</td></tr></table>";
echo "<table border=0 width='100%' cellPadding=1 cellSpacing=0 
bgcolor=808080><tr> <td></td></tr></table>";
echo "<table border=0 width='100%' cellPadding=1 cellSpacing=0 
bgcolor=FFFFFF><tr> <td></td></tr></table>";
echo "<table border=0 width='100%' cellPadding=2 cellSpacing=0 
bgcolor=D4D0C8>";
echo "</table></center>";
echo "</td></tr></table></center>";
if ($presionado=="si"){
$datosllenos="True";
$error="";
if (strlen($especializacion)==0){
$error="Especialización - ";
$datosllenos="False";
               }
if ($datosllenos=="False"){
echo "<br><center><table width=600 border=0 cellPadding=1 cellSpacing=0
bgcolor=274D8C><tr><td>";
echo "<table border=0 width='100%' cellPadding=2 cellSpacing=0 bgcolor=274D8C 
height=20>";
echo "<tr><td><span style='font-size:8.0pt;font-family:Tahoma;color:#FFFFFF'>Error 
de Ingreso</span></td></tr></table>";
echo "<table border=0 width='100%' height=50 cellPadding=2 cellSpacing=0 
bgcolor=D4D0C8><tr>";
echo "<td width=40><center><img src=error.gif border=0></center></td>
<td><center> <span style='font-size:8.0pt;font-family:Tahoma;color:#000000'>No ha 
ingresado campo obligatorio " .$error. " presione el botón Actualizar </span> 
\langle/center>\langletd>\langletr>\langletd>\langletr>\langletable>\rangle";
echo "</td></tr></table>":
}else{
$result = mysql_query("Select * From especializaciones Where (especializacion=' 
$especializacion')", $link);
$row = mysgl num rows($result);
$repetido="Falso";
if (\text{grow} == 1)$repetido="Verdadero";
$errorrepetido="especializacion ".mysql_result($result,0,"especializacion");
}else{ 
$repetido="Falso";
$result = mysql_query("Select * From especializaciones ", $link); 
$row = mysql_number \text{num} \text{rows} (\$result);$i=0;while (\text{grow }!=\text{Si})if (mysql_result($result,$i,"especializacion")== $especializacion){
$repetido="Verdadero";
```

```
$errorrepetido="Especialización ".mysql_result($result,$i,"especializacion");
}
           $i++:
}
}
if ($repetido=="Verdadero"){
echo "<br><center><table width=600 border=0 cellPadding=1 cellSpacing=0
bgcolor=274D8C <tr> \lttd>";
echo "<table border=0 width='100%' cellPadding=2 cellSpacing=0 bgcolor=274D8C 
height=20>";
echo "<tr><td><span style='font-size:8.0pt;font-family:Tahoma;color:#FFFFFF'>Error 
de Ingreso</span></td></tr></table>";
echo "<table border=0 width='100%' height=50 cellPadding=2 cellSpacing=0 
bgcolor=D4D0C8><tr>";
echo "<td width=40><center>\langleimg src=warning.gif border=0></center></td><td>
<center> <span style='font-size:8.0pt;font-family:Tahoma;color:#000000'>Esta 
intentanto registrar un especializacion que ya existe $errorrepetido presione el botón 
Actualizar</span></center></td></td></td></td></table>";
echo "</td></tr></table>":
}else{
     $result = mysql_query("Select * From especializaciones Order by 
codespecializacion", $link); 
$row = mysql_number \text{num} \text{rows} (\$result);$i=0;if (\text{Show} >= 1)while (\text{grow }!=\text{Si}){
     if ((mysql_result($result,$i,"codespecializacion")-1)==$i){
              $codespecializacion=mysql_result($result,$i,"codespecializacion")+1; 
                 }else{
                   $codespecializacion=$i+1;
               $i = $row-1; } 
        $i++; }
    }else{
$codespecializacion=1;
     }
$codespecializacion=crearceros($codespecializacion,2);
$result = mysql\_query("Insert Into especializations"(codespecializacion,especializacion, especializacionestado) values 
('$codespecializacion','$especializacion','Activo')", $link);
$result = myself\_query($result);echo "<br><center><table width=600 border=0 cellPadding=1 cellSpacing=0 bgcolor=
274D8C><tr><td>";
echo "<table border=0 width='100%' cellPadding=2 cellSpacing=0 bgcolor=274D8C 
height=20>";
echo "<tr><td><span style='font-size:8.0pt;font-
family:Tahoma;color:#FFFFFF'>Guardar Datos</span></td></tr></table>";
echo "<table border=0 width='100%' height=50 cellPadding=2 cellSpacing=0 
bgcolor=D4D0C8><tr>";
```

```
121
```

```
echo "<td width=40><center><img src=guardar.gif border=0></center> 
</td><td><center><span style='font-size:8.0pt;font-
family:Tahoma;color:#000000'>Los datos de la especialización fueron guardados 
correctamente presione el botón 
Actualizar</span></center></td><tr>></td></td></tr></table>";
echo "</td></tr></table>";
    }
  }
  }
?>
</form>
```
### **MATERIAS**

```
<script language="JavaScript">
var nav = window.Event ? true : false;
function validatext(evt,texto,limite){
var key = nav ? evt.which : evt.keyCode;
if (texto.value.length \langle limite){
return ((key > = 225 && key < = 250) || key = -45 || key = -40 || key = -41 || key = 45|| \text{key} == 47 || \text{key} == 32 || \text{key} == 95 || \text{key} == 46 || \text{key} == 64 || \text{key} == 8 || \text{key} == 13 ||key = 38 || (key > = 97 && key < = 122) || (key > = 65 && key < = 90) || (key > = 48
&& key \langle 57 \rangle || key = 241 || key = 209);
}else{
    return ((key = 0)|| (key = 8));
   }
}
</script>
\ltbody leftmargin=0 topmargin=2 rightmargin=0 bottommargin=0 marginwidth=0
marginheight=0>
\langle?php
require("conexion.php");
require("modulo.php");
require("acceso_validar.php");
echo "<form name=formulario method=post action=academico_materias.php? 
presionado=si&codusuario=$codusuario>";
echo "<center><table width=600 border=0 cellPadding=1 cellSpacing=0 
bgcolor=274D8C > \langletr>\langletd>";
echo "<table border=0 width='100%' cellPadding=2 cellSpacing=0 bgcolor=274D8C 
height=20>";
cho "<tr><td><span style='font-size:8.0pt;font-family:Tahoma;color:#FFFFFF'> 
Materias </span></td></tr></table>";
echo "<table border=0 width='100%' bgcolor=D4D0C8><tr><td>";
echo "<center><table border=0 height=30 bgcolor=D4D0C8><tr>";
  if ($presionado==si){
     echo "<td><a href=academico_materias.php?codusuario=$codusuario><img 
src = actualizar.png border = 0 alt='Actualizar '>>/a>>/td>'; }else{
echo "<td><center><input type=image src=guardar.png name=Submit alt=' Guardar '> 
</center></td>";
```

```
 }
```

```
echo "<td><a href=academico_materiasmodificar.php?codusuario=$codusuario><img 
src=modificar.png border=0 alt=' Modificar '></a></td>";
echo "<td><a href=academico_materiaseliminar.php?codusuario=$codusuario><img 
src=eliminar.png border=0 alt='Eliminar '></a></td>";
echo "<td><a href=academico_materiasconsultar.php?codusuario=$codusuario><img 
src=consultar.png border=0 alt=' Consultar '></a></td>";
echo "</tr></table></center>":
echo "</td></tr></table>";
echo "<table border=0 width='100%' cellPadding=1 cellSpacing=0 
bgcolor=808080><tr><td></td></tr></table>";
echo "<table border=0 width='100%' cellPadding=1 cellSpacing=0 
bgcolor=FFFFFF><tr><td></td></tr></table>";
echo "<table border=0 width='100%' cellPadding=2 cellSpacing=0 
bgcolor=D4D0C8>";
echo "</table></center>":
echo "</td></tr>></table></center>";
if ($presionado=="si"){
$datosllenos="True";
$error="";
if (strlen($materia)==0){
            $error="Materia";
              $datosllenos="False";
               }
if ($datosllenos=="False"){
echo "<br><center><table width=600 border=0 cellPadding=1 cellSpacing=0
bgcolor=274D8C <tr> \lttd>";
echo "<table border=0 width='100%' cellPadding=2 cellSpacing=0 bgcolor=274D8C 
height=20>";
echo "<tr><td><span style='font-size:8.0pt;font-family:Tahoma;color:#FFFFFF'>Error 
de Ingreso</span></td></tr></table>";
echo "<table border=0 width='100%' height=50 cellPadding=2 cellSpacing=0 
bgcolor=D4D0C8><tr>";
echo "<td width=40><center>\langleimg src=error.gif border=0></center>
</td><td><center><span style='font-size:8.0pt;font-family:Tahoma;color:#000000'>No 
ha ingresado campo obligatorio " .$error. " presione el botón Actualizar 
</span></center></td><tr></td></tr></table>";
echo "</td></tr></table>";
}else{
$result = mysql_query("Select * From materias Where (materia='$materia')", $link);
$row = my\num rows($result);
$repetido="Falso";
if (\text{Show} == 1) $repetido="Verdadero";
$errorrepetido="materia ".mysql_result($result,0,"materia");
   }else{ 
     $repetido="Falso";
     $result = mysql_query("Select * From materias ", $link); 
    $row = mysal num rows($result);
    $i=0:
```

```
while (\text{grow }!=\text{\$i}){
         if (mysql_result($result,$i,"materia")== $materia){
              $repetido="Verdadero";
           $errorrepetido="Materia ".mysql_result($result,$i,"materia");
            }
           $i++:
       }
  }
if ($repetido=="Verdadero"){
echo "<br><center><table width=600 border=0 cellPadding=1 cellSpacing=0
bgcolor=274D8C><tr><td>";
echo "<table border=0 width='100%' cellPadding=2 cellSpacing=0 bgcolor=274D8C 
height=20>";
echo "<tr><td><span style='font-size:8.0pt;font-family:Tahoma;color:#FFFFFF'>Error 
de Ingreso</span></td></tr></table>";
echo "<table border=0 width='100%' height=50 cellPadding=2 cellSpacing=0 
bgcolor=D4D0C8><tr>";
echo "<td width=40><center><img src=warning.gif 
border=0></center></td><td><center><span style='font-size:8.0pt;font-
family:Tahoma;color:#000000'>Esta intentanto registrar un materia que ya existe 
$errorrepetido presione el botón 
Actualizar</span></center></td></td></td></tr></table>":
echo "</td></tr></table>";
}else{
$result = mysql_query("Select * From materias Order by codmateria", $link); 
$row = mysgl num rows($result);
$i=0;if (\text{Show} \geq 1)while (\text{grow }!=\$i){
if ((mysql_result($result,$i,"codmateria")-1)==$i){
              $codmateria=mysql_result($result,$i,"codmateria")+1; 
                }else{
                   $codmateria=$i+1;
               $i=$row-1:
           } 
        $i++; }
    }else{
     $codmateria=1;
    }
$codmateria=crearceros($codmateria,3);
$result = mysql_query("Insert Into materias (codmateria,materia,materiaestado) values 
('$codmateria','$materia','Activo')", $link);
$result = myself\_query($result);echo "<br><center><table width=600 border=0 cellPadding=1 cellSpacing=0
bgcolor=274D8C><tr><td>";
echo "<table border=0 width='100%' cellPadding=2 cellSpacing=0 bgcolor=274D8C 
height=20>";
echo "<tr><td><span style='font-size:8.0pt;font-
family:Tahoma;color:#FFFFFF'>Guardar Datos</span></td></tr></table>";
```

```
echo "<table border=0 width='100%' height=50 cellPadding=2 cellSpacing=0 
bgcolor=D4D0C8><tr>";
echo "<td width=40><center>\langleimg src=guardar.gif border=0></center> </td>
<center><span style='font-size:8.0pt;font-family:Tahoma;color:#000000'>Los datos de 
la Materia fueron guardados correctamente presione el botón 
Actualizar</span></center></td></tr></td></tr></table>";
echo "</td></tr></table>":
    }
  }
  }
?>
</form>
</body>
DEPARTAMENTOS
```

```
<script language="JavaScript">
var nav = window.Event ? true : false;
function validatext(evt,texto,limite){
var key = nav ? evt.which : evt.keyCode;
if (texto.value.length \langle limite){
return ((key > = 225 && key < = 250) || key = -45 || key = -40 || key = -41 || key = 45|| \text{key} == 47 || \text{key} == 32 || \text{key} == 95 || \text{key} == 46 || \text{key} == 64 || \text{key} == 8 || \text{key} == 13 ||key = 38 || (key > = 97 && key < = 122) || (key > = 65 && key < = 90) || (key > = 48
&& key \langle 57 \rangle || key = 241 || key = 209);
}else{
     return ((key = 0)|| (key = 8));
   }
}
</script>
\langle?php
require("conexion.php");
require("modulo.php");
require("acceso_validar.php");
echo "<form name=formulario method=post action=recursosh_departamentos.php? 
presionado=si&codusuario=$codusuario>";
echo "<center><table width=600 border=0 cellPadding=1 cellSpacing=0 
bgcolor=274D8C><tr><td>";
echo "<table border=0 width='100%' cellPadding=2 cellSpacing=0 bgcolor=274D8C 
height=20>";
echo "<tr><td><span style='font-size:8.0pt;font-family:Tahoma;color:#FFFFFF'> 
Departamentos</span></td></tr></table>";
echo "<table border=0 width='100%' bgcolor=D4D0C8><tr><td>";
echo "<center><table border=0 height=30 bgcolor=D4D0C8><tr>";
if ($presionado==si){
echo "<td><a href=recursosh_departamentos.php?codusuario=$codusuario><img 
src=actualizar.png border=0 alt=' Actualizar '></a></td>";
   }else{
echo "<td><center><input type=image src=guardar.png name=Submit alt=' Guardar 
'></center></td>";
```

```
 }
```

```
echo "<td><a 
href=recursosh_departamentosmodificar.php?codusuario=$codusuario><img 
src=modificar.png border=0 alt=' Modificar '></a></td>";
echo "<td><a
href=recursosh_departamentoseliminar.php?codusuario=$codusuario><img 
src=eliminar.png border=0 alt='Eliminar '></a></td>";
echo "<td><a
href=recursosh_departamentosconsultar.php?codusuario=$codusuario><img 
src=consultar.png border=0 alt=' Consultar '></a></td>";
echo "</tr></table></center>":
echo "</td></tr></table>";
echo "<table border=0 width='100%' cellPadding=1 cellSpacing=0 
bgcolor=808080><tr><td></td></tr></table>";
echo "<table border=0 width='100%' cellPadding=1 cellSpacing=0 
bgcolor=FFFFFF><tr><td></td></tr></table>";
echo "<table border=0 width='100%' cellPadding=2 cellSpacing=0 
bgcolor=D4D0C8>";
echo "</table></center>";
echo "</td></tr></table></center>";
if ($presionado==si){
$datosllenos="True";
$error="";
      if (strlen($departamento)==0){
       $error="Departamento - ";
       $datosllenos="False";
       }
if ($datosllenos=="False"){
echo "<br/>chotechor=0 vidth=600 border=0 cellPadding=1 cellSpacing=0
bgcolor=274D8C><tr><td>";
echo "<table border=0 width='100%' cellPadding=2 cellSpacing=0 bgcolor=274D8C 
height=20>";
echo "<tr><td><span style='font-size:8.0pt;font-family:Tahoma;color:#FFFFFF'>Error 
de Ingreso</span></td></tr></table>";
echo "<table border=0 width='100%' height=50 cellPadding=2 cellSpacing=0 
bgcolor=D4D0C8><tr>";
echo "<td width=40><center><img src=error.gif border=0></center> 
</td><td><center><span style='font-size:8.0pt;font-family:Tahoma;color:#000000'>No 
ha ingresado campo obligatorio " .$error. " presione el botón 
Actualizar</span></center></td></tr></td></tr></table>";
echo "</td></tr></table>";
}else{
$result = mysql_query("Select * From departamentos Where 
(departamento='$departamento')", $link);
$row = my\text{sgl} num rows($result);
$repetido="Falso";
if (\text{Show} == 1)$repetido="Verdadero";
$errorrepetido="Departamento ".mysql_result($result,0,"departamento");
}else{
```

```
$repetido="Falso";
$result = mysql_query("Select * From departamentos ", $link); 
$row = mysal num rows($result);
\sin 0:
while (\text{grow }!=\text{Si})if (mysql_result($result,$i,"departamento")== $departamento){
       $repetido="Verdadero";
        $errorrepetido="Departamento ".mysql_result($result,$i,"departamento");
            }
           $i++; }
   }
if ($repetido=="Verdadero"){
echo "<br/>cho:<center>>
stable width=600 border=0 cellPadding=1 cellSpacing=0
bgcolor=274D8C><tr><td>";
echo "<table border=0 width='100%' cellPadding=2 cellSpacing=0 bgcolor=274D8C 
height=20>";
echo "<tr><td><span style='font-size:8.0pt;font-family:Tahoma;color:#FFFFFF'>Error 
de Ingreso</span></td></tr></table>";
echo "<table border=0 width='100%' height=50 cellPadding=2 cellSpacing=0 
bgcolor=D4D0C8><tr>";
echo "<td width=40><center><img src=warning.gif border=0></center> 
</td><td><center><span style='font-size:8.0pt;font-
family:Tahoma;color:#000000'>Esta intentanto registrar un campo que ya existe 
$errorrepetido presione el botón 
Actualizar</span></center></td></tr></td></tr></table>";
echo "</td></tr></table>";
}else{
$result = mysql_query("Select * From departamentos Order by coddepartamento", 
$link); 
    $row = mysgl num rows($result);
    $i=0;if (\text{Show} \geq 1)while (\text{grow }!=\text{Si}){
     if ((mysql_result($result,$i,"coddepartamento")-1)==$i){
              $coddepartamento=mysql_result($result,$i,"coddepartamento")+1; 
                 }else{
                   $coddepartamento=$i+1;
               $i = $row-1;
           } 
        $i++:
      }
    }else{
     $coddepartamento=1;
 }
$coddepartamento=crearceros($coddepartamento,2);
$result = mysql_query("Insert Into departamentos 
(coddepartamento,departamento,departamentoestado) values 
('$coddepartamento','$departamento','Activo')", $link);
$result = myselfquery(Sresult);
```

```
echo "<br/>chotechor=0 vidth=600 border=0 cellPadding=1 cellSpacing=0
bgcolor=274D8C><tr><td>";
echo "<table border=0 width='100%' cellPadding=2 cellSpacing=0 bgcolor=274D8C 
height=20>";
echo "<tr><td><span style='font-size:8.0pt;font-
family:Tahoma;color:#FFFFFF'>Guardar Datos</span></td></tr></table>";
echo "<table border=0 width='100%' height=50 cellPadding=2 cellSpacing=0 
bgcolor=D4D0C8><tr>";
echo "<td width=40><center><img src=guardar.gif 
border=0></center></td><td><center><span style='font-size:8.0pt;font-
family:Tahoma;color:#000000'>Los datos del departamento fueron guardados 
correctamente presione el botón 
Actualizar</span></center></td></td></td></tr></table>";
echo "</td></tr></table>";
    }
  }
  }
2
```

```
</form>
</body>
```
### **EMPLEADOS**

```
<script language="JavaScript">
var nav = window.Event ? true : false;
function validacodigo(evt){
var key = nav ? evt.which : evt.keyCode;
return (key = 40 || key = 41 || key = 45 || key = 8 || (key > = 48 & & key < = 57));
}
```

```
function validatext(evt,texto,limite){
var key = nav ? evt.which : evt.keyCode;
if (texto.value.length \langle limite){
return ((key >= 225 && key <= 250) || key == 45 || key == 40 || key == 41 || key == 45
|| \text{key} == 47 || \text{key} == 32 || \text{key} == 95 || \text{key} == 46 || \text{key} == 64 || \text{key} == 8 || \text{key} == 13 ||key = 38 || (key > = 97 & & key < = 122) || (key > = 65 & & key < = 90) || (key > = 48
&& key \langle 57 \rangle || key = 241 || key = 209);
   }else{
     return ((key = 0)|| (key = 8));
   }
}
function validatexto(evt,texto,limite){
var key = nav ? evt.which : evt.keyCode;
if (texto.value.length < limite){ 
return ((key > = 225 && key < = 250) || key = 32 || key = 8 \parallel \text{key} = 13 \parallel \text{key} = 38 \parallel(\text{key} > = 97 \&\&\text{key} <= 122) || (\text{key} > = 65 \&\&\text{key} <= 90) || \text{key} == 241 || \text{key} == 209); }else{
    return ((key = 0)|| (key = 8));
```

```
 }
}
function corrigefecha(texto){
var fecha=texto.value;
var dia=eval(fecha.charAt(0)+fecha.charAt(1));
var mes=eval(fecha.charAt(3)+fecha.charAt(4));
var año=parseInt(fecha.charAt(6)+fecha.charAt(7)+fecha.charAt(8)+fecha.charAt(9));
if ((dia >=1) \&amp; \&amp; (dia <=9)) dia="0"+dia
  }
if ((mes >=1)&&(mes <=9)){
  mes="0"+mes
  }
if (texto.value.length = 1 || texto.value.length = 2){
  if ((dia>=1) && (dia<=31)){
     }else{
     if (texto.value.length == 2){
      alert("error día incorrecto"); 
      texto.value="";
      texto.focus();
          }
     }
}
if (texto.value.length == 4 \parallel texto.value.length == 5){
 if ((mes >=1) & & (mes <=12)){
    }else{
     if (texto.value.length == 5){
      alert("error mes incorrecto"); 
      texto.value=dia+"/"
      texto.focus();
 }
     }
}
d = new Date();if (texto.value.length == 7 || texto.value.length == 10){
 if ((a\tilde{n}o>=1994)\&\&(a\tilde{n}o<=parseInt(d.getYear)))) }else{
     if (texto.value.length = 10){
      alert("error año incorrecto"); 
      texto.value=dia+"/"+mes+"/"
      texto.focus();
 }
     }
}
}
function validafecha(evt,texto){
```

```
var key = nav ? evt.which : evt.keyCode;
 if (texto.value.length == 0 || texto.value.length == 1 || texto.value.length == 3 ||
texto.value.length == 4 || (texto.value.length >= 6 && texto.value.length \langle= 9)) {
    return (key \langle 13 \rangle (key \langle 248 \rangle key \langle 57 \rangle);
      }else{
          if (texto.value.length ==2 || texto.value.length ==5){
             return (key = 8 \parallel key = 13 \parallel key = 47);
          }else{
              return ((key = 0)|| (key = 8));
 } 
     } 
} 
</script>
```

```
\langle?php
require("conexion.php");
require("modulo.php");
require("acceso_validar.php");
echo "<form name=formulario method=post 
action=recursosh_empleados.php?presionado =si&codusuario=$codusuario 
enctype='multipart/form-data'>";
```

```
echo "<center><table width=600 border=0 cellPadding=1 cellSpacing=0 
bgcolor=274D8C><tr><td>";
echo "<table border=0 width='100%' cellPadding=2 cellSpacing=0 bgcolor=274D8C 
height=20>";
echo "<tr><td><span style='font-size:8.0pt;font-family:Tahoma;color:#FFFFFF'> 
Empleados</span></td></tr></table>";
echo "<table border=0 width='100%' bgcolor=D4D0C8><tr><td>";
echo "<center><table border=0 height=30 bgcolor=D4D0C8><tr>";
if ($presionado==si){
echo "<td><a href=recursosh_empleados.php?codusuario=$codusuario><img 
src=actualizar.png border=0 alt=' Actualizar '></a></td>";
}else{
echo "<td><center><input type=image src=guardar.png name=Submit alt=' Guardar 
'></center></td>";
  }
echo "<td><a href=recursosh_empleadosmodificar.php?codusuario=$codusuario><img 
src=modificar.png border=0 alt=' Modificar '></a></td>";
echo "<td><a href=recursosh_empleadoseliminar.php?codusuario=$codusuario><img 
src=eliminar.png border=0 alt='Eliminar '></a></td>";
echo "<td><a href=recursosh_empleadosconsultar.php?codusuario=$codusuario><img 
src=consultar.png border=0 alt=' Consultar '></a></td>";
echo "</tr></table></center>";
echo "</td></tr></table>";
echo "<table border=0 width='100%' cellPadding=1 cellSpacing=0 
bgcolor=808080><tr><td></td></tr></table>";
```

```
echo "<table border=0 width='100%' cellPadding=1 cellSpacing=0 
bgcolor=FFFFFF><tr><td></td></tr></table>";
echo "<table border=0 width='100%' cellPadding=2 cellSpacing=0 
bgcolor=D4D0C8>";
$auxgenero[1]='Femenino';
$auxgenero[2]='Masculino';
echo "<td><span style='font-size:8.0pt;font-family:Tahoma;color:#000000'> 
Genero</span></td>";
echo "<td><Select name=genero style='font-size:8.0pt;font-family:Tahoma 
;color:000000'>";
if ($presionado=="si"){
     echo "<option Value=$genero>$genero</option>";
   }
for (\text{Si}=1;\text{Si}<=2;\text{Si}++ if (strlen($presionado)==0){
      echo "<option Value=$auxgenero[$i]>$auxgenero[$i]</option>";
    }
    if ($presionado=="si"){
      if ($auxgenero[$i]==$genero){
      }else{
        echo "<option Value=$auxgenero[$i]>$auxgenero[$i]</option>";
      }
    }
   } 
echo "</Select></td></tr>";
echo "</table></center>";
echo "</td></tr>></table></center>";
if ($presionado==si){
$datosllenos="True";
$error="";
if (strlen($cedula)==0){
            $error="Cedula - ";
               $datosllenos="False";
               }
if (strlen(\text{Strato}) == 0) $error="$error Trato -";
               $datosllenos="False";
               }
if (strlen($empleado)==0){
             $error="$error Empleado";
               $datosllenos="False";
               }
if (validacedula($cedula)=="false"){
            $error="$error Cedula Incorrecta";
               $datosllenos="False";
               }
if ((\text{strlen}(\text{Semail}) > 0) and (\text{comprobar-email}(\text{Semail})=-0)) $error="$error E-mail es Incorrecto";
```

```
 $datosllenos="False";
 }
```

```
if ($datosllenos=="False"){
echo "<br/>chotechor=0 vidth=600 border=0 cellPadding=1 cellSpacing=0
bgcolor=274D8C><tr><td>";
echo "<table border=0 width='100%' cellPadding=2 cellSpacing=0 bgcolor=274D8C 
height=20>";
echo "<tr><td><span style='font-size:8.0pt;font-family:Tahoma;color:#FFFFFF'>Error 
de Ingreso</span></td></tr></table>";
echo "<table border=0 width='100%' height=50 cellPadding=2 cellSpacing=0 
bgcolor=D4D0C8><tr>";
echo "<td width=40><center><img src=error.gif 
border=0></center></td><td><center><span style='font-size:8.0pt;font-
family:Tahoma;color:#000000'>No ha ingresado campo obligatorio " .$error. " presione 
el botón Actualizar</span></center></td><tr></td></tr></table>";
echo "</td></tr></table>";
}else{
$result = mysql_query("Select * From empleados Where (empleado='$empleado') ", 
$link); 
$row = mysql_name_rows($result);if (\text{Show} == 1)$repetido="Verdadero";
$errorrepetido="empleado ".mysql_result($result,0,"empleado");
  }else{ 
     $repetido="Falso";
     $result = mysql_query("Select * From empleados ", $link); 
    $row = mysql_name_rows({$result});$i=0;while (\text{grow }!=\text{Si}){
         if (mysql_result($result,$i,"empleado")== $empleado){
              $repetido="Verdadero";
            $errorrepetido="Empleado ".mysql_result($result,$i,"empleado");
           }
           $i++;
      }
  }
if ($repetido=="Verdadero"){
echo "<br/>chotechor=0 vidth=600 border=0 cellPadding=1 cellSpacing=0
bgcolor=274D8C><tr><td>";
echo "<table border=0 width='100%' cellPadding=2 cellSpacing=0 bgcolor=274D8C 
height=20>";
echo "<tr><td><span style='font-size:8.0pt;font-family:Tahoma;color:#FFFFFF'>Error 
de Ingreso</span></td></tr></table>";
```

```
echo "<table border=0 width='100%' height=50 cellPadding=2 cellSpacing=0 
bgcolor=D4D0C8><tr>";
```

```
echo "<td width=40><center><img src=warning.gif border=0></center> 
</td><td><center><span style='font-size:8.0pt;font-
```

```
family:Tahoma;color:#000000'>Esta intentando registrar un campo que ya existe
```

```
$errorrepetido presione el botón 
Actualizar</span></center></td></td></td></tr></table>";
echo "</td></tr></table>";
}else{
$result = mysql_query("Select * From empleados Order by codempleado", $link); 
$row = mysql_number \text{num} \text{rows} (\$result);\sin 0:
    if (\text{Show} \geq 1)while (\text{grow }!=\text{\$i}){
    if ((my\cdot sq1\_result(\text{S}result,\text{Si},\text{''codempleado''})-1)==\text{Si}) $codempleado=mysql_result($result,$i,"codempleado")+1; 
                 }else{
                   $codempleado=$i+1;
                $i = $row-1; } 
        $i++:
      }
    }else{
     $codempleado=1;
 }
$origen = $HTTP_POST_FILES["archivo"]["tmp_name"]; 
$destino = "fotos/".$HTTP_POST_FILES['archivo']['name'];
copy($origen,$destino); 
$archivo=$HTTP_POST_FILES['archivo']['name'];
$codempleado=crearceros($codempleado,4);
$result = mysqlquerv("Insert} Into empleados
(codempleado,cedula,trato,empleado,fechanacimieto,domicilio,telefono,genero,email,fo
to,empleadoestado) values 
('$codempleado','$cedula','$trato','$empleado','$fecha','$domicilio','$telefono','$genero','
$email','$archivo','Activo')", $link);
   $result = mysqlquerv(<math>$result</math>);echo "<br><center><table width=600 border=0 cellPadding=1 cellSpacing=0
bgcolor=274D8C>tr>td>";
echo "<table border=0 width='100%' cellPadding=2 cellSpacing=0 bgcolor=274D8C 
height=20>";
echo "<tr><td><span style='font-size:8.0pt;font-
family:Tahoma;color:#FFFFFF'>Guardar Datos</span></td></tr></table>";
echo "<table border=0 width='100%' height=50 cellPadding=2 cellSpacing=0 
bgcolor=D4D0C8><tr>";
echo "<td width=40><center><img src=guardar.gif 
border=0></center></td><td><center><span style='font-size:8.0pt;font-
family:Tahoma;color:#000000'>Los datos del empleado fueron guardados 
correctamente presione el botón 
Actualizar</span></center></td></tr></td></tr></table>";
echo "</td></tr></table>":
\gamma</form>
</body>
```
## **LABORES DE LO EMPLEADOS**

```
<script language="JavaScript">
var nav = window.Event ? true : false;
function validacodigo(evt){
var key = nav ? evt.which : evt.keyCode;
return (key == 40 || key == 41 || key == 45 || key == 8 || (key >= 48 && key <= 57));
}
function validatext(evt,texto,limite){
var key = nav ? evt.which : evt.keyCode;
```

```
if (texto.value.length \langle limite){
return ((key > = 225 && key < = 250) || key = -45 || key = -40 || key = -41 || key = 45|| \text{key} == 47 || \text{key} == 32 || \text{key} == 95 || \text{key} == 46 || \text{key} == 64 || \text{key} == 8 || \text{key} == 13 ||key = 38 || (key > = 97 & key < = 122) || (key > = 65 & & key < = 90) || (key > = 48
&& key \langle 57 \rangle || key = 241 || key = 209);
   }else{
     return ((key = 0)|| (key = 8));
   }
}
```

```
function corrigefecha(texto){
var fecha=texto.value;
var dia=eval(fecha.charAt(0)+fecha.charAt(1));
var mes=eval(fecha.charAt(3)+fecha.charAt(4));
var año=parseInt(fecha.charAt(6)+fecha.charAt(7)+fecha.charAt(8)+fecha.charAt(9));
```

```
if ((dia >=1) \&amp; \&amp; (dia <=9)) dia="0"+dia
  }
if ((mes >=1)&&(mes <=9)){
  mes="0"+mes
```

```
 }
```

```
if (texto.value.length == 1 \parallel texto.value.length == 2){
  if ((dia>=1) \&\& (dia<=31)) }else{
     if (texto.value.length == 2){
       alert("error día incorrecto"); 
       texto.value="";
       texto.focus();
          }
      }
}
if (texto.value.length == 4 \parallel texto.value.length == 5){
 if ((mes >=1) & & (mes <=12) {
    }else{
```

```
if (texto.value.length == 5){
```

```
 alert("error mes incorrecto"); 
      texto.value=dia+"/"
      texto.focus();
 }
     }
}
d = new Date():
if (texto.value.length == 7 \parallel texto.value.length == 10){
 if ((a\text{ño}>=1900)\&\&(a\text{ño}<=2012)) }else{
     if (texto.value.length == 10){
      alert("error año incorrecto"); 
      texto.value=dia+"/"+mes+"/"
      texto.focus();
 }
     }
}
}
function validafecha(evt,texto){
var key = nav ? evt.which : evt.keyCode;
 if (texto.value.length == 0 || texto.value.length == 1 || texto.value.length == 3 ||
texto.value.length == 4 || (texto.value.length >= 6 && texto.value.length \langle= 9)) {
   return (key \leq 13 || (key \geq 48 && key \leq 57));
      }else{
         if (texto.value.length ==2 || texto.value.length ==5)}
            return (key = 8 \parallel \text{key} = 13 \parallel \text{key} = 47);
         }else{
            return ((key = 0)|| (key = 8));
          } 
     } 
} 
</script>
\ltbody leftmargin=0 topmargin=2 rightmargin=0 bottommargin=0 marginwidth=0
marginheight=0>
\langle?php
  require("conexion.php");
  require("modulo.php");
  require("acceso_validar.php");
echo "<form name=formulario method=post action=recursosh_labores.php? presionado 
=si&codusuario=$codusuario>";
echo "<center><table width=600 border=0 cellPadding=1 cellSpacing=0 
bgcolor=274D8C><tr><td>";
echo "<table border=0 width='100%' cellPadding=2 cellSpacing=0 bgcolor=274D8C 
height=20>";
echo "<tr><td><span style='font-size:8.0pt;font-family:Tahoma;color:#FFFFFF'> 
Labores</span></td></tr></table>";
echo "<table border=0 width='100%' bgcolor=D4D0C8><tr><td>";
```

```
echo "<center><table border=0 height=30 bgcolor=D4D0C8><tr>";
```

```
if ($presionado==si){
echo "<td><a href=recursosh_labores.php?codusuario=$codusuario><img 
src=actualizar.png border=0 alt=' Actualizar '></a></td>";
  }else{
echo "<td><center><input type=image src=guardar.png name=Submit alt=' Guardar 
'></center></td>";
  }
echo "<td><a href=recursosh_laboresmodificar.php?codusuario=$codusuario><img 
src=modificar.png border=0 alt=' Modificar '></a></td>";
echo "<td><a href=recursosh_laboreseliminar.php?codusuario=$codusuario><img 
src=eliminar.png border=0 alt='Eliminar '></a></td>";
echo "<td><a href=recursosh_laboresconsultar.php?codusuario=$codusuario><img 
src=consultar.png border=0 alt=' Consultar '></a></td>";
echo "</tr></table></center>";
echo "</td></tr></table>";
echo "<table border=0 width='100%' cellPadding=1 cellSpacing=0 
bgcolor=808080><tr><td></td></tr></table>";
echo "<table border=0 width='100%' cellPadding=1 cellSpacing=0 
bgcolor=FFFFFF><tr><td></td></tr></table>";
echo "<table border=0 width='100%' cellPadding=2 cellSpacing=0 
bgcolor=D4D0C8>";
if ($presionado=="si"){
  $result = mysql_query("Select * From periodos Where (codperiodo='$periodo') Order 
by periodo", $link); 
  $auxcodperiodo=mysql_result($result,0,"codperiodo");
  $auxperiodo=mysql_result($result,0,"periodo");
 }
$result = mysql_query("Select * From periodos Where (periodoestado='Activo') Order 
by periodo", $link); 
 $row = mysql_num_rows({$result});if (\text{Show} > 0)$i=0;echo "<tr><td width=100><span style='font-size:8.0pt;font-family:Tahoma; 
color:#000000'>Periodo</span></td>";
echo "<td><Select name=periodo style='font-size:8.0pt;font-family:Tahoma; 
color:000000'>";
if ($presionado=="si"){
echo "<option Value=$auxcodperiodo>$auxperiodo</option>";
  }
while (\text{grow }!=\text{\$i}){
  if ($auxperiodo==mysql_result($result,$i,"periodo")){
   }else{
   echo "<option Value=".mysql_result($result,$i,"codperiodo"). ">"
.mysql_result($result,$i,"periodo"). "</option>";
  }
  $i++;
   }
```

```
 } 
 echo "</Select></td></tr>";
if ($presionado=="si"){
  $result = mysql_query("Select * From departamentos Where 
(coddepartamento='$departamento') Order by departamento", $link); 
  $auxcoddepartamento=mysql_result($result,0,"coddepartamento");
  $auxdepartamento=mysql_result($result,0,"departamento");
}
$result = mysql_query("Select * From departamentos Where 
(departamentoestado='Activo') Order by departamento", $link); 
$row = my\num rows($result);
if (\text{Show} > 0)$i=0;echo "<tr><td width=100><span style='font-size:8.0pt;font-family:Tahoma; 
color:#000000'>Departamento</span></td>";
echo "<td><Select name=departamento style='font-size:8.0pt;font-family:Tahoma; 
color:000000'>";
if ($presionado=="si"){
echo "<option Value=$auxcoddepartamento>$auxdepartamento</option>";
  }
while (\text{grow }!=\text{Si}) if ($auxdepartamento==mysql_result($result,$i,"departamento")){
  }else{
   echo "<option Value=".mysql_result($result,$i,"coddepartamento"). ">" 
.mysql_result($result,$i,"departamento"). "</option>";
  }
  $i++; } 
 } 
 echo "</Select></td></tr>";
if ($presionado=="si"){
  $result = mysql_query("Select * From empleados Where (codempleado='$empleado') 
Order by empleado", $link); 
  $auxcodempleado=mysql_result($result,0,"codempleado");
 $auxempleado=mysql_result($result,0,"empleado");
  }
$result = mysql_query("Select * From empleados Where (empleadoestado='Activo') 
Order by empleado", $link); 
  $row = mysql_num_rows($result);
if (\text{grow} > 0)Si=0:
 echo "<tr>>td><span style='font-size:8.0pt;font-
family:Tahoma;color:#000000'>Empleado</span></td>";
  echo "<td><Select name=empleado style='font-size:8.0pt;font-
family:Tahoma;color:000000'>";
```

```
 if ($presionado=="si"){
```

```
echo "<option Value=$auxcodempleado>$auxempleado</option>";
  }
while (\text{grow }!=\text{\$i}){
  if ($auxempleado==mysql_result($result,$i,"empleado")){
   }else{
echo "<option Value=".mysql_result($result,$i,"codempleado"). ">" 
.mysql_result($result,$i,"empleado"). "</option>";
  }
  $i++;
   } 
   } 
echo "</Select></td></tr>";
echo "<tr><td width=100><span style='font-size:8.0pt;font-
family:Tahoma;color:#000000'>N° Contrato</span></td><td><input name=contrato
type=text size=10 maxlength=10 onKeyPress='return validatext(event,contrato,10)' 
style='font-size:8.0pt;font-family:Tahoma;color:#000000' 
value='$contrato'></td></tr>";
echo "<tr><td width=100><span style='font-size:8.0pt;font-
family:Tahoma;color:#000000'>Cargo</span></td><td><input name=cargo type=text 
size=40 maxlength=50 style='font-size:8.0pt;font-family:Tahoma;color:#000000' 
onKeyPress='return validatext(event,cargo,50)' value='$cargo'></td></tr>";
  echo "<tr><td width=100><span style='font-size:8.0pt;font-
family:Tahoma;color:#000000'>Fecha Ingreso</span></td><td><input 
name=fechaingreso type=text size=10 maxlength=10 style='font-size:8.0pt;font-
family:Tahoma;color:#000000' onKeyPress='return validafecha(event,fechaingreso)' 
onkeyup='corrigefecha(fechaingreso)' value='$fechaingreso'><span style='font-
size:8.0pt;font-family:Tahoma;color:#000000'> dd/mm/aa</span></td></tr>';
echo "<tr><td width=100><span style='font-size:8.0pt;font-
family:Tahoma;color:#000000'>Fecha Fin</span></td><td><input name=fechafin
type=text size=10 maxlength=10 style='font-size:8.0pt;font-
family:Tahoma;color:#000000' onKeyPress='return validafecha(event,fechafin)' 
onkeyup='corrigefecha(fechafin)' value='$fechafin'><span style='font-size:8.0pt;font-
family:Tahoma;color:#000000'> dd/mm/aa</span></td></tr>";
$auxestadolaboral[1]='Contratado';
$auxestadolaboral[2]='Titular';
echo "<td><span style='font-size:8.0pt;font-family:Tahoma;color:#000000'>Estado 
Laboral</span></td>";
echo "<td><Select name=estadolaboral style='font-size:8.0pt;font-family:Tahoma; 
color:000000'>";
if ($presionado=="si"){
echo "<option Value=$estadolaboral>$estadolaboral</option>";
  }
for (\$i=1;\$i<=2;\$i++){
    if (strlen($presionado)==0){
     echo "<option Value=$auxestadolaboral[$i]>$auxestadolaboral[$i]</option>";
}
if ($presionado=="si"){
```

```
if ($auxestadolaboral[$i]==$estadolaboral){
```

```
}else{
echo "<option Value=$auxestadolaboral[$i]>$auxestadolaboral[$i]</option>";
 }
    }
   } 
echo "</Select></td></tr>";
echo "</table></center>":
echo "</td></tr></table></center>";
if ($presionado==si){
           $datosllenos="True";
           $error="";
           if (strlen($cargo)==0){
            $error="Cargo - ";
               $datosllenos="False";
               }
if ($datosllenos=="False"){
echo "<br/>br><center>>table width=600 border=0 cellPadding=1 cellSpacing=0
bgcolor=274D8C \lttr>\lttd>";
echo "<table border=0 width='100%' cellPadding=2 cellSpacing=0 bgcolor=274D8C 
height=20>":
echo "<tr><td><span style='font-size:8.0pt;font-family:Tahoma;color:#FFFFFF'>Error 
de Ingreso</span></td></tr></table>";
echo "<table border=0 width='100%' height=50 cellPadding=2 cellSpacing=0 
bgcolor=D4D0C8><tr>";
echo "<td width=40><center><img src=error.gif border=0></center>
</td><td><center><span style='font-size:8.0pt;font-family:Tahoma;color:#000000'>No 
ha ingresado campo obligatorio " .$error. " presione el botón Actualizar</span>
</center> </td><tr></td></td></tr></table>";
echo "</td></tr></table>";
}else{
$result = mysql_query("Select * From labores Order by codlabor", $link); 
$row = mysql_number \text{num} \text{rows} (\$result);$i=0;if (\text{Show} >= 1){
    while (\text{grow }!=\text{Si}){
     if ((mysgl result, $i, "codlabor")-1)== $i){
              $codlabor=mysql_result($result,$i,"codlabor")+1; 
                 }else{
                   $codlabor=$i+1;
                $i=$row-1;
} 
$i++;
}
    }else{
      $codlabor=1;
     }
$codlabor=crearceros($codlabor,4);
```
\$result = mysql\_query("Insert Into labores

(codlabor,laborcoddepartamento,laborcodempleado,laborcodperiodo,labornumcontrato,l aborcargo,laborfechainicio,laborfechafin,estadolaboral,laborestado) values ('\$codlabor','\$departamento','\$empleado','\$periodo','\$contrato','\$cargo','\$fechaingreso','\$

fechafin','\$estadolaboral','Activo')", \$link);

```
$result = myself\_query($result);
```
echo "<br><center><table width=600 border=0 cellPadding=1 cellSpacing=0  $b$ gcolor=274D8C><tr><td>";

echo "<table border=0 width='100%' cellPadding=2 cellSpacing=0 bgcolor=274D8C height= $20$ >";

echo "<tr><td><span style='font-size:8.0pt;font-

family:Tahoma;color:#FFFFFF'>Guardar Datos</span></td></tr></table>";

```
echo "<table border=0 width='100%' height=50 cellPadding=2 cellSpacing=0 
bgcolor=D4D0C8><tr>";
```

```
echo "<td width=40><center><img src=guardar.gif border=0></center></td><td>
<center><span style='font-size:8.0pt;font-family:Tahoma;color:#000000'>Los datos del 
acceso fueron guardados correctamente presione el botón
```

```
Actualizar</span></center></td></tr>></td></tr></table>";
```

```
echo "</td></tr></table>":
```

```
 }
```

```
 }
```

```
2</form>
</body>
```
## **PERMISOS**

```
<script language="JavaScript">
var nav = window.Event ? true : false;
function validatext(evt,texto,limite){
var key = nav ? evt.which : evt.keyCode;
if (texto.value.length \langle limite){
return ((key > = 225 & & key < = 250) || key = -45 || key = -40 || key = -41 || key = 45|| \text{key} == 47 || \text{key} == 32 || \text{key} == 95 || \text{key} == 46 || \text{key} == 64 || \text{key} == 8 || \text{key} == 13 ||key = 38 || (key > = 97 && key \leq 122) || (key > = 65 && key \leq 90) || (key > = 48)
&& key \langle 57 \rangle || key = 241 || key = 209);
   }else{
return ((key = 0)|| (key = 8));
   }
}
function validatexto(evt,texto,limite){
   var key = nav ? evt.which : evt.keyCode;
 if (texto.value.length \langle limite){
    return ((key >= 225 && key <= 250) || key == 32 || key == 8 || key == 13 || key ==
38 || (key > = 97 && key < = 122) || (key > = 65 && key < = 90) || key = 241 || key =
209);
   }else{
   return ((key = 0)|| (key = 8));
   }
```
}

# </script>

```
\ltbody leftmargin=0 topmargin=2 rightmargin=0 bottommargin=0 marginwidth=0
marginheight=0>
```
 $\langle$ ?php require("conexion.php"); require("modulo.php"); require("acceso\_validar.php"); echo "<form name=formulario method=post action=recursosh\_permisos.php?presionado=si&codusuario=\$codusuario>"; echo "<center><table width=600 border=0 cellPadding=1 cellSpacing=0 bgcolor=274D8C><tr><td>"; echo "<table border=0 width='100%' cellPadding=2 cellSpacing=0 bgcolor=274D8C height= $20$ >": echo "<tr><td><span style='font-size:8.0pt;fontfamily:Tahoma;color:#FFFFFF'>Permisos y Licencias</span></td></tr>></table>"; echo "<table border=0 width='100%' bgcolor=D4D0C8><tr><td>"; echo "<center><table border=0 height=30 bgcolor=D4D0C8><tr>"; if (\$presionado==si){ echo "<td><a href=recursosh\_permisos.php?codusuario=\$codusuario><img src=actualizar.png border=0 alt=' Actualizar '></a></td>"; }else{ echo "<td><center><input type=image src=guardar.png name=Submit alt=' Guardar '></center></td>"; } echo "<td><a href=recursosh\_permisosmodificar.php?codusuario=\$codusuario><img src=modificar.png border=0 alt=' Modificar '></a></td>"; echo "<td><a href=recursosh\_permisoseliminar.php?codusuario=\$codusuario><img src=eliminar.png border=0 alt='Eliminar '></a></td>"; echo "<td><a href=recursosh\_permisosconsultar.php?codusuario=\$codusuario><img src=consultar.png border=0 alt=' Consultar '></a></td>"; echo "</tr></table></center>": echo "</td></tr></table>"; echo "<table border=0 width='100%' cellPadding=1 cellSpacing=0 bgcolor=808080><tr><td></td></tr></table>"; echo "<table border=0 width='100%' cellPadding=1 cellSpacing=0 bgcolor=FFFFFF><tr><td></td></tr></table>"; echo "<table border=0 width='100%' cellPadding=2 cellSpacing=0 bgcolor=D4D0C8>"; if (\$presionado=="si"){ \$result = mysql\_query("Select \* From periodos Where (codperiodo='\$periodo') Order by periodo", \$link); \$auxcodperiodo=mysql\_result(\$result,0,"codperiodo"); \$auxperiodo=mysql\_result(\$result,0,"periodo"); }

\$result = mysql\_query("Select \* From periodos Where (periodoestado='Activo') Order by periodo", \$link);

```
$row = mysql_number \text{num} \text{rows} (\$result);if (\text{grow} > 0)Si=0:
echo "<tr><td width=100><span style='font-size:8.0pt;font-
family:Tahoma;color:#000000'>Periodo</span></td>";
echo "<td><Select name=periodo style='font-size:8.0pt;font-
family:Tahoma;color:000000'>";
if ($presionado=="si"){
 echo "<option Value=$auxcodperiodo>$auxperiodo</option>";
 }
while (\text{Show }!=\text{Si})if ($auxperiodo==mysql_result($result,$i,"periodo")){
   }else{
echo "<option Value=".mysql_result($result,$i,"codperiodo"). ">" 
.mysql_result($result,$i,"periodo"). "</option>";
   }
  $i++; } 
   } 
 echo "</Select></td></tr>";
if ($presionado=="si"){
$result = mysql_query("Select * From empleados Where (codempleado='$empleado') 
Order by empleado", $link); 
$auxcodempleado=mysql_result($result,0,"codempleado");
$auxempleado=mysql_result($result,0,"empleado");
   }
$result = mysql_query("Select * From empleados Where (empleadoestado='Activo') 
Order by empleado", $link); 
$row = mysql_number \text{rows} ($result);if (\text{Show} > 0)$i=0:
echo "<tr><td><span style='font-size:8.0pt;font-amily:Tahoma; color:#000000'> 
Solicitante</span></td>";
echo "<td><Select name=empleado style='font-size:8.0pt;font-family:Tahoma; 
color:000000'>";
if ($presionado=="si"){
echo "<option Value=$auxcodempleado>$auxempleado</option>";
   }
while (\text{grow }!=\text{Si})if ($auxempleado==mysql_result($result,$i,"empleado")){
}else{
echo "<option Value=".mysql_result($result,$i,"codempleado"). ">" 
.mysql_result($result,$i,"empleado"). "</option>";
   }
  $i++:
   } 
 } 
echo "</Select></td></tr>";
echo "<tr><td width=100><span style='font-size:8.0pt;font-
family:Tahoma;color:#000000'>Autorizado por</span></td><td><input
```

```
name=autorizado type=text size=40 maxlength=50 style='font-size:8.0pt;font-
family:Tahoma;color:#000000' onKeyPress='return validatexto(event,autorizado,50)' 
value='$autorizado'></td></tr>";
echo "<tr><td width=100><span style='font-size:8.0pt;font-
family:Tahoma;color:#000000'>Motivo de ausencia</span></td><td><p
align=left><textarea cols=50 rows=5 name=motivo style='font-size:8.0pt;font-
family:Tahoma;color:#000000' onKeyPress='return 
validatext(event,motivo,200)'>$motivo</textarea></p></td>";
echo "<tr><td width=100><span style='font-size:8.0pt;font-
family:Tahoma;color:#000000'>Hora de salida</span></td><td><input
name=horasalida type=text size=10 maxlength=10 style='font-size:8.0pt;font-
family:Tahoma;color:#000000' value='$horasalida'><span style='font-size:8.0pt;font-
family:Tahoma;color:#000000'> 00:00:00</span></td></tr>";
echo "<tr><td width=100><span style='font-size:8.0pt;font-
family:Tahoma;color:#000000'>Hora de entrada</span></td><td><input
name=horaentrada type=text size=10 maxlength=10 style='font-size:8.0pt;font-
family:Tahoma;color:#000000' value='$horaentrada'><span style='font-size:8.0pt;font-
family:Tahoma;color:#000000'> 00:00:00</span></td></tr>";
echo "<tr><td width=100><span style='font-size:8.0pt;font-
family:Tahoma;color:#000000'>Tiempo</span></td><td><input name=tiempo 
type=text size=10 maxlength=10 style='font-size:8.0pt;font-
family:Tahoma;color:#000000' onKeyPress='return validatext(event,tiempo,10)' 
value='$tiempo'></td></tr>";
  $auxasunto[1]='Temporal';
  $auxasunto[2]='Particular';
$auxasunto[3]='Enfermedad';
echo "<td><span style='font-size:8.0pt;font-family:Tahoma; color:#000000'> 
Asunto</span></td>";
echo "<td><Select name=asunto style='font-size:8.0pt;font-family:Tahoma; 
color:000000'>";
if ($presionado=="si"){
    echo "<option Value=$asunto>$asunto</option>";
   }
for (\$i=1;\$i<=3;\$i++){
    if (strlen($presionado)==0){
      echo "<option Value=$auxasunto[$i]>$auxasunto[$i]</option>";
 }
if ($presionado=="si"){
     if ($auxasunto[$i]==$asunto){
     }else{
      echo "<option Value=$auxasunto[$i]>$auxasunto[$i]</option>";
     }
    }
   } 
echo "</Select></td></tr>";
echo "</table></center>";
echo "</td></tr></table></center>";
```

```
 if ($presionado==si){
           $datosllenos="True";
           $error="";
           if (strlen($autorizado)==0){
             $error="Autorizado - ";
               $datosllenos="False";
               }
if (strlen($motivo)==0){
            $error="$error Motivo de ausencia - ";
               $datosllenos="False";
               }
if (strlen($horasalida)==0){
            $error="$error Hora salida - ";
               $datosllenos="False";
             }
if (strlen($horaentrada)==0){
            $error="$error Hora entrada - ";
               $datosllenos="False";
             }
if (strlen($tiempo)==0){
            $error="$error Tiempo - ";
               $datosllenos="False";
             }
if ($datosllenos=="False"){
echo "<br><center><table width=600 border=0 cellPadding=1 cellSpacing=0
bgcolor=274D8C><tr><td>";
echo "<table border=0 width='100%' cellPadding=2 cellSpacing=0 bgcolor=274D8C 
height=20>";
echo "<tr><td><span style='font-size:8.0pt;font-family:Tahoma;color:#FFFFFF'>Error 
de Ingreso</span></td></tr></table>";
echo "<table border=0 width='100%' height=50 cellPadding=2 cellSpacing=0 
bgcolor=D4D0C8><tr>";
echo "<td width=40><center><img src=error.gif border=0></center></td><td>
<center><span style='font-size:8.0pt;font-family:Tahoma;color:#000000'>No ha 
ingresado campo obligatorio " .$error. " presione el botón 
Actualizar</span></center></td><tr>></td></tr></table>";
echo "</td></tr></table>";
}else{
$result = mysql_query("Select * From permisos Order by codpermiso", $link); 
    $row = mysql_number \text{num} \text{rows} (\$result);$i=0;
    if (\text{Show} \geq 1)while (\text{Show }!=\text{Si}) if ((mysql_result($result,$i,"codpermiso")-1)==$i){
```
```
 $codpermiso=mysql_result($result,$i,"codpermiso")+1; 
                }else{
                  $codpermiso=$i+1;
               $i=$row-1:
           } 
        $i++:
     }
    }else{
     $codpermiso=1;
    }
    $dia=date(d);
    $mes=date(m);
    $anio=date(Y);
    $fecha="$dia/$mes/$anio";
$codpermiso=crearceros($codpermiso,5);
Sresult = mysql query("Insert Into permisos
(codpermiso,permisocodempleado,permisocodperiodo,permisofecha,permisoautoriza,pe
rmisoasunto,permisomotivo,permisohorasalida,permisohoraentrada,permisotiempo) 
values 
('$codpermiso','$empleado','$periodo','$fecha','$autorizado','$asunto','$motivo','$horasali
da','$horaentrada','$tiempo')", $link);
   $result = myself query($result);
echo "<br><center><table width=600 border=0 cellPadding=1 cellSpacing=0
bgcolor=274D8C><tr><td>";
echo "<table border=0 width='100%' cellPadding=2 cellSpacing=0 bgcolor=274D8C 
height=20>";
echo "<tr><td><span style='font-size:8.0pt;font-
family:Tahoma;color:#FFFFFF'>Guardar Datos</span></td></tr></table>";
echo "<table border=0 width='100%' height=50 cellPadding=2 cellSpacing=0 
bgcolor=D4D0C8><tr>";
echo "<td width=40><center><img src=guardar.gif 
border=0></center></td><center><span style='font-size:8.0pt;font-
family:Tahoma;color:#000000'>Los datos del acceso fueron guardados correctamente 
presione el botón Actualizar</span></center></td></td></td></td></table>";
echo "</td></tr></table>";
  }
  }
?>
</form>
</body>
```
#### **MULTAS**

```
<script language="JavaScript">
var nav = window.Event ? true : false;
function validatext(evt,texto,limite){
  var key = nav ? evt.which : evt.keyCode;
```

```
if (texto.value.length \langle limite){
    return ((key > = 225 && key < = 250) || key = -45 || key = -40 || key = -41 || key
= 45 || key = 47 || key = 32 || key = 95 || key = 46 || key = 64 || key = 8 || key = 1613 || key = 38 || (key > = 97 && key < = 122) || (key > = 65 && key < = 90) || (key > =
48 && key \langle 57 \rangle || key = 241 || key = 209);
  }else{
    return ((key = 0)|| (key = 8));
  }
}
function validacodigo(evt){
var key = nav ? evt.which : evt.keyCode;
return (key \langle 8 | key = 32 || (key > = 48 && key \langle 57 \rangle);
}
</script>
\ltbody leftmargin=0 topmargin=2 rightmargin=0 bottommargin=0 marginwidth=0
marginheight=0>
<?php
  require("conexion.php");
  require("modulo.php");
  require("acceso_validar.php");
echo "<form name=formulario method=post action=administrador_multas.php? 
presionado=si&codusuario=$codusuario>";
echo "<center><table width=600 border=0 cellPadding=1 cellSpacing=0 
bgcolor=274D8C><tr><td>";
echo "<table border=0 width='100%' cellPadding=2 cellSpacing=0 bgcolor=274D8C 
height=20>";
echo "<tr><td><span style='font-size:8.0pt;font-family:Tahoma;color:#FFFFFF'> 
Multas</span></td></tr></table>";
echo "<table border=0 width='100%' bgcolor=D4D0C8><tr><td>";
  echo "<center><table border=0 height=30 bgcolor=D4D0C8><tr>";
if ($presionado==si){
     echo "<td><a href=administrador_multas.php?codusuario=$codusuario><img 
src=actualizar.png border=0 alt=' Actualizar '></a></td>";
  }else{
echo "<td><center><input type=image src=guardar.png name=Submit alt=' Guardar 
'></center></td>";
  }
echo "<td><a href=administrador_multasmodificar.php?codusuario=$codusuario><img 
src=modificar.png border=0 alt=' Modificar '></a></td>";
echo "<td><a href=administrador_multaseliminar.php?codusuario=$codusuario><img 
src=eliminar.png border=0 alt='Eliminar '></a></td>";
echo "<td><a href=administrador_multasconsultar.php?codusuario=$codusuario><img 
src=consultar.png border=0 alt=' Consultar '></a></td>";
echo "</tr></table></center>";
echo "</td></tr></table>";
echo "<table border=0 width='100%' cellPadding=1 cellSpacing=0 
bgcolor=808080><tr><td></td></td></tr></table>";
  echo "<table border=0 width='100%' cellPadding=1 cellSpacing=0 
bgcolor=FFFFFF><tr><td></td></tr></table>";
```

```
echo "<table border=0 width='100%' cellPadding=2 cellSpacing=0 
bgcolor=D4D0C8>";
echo "</table></center>":
echo "</td></tr>></table></center>";
  if ($presionado==si){
           $datosllenos="True";
           $error="";
if (strlen(\text{Small}ta)=0) $error="Multa - ";
               $datosllenos="False";
               }
if (strlen(\text{Svalor}) == 0) $error="$error Valor";
               $datosllenos="False";
               }
if ($datosllenos=="False"){
echo "<br><center><table width=600 border=0 cellPadding=1 cellSpacing=0
bgcolor=274D8C><tr><td>";
echo "<table border=0 width='100%' cellPadding=2 cellSpacing=0 bgcolor=274D8C 
height=20>";
echo "<tr><td><span style='font-size:8.0pt;font-family:Tahoma;color:#FFFFFF'>Error 
de Ingreso</span></td></tr></table>";
echo "<table border=0 width='100%' height=50 cellPadding=2 cellSpacing=0 
bgcolor=D4D0C8><tr>";
echo "<td width=40><center><img src=error.gif 
border=0></center></td><td><center><span style='font-size:8.0pt;font-
family:Tahoma;color:#000000'>No ha ingresado campo obligatorio " .$error. " presione 
el botón Actualizar</span></center></td></td></td></td></table>";
echo "</td></tr></table>";
}else{
$result = mysql_query("Select * From multas Where (multa='$multa')", $link);
$row = mysal num rows($result);
$repetido="Falso";
if (\text{grow} == 1){
          $repetido="Verdadero";
       $errorrepetido="multa ".mysql_result($result,0,"multa");
   }else{ 
     $repetido="Falso";
     $result = mysql_query("Select * From multas ", $link); 
    $row = mysql_number \text{num} \text{rows} (\$result);$i=0;
    while (\text{grow }!=\text{Si}){
         if (mysql_result($result,$i,"multa")== $multa){
               $repetido="Verdadero";
```

```
147
```

```
 $errorrepetido="Multa ".mysql_result($result,$i,"multa");
            }
           $i++:
      }
   }
if ($repetido=="Verdadero"){
echo "<br><center><table width=600 border=0 cellPadding=1 cellSpacing=0
bgcolor=274D8C><tr><td>";
echo "<table border=0 width='100%' cellPadding=2 cellSpacing=0 bgcolor=274D8C 
height=20>";
echo "<tr><td><span style='font-size:8.0pt;font-family:Tahoma;color:#FFFFFF'>Error 
de Ingreso</span></td></tr></table>";
echo "<table border=0 width='100%' height=50 cellPadding=2 cellSpacing=0 
bgcolor=D4D0C8><tr>";
echo "<td width=40><center><img src=warning.gif 
border=0></center></td><td><center><span style='font-size:8.0pt;font-
family:Tahoma;color:#000000'>Esta intentanto registrar un campo que ya existe 
$errorrepetido presione el botón 
Actualizar</span></center></td></td></td></tr></table>":
echo "</td></tr></table>";
}else{
    $result = mysalquerv("Select * From multas Order by codmulta", <math>9</math>link);$row = mysal num rows($result);
    $i=0:
    if (\text{Show} >= 1)while (\text{grow }!=\$i){
    if ((my\cdot sq1\_result(\text{Sresult}, \text{Si}, "codmulta")-1)=\text{Si}) $codmulta=mysql_result($result,$i,"codmulta")+1; 
                 }else{
                   $codmulta=$i+1;
                $i = $row-1; } 
        $i++; }
    }else{
     $codmulta=1;
     }
$codmulta=crearceros($codmulta,3);
$result = mysql_query("Insert Into multas (codmulta,multa,multavalor,multaestado) 
values ('$codmulta','$multa','$valor','Activo')", $link);
$result = myself query($result);
echo "<br/>>br><center>>table width=600 border=0 cellPadding=1 cellSpacing=0
bgcolor=274D8C><tr><td>";
echo "<table border=0 width='100%' cellPadding=2 cellSpacing=0 bgcolor=274D8C 
height=20>";
echo "<tr><td><span style='font-size:8.0pt;font-
family:Tahoma;color:#FFFFFF'>Guardar Datos</span></td></tr></table>";
echo "<table border=0 width='100%' height=50 cellPadding=2 cellSpacing=0 
bgcolor=D4D0C8><tr>";
```

```
echo "<td width=40><center><img src=guardar.gif 
border=0></center></td><td><center><span style='font-size:8.0pt;font-
family:Tahoma;color:#000000'>Los datos del multa fueron guardados correctamente 
presione el botón Actualizar</span></center>>>>></td></td></td></table>":
echo "</td></tr></table>";
   }
  }
  }
?>
</form>
```

```
</body>
```
#### **ESTUDIOS**

```
<script language="JavaScript">
var nav = window.Event ? true : false;
function validatext(evt,texto,limite){
var key = nav ? evt.which : evt.keyCode;
if (texto.value.length \langle limite){
return ((key > = 225 & & key < = 250) || key = -45 || key = -40 || key = -41 || key = 45|| \text{key} == 47 || \text{key} == 32 || \text{key} == 95 || \text{key} == 46 || \text{key} == 64 || \text{key} == 8 || \text{key} == 13 ||key = 38 || (key > = 97 && key < = 122) || (key > = 65 && key < = 90) || (key > = 48
&& key \langle 57 \rangle || key = 241 || key = 209);
   }else{
return ((key = 0)|| (key = 8));
   }
}
function validatexto(evt,texto,limite){
var key = nav ? evt.which : evt.keyCode;
if (texto.value.length \langle limite){
return ((key > = 225 && key < = 250) || key = 32 || key = 8 || key = 13 || key = 38 ||
(\text{key} > = 97 \&\&\text{key} <= 122) || (\text{key} > = 65 \&\&\text{key} <= 90) || \text{key} == 241 || \text{key} == 209); }else{
return ((key = 0)|| (key = 8));
   }
}
</script>
\ltbody leftmargin=0 topmargin=2 rightmargin=0 bottommargin=0 marginwidth=0
marginheight=0>
\langle?php
require("conexion.php");
require("modulo.php");
require("acceso_validar.php");
```

```
echo "<form name=formulario method=post action=recursosh_estudios.php?presionado 
=si&codusuario=$codusuario>";
echo "<center><table width=600 border=0 cellPadding=1 cellSpacing=0 
bgcolor=274D8C><tr><td>";
echo "<table border=0 width='100%' cellPadding=2 cellSpacing=0 bgcolor=274D8C
```

```
echo "<tr><td><span style='font-size:8.0pt;font-
family:Tahoma;color:#FFFFFF'>Estudios Realizados</span></td></tr></table>";
echo "<table border=0 width='100%' bgcolor=D4D0C8><tr><td>";
echo "<center><table border=0 height=30 bgcolor=D4D0C8><tr>";
if ($presionado==si){
echo "<td><a href=recursosh_estudios.php?codusuario=$codusuario><img 
src=actualizar.png border=0 alt=' Actualizar '></a></td>";
   }else{
echo "<td><center><input type=image src=guardar.png name=Submit alt=' Guardar 
'></center></td>";
  }
echo "<td><a href=recursosh_estudiosmodificar.php?codusuario=$codusuario><img 
src=modificar.png border=0 alt=' Modificar '></a></td>";
echo "<td><a href=recursosh_estudioseliminar.php?codusuario=$codusuario><img 
src=eliminar.png border=0 alt='Eliminar'>>a>>ttd>';
echo "<td><a href=recursosh_estudiosconsultar.php?codusuario=$codusuario><img 
src=consultar.png border=0 alt=' Consultar '></a></td>";
echo "</tr></table></center>";
echo "</td></tr></table>";
echo "<table border=0 width='100%' cellPadding=1 cellSpacing=0 
bgcolor=808080><tr><td></td></tr></table>";
echo "<table border=0 width='100%' cellPadding=1 cellSpacing=0 
bgcolor=FFFFFF><tr><td></td></tr></table>";
echo "<table border=0 width='100%' cellPadding=2 cellSpacing=0 
bgcolor=D4D0C8>";
if (\text{Spresionado}== "si") $result = mysql_query("Select * From empleados Where (codempleado='$empleado') 
Order by empleado", $link); 
  $auxcodempleado=mysql_result($result,0,"codempleado");
  $auxempleado=mysql_result($result,0,"empleado");
}
$result = mysql_query("Select * From empleados Where (empleadoestado='Activo') 
Order by empleado", $link); 
$row = mysql_num_rows($result);
if (\text{Srow} > 0)Si=0:
  echo "<tr><td><span style='font-size:8.0pt;font-
family:Tahoma;color:#000000'>Empleado</span></td>";
  echo "<td><Select name=empleado style='font-size:8.0pt;font-
family:Tahoma;color:000000'>";
  if ($presionado=="si"){
 echo "<option Value=$auxcodempleado>$auxempleado</option>";
  }
 while (\text{grow }!=\text{Si}){
  if ($auxempleado==mysql_result($result,$i,"empleado")){
```

```
 }else{
```

```
 echo "<option Value=".mysql_result($result,$i,"codempleado"). ">" 
.mysql_result($result,$i,"empleado"). "</option>";
 }
  $i++:
  } 
   } 
echo "</Select></td></tr>":
echo "<tr><td width=100><span style='font-size:8.0pt;font-
family:Tahoma;color:#000000'>Unidad Académica</span></td><td><input
name=entidad type=text size=70 maxlength=150 style='font-size:8.0pt;font-
family:Tahoma;color:#000000' onKeyPress='return validatexto(event,entidad,150)' 
value='$entidad'></td></tr>";
echo "<tr><td width=100><span style='font-size:8.0pt;font-
family:Tahoma;color:#000000'>Dirección</span></td><td><input name=direccion
type=text size=70 maxlength=150 style='font-size:8.0pt;font-family:Tahoma; color: 
#000000' onKeyPress='return validatext(event,direccion,150)' value= 
'$direccion'></td></tr>":
echo "<tr><td width=100><span style='font-size:8.0pt;font-family:Tahoma; color 
:#000000'> Titulo </span></td><td><input name=titulo type=text size=70 
maxlength=150 style='font-size:8.0pt;font-family:Tahoma;color:#000000' onKeyPress=' 
return validatext(event,titulo,150)' value='$titulo'></td></tr>';
  echo "<tr><td width=100><span style='font-size:8.0pt;font-family:Tahoma;color 
:#000000'>Periodo</span></td><td><input name=periodo type=text size=20 
maxlength=20 style='font-size:8.0pt;font-family:Tahoma;color:#000000' onKeyPress=' 
return validatext(event,periodo,20)' value='$periodo'></td></tr>';
echo "<tr><td width=100><span style='font-size:8.0pt;font-family:Tahoma; 
color:#000000'>Duración</span></td><td><input name=duracion type=text size=10 
maxlength=10 style='font-size:8.0pt;font-family:Tahoma;color:#000000' onKeyPress=' 
return validatext(event,duracion,10)' value='$duracion'></td></tr>';
  $auxacademico[1]='Primaria';
  $auxacademico[2]='Bachiller';
  $auxacademico[3]='Certificación';
  $auxacademico[4]='Curso';
  $auxacademico[5]='Técnico';
  $auxacademico[6]='Profesional';
  $auxacademico[7]='Especialización';
  $auxacademico[8]='Diplomado';
  $auxacademico[9]='Maestría';
  $auxacademico[10]='Doctorado';
echo "<td><span style='font-size:8.0pt;font-family:Tahoma;color:#000000'>Grado 
académico</span></td>";
echo "<td><Select name=academico style='font-size:8.0pt;font-
family:Tahoma;color:000000'>";
if ($presionado=="si"){
    echo "<option Value=$academico>$academico</option>";
  }
for (\$i=1;\$i<=10;\$i++) if (strlen($presionado)==0){
     echo "<option Value=$auxacademico[$i]>$auxacademico[$i]</option>";
    }
```

```
151
```

```
if ($presionado=="si"){
     if ($auxacademico[$i]==$academico){
     }else{
      echo "<option Value=$auxacademico[$i]>$auxacademico[$i]</option>";
      }
    }
   } 
echo "</Select></td></tr>";
echo "<td><span style='font-size:8.0pt;font-
family:Tahoma;color:#000000'>Modalidad</span></td>";
echo "<td><Select name=modalidad style='font-size:8.0pt;font-
family:Tahoma;color:000000'>";
if ($presionado=="si"){
    echo "<option Value=$modalidad>$modalidad</option>";
   }
for (\$i=1;\$i<=3;\$i++){
    if (strlen($presionado)==0){
      echo "<option Value=$auxmodalidad[$i]>$auxmodalidad[$i]</option>";
     }
if ($presionado=="si"){
     if ($auxmodalidad[$i]==$modalidad){
      }else{
      echo "<option Value=$auxmodalidad[$i]>$auxmodalidad[$i]</option>";
      }
    }
   } 
echo "</Select></td></tr>";
echo "</table></center>";
echo "</td></tr></table></center>";
if ($presionado==si){
           $datosllenos="True";
           $error="";
           if (strlen($entidad)==0){
            $error="Unidad Académica - ";
               $datosllenos="False";
               }
if (strlen($direccion)==0){
            $error="$error Dirección - ";
               $datosllenos="False";
               }
if (strlen($titulo)==0){
            $error="$error Titulo - ";
$datosllenos="False";
               }
if (strlen($periodo)==0){
            $error="$error Periodo - ";
               $datosllenos="False";
               }
if (strlen($duracion)==0){
```

```
 $error="$error Duración - ";
              $datosllenos="False";
             }
if ($datosllenos=="False"){
echo "<br/>chotechor=0 vidth=600 border=0 cellPadding=1 cellSpacing=0
bgcolor=274D8C><tr><td>";
echo "<table border=0 width='100%' cellPadding=2 cellSpacing=0 bgcolor=274D8C 
height=20>";
echo "<tr><td><span style='font-size:8.0pt;font-family:Tahoma;color:#FFFFFF'>Error 
de Ingreso</span></td></tr></table>";
echo "<table border=0 width='100%' height=50 cellPadding=2 cellSpacing=0 
bgcolor=D4D0C8><tr>";
echo "<td width=40><center><img src=error.gif border=0></center>
</td><td><center><span style='font-size:8.0pt;font-family:Tahoma;color:#000000'>No 
ha ingresado campo obligatorio " .$ error. " presione el botón Actualizar \langle span>
</center></td><tr></td></td></tr></table>":
echo "</td></tr></table>":
}else{
$result = mysql_query("Select * From estudios Order by codestudio", $link); 
     $row = mysql_num_rows($result);
    $i=0:
    if (\text{Show} \geq 1)while (\text{grow }!=\text{Si}){
    if ((mysgl result, $i, "codestudio")-1)== $i){
              $codestudio=mysql_result($result,$i,"codestudio")+1; 
                }else{
                   $codestudio=$i+1;
               $i = $row-1; } 
        $i++:
     }
    }else{
     $codestudio=1;
 }
$codestudio=crearceros($codestudio,5);
$result = mysql_query("Insert Into estudios (codestudio,estudiocodempleado, 
periodo,entidad,direccion,titulo,gradoacademico,modalidad,duracion) values 
('$codestudio','$empleado', '$periodo','$entidad','$direccion','$titulo','$academico' 
,'$modalidad' ,'$duracion')", $link);
$result = myself\_query($result);echo "<br><center><table width=600 border=0 cellPadding=1 cellSpacing=0
bgcolor=274D8C><tr><td>";
echo "<table border=0 width='100%' cellPadding=2 cellSpacing=0 bgcolor=274D8C 
height=20>";
echo "<tr><td><span style='font-size:8.0pt;font-
family:Tahoma;color:#FFFFFF'>Guardar Datos</span></td></tr></table>";
echo "<table border=0 width='100%' height=50 cellPadding=2 cellSpacing=0 
bgcolor=D4D0C8><tr>";
echo "<td width=40><center><img src=guardar.gif 
border=0></center></td><td><center><span style='font-size:8.0pt;font-
```

```
153
```

```
family:Tahoma;color:#000000'>Los datos del acceso fueron guardados correctamente 
presione el botón Actualizar</span></center></td></td></td></td></table>";
   echo "</td></tr></table>";
  }
  }
?>
</form>
</body>
```
#### **CARGAS FAMILIARES**

```
<script language="JavaScript">
var nav = window.Event ? true : false;
function validacodigo(evt){
var key = nav ? evt.which : evt.keyCode;
return (key == 40 || key == 41 || key == 45 || key == 8 || (key >= 48 && key <= 57));
}
function validatext(evt,texto,limite){
  var key = nav ? evt.which : evt.keyCode;
 if (texto.value.length \langle limite){
    return ((key >= 225 && key <= 250) || key == 45 || key == 40 || key == 41 || key
= 45 || key = 47 || key = 32 || key = 95 || key = 46 || key = 64 || key = 8 || key = 1613 || key = 38 || (key > = 97 && key < = 122) || (key > = 65 && key < = 90) || (key > =
48 && key \leq 57) || key = 241 || key = 209);
  }else{
    return ((key = 0)|| (key = 8));
  }
}
</script>
\ltbody leftmargin=0 topmargin=2 rightmargin=0 bottommargin=0 marginwidth=0
marginheight=0>
<?php
  require("conexion.php");
  require("modulo.php");
  require("acceso_validar.php");
echo "<form name=formulario method=post action=recursosh_cargas.php?presionado 
=si&codusuario=$codusuario>";
echo "<center><table width=600 border=0 cellPadding=1 cellSpacing=0 
bgcolor=274D8C><tr><td>";
echo "<table border=0 width='100%' cellPadding=2 cellSpacing=0 bgcolor=274D8C 
height=20>";
echo "<tr><td><span style='font-size:8.0pt;font-
family:Tahoma;color:#FFFFFF'>Cargas Familiares</span></td></tr></table>";
echo "<table border=0 width='100%' bgcolor=D4D0C8><tr><td>";
echo "<center><table border=0 height=30 bgcolor=D4D0C8><tr>";
  if ($presionado==si){
echo "<td><a href=recursosh_cargas.php?codusuario=$codusuario><img src= 
actualizar.png border=0 alt=' Actualizar '\ge /a\ge/td>";
   }else{
```
echo "<td><center><input type=image src=guardar.png name=Submit alt=' Guardar '></center></td>";

}

```
echo "<td><a href=recursosh_cargasmodificar.php?codusuario=$codusuario><img 
src=modificar.png border=0 alt=' Modificar '></a></td>";
echo "<td><a href=recursosh_cargaseliminar.php?codusuario=$codusuario><img 
src=eliminar.png border=0 alt='Eliminar '></a></td>";
echo "<td><a href=recursosh_cargasconsultar.php?codusuario=$codusuario><img 
src=consultar.png border=0 alt=' Consultar '></a></td>";
echo "</tr></table></center>";
echo "</td></tr></table>";
echo "<table border=0 width='100%' cellPadding=1 cellSpacing=0 
bgcolor=808080><tr><td></td></td></tr></table>";
echo "<table border=0 width='100%' cellPadding=1 cellSpacing=0 
bgcolor=FFFFFF><tr><td></td></tr></table>";
echo "<table border=0 width='100%' cellPadding=2 cellSpacing=0 
bgcolor=D4D0C8>";
$auxconsiderar[1]='Indefinidamente';
$auxconsiderar[2]='Fecha';
echo "<td><span style='font-size:8.0pt;font-family:Tahoma;color:#000000'> 
Considerar</span></td>":
echo "<td><Select name=considerar style='font-size:8.0pt;font-family:Tahoma; 
color:000000'>";
if ($presionado=="si"){
    echo "<option Value=$considerar>$considerar</option>";
  }
for (\$i=1;\$i<=2;\$i++){
    if (strlen($presionado)==0){
      echo "<option Value=$auxconsiderar[$i]>$auxconsiderar[$i]</option>";
    }
if ($presionado=="si"){
     if ($auxconsiderar[$i]==$considerar){
      }else{
      echo "<option Value=$auxconsiderar[$i]>$auxconsiderar[$i]</option>";
      }
    }
   } 
echo "</Select></td></tr>";
  $auxparentesco[1]='Esposo(a)';
  $auxparentesco[2]='Hijo(a)';
  $auxparentesco[3]='Hermano(a)';
  $auxparentesco[4]='Primo(a)';
  $auxparentesco[5]='Tio(a)';
  $auxparentesco[6]='Abuelo(a)';
echo "<td><span style='font-size:8.0pt;font-family:Tahoma;color 
:#000000'>Parentesco</span></td>";
echo "<td><Select name=parentesco style='font-size:8.0pt;font-family:Tahoma; 
color:000000'>";
if ($presionado=="si"){
```

```
155
```

```
echo "<option Value=$parentesco>$parentesco</option>";
   }
for (\$i=1;\$i<=6;\$i++){
    if (strlen($presionado)==0){
     echo "<option Value=$auxparentesco[$i]>$auxparentesco[$i]</option>";
    }
if ($presionado=="si"){
     if ($auxparentesco[$i]==$parentesco){
      }else{
      echo "<option Value=$auxparentesco[$i]>$auxparentesco[$i]</option>";
     }
    }
   } 
  echo "</Select></td></tr>";
  $auxgenero[1]='Femenino';
  $auxgenero[2]='Masculino';
echo "<td><span style='font-size:8.0pt;font-family:Tahoma;color 
:#000000'>Genero</span></td>";
echo "<td><Select name=genero style='font-size:8.0pt;font-family:Tahoma; 
color:000000'>";
if ($presionado=="si"){
     echo "<option Value=$genero>$genero</option>";
   }
for (\$i=1;\$i<=2;\$i++){
    if (strlen($presionado)==0){
      echo "<option Value=$auxgenero[$i]>$auxgenero[$i]</option>";
 }
if ($presionado=="si"){
     if ($auxgenero[$i]==$genero){
      }else{
       echo "<option Value=$auxgenero[$i]>$auxgenero[$i]</option>";
      }
    }
   } 
echo "</Select></td></tr>";
echo "</table></center>";
echo "</td></tr></table></center>";
if ($presionado==si){
           $datosllenos="True";
           $error="";
             if (strlen($carga)==0){
            $error="Nombre del Familiar - ";
               $datosllenos="False";
               }
if ($datosllenos=="False"){
echo "<br/>br><center>>table width=600 border=0 cellPadding=1 cellSpacing=0
bgcolor=274D8C><tr><td>";
echo "<table border=0 width='100%' cellPadding=2 cellSpacing=0 bgcolor=274D8C 
height=20>";
```

```
echo "<tr><td><span style='font-size:8.0pt;font-family:Tahoma;color:#FFFFFF'>Error 
de Ingreso</span></td></tr></table>";
echo "<table border=0 width='100%' height=50 cellPadding=2 cellSpacing=0 
bgcolor=D4D0C8><tr>";
echo "<td width=40><center><img src=error.gif 
border=0></center></td><td><center><span style='font-size:8.0pt;font-
family:Tahoma;color:#000000'>No ha ingresado campo obligatorio " .$error. " presione 
el botón Actualizar</span></center></td><tr></td></tr></table>";
echo "</td></tr></table>";
}else{
$result = mysql_query("Select * From empleados_cargas Order by codcarga", $link); 
    $row = mysgl num rows($result);
    $i=0;
    if (\text{Show} >= 1){
    while (\text{grow }!=\text{Si}){
    if ((mysql result($result$, $i,"codcarga")-1)== $i){
              $codcarga=mysql_result($result,$i,"codcarga")+1; 
                }else{
                   $codcarga=$i+1;
               $i=$row-1:
           } 
        $i++:
      }
    }else{
     $codcarga=1;
 }
$codcarga=crearceros($codcarga,4);
$result = mysql query("Insert Into empleados cargas
(codcarga,cargacodempleado,carga,cargaocupacion,cargafecha,cargaparentesco,cargaco
nsiderar,cargagenero) values 
('$codcarga','$empleado','$carga','$ocupacion','$cargafecha','$parentesco','$considerar','$
genero')", $link);
$result = myself query($result);
echo "<br><center><table width=600 border=0 cellPadding=1 cellSpacing=0
bgcolor=274D8C><tr><td>";
echo "<table border=0 width='100%' cellPadding=2 cellSpacing=0 bgcolor=274D8C 
height=20>";
echo "<tr><td><span style='font-size:8.0pt;font-
family:Tahoma;color:#FFFFFF'>Guardar Datos</span></td></tr></table>";
echo "<table border=0 width='100%' height=50 cellPadding=2 cellSpacing=0 
bgcolor=D4D0C8><tr>";
echo "<td width=40><center><img src=guardar.gif 
border=0></center></td><td><center><span style='font-size:8.0pt;font-
family:Tahoma;color:#000000'>Los datos del acceso fueron guardados correctamente 
presione el botón Actualizar</span></center></td></td></td></td></table>";
   echo "</td></tr></table>";
   }
?>
</form>
</body>
```
## **Asistencias**

```
\ltbody leftmargin=0 topmargin=2 rightmargin=0 bottommargin=0 marginwidth=0
marginheight=0>
\langle?php
require("conexion.php");
require("modulo.php");
require("acceso_validar.php");
echo "<form name=formulario method=post 
action=recursosh_asistencias.php?codusuario=$codusuario>";
echo "<center><table width=350 border=0 cellPadding=1 cellSpacing=0 
bgcolor=274D8C><tr><td>";
echo "<table border=0 width='100%' cellPadding=2 cellSpacing=0 bgcolor=274D8C 
height=20>";
echo "<tr><td><span style='font-size:8.0pt;font-family:Tahoma;color:# 
FFFFFF'>Asistencia</span></td></tr></table>";
echo "<table border=0 width='100%' cellPadding=2 cellSpacing=0 
bgcolor=D4D0C8>";
if ($presionado=="si"){
$result = mysql_query("Select * From empleados Where (codempleado='$empleado') 
Order by empleado", $link); 
 $auxcodempleado=mysql_result($result,0,"codempleado");
  $auxempleado=mysql_result($result,0,"empleado");
  }
$result = mysql_query("Select * From empleados Where (empleadoestado='Activo') 
Order by empleado", $link); 
$row = mysql_number \text{num} \text{rows} (\$result);if (\text{grow} > 0)$i=0;echo "<tr><td width=100><span style='font-size:8.0pt;font-family:Tahoma; 
color:#000000'>Empleado</span></td>";
echo "<td><Select name=codempleado style='font-size:8.0pt;font-family:Tahoma 
;color:000000'>";
if ($presionado=="si"){
 echo "<option Value=$auxcodempleado>$auxempleado</option>";
}
while (\text{Show } != \text{Si}) if ($auxempleado==mysql_result($result,$i,"empleado")){
  }else{
echo "<option Value=".mysql_result($result,$i,"codempleado"). ">" 
.mysql_result($result,$i,"empleado"). "</option>";
  }
  $i++; } 
   } 
 echo "</Select></td></tr>";
 echo "</table>";
?>
</form>
</body>
```
## **MODIFICAR USUARIO**

```
<script language="JavaScript">
var nav = window.Event ? true : false;
function validacodusuario(evt){
var key = nav ? evt.which : evt.keyCode;
return (key \leq 13 || key = 32 || (key \geq 48 && key \leq 57));
}
function validatext(evt,texto,limite){
var key = nav ? evt.which : evt.keyCode;
if (texto.value.length \langle limite){
return ((key >= 225 && key <= 250) || key == 32 || key == 95 || key == 46 || key == 64|| \text{key} == 8 || \text{key} == 13 || \text{key} == 38 || (\text{key} >= 97 & \text{& \text{key} <= 122) || (\text{key} >= 65 & \text{& \text{%} = 122) || (\text{key} >= 65 & \text{& \text{%} = 122) || (\text{key} >= 65 & \text{& \text{%} = 122) || (\text{key} >= 65 & \text{& \text{%} = 122) || (\text{key} >= 65 & \text{& \text{%} = 122) || (\text{key} >= 65 & \text{& \text{%} = 122) || (\text{key}key \le 90 || (key > = 48 && key \le 57) || key = 241 || key = 209);
   }else{
     return ((key = 0)|| (key = 8));
   }
}
function validatexto(evt,texto,limite){
var key = nav ? evt.which : evt.keyCode;
if (texto.value.length \langle limite){
return ((key >= 225 && key <= 250 ) || key == 32 || key == 8 || key == 13 || key == 38 || 
(\text{key} \ge 97 \&\&\text{key} \le 122) || (\text{key} \ge 65 \&\&\text{key} \le 90) || \text{key} = 241 || \text{key} = 209);
   }else{
return ((key = 0)|| (key = 8));
   }
}
</script>
\ltbody leftmargin=0 topmargin=2 rightmargin=0 bottommargin=0 marginwidth=0
marginheight=0>
\langle?php
require("conexion.php");
require("acceso_validar.php");
echo "<form name=formulario method=post 
action=recursosh_cuentadeusuario.php?presionado=si&codusuario=$codusuario>";
echo "<center><table width=600 border=0 cellPadding=1 cellSpacing=0 
bgcolor=274D8C><tr><td>";
echo "<table border=0 width='100%' cellPadding=2 cellSpacing=0 bgcolor=274D8C 
height=20>";
echo "<tr><td><span style='font-size:8.0pt;font-
family:Tahoma;color:#FFFFFF'>Cambiar Password</span></td></tr>></table>";
echo "<table border=0 width='100%' cellspacing=0 bgcolor=D4D0C8><tr><td>";
echo "<center><table border=0 height=30 cellspacing=0 bgcolor=D4D0C8><tr>";
if ($presionado=="si"){
echo "<td><a href=recursosh_cuentadeusuario.php?codusuario=$codusuario 
class='normal'><img src=actualizar.png border=0 alt=Actualizar></a></td>";
  }else{
echo "<td><center><input type=image src=guardar.png name=Submit 
alt=Guardar></center></td>";
```

```
 }
echo "</tr></table></center>";
echo "</td></tr></table>":
echo "<table border=0 width='100%' cellPadding=1 cellSpacing=0 
bgcolor=808080><tr><td></td></tr></table>";
echo "<table border=0 width='100%' cellPadding=1 cellSpacing=0 
bgcolor=FFFFFF><tr><td></td></tr></table>";
$result = mysql_query("Select * From usuarios Where (codusuario='$codusuario') ", 
$link); 
$row = mysql_number \text{num} \text{rows} (\$result);if (\text{Show} > 0)\text{Scodusuario} = \text{mysgl result}(\text{Sresult}, 0, \text{"codusuario");} if (strlen($presionado)==0){
   $password = mysql_result($result,0,"password");
  $login = mysgl result($result,0,"login");$usuario = mysql_result($result,0,"usuario");
 }
  }
echo "<table border=0 width='100%' cellPadding=2 cellSpacing=0 
bgcolor=D4D0C8>";
echo "<tr><td width=100><span style='font-size:8.0pt;font-
family:Tahoma;color:#000000'>Password</span></td><td><input name=password
type=password size=20 maxlength=20 style='font-size:8.0pt;font-
family:Tahoma;color:#000000' onKeyPress='return validatext(event,password,20)' 
value='$password'></td></tr>";
echo "<tr><td width=100><span style='font-size:8.0pt;font-
family:Tahoma;color:#000000'>Login</span></td> <td><input name=login
type=text size=20 maxlength=20 style='font-size:8.0pt;font-
family:Tahoma;color:#000000' onKeyPress='return validatext(event,login,20)' 
value='$login'></td></tr>";
echo "<tr><td width=100><span style='font-size:8.0pt;font-
family:Tahoma;color:#000000'>Usuario</span></td><td><input name=usuario 
type=text size=40 maxlength=40 onKeyPress='return validatexto(event,usuario,40)' 
style='font-size:8.0pt;font-family:Tahoma;color:#000000;background-
color:#E9E7E2;color:#666666' readonly='readonly' value='$usuario'></td></tr>";
echo "</table>";
echo "</td></tr></table></center>";
if ($presionado=="si"){
    $datosllenos="true";
    $error="";
             if (strlen($password)==0){
                $error="Password";
                $datosllenos="false";
               }
          if (strlen(\text{Slogin}) == 0) $dato=" - Login";
            $error="$error$dato";
               $datosllenos="false";
               }
```

```
if ($datosllenos=="false"){
echo "<br/>chotechor=0 vidth=600 border=0 cellPadding=1 cellSpacing=0
bgcolor=274D8C><tr><td>";
echo "<table border=0 width='100%' cellPadding=2 cellSpacing=0 bgcolor=274D8C 
height=20>";
echo "<tr><td><span style='font-size:8.0pt;font-family:Tahoma;color:#FFFFFF'>Error 
de Ingreso</span></td></tr></table>";
echo "<table border=0 width='100%' height=50 cellPadding=2 cellSpacing=0 
bgcolor=D4D0C8><tr>";
echo "<td width=40><center><img src=error.gif border=0></center></td><td>
<center><span style='font-size:8.0pt;font-family:Tahoma;color:#000000'>No ha 
ingresado campo obligatorio $error presione Actualizar</span></center> 
</td><tr></td> </tr></table>";
echo "</td></tr></table>";
  }else{
$result = mysql_query("Select * From usuarios Where (codusuario='$codusuario') ", 
$link); 
$logi = mysgl result($result, 0, "login");if($logi==$login){
   $repetido="falso";
  }else{
   $repetido="falso";
   $result = mysql_query("Select * From usuarios ", $link); 
  $row = mysql_name rows ($result);$i=0:
  while (\text{grow }!=\text{Si}){
        if (mysql_result($result,$i,"login")== $login){
              $repetido="verdadero";
           $dato=mysql_result($result,$i,"login");
            $errorrepetido="$dato";
            }
     $i++; }
  }
if ($repetido=="verdadero"){
echo "<br><center><table width=600 border=0 cellPadding=1 cellSpacing=0
bgcolor=274D8C><tr><td>";
echo "<table border=0 width='100%' cellPadding=2 cellSpacing=0 bgcolor=274D8C 
height=20>";
echo "<tr><td><span style='font-size:8.0pt;font-family:Tahoma;color:#FFFFFF'>Error 
de Ingreso</span></td></tr></table>";
echo "<table border=0 width='100%' height=50 cellPadding=2 cellSpacing=0 
bgcolor=D4D0C8><tr>";
echo "<td width=40><center><img src=warning.gif border=0></center></td> 
<td><center><span style='font-size:8.0pt;font-family:Tahoma;color:#000000'>El 
nombre de usuario $errorrepetido ya se encuentra registrado presione Actualizar</span>
</center></td><tr></td></td></tr></table>";
echo "</td></tr></table>";
```

```
}else{
```

```
 $result = mysql_query("Update usuarios Set
```
login='\$login',password='\$password',usuario='\$usuario',trato='\$trato' Where (codusuario='\$codusuario') ",\$link);

```
$result = myself query($result);
```
echo "<br/>chotechor=0 vidth=600 border=0 cellPadding=1 cellSpacing=0 bgcolor=274D8C><tr><td>";

echo "<table border=0 width='100%' cellPadding=2 cellSpacing=0 bgcolor=274D8C height= $20$ >";

echo "<tr><td><span style='font-size:8.0pt;font-family:Tahoma;color:#FFFFFF'>Datos Guardados </span> </td></tr>></table>";

echo "<table border=0 width='100%' height=50 cellPadding=2 cellSpacing=0 bgcolor=D4D0C8><tr>";

echo "<td width=40><center><img src=guardar.gif border=0></center> </td><td><center><span style='font-size:8.0pt;font-

family:Tahoma;color:#000000'>\$usuario se guardaron los cambios correctamente en su

```
cuenta de usuario presione Actualizar</span></center></td></td></td></td></table>";
    echo "</td></tr></table>";
```

```
 }
}
}
?>
</form>
</body>
</html>
```
## **REGISTRO DE INGRESOS**

```
\ltbody leftmargin=0 topmargin=2 rightmargin=0 bottommargin=0 marginwidth=0
marginheight=0>
\langle?php
require("conexion.php");
require("modulo.php");
$dia=date(d);
$mes=date(m);
$fecha=retornafecha($dia,$mes);
$result = mysql_query("Select * From entidad ", $link); 
$entidad=mysql_result($result,0,"entidad");
echo"<center><table border=0 width=630 cellPadding=0 cellSpacing=0><tr>";
echo "<td width=120>"; 
echo "<center><img src=logo.png width='120' height='120' border=0></center>";
echo"</td><td>";
echo"<table border=0 width='100%' cellPadding=0 cellSpacing=0><tr>";
echo"<tr><td><center><span style='font-size:16.0pt;font-
family:Tahoma;color:#000000'><b>$entidad</b></span><center></td></tr>';
echo"<tr><td><center><span style='font-size:10.0pt;font-
family:Tahoma;color:#000000'><b>Reporte de
Ingresos</b></span><center></td></tr>";
```

```
$result_periodo = mysql_query("Select * From periodos Where periodoestado='Activo' 
",$link); 
$text_periodo=mysql_result($result_periodo,0,"periodo");
echo"<tr><td><center><span style='font-size:8.0pt;font-
family:Tahoma;color:#000000'><b>Periodo
$text_periodo</b></span><center></td></tr>";
echo "</table>":
echo "</td></tr></table></center>";
$result = my\q query("Select * From ingressos,usuarios Where
(ingresocodusuario=codusuario) Order by codingreso", $link); 
//-------------------------------------------NAVEGADOR-----------------------------------
$total<sub>registros</sub> = mysql<sub>num<sub>rows</sub>($result);$total_filas=40;
 $tota hojas=$total registros/$total filas;
if (($total_registros % $total_filas) == 0){
      $tota_hojas=$tota_hojas;
}else{
      $tota_hojas=retornaentero($tota_hojas);
      $tota_hojas=$tota_hojas+1;
}
if ($presionado != "si"){
   if ($total_registros >= $total_filas){
      $limite_de=0;
     $limite_hasta=$total_filas;
      $limite_hoja=1;
    }else{
      $limite_hoja=1;
     $limite de=0;
      $limite_hasta=$total_registros;
    }
   }else{
      switch ($opcion){
           case 'inicio' : 
                     if ($total_registros >= $total_filas){
                        $limite de=0;
                         $limite_hasta=$total_filas;
                        $limite_hoja=1;
                       }else{
                         $limite_hoja=1;
                        $limite de=0;
                         $limite_hasta=$total_registros;
                       } break;
case 'siguiente': 
                       $limite_de=$total_filas*$limite_hoja;
                      $limite_hasta=$total_filas;
                      $limite hoja=$limite hoja+1;
```
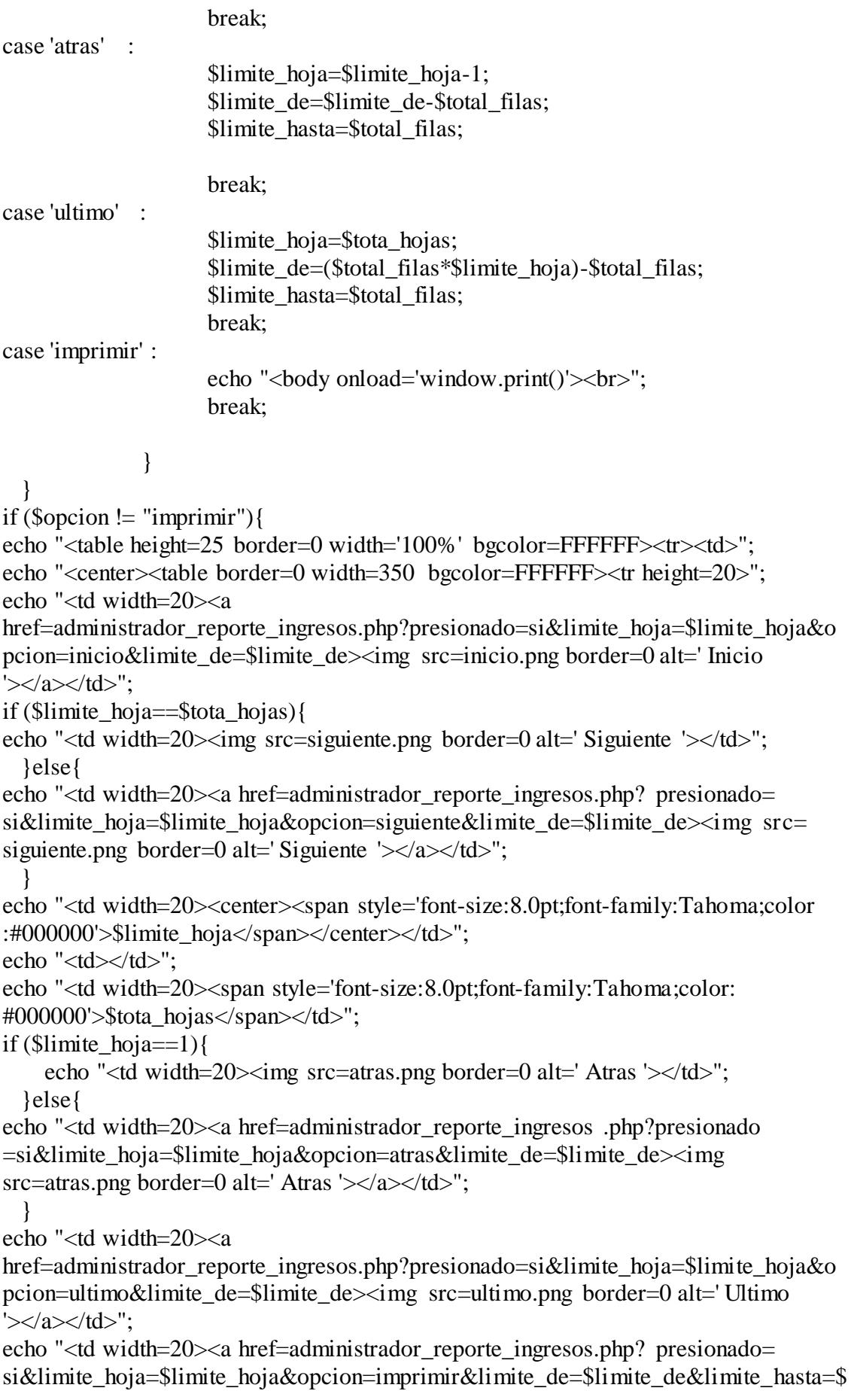

```
limite_hasta><img src=imprimir.png border=0 alt=' Imprimir '></a></td> </tr>
</table></center>";
echo "</td></tr></table>";
  }
$result = mysql_query("Select * From ingresos,usuarios Where 
(ingresocodusuario=codusuario) Order by codingreso Limit $limite_de,$limite_hasta", 
$link); 
$row = mysal num rows($result);
if (\text{grow} > 0)echo "<center><table border=0 width=630 cellPadding=2 cellSpacing=1 
bgcolor=000000>";
echo "<tr bgcolor=D4D0C8 height=20><td><span style='font-size:8.0pt;font-
family:Tahoma;color:000000'><b>N°</b></span></td><td><span style='font-
size:8.0pt;font-
family:Tahoma;color:#000000'><b>Usuario</b></span></td><td><span style='font-
size:8.0pt;font-family:Tahoma;color:#000000'><bb>Cargo</b></span></td><td><span
style='font-size:8.0pt;font-
family:Tahoma;color:#000000'><b>Fecha</b></span></td><td><span style='font-
size:8.0pt;font-family:Tahoma;color:#000000'><b>Hora
E/S</b></span></td><td><span style='font-size:8.0pt;font-
family:Tahoma;color:#000000'><b>Tipo</b></span></td></tr>";
Si=0:
 while (\text{Show }!=\text{Si})\text{Scon++};
if ($limite_hoja > 1)\{$aux=$total_filas*($limite_hoja-1);
      $con=$i+$aux+1;
 }
  if((\$i\%2)=0) $color=FFFFFF;
   }else{
     $color=F1EFE2;
   }
echo "<tr bgcolor='$color' height=20><td width=25><span style='font-size:8.0pt;font-
family:Tahoma;color:#000000'>$con</span></td><td><span style='font-
size:8.0pt;font-
family:Tahoma;color:#000000'>".mysql_result($result,$i,"usuario")."</span></td><td>
<span style='font-size:8.0pt;font-family:Tahoma;color:#000000'>". mysql_result 
($result,$i,"cargo")."</span></td><td width=70><span style='font-size:8.0pt;font-
family:Tahoma;color:#000000'>".mysql_result ($result,$i,"ingresofecha").
"</span></td> <td width=70><span style='font-size:8.0pt;font-family:Tahoma;color: 
#000000'>" .mysql_result ($result,$i,"ingresohora")." </span></td> <td 
width=70><span style='font-size:8.0pt;font-family:Tahoma;color 
:#000000'>".mysql_result ($result,$i,"ingresotipo") ."</span></td></tr>";
 $i++:
  } 
 echo "</table>";
}else{
echo "</table>";
```
echo "<br><center><table width=300 border=0 cellPadding=1 cellSpacing=0  $b$ gcolor=274D8C><tr><td>";

echo "<table border=0 width='100%' cellPadding=2 cellSpacing=0 bgcolor=274D8C height= $20$ >";

echo "<tr><td><span style='font-size:8.0pt;font-family:Tahoma;color:#FFFFFF'> Resultado de Búsqueda</span></td></tr>></table>";

echo "<table border=0 width='100%' height=50 cellPadding=2 cellSpacing=0 bgcolor=D4D0C8><tr>";

echo "<td width=40><center><img src=warning.gif border=0></center></td><td> <center><span style='font-size:8.0pt;font-family:Tahoma;color:#000000'>No se encontró ningún registro como

```
resultado</span></center></td></td></td></tr></table>";
echo "</td></tr></table>";
```
}

```
echo "</td></tr></table></center>";
```

```
echo "<center><table border=0 width=630 cellPadding=2 cellSpacing=0 
bgcolor=FFFFFF>";
echo "<tr><td></td><td width=20><span style='font-size:8.0pt;font-
family:Tahoma;color:#000000'><center>$limite_hoja/$tota_hojas</center></span></td
>\!\!</tr>";
echo "</table></center>":
\gamma</body>
Respaldo de Base de Datos
\langle?php
$db = 'colegio clemente 2011';
$nombre_backup = date("Y-m-d"). "-". $db. ".sql";
```
## // CABECERAS PARA DESCARGAR EL ARCHIVO

header( "Content-type: application/savingfile" ); header( "Content-Disposition: attachment; filename=\$nombre\_backup" ); header( "Content-Description: Document." );

// CONEXION A LA DB include("conexion.php");

**//** RECUPERO LAS TABLAS  $$tablas = mysqList_tables({$db});$ if (!\$tablas) { echo "Error en la base de datos: no se pueden listar las tablas \n"; echo 'MySQL Error: ' . mysql\_error(); exit; } // RECORRO TODAS LAS TABLAS while ( $$table = mysql_fetch_row(§table)$ ) {

```
// RECUPERO LA INFORMACION DE CREACION DE LA TABLA
$creacion = mysql_fetch_array(mysql_query("SHOW CREATE TABLE $tabla[0]"));
echo "-- Informacion de creacion de la tabla $tabla[0]\n\n";
```
echo \$creacion['Create Table']."\n\n";

```
// VUELCO LOS REGISTROS DE LA TABLA
echo "-- Volcado de registros en la tabla $tabla[0]\n\n";
// RECUPERO LOS NOMBRES DE LOS CAMPOS
\text{Scolum} txt = "";
$columnas = mysql_query("SHOW COLUMNS FROM $tabla[0]");
cantidad_columnas = mysql_num_rows($columnas);
if (mysql_num_rows($columnas) > 0) {
while ($columna = mysql_fetch_assoc($columnas)) {
\text{Scolum} txt . = \text{Scolum} [Field'] . ", ";
      }
   }
\text{Scolum}nas = substr(\text{Scolum}nas txt, 0, -2);
echo "INSERT INTO $tabla[0] ($columnas) VALUES\n";
\text{S}registros txt = "";
{\text{Gregistros}} = \text{mysgl\_query("SELECT * FROM Stabla[0]");}while (\text{Fregistro} = \text{mysgl} fetch array(\text{Fregistros})) {
     $i = 0:
$registro txt = "";
while ($i < $cantidad_columnas) {
  $registro_txt .= "'$registro[$i]', ";
       $i++:
      }
$registros txt .= "(".substr($registro txt, 0, -2)."),\n";
 }
echo substr($registros_txt, 0, -2).";\n\n\n";
}
\gammaReportes de empleados
\ltbody leftmargin=0 topmargin=2 rightmargin=0 bottommargin=0 marginwidth=0
marginheight=0>
\langle?php
require("conexion.php");
require("modulo.php");
$dia=date(d);
$mes=date(m);
$fecha=retornafecha($dia,$mes);
$result = mysql_query("Select * From entidad ", $link); 
$entidad=mysql_result($result,0,"entidad");
echo"<center><table border=0 width=630 cellPadding=0 cellSpacing=0><tr>";
echo "<td width=120>"; 
echo "<center><img src=logo.png width='120' height='120' border=0></center>";
echo"</td><td>":
echo"<table border=0 width='100%' cellPadding=0 cellSpacing=0><tr>";
echo"<tr><td><center><span style='font-size:16.0pt;font-
family:Tahoma;color:#000000'><b>\$entidad</b></span><center></td></td>";
echo"<tr><td><center><span style='font-size:10.0pt;font-family:Tahoma;color: 
#000000'> <b>Nomina del Personal Administrativo</b></span><center></td></tr>";
```

```
$result_periodo = mysql_query("Select * From periodos Where 
(periodoestado='Activo') ",$link); 
$codperido=mysql_result($result_periodo,0,"codperiodo");
$text_periodo=mysql_result($result_periodo,0,"periodo");
echo"<tr><td><center><span style='font-size:8.0pt;font-family:Tahoma;color: 
#000000'> <b>Periodo $text_periodo</b></span><center></td></tr>";
echo "</table>":
echo "</td></tr></table></center>";
$result = mysql_query("Select * From empleados Where (empleadoestado='Activo') 
Order by empleado", $link); 
//-------------------------------------------NAVEGADOR-----------------------------------
$total_registros = mysql_num_rows($result);
$total_filas=40;
$tota_hojas=$total_registros/$total_filas;
if (($total_registros % $total_filas) == 0){
$tota_hojas=$tota_hojas;
}else{
$tota_hojas=retornaentero($tota_hojas);
$tota_hojas=$tota_hojas+1;
   }
 if ($presionado := "si"){
   if ($total_registros >= $total_filas){
     $limite de=0;
      $limite_hasta=$total_filas;
     $limite hoja=1;
    }else{
      $limite_hoja=1;
      $limite_de=0;
     $limite_hasta=$total_registros;
    }
   }else{
      switch ($opcion){
           case 'inicio' : 
                      if ($total_registros >= $total_filas){
                        $limite de=0;
                        $limite_hasta=$total_filas;
                        $limite_hoja=1;
                      }else{
                        $limite hoja=1;
                         $limite_de=0;
                         $limite_hasta=$total_registros;
                      } break;
           case 'siguiente':
```
 \$limite\_de=\$total\_filas\*\$limite\_hoja; \$limite\_hasta=\$total\_filas; \$limite hoja=\$limite hoja+1;

break;

case 'atras' : \$limite hoja=\$limite hoja-1; \$limite de=\$limite de-\$total filas; \$limite\_hasta=\$total\_filas; break; case 'ultimo' : \$limite\_hoja=\$tota\_hojas; \$limite de=(\$total filas\*\$limite hoja)-\$total filas; \$limite\_hasta=\$total\_filas; break; case 'imprimir' : echo "<br/>body onload='window.print()'><br/>>br>"; break; } } if (\$opcion  $!=$  "imprimir") $\{$ echo "<table height=25 border=0 width='100%' bgcolor=FFFFFF><tr><td>"; echo "<center><table border=0 width=350 bgcolor=FFFFFF><tr height=20>"; echo "<td width=20><a href= recursosh\_reportes\_ empleados. php?presionado= si&limite hoja= limite hoja&opcion=inicio&limite de= $$$ limite de $>$ img  $src = inicio.png border = 0 alt = 'Inicio' > td''.$ if ( $\text{Similar} = \text{total}$  hojas){ echo "<td width=20><img src=siguiente.png border=0 alt=' Siguiente '></td>"; }else{ echo "<td width=20><a href= recursosh\_reportes\_empleados. php?presionado= si&limite\_hoja=\$limite\_hoja&opcion=siguiente&limite\_de=\$limite\_de><img src=siguiente.png border=0 alt=' Siguiente '></a></td>"; } echo "<td width=20><center><span style='font-size:8.0pt;fontfamily:Tahoma;color:#000000'>\$limite\_hoja</span></center></td>"; echo "<td></td>"; echo "<td width=20><span style='font-size:8.0pt;font-family:Tahoma; color: #000000'> \$tota\_hojas</span></td>"; if ( $\text{Similarity}$  hoja==1){ echo "<td width=20><img src=atras.png border=0 alt=' Atras '></td>"; }else{ echo "<td width=20><a href= recursosh\_reportes\_empleados. php?presionado= si&limite\_hoja=\$limite\_hoja&opcion=atras&limite\_de=\$limite\_de><img src=atras.png border=0 alt=' Atras '></a></td>": echo "<td width=20><a href= recursosh\_reportes\_empleados.php?presionado= si&limite\_hoja=\$limite\_hoja&opcion=ultimo&limite\_de=\$limite\_de><img src=ultimo.png border=0 alt=' Ultimo '></a></td>";

}

```
echo "<td width=20><a href= recursosh_reportes_empleados.php?presionado= 
si&limite hoja=\frac{sin\theta}{\theta} hoja&opcion=imprimir&limite de=\frac{sin\theta}{\theta} de&limite hasta=$
limite hasta>img src=imprimir.png border=0 alt=' Imprimir '\geq/a\geq/td>/tr\geq/table>\langle/center>":
echo "</td></tr></table>";
}
$result = mysql query("Select * From empleados Where (empleadoestado='Activo')
Order by empleado Limit $limite_de,$limite_hasta", $link); 
$row = mysql_name_rows({$result});if (\text{Srow} > 0)echo "<center><table border=0 width=630 cellPadding=2 cellSpacing=1 
bgcolor=000000>";
echo "<tr bgcolor=D4D0C8 height=20><td><span style='font-size:8.0pt;font-family: 
Tahoma: color:000000'><b>N°</b></span></td><td height=20><span style='font-
size:8.0pt;font-family:Tahoma;color:000000'><b>Trato</b>></span></td><td><span
style='font-size:8.0pt;font-family:Tahoma;color:#000000'><b>Nombres y
Apellidos</b></span></td><td><span style='font-size:8.0pt;font-family:Tahoma;color:
#000000'><bb>Departamento</b>></span >>>>></td><td><span style='font-size:8.0pt;font-
family:Tahoma;color:#000000'><b>Cargo</b></span></td></tr>";
\sin 0:
while (\text{grow }!=\text{Si})if (\text{Similarities} hoja > 1) {
$aux=$total_filas*($limite_hoja-1);
\text{Scon} = \frac{1}{3} + \text{Saux} + 1;}
if((\$i\%2)=0)$color=FFFFFF;
}else{
$color=F1EFE2;
}
$codempleado=mysql_result($result,$i,"codempleado");
$result_labor = mysql_query("Select * From departamentos,labores Where 
(laborcodperiodo='$codperido')and(laborcodempleado='$codempleado')and(laborestado
='Activo')and(laborcoddepartamento=coddepartamento) ", $link); 
$row_labor = mysql_num_rows($result_labor);
$cargo="";
$departamento="";
if ($row_labor >=1){
$departamento=mysql_result($result_labor,0,"departamento");
$cargo=mysql_result($result_labor,0,"laborcargo");
}
echo "<tr bgcolor='$color' height=20><td width=25><span style='font-size:8.0pt;font-
family:Tahoma;color:#000000'>$con</span></td><td><span style='font-
size:8.0pt;font-
family:Tahoma;color:#000000'>".mysql_result($result,$i,"trato")."</span></td><td><s
pan style='font-size:8.0pt;font-
family:Tahoma;color:#000000'>".mysql_result($result,$i,"empleado")."</span></td><t
d><span style='font-size:8.0pt;font-
family:Tahoma;color:#000000'>$departamento</span></td><td><span style='font-
```

```
size:8.0pt; font-family:Tahoma;color: #000000'>$cargo</span></td></tr>";
```

```
$i++;
  } 
echo "</table>":
}else{
echo "</table>";
echo "<br/>chotechorter><table width=300 border=0 cellPadding=1 cellSpacing=0
bgcolor=274D8C><tr><td>";
echo "<table border=0 width='100%' cellPadding=2 cellSpacing=0 bgcolor=274D8C 
height=20>";
echo "<tr><td><span style='font-size:8.0pt;font-family:Tahoma;color: #FFFFFF'> 
Resultado de Búsqueda</span></td> </tr></table>";
echo "<table border=0 width='100%' height=50 cellPadding=2 cellSpacing=0 
bgcolor=D4D0C8><tr>";
echo "<td width=40><center><img src=warning.gif border=0></center></td><td>
<center><span style='font-size:8.0pt;font-family:Tahoma;color:#000000'>No se 
encontró ningún registro como 
resultado</span></center></td></td></td></tr></table>";
echo "</td></tr></table>";
}
echo "</td></tr></table></center>":
echo "<center><table border=0 width=630 cellPadding=2 cellSpacing=0 bgcolor= 
FFFFFF>";
echo "<tr>>td></td><td width=20><span style='font-size:8.0pt;font-
family:Tahoma;color: 
#000000'><center>$limite_hoja/$tota_hojas</center></span></td></tr>";
echo "</table></center>";
2</body>
```
## **REPORTES ESTADÍSTICOS DE ATRASOS**

 $\lt$ body leftmargin=0 topmargin=2 rightmargin=0 bottommargin=0 marginwidth=0 marginheight=0>  $\langle$ ?php require("conexion.php"); require("modulo.php"); \$result = mysql\_query("Select \* From entidad ", \$link); \$entidad=mysql\_result(\$result,0,"entidad"); echo"<center><table border=0 width=630 cellPadding=0 cellSpacing=0><tr>"; echo "<td width=120>"; echo "<center><img src=logo.png width='120' height='120' border=0></center>"; echo"</td><td>"; echo"<table border=0 width='100%' cellPadding=0 cellSpacing=0><tr>"; echo"<tr><td><center><span style='font-size:16.0pt;fontfamily:Tahoma;color:#000000'><b>\$entidad</b></span><center></td></tr>"; echo"<tr><td><center><span style='font-size:10.0pt;font-family:Tahoma;color: #000000'> <b>Reporte Estadístico de Asistencias</b>> $\langle$ span><center> $\langle \frac{td}{dt} \rangle$ : \$result\_periodo = mysql\_query("Select \* From periodos Where (periodoestado='Activo') ",\$link); \$codperido=mysql\_result(\$result\_periodo,0,"codperiodo");

```
$text_periodo=mysql_result($result_periodo,0,"periodo");
echo"<tr><td><center><span style='font-size:8.0pt;font-family:Tahoma;color: 
#000000'> <b>Periodo $text_periodo del mes de ".retornames($mes)."</b> 
\langlespan>center>\langletd>\langletr>";
echo "</table>";
echo "</td></tr>></table></center>";
$result = mysql_query("Select * From empleados Where (empleadoestado='Activo') 
Order by empleado", $link); 
//-------------------------------------------NAVEGADOR-----------------------------------
$total_registros = mysql_num_rows($result);
$total_filas=12;
$tota_hojas=$total_registros/$total_filas;
if (($total_registros % $total_filas) == 0){
$tota_hojas=$tota_hojas;
}else{
$tota_hojas=retornaentero($tota_hojas);
$tota_hojas=$tota_hojas+1;
}
if ($presionado != "si")\{if ($total_registros >= $total_filas){
$limite de=0;
$limite_hasta=$total_filas;
$limite_hoja=1;
}else{
$limite_hoja=1;
$limite_de=0;
$limite_hasta=$total_registros;
    }
   }else{
switch ($opcion){
case 'inicio' : 
                    if ($total_registros >= $total_filas){
                        $limite de=0;
                        $limite_hasta=$total_filas;
                        $limite_hoja=1;
                       }else{
                        $limite hoja=1;
                        $limite de=0;
                        $limite_hasta=$total_registros;
                       } break;
case 'siguiente': 
                      $limite_de=$total_filas*$limite_hoja;
                      $limite_hasta=$total_filas;
                      $limite_hoja=$limite_hoja+1;
                      break;
case 'atras' :
                      $limite_hoja=$limite_hoja-1;
                      $limite_de=$limite_de-$total_filas;
                      $limite_hasta=$total_filas;
break;
```

```
 case 'ultimo' : 
                     $limite_hoja=$tota_hojas;
                    $limite_de=($total_filas*$limite_hoja)-$total_filas;
                    $limite_hasta=$total_filas:
                     break;
          case 'imprimir' : 
                    echo "<br/>body onload='window.print()'><br/>>br>";
                     break;
 }
  }
if ($opcion != "imprimir")\{echo "<table height=25 border=0 width='100%' bgcolor=FFFFFF><tr><td>";
echo "<center><table border=0 width=350 bgcolor=FFFFFF><tr height=20>";
echo "<td width=20><a href= 
recursosh reportes empleados estadistico.php?presionado=
si&limite_hoja=$limite_hoja&opcion=inicio&limite_de=$limite_de&mes=$mes><img
src=inicio.png border=0 alt='Inicio '></a></td>";
if (\text{Similar} = \text{total} hojas){
echo "<td width=20><img src=siguiente.png border=0 alt=' Siguiente '></td>";
}else{
echo "<td width= 20> <a href= recursosh_ reportes_ empleados_ estadistico. 
php?presionado= si&limite_hoja= \sinh boja&opcion= siguiente&limite_de=
l Slimite de&mes= \text{S}mes> \text{S}img src= siguiente.png border= 0 alt=' Siguiente
'></a></td>";
  }
echo "<td width=20><center><span style='font-size:8.0pt;font-family:Tahoma;color: #
000000'> $limite_hoja</span></center></td>";
echo "<td></td>";
echo "<td width=20><span style='font-size:8.0pt;font-family: Tahoma;color:# 000000'> 
$tota_hojas</span></td>";
if ($limite hoja==1)\{echo "<td width=20><img src=atras.png border=0 alt=' Atras '></td>";
}else{
echo "<td width=20><a href= 
recursosh_reportes_empleados_estadistico.php?presionado= 
si&limite_hoja=$limite_hoja&opcion=atras&limite_de=$limite_de&mes=$mes><img 
src=atras.png border=0 alt=' Atras '></a></td>";
  }
echo "<td width=20><a href=recursosh_reportes_ empleados_ 
estadistico.php?presionado= si&limite_hoja= $limite_hoja&opcion=
ultimo&limite de= \frac{1}{2}limite de&mes=\frac{1}{2}mes> \frac{1}{2} src=ultimo.png border=0 alt='
Ultimo \< a \< \< t d \>";
echo "<td width=20><a href= recursosh_reportes_empleados_ estadistico.php 
?presionado= si&limite_hoja= $limite_hoja&opcion= imprimir&limite_de=$limite_ 
de&limite_hasta=$limite_hasta&mes=$mes><img src=imprimir.png border=0 alt=' 
Imprimir '></a></td></tr></table></center>";
echo "</td></tr></table>";
  }
$result = mysql_query("Select * From empleados Where (empleadoestado='Activo')
```

```
Order by empleado Limit $limite_de,$limite_hasta", $link);
```

```
$row = mysql_number \text{num} \text{rows} (\$result);if (\text{Show} > 0)echo "<center><table border=0 width=630 cellPadding=2 cellSpacing=1 
bgcolor=000000>";
echo "<tr bgcolor=D4D0C8 height=20><td><span style='font-size:8.0pt;font-family:
Tahoma;color: 000000'><b>N°</b></span> </td><td height=20><span style='font-
size: 8.0pt;font-family:Tahoma;color: 000000'><br/>b>Trato</b></span></td><td><span
style= 'font-size: 8.0pt;font- family:Tahoma;color: #000000'> <b>Nombres y
Apellidos</b></span></td><td><span style='font-size:8.0pt;font-
family:Tahoma;color: #000000'> <b>Departamento</b> </span></td><td><span
style='font-size:8.0pt;font-family: Tahoma; 
color:#000000'><b>Cargo</b></span></td></tr>";
Si=0:
 while (\text{Show }!=\$i){
  $con++;
  if ($limite hoja > 1){
      $aux=$total_filas*($limite_hoja-1);
     \text{Scon}=\text{Si}+\text{Saux}+1;
 }
  if((\$i\%2)=0) $color=FFFFFF;
   }else{
     $color=F1EFE2;
   }
$codempleado=mysql_result($result,$i,"codempleado");
$result labor = mysql_query("Select * From departamentos,labores Where
(laborcodperiodo='$codperido')and(laborcodempleado='$codempleado')and(laborestado
='Activo')and(laborcoddepartamento=coddepartamento) ", $link); 
$row_labor = mysql_num_rows($result_labor);
$cargo="";
$departamento="";
if ($row_labor >=1){
$departamento=mysql_result($result_labor,0,"departamento");
$cargo=mysql_result($result_labor,0,"laborcargo");
}
$codempleado=mysql_result($result,$i,"codempleado");
echo "<tr bgcolor='$color' height=20><td width=25><span style='font-size:8.0pt;font-
family:Tahoma;color:#000000'>$con</span></td><td><span style='font-
size:8.0pt;font-
family:Tahoma;color:#000000'>".mysql_result($result,$i,"trato")."</span></td><td><s
pan style='font-size:8.0pt;font-
family:Tahoma;color:#000000'>".mysql_result($result,$i,"empleado")."</span></td><t
d><span style='font-size:8.0pt;font-
family:Tahoma;color:#000000'>$departamento</span></td><td><span style='font-
size:8.0pt;font-family:Tahoma;color:#000000'>$cargo</span></td></tr>";
//-----------
$mes=$mes*1;
$result_multas = mysql_query("Select * From asistencias Where (asistenciames= 
$mes)and(asistenciacodperiodo='$codperido')and(asistenciacodempleado='$codemplead
```

```
o') GROUP BY asistenciaocodmulta", $link);
```

```
$row_multas = mysql_num_rows($result_multas);
k=0;
$txt="":
while ($row_multas != $k){
$codmulta=mysql_result($result_multas,$k,"asistenciaocodmulta");
$result_multa_txt = mysql_query("Select * From multas Where 
(codmulta='$codmulta')", $link); 
$multa=mysql_result($result_multa_txt,0,"multa");
$result multa cuenta = mysql query("Select * From asistencias Where
(asistenciames=$mes)and(asistenciaocodmulta='$codmulta')and(asistenciacodperiodo='
$co
$row multa cuenta = mysql_num_rows($result_multa_cuenta);
$cuenta=0;
$i=0;while ($row_multa_cuenta != $j){
$cuenta++;
$j++;}
$txt=$txt." $multa $cuenta<br>";
$k++:}
//-----------
$result_asistencias = mysql_query("Select * From asistencias,multas Where 
(asistenciacodperiodo='$codperido')and(asistenciacodempleado='$codempleado')and(as
istenciaocodmulta=codmulta)and(multaestado='Activo') ", $link); 
 $row asistencias = mysql_num_rows($result_asistencias);
 $i=0;
  $suma=0;
 while ($row_asistencias != $j){
$valor=mysql_result($result_asistencias,$j,"multavalor");
$suma=$suma+$valor;
$j++; } 
//-----------
$suma=retornanumero($suma);
echo "<tr bgcolor='$color' height=20><td width=25></td><td> <span style='font-
size:8.0pt;font-
family:Tahoma;color:#000000'><b>Multa(s)</b></span></td><td><span style='font-
size:8.0pt;font-family:Tahoma;color:#000000'>$txt</span></td><td><span style='font-
size:8.0pt;font-family:Tahoma;color:#000000'><b>Total en
Multa(s)</b></span></td><td><span style='font-size:8.0pt;font-family: Tahoma;color:
#000000'>$suma</span></td></tr>";
$i++; } 
echo "</table>";
}else{
echo "</table>";
echo "<br/>cho:<center>>table width=300 border=0 cellPadding=1 cellSpacing=0
bgcolor=274D8C><tr><td>";
```

```
175
```
echo "<table border=0 width='100%' cellPadding=2 cellSpacing=0 bgcolor=274D8C height= $20$ >";

echo"<tr><td><spantyle='font-size:8.0pt;font-family :Tahoma;color: #FFFFFF'> Resultado de Búsqueda</span> </td></tr>>/table>":

echo"<tableborder=0width='100%'height=50ellPadding=2cellSpacing=0bgcolor=D4D0 C8 $>$ tr>";echo "<td width=40 $>$ center $>$ img src=warning.gif border=0 $>$  </center> </td><td> <center><span style='font-size:8.0pt;font-

family:Tahoma;color:#000000'>No se encontró ningún registro como resultado</span></center></td></td></tr></td></td>e>";echo "</td></tr></table>"; }

echo "</td></tr>></table></center>";

echo "<center><table border=0 width=630 cellPadding=2 cellSpacing=0 bgcolor=FFFFFF>";echo "<tr> <td></td><td width=20><span style='fontsize:8.0pt;font-family: Tahoma;color: #000000'>< center> \$limite hoja/\$tota hojas< /center></span></td> </tr>";echo "</table> </center>";?></body>

# **REPORTE POR DEPARTAMENTO**

 $\lt$ body leftmargin=0 topmargin=2 rightmargin=0 bottommargin=0 marginwidth=0 marginheight=0>  $\langle$ ?php require("conexion.php"); require("modulo.php"); \$dia=date(d); \$mes=date(m); \$fecha=retornafecha(\$dia,\$mes); \$result = mysql\_query("Select \* From entidad ", \$link); \$entidad=mysql\_result(\$result,0,"entidad"); echo"<center><table border=0 width=630 cellPadding=0 cellSpacing=0><tr>"; echo "<td width=120>"; echo "<center><img src=logo.png width='120' height='120' border=0></center>"; echo"</td><td>"; echo"<table border=0 width='100%' cellPadding=0 cellSpacing=0><tr>"; echo"<tr><td><center><span style='font-size:16.0pt;fontfamily:Tahoma;color:#000000'><b>\$entidad</b></span><center></td></tr>"; echo"<tr><td><center><span style='font-size:10.0pt;font-family: Tahoma;color:#000000'> <b>Lista de Departamentos</b></span><center></td></tr>"; \$result periodo = mysql\_query("Select \* From periodos Where periodoestado='Activo' ",\$link); \$text\_periodo=mysql\_result(\$result\_periodo,0,"periodo"); echo"<tr><td><center><span style='font-size:8.0pt;font-family:Tahoma;color: #000000'> <b>Periodo \$text\_periodo</b></span><center></td></tr>"; echo "</table>"; echo "</td></tr>></table></center>";  $\frac{\gamma}{\gamma}$  \$result = mysql\_query("Select \* From departamentos Where (coddepartamento  $\leq$ '01')and(departamentoestado='Activo') Order by departamento", \$link); //-------------------------------------------NAVEGADOR----------------------------------- \$total\_registros = mysql\_num\_rows(\$result); \$total\_filas=40;

\$tota\_hojas=\$total\_registros/\$total\_filas;

```
if (($total_registros % $total_filas) == 0){
$tota_hojas=$tota_hojas;
}else{
$tota_hojas=retornaentero($tota_hojas);
$tota_hojas=$tota_hojas+1;
   }
 if ($presionado := "si"){
   if ($total_registros >= $total_filas){
     $limite de=0;
      $limite_hasta=$total_filas;
      $limite_hoja=1;
    }else{
      $limite_hoja=1;
      $limite_de=0;
      $limite_hasta=$total_registros;
   }
   }else{
      switch ($opcion){
           case 'inicio' : 
                     if ($total_registros >= $total_filas){
                        $limite de=0;
                        $limite_hasta=$total_filas;
                        $limite_hoja=1;
                       }else{
                         $limite_hoja=1;
                        $limite de=0;
                        $limite_hasta=$total_registros;
                       } break;
           case 'siguiente': 
                                             $limite_de=$total_filas*$limite_hoja;
                      $limite_hasta=$total_filas;
                      $limite_hoja=$limite_hoja+1;
                      break;
          case 'atras' :
                      $limite_hoja=$limite_hoja-1;
                     $limite de=$limite de-$total filas;
                     $limite_hasta=$total_filas;
                       break;
           case 'ultimo' : 
                      $limite_hoja=$tota_hojas;
                      $limite_de=($total_filas*$limite_hoja)-$total_filas;
                      $limite_hasta=$total_filas;
                      break;
           case 'imprimir' : 
                     echo "<br/>body onload='window.print()'><br/>>br>";
                      break;
 }
   }
if ($opcion != "imprimir")\{echo "<table height=25 border=0 width='100%' bgcolor=FFFFFF><tr><td>";
```
echo "<center><table border=0 width=350 bgcolor=FFFFFF><tr height=20>"; echo "<td width=20><a href= recursosh\_reportes\_ departamentos.php?presionado= si&limite hoja= $\text{Similar to }$ hoja&opcion=inicio&limite de= $\text{Similar to }$ de> $\ltimes$ img src=inicio.png border=0 alt=' Inicio '></a></td>";if (\$limite hoja==\$tota hojas){echo "<td width=20><img src=siguiente.png border=0 alt=' Siguiente '></td>"; }else{ echo "<td width=20><a href= recursosh\_reportes\_ departamentos.php?presionado= si&limite\_hoja=\$limite\_hoja&opcion=siguiente&limite\_de=\$limite\_de><imgsrc=sigui ente.png border=0 alt=' Siguiente '></a></td>"; } echo "<td width=20><center><span style='font-size:8.0pt;font-family:Tahoma;color: #000000'>\$limite\_hoja</span></center></td>";echo "<td></td>"; echo "<td width=20><span style='font-size:8.0pt;font-family: Tahoma;color:# 000000'> \$tota hojas</span></td>";if (\$limite hoja==1){ echo "<td width=20><img src=atras.png border=0 alt=' Atras '></td>"; }else{ echo "<td width=20><a href= recursosh\_reportes\_ departamentos.php?presionado= si&limite hoja= $\frac{sin\theta}{\theta}$  hoja&opcion=atras&limite de= $\frac{sin\theta}{\theta}$  de> $\leq$ img src=atras.png border=0alt='Atras'></a></td>";}echo"<tdwidth=20><ahref= recursosh\_reportes\_departamentos.php?presionado=si&limite\_hoja=\$limite\_hoja&opci on=ultimo&limite\_de=\$limite\_de> <img src=ultimo.png border=0 alt=' Ultimo  $'\text{~}/a\text{~}/td\text{~}''$ echo "<td width=20><a href=recursosh\_ reportes\_ departamentos.php?presionado= si&limite hoja= $\text{Similarity}$  hoja&opcion=imprimir&limite de= $\text{Similarity}$  de&limite hasta= $\text{\$}$ limite\_hasta><img src= imprimir.png border=0 alt=' Imprimir '></a></td></tr> </table></center>"; echo "</td></tr></table>": }  $\frac{\gamma}{\gamma}$  \$result = mysql\_query("Select \* From departamentos Where (coddepartamento  $\sim$ '01')and(departamentoestado='Activo') Order by departamento Limit \$limite\_de,\$limite\_hasta", \$link); \$row = mysql\_num\_rows(\$result); if  $(\text{from} > 0)$ echo "<center><table border=0 width=630 cellPadding=2 cellSpacing=1 bgcolor=  $000000$ >"; echo "<tr bgcolor=D4D0C8 height=20><td><span style='font-size:8.0pt;fontfamily:Tahoma;color:000000'><b>N°</b></span></td><td><span style='fontsize:8.0pt;fontfamily:Tahoma;color:#000000'><b>Departamento</b></span></td></tr>";  $$i=0;$ while  $(\text{grow }!=\text{\$i})$ {  $$cont+:$ if (\$limite hoja > 1) $\{$ \$aux=\$total\_filas\*(\$limite\_hoja-1);  $\text{Scon} = \frac{1}{3} + \text{Saux} + 1;$ }  $if((\$i\%2)=0)$ \$color=FFFFFF; }else{ \$color=F1EFE2;

```
}
echo "<tr bgcolor='$color' height=20><td width=25><span style='font-size:8.0pt;font-
family:Tahoma;color:#000000'>$con</span></td><td><span style='font-
size:8.0pt;font-
family:Tahoma;color:#000000'>".mysql_result($result,$i,"departamento")."</span></td
>>/tr>":
$i++:
} 
echo "</table>";
}else{
echo "</table>";
echo "<br/>chotechor><table width=300 border=0 cellPadding=1 cellSpacing=0 bgcolo
r=274D8C> <tr><td>";
echo "<table border=0 width='100%' cellPadding=2 cellSpacing=0 bgcolor=274D8C 
height=20>";
echo "<tr><td><span style='font-size:8.0pt;font-family:Tahoma;color: #FFFFFF'> 
Resultado de Búsqueda</span> </td></tr>>/table>";
echo "<table border=0 width='100%' height=50 cellPadding=2 cellSpacing=0 
bgcolor=D4D0C8><tr>";
echo "<td width=40><center><img src=warning.gif border=0> </center></td> 
<td><center><span style='font-size:8.0pt;font-family:Tahoma;color:#000000'>No se 
encontró ningún registro como 
resultado</span></center></td></td></td></tr></table>";
echo "</td></tr></table>";
}
echo "</td></tr></table></center>":
echo "<center><table border=0 width=630 cellPadding=2 cellSpacing=0 
bgcolor=FFFFFF>";
echo "<tr><td></td><td width=20><span style='font-size:8.0pt;font-
family:Tahoma;color
:#000000'><center>$limite_hoja/$tota_hojas</center></span></td></tr>";
echo "</table></center>";
?>
</body>
Asistencia por empleado
<body leftmargin=0 topmargin=2 rightmargin=0 bottommargin=0 marginwidth=0 
marginheight=0>
\langle?php
require("conexion.php");
require("modulo.php");
$dia=date(d);
$mes=date(m);
$fecha=retornafecha($dia,$mes);
$result = mysql_query("Select * From entidad ", $link); 
$entidad=mysql_result($result,0,"entidad");
echo"<center><table border=0 width=630 cellPadding=0 cellSpacing=0><tr>";
echo "<td width=120>";
echo "<center><img src=logo.png width='120' height='120' border=0></center>";
echo"</td><td>":
echo"<table border=0 width='100%' cellPadding=0 cellSpacing=0><tr>";
```

```
echo"<tr><td><center><span style='font-size:16.0pt;font-family:Tahoma;color: 
#000000'> <b>$entidad</b></span><center></td></tr>";
echo"<tr><td><center><span style='font-size:10.0pt;font-family:Tahoma;color: 
#000000'> <b>Reporte General de Asistencias</b> </span><center></td></tr>";
$result_periodo = mysql_query("Select * From periodos Where 
(periodoestado='Activo') ",$link); 
$codperido=mysql_result($result_periodo,0,"codperiodo");
$text_periodo=mysql_result($result_periodo,0,"periodo");
//---------
$result = mysql_query("Select * From labores,empleados,departamentos Where 
(laborcodperiodo= 
'$codperido')and(codempleado='$codempleado')and(laborcodempleado=codempleado)a
nd(laborcoddepartamento=coddepartamento) ", $link); 
$cargo=mysql_result($result,0,"laborcargo");
$departamento=mysql_result($result,0,"departamento");
$trato=mysql_result($result,0,"trato");
$empleado=mysql_result($result,0,"empleado");
//---------
echo"<tr><td><center><span style='font-size:10.0pt;font-family:Tahoma;color: 
#000000'> <b>$departamento - $cargo - $trato 
$empleado</b></span><center></td></tr>";
  echo"<tr><td><center><span style='font-size:8.0pt;font-
family:Tahoma;color:#000000'><b>Periodo
$text_periodo</b></span><center></td></tr>";
echo "</table>";
echo "</td></tr></table></center>";
$result = mysql_query("Select * From empleados,asistencias Where 
(asistenciacodperiodo='$codperido')and(codempleado='$codempleado')and(asistenciaco
dempleado=codempleado) Order by codasistencia", $link); 
//-------------------------------------------NAVEGADOR-----------------------------------
$total_registros = mysql_num_rows($result);
$tota_hojas=$total_registros/$total_filas;
if ((\$total\_regions % \$total\_files) == 0){
$tota_hojas=$tota_hojas;
}else{
$tota_hojas=retornaentero($tota_hojas);
$tota_hojas=$tota_hojas+1;
}
if ($presionado != "si"){
    if ($total_registros >= $total_filas){
     $limite de=0;
      $limite_hasta=$total_filas;
      $limite_hoja=1;
    }else{
     $limite hoja=1;
     $limite de=0;
      $limite_hasta=$total_registros;
    }
   }else{
      switch ($opcion){
```
```
 case 'inicio' : 
                      if ($total_registros >= $total_filas){
                       $limite_de=0:
                       $limite_hasta=$total_filas:
                       $limite hoja=1;
                      }else{
                       $limite hoja=1;
                       $limite de=0;
                       $limite_hasta=$total_registros;
                      } break;
           case 'siguiente': 
                      $limite_de=$total_filas*$limite_hoja;
                      $limite_hasta=$total_filas;
                      $limite_hoja=$limite_hoja+1;
                      break;
case 'atras' :
                      $limite_hoja=$limite_hoja-1;
                     $limite de=$limite de-$total filas;
                     $limite_hasta=$total_filas;
                      break;
case 'ultimo' : 
                     $limite_hoja=$tota_hojas;
                     $limite de=($total_filas*$limite_hoja)-$total_filas;
                     $limite_hasta=$total_filas;
                      break;
case 'imprimir' : 
                     echo "<br/>body onload='window.print()'><br/>>br>";
                      break;
}
   }
if ($opcion != "imprimir")\{echo "<table height=25 border=0 width='100%' bgcolor=FFFFFF><tr><td>";
echo "<center><table border=0 width=350 bgcolor=FFFFFF><tr height=20>";
echo "<td width=20><a href= recursosh reportes asistencias xempleado. php?
presionado=si&limite_hoja=$limite_hoja&opcion=inicio&limite_de=$limite_de&code
mpleado=$codempleado><img src=inicio.png border=0 alt=' Inicio '></a></td>";
if (\text{Similar} = \text{total} hojas){
echo "<td width=20><img src=siguiente.png border=0 alt=' Siguiente '></td>";
}else{
echo "<td width=20><a href= recursosh_reportes_asistencias_ xempleado. 
php?presionado= si&limite_hoja= $limite_hoja&opcion= siguiente&limite_de=$limite_ 
de&codempleado=$codempleado><img src=siguiente.png border=0 alt=' Siguiente 
'\text{H}\text{H}\text{H}\text{H}}
echo "<td width=20><center><span style='font-size:8.0pt;font-family:Tahoma;color: 
#000000'>$limite_hoja</span></center></td>";
echo "<td></td>";
echo "<td width=20><span style='font-size:8.0pt;font-family: Tahoma;color:# 
000000'>$tota_hojas</span></td>";
if ($limite hoja==1)\{
```

```
echo "<td width=20><img src=atras.png border=0 alt=' Atras '></td>";
}else{
echo "<td width=20><a href= recursosh_reportes_ asistencias_xempleado 
.php?presionado=si&limite_hoja=$limite_hoja&opcion=atras&limite_de=$limite_de&c
odempleado=$codempleado><img src=atras.png border=0 alt=' Atras '></a></td>";
}
echo "<td width=20><a href= recursosh reportes asistencias xempleado. php?
presionado=si&limite_hoja=$limite_hoja&opcion=ultimo&limite_de=$limite_de&code
mpleado=$codempleado><img src=ultimo.png border=0 alt=' Ultimo '></a></td>";
echo "<td width=20><a href= recursosh reportes asistencias xempleado. php?
presionado=si&limite_hoja=$limite_hoja&opcion=imprimir&limite_de=$limite_de&li
mite_hasta=$limite_hasta&codempleado=$codempleado><img src=imprimir.png
border=0 alt=' Imprimir '> </a></td></td></table></center>";
echo "</td></tr></table>";
}
$result = mysql query("Select * From empleados,asistencias,multas Where
(asistenciaocodmulta=codmulta)and(asistenciacodperiodo='$codperido')and(codemplea
do='$codempleado')and(asistenciacodempleado=codempleado) Order by codasistencia 
Limit $limite_de,$limite_hasta", $link);
$row = mysal num rows($result);
if (\text{Show} > 0)echo "<center><table border=0 width=630 cellPadding=2 cellSpacing=1 
bgcolor=000000>";
echo "<tr bgcolor=D4D0C8 height=20><td><span style='font-size:8.0pt;font-
family:Tahoma;color:000000'><b>N°</b></span><td><span style='font-
size:8.0pt;font-family:Tahoma;color:#000000'><b>Código</b></span></td><td><span
style='font-size:8.0pt;font-
family:Tahoma;color:#000000'><b>Fecha</b></span></td><td><span style='font-
size:8.0pt;font-family:Tahoma;color:#000000'><b>Hora</b></span></td><td><span
style='font-size:8.0pt;font-
family:Tahoma;color:#000000'><b>Mes</b></span></td><td><span style='font-
size:8.0pt;font-
family:Tahoma;color:#000000'><b>Asistencia</b></span></td><td><span style='font-
size:8.0pt;font-
family:Tahoma;color:#000000'><b>Observación</b></span></td></tr>";
$i=0:
$atraso=0;
$atraso1=0;
$atraso2=0;
while (\text{grow }!=\text{\$i}){
Scon++:
if ($limite_hoja > 1)\{$aux=$total_filas*($limite_hoja-1);
\text{Scon}=\text{Si}+\text{Saux}+1;
 }
  if((\$i\%2)=0) $color=FFFFFF;
   }else{
     $color=F1EFE2;
   }
```
echo "<tr bgcolor='\$color' height=20><td width=25><span style='font-size:8.0pt;fontfamily:Tahoma;color:#000000'>\$con</span></td><td width=50><span style='fontsize:8.0pt;font-

family:Tahoma;color:#000000'>".mysql\_result(\$result,\$i,"codasistencia")."</span></td ><td width=60> <span style='font-size:8.0pt;font-family:Tahoma;color: # 000000 '>".mysq

l\_result(\$result,\$i,"asistenciafecha")."</span></td><tdwidth=40><spanstyle='fontsize:8.0pt;font-

family:Tahoma;color:#000000'>".mysql\_result(\$result,\$i,"asistenciahora")."</span></t d><tdwidth=60><spanstyle='font-size:8.0pt;font-

family:Tahoma;color:#000000'>".retornames(mysql\_result(\$result,\$i,"asistenciames")). "</span></td><td width=60><span style='font-size:8.0pt;font-family:Tahoma;color: #000000'>

<center>".mysql\_result(\$result,\$i,"asistencia")."</center></span></td><td><span style='font-size:8.0pt;font-

family:Tahoma;color:#000000'>".mysql\_result(\$result,\$i,"multa")."</span></td></tr>";  $$i++;$ 

}

echo "</table>";

}else{

echo "</table>";

echo "<br><center><table width=300 border=0 cellPadding=1 cellSpacing=0  $b$ gcolor=274D8C><tr><td>";

echo "<table border=0 width='100%' cellPadding=2 cellSpacing=0 bgcolor=274D8C height=20>";

echo "<tr> <td><span style=' font-size: 8.0pt;font-family:Tahoma;color: #FFFFFF'> Resultado de Búsqueda</span></td></tr></table>";

echo "<table border=0 width='100%' height=50 cellPadding=2 cellSpacing=0 bgcolor=D4D0C8><tr>";

echo "<td width=40><center><img src=warning.gif border=0></center></td><td> <center><span style='font-size:8.0pt;font-family:Tahoma;color:#000000'>No se encontró ningún registro como

resultado</span></center></td></td></td></tr></table>";

echo "</td></tr></table>";

}

echo "</td></tr>></table></center>";

```
echo "<center><table border=0 width=630 cellPadding=2 cellSpacing=0 
bgcolor=FFFFFF>";
```
echo "<tx><td></td><td width=20><span style='font-size:8.0pt;font-family: Tahoma;color :#

000000'><center>\$limite\_hoja/\$tota\_hojas</center></span></td></tr>";

echo "</table></center>";

?>

</body>

Asistencia por Fecha

```
\ltbody leftmargin=0 topmargin=2 rightmargin=0 bottommargin=0 marginwidth=0
marginheight=0>
```
require("conexion.php");

require("modulo.php");

 $\delta \text{diade} = \text{subst}(\delta \text{fechade}, 0.2)^*1;$ 

```
\text{Smesde} = \text{substr}(\text{Stechade}, 3, 2)^*1;\text{6} = \text{substr}(\text{6} = 6, 4);\text{Ssemanade} = \text{reformadia}(date("w",mktime(0.0,0,8mesde,6diade,6aniode));
\deltadiahasta = substr(\deltafechahasta, 0,2)*1;
$meshasta = substr($fechahasta, 3, 2)*1;\text{Saniohasta} = \text{substr}(\text{Stechahasta}, 6, 4);\text{Ssemanahasta} = \text{retornadia}(date("w",mktime(0,0,0,\$meshasta,\$diahasta,\$aniohasta));
$result = mysql_query("Select * From entidad ", $link); 
$entidad=mysql_result($result,0,"entidad");
echo"<center><table border=0 width=630 cellPadding=0 cellSpacing=0><tr>";
echo "<td width=120>";
echo "<center><img src=logo.png width='120' height='120' border=0></center>";
echo"</td><td>";
echo"<table border=0 width='100%' cellPadding=0 cellSpacing=0><tr>";
echo"<tr><td><center><span style='font-size:16.0pt;font-family: Tahoma;color: # 
0000000'> <br/>b>$ entidad</b>></span>center>/td>/tr>";
echo"<tr><td><center><span style='font-size:10.0pt;font-family: Tahoma;color: #
000000'><br >Reporte General de Asistencias </b>>>>span>
\langle center \rangle \langle t d \rangle \langle tr \rangle";
echo"<td><center><span style='font-size:10.0pt;font-family:Tahoma;color:
#000000'> <b>Desde $semanade $diade ".retornames($mesde)." hasta $semanahasta 
$diahasta ".retornames($mesde)." </b>>>/span><center>>>>/d>>/td></tr>";
$result_periodo = mysql_query("Select * From periodos Where 
(periodoestado='Activo') ",$link); 
$codperido=mysql_result($result_periodo,0,"codperiodo");
$text_periodo=mysql_result($result_periodo,0,"periodo");
echo"<tr><td><center><span style='font-size:8.0pt;font-family:Tahoma;color: 
#000000'> <b>Periodo $text_periodo</b>></span><center></td></tr>";
echo "</table>";
echo "</td></tr></table></center>";
$result = mysql query("Select * From empleados,asistencias Where (asistenciadia \leq\deltadiahasta)and(asistenciadia >= \deltadiade)and(asistenciames >= \deltamesde)and(asistenciames
\leq$meshasta)and(asistenciacodperiodo='$codperido')and(asistenciacodempleado=codempl
eado) Order by asistenciames,asistenciadia ", $link); 
//-------------------------------------------NAVEGADOR-----------------------------------
$total registros = mysql num rows($result);
$total filas=40;
$tota_hojas=$total_registros/$total_filas;
if (($total_registros % $total_filas) == 0){
$tota_hojas=$tota_hojas;
}else{
$tota_hojas=retornaentero($tota_hojas);
$tota_hojas=$tota_hojas+1;
}
if ($presionado := "si"){
if ($total_registros >= $total_filas){
$limite de=0;
$limite_hasta=$total_filas;
     $limite hoja=1;
```

```
 }else{
      $limite_hoja=1;
     $limite de=0;
     $limite_hasta=$total_registros:
    }
   }else{
      switch ($opcion){
           case 'inicio' : 
                      if ($total_registros >= $total_filas){
                        $limite de=0;
                        $limite_hasta=$total_filas;
                        $limite hoja=1;
                       }else{
                         $limite_hoja=1;
                        $limite de=0;
                        $limite_hasta=$total_registros;
                       } break;
           case 'siguiente': 
                     $limite de=$total filas*$limite hoja;
                      $limite_hasta=$total_filas;
                      $limite_hoja=$limite_hoja+1;
                      break;
          case 'atras'
                     $limite hoja=$limite hoja-1;
                      $limite_de=$limite_de-$total_filas;
                     $limite_hasta=$total_filas;
                      break;
           case 'ultimo' : 
                      $limite_hoja=$tota_hojas;
                     $limite_de=($total_filas*$limite_hoja)-$total_filas;
                     $limite_hasta=$total_filas;
                      break;
           case 'imprimir' : 
                     echo "<br/>body onload='window.print()'><br/>>br>";
                      break;
 }
  }
```

```
if ($opcion != "imprimir")\{
```
echo "<table height=25 border=0 width='100%' bgcolor=FFFFFF><tr><td>"; echo "<center><table border=0 width=350 bgcolor=FFFFFF><tr height=20>"; echo "<td width=20><a href=r ecursosh\_reportes\_asistencias\_xfecha. php?presionado= si&limite\_hoja=\$limite\_hoja&opcion=inicio&limite\_de=\$limite\_de&fechahasta=\$fech ahasta&fechade=\$fechade><img src=inicio.png border=0 alt=' Inicio '></a></td>"; if ( $\text{Similar}$  hoja== $\text{Stota}$  hojas){

```
echo "<td width=20><img src=siguiente.png border=0 alt=' Siguiente '></td>";
}else{
```
echo "<td width=20><a href= recursosh\_reportes\_asistencias\_xfecha.php?presionado= si&limite hoja=\$limite hoja&opcion=siguiente&limite de=\$limite de&fechahasta=\$f echahasta&fechade=\$fechade><img src=siguiente.png border=0 alt=' Siguiente '></a></td>"; } echo "<td width=20><center><span style='font-size:8.0pt;font-family:Tahoma;color: #000000'> \$limite\_ hoja</ span> </center></td>"; echo "<td></td>"; echo "<td width=20><span style='font-size:8.0pt;font-family:Tahoma;color: #000000'> \$tota\_hojas</span></td>"; if ( $\text{Similarity}$  hoja==1){ echo "<td width=20><img src=atras.png border=0 alt=' Atras '></td>"; }else{ echo"<tdwidth=20><ahref=recursosh\_reportes\_asistencias\_xfechaphp? presionado=si&limite\_hoja=\$limite\_hoja&opcion=atras&limite\_de=\$limite\_de&fechah asta=\$fechahasta&fechade=\$fechade><img src=atras.png border=0 alt=' Atras  $'\text{Ka}\text{Kb}$ } echo"<tdwidth=20><ahref=recursosh\_reportes\_asistencias\_xfecha. php?presionado=si&limite\_hoja=\$limite\_hoja&opcion= ultimo&limite\_de=\$limite\_de&fechahasta=\$fechahasta&fechade=\$fechade><img src=ultimo.png border=0 alt=' Ultimo '></a></td>"; echo"<td width=20><a href= recursosh\_reportes\_asistencias\_xfecha. php?presionado  $=$ si&limite hoja  $=$ \$limite hoja&opcion $=$ imprimir&limite\_de=\$limite\_de&limite\_hasta= \$limite\_hasta&fechahasta=\$fechahasta&fechade=\$fechade><img src=imprimir.png border=0 alt=' Imprimir '></a></td></tr>></table></center>"; echo "</td></tr></table>": } \$result = mysql\_query("Select \* From empleados,asistencias,multas Where  $(asistenciaocodmulta=codmulta)$ and $(asistencialia \leq = $diahasta)$ and $(asistencialia \geq =$ \$diade)and(asistenciames>=\$mesde)and(asistenciames<=\$meshasta)and (asistenciacodperiodo='\$codperido') and (asistenciacodempleado= codempleado) Order by asistenciames, asistenciadia Limit \$limite\_ de,\$limite\_hasta", \$link);  $$row = mysql_number \text{rows} ($result);$ if  $(\text{Srow} > 0)$ echo "<center><table border=0 width=630 cellPadding=2 cellSpacing=1 bgcolor=000000>"; echo "<tr bgcolor=D4D0C8 height=20><td><span style='font-size:8.0pt;fontfamily:Tahoma;color:000000'><b>N°</b>> $\langle$ b> $\langle$ span> $\langle$ td> $\langle$ span style='fontsize:8.0pt;fontfamily:Tahoma;color:#000000'><b>Empleado</b></span></td><td><span style='fontsize:8.0pt;font-family:Tahoma;color:#000000'><bb>Fecha</b></span></td><td><span style='font-size:8.0pt;fontfamily:Tahoma;color:#000000'><b>Hora</b></span></td><td><span style='fontsize:8.0pt;font-family:Tahoma;color:#000000'><b>Mes</b>></span></td><td><span style='font-size:8.0pt;fontfamily:Tahoma;color:#000000'><b>Asistencia</b></span></td><td><span style='fontsize:8.0pt;fontfamily:Tahoma;color:#000000'><b>Observación</b></span></td></tr>";  $\sin 0$ :

\$atraso=0;

```
$atraso1=0;
$atraso2=0;
while (\text{Show }!=\text{Si}){
$const++:
if ($limite_hoja > 1)\{$aux=$total_filas*($limite_hoja-1);
Scon = $i + $aux + 1:
}
if((\$i\%2)=0)$color=FFFFFF;
}else{
$color=F1EFE2;
}
echo "<tr bgcolor='$color' height=20><td width=25><span style='font-size:8.0pt;font-
family:Tahoma;color:#000000'>$con</span></td><td><span style='font-
size:8.0pt;font-
family:Tahoma;color:#000000'>".mysql_result($result,$i,"empleado")."</span></td><t
d width=60><span style='font-size:8.0pt;font-family:Tahoma;color: 
#000000'>".mysql_result ($result,$i,"asistenciafecha")."</span></td><td 
width=40><span style='font-size:8.0pt; font-family:Tahoma;color: 
#000000'>".mysql_result($result,$i,"asistenciahora")."</span></td><td 
width=60><span style='font-size:8.0pt;font-
family:Tahoma;color:#000000'>".retornames(mysql_result($result,$i,"asistenciames")).
"</span></td><td width=60><span style='font-size:8.0pt;font-family:
Tahoma;color:#000000'> 
<center>".mysql_result($result,$i,"asistencia")."</center></span></td><td 
width=200><span style='font-size:8.0pt;font-family:Tahoma;color: #000000'>".mysql_
result ($result,$i,"multa")."</span> </td></tr>";
$i++;} 
echo "</table>";
}else{
echo "</table>";
echo "<br><center><table width=300 border=0 cellPadding=1 cellSpacing=0
bgcolor=274D8C \lttr>\lttd>";
echo "<table border=0 width='100%' cellPadding=2 cellSpacing=0 bgcolor=274D8C 
height=20>";
echo "<tr><td><span style='font-size:8.0pt;font-family:Tahoma;color: #FFFFFF'> 
Resultado de Búsqueda</span></td></tr></table>";
echo "<table border=0 width='100%' height=50 cellPadding=2 cellSpacing=0 
bgcolor=D4D0C8><tr>";
echo "<td width=40><center><img src=warning.gif border= 0></center> 
</td><td><center><span style='font-size:8.0pt;font-family:Tahoma;color:#000000'>No 
se encontró ningún registro como 
resultado</span></center></td></td></td></td></table>";
echo "</td></tr></table>";
}
echo "</td></tr></table></center>";
echo "<center><table border=0 width=630 cellPadding=2 cellSpacing=0 bgcolor= 
FFFFFF>";
```

```
echo "<tr> <td></td> <td width= 20><span style='font-size:8.0pt;font-
family:Tahoma;color :#000000'> <center>$limite_ hoja/$tota_hojas</center> </span> 
\langle t \text{d} \rangle \langle t \text{d} t \rangle";
echo "\lt/table\gt\lt/center\gt";
?>
</body>
```
# **4.6 DIAGRAMA DE CASO DE USO**

# **4.6.1 DIAGRAMA DE CASO ADMINISTRADOR**

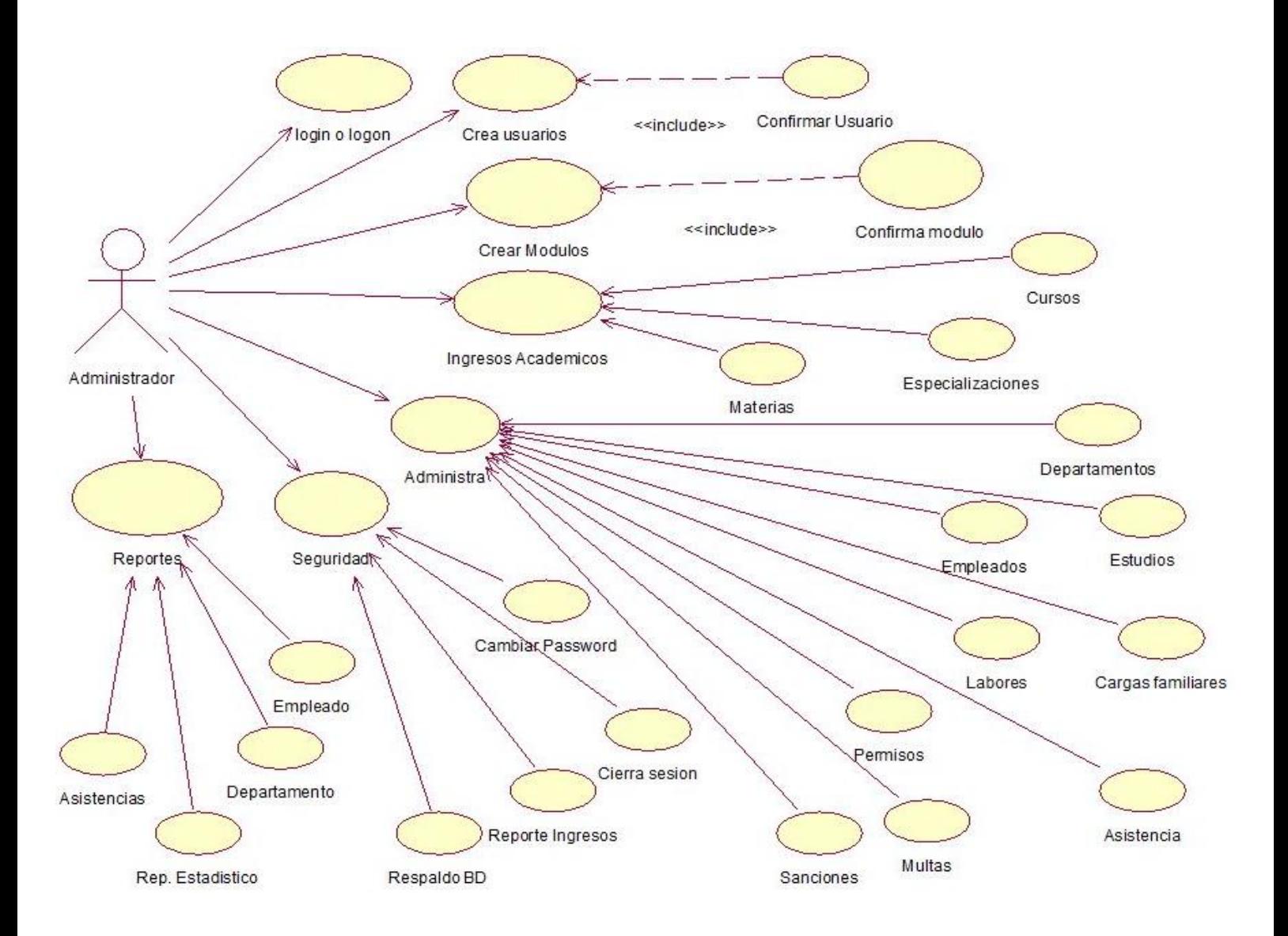

# **4.6.2 DIAGRAMA DE CASO USUARIO**

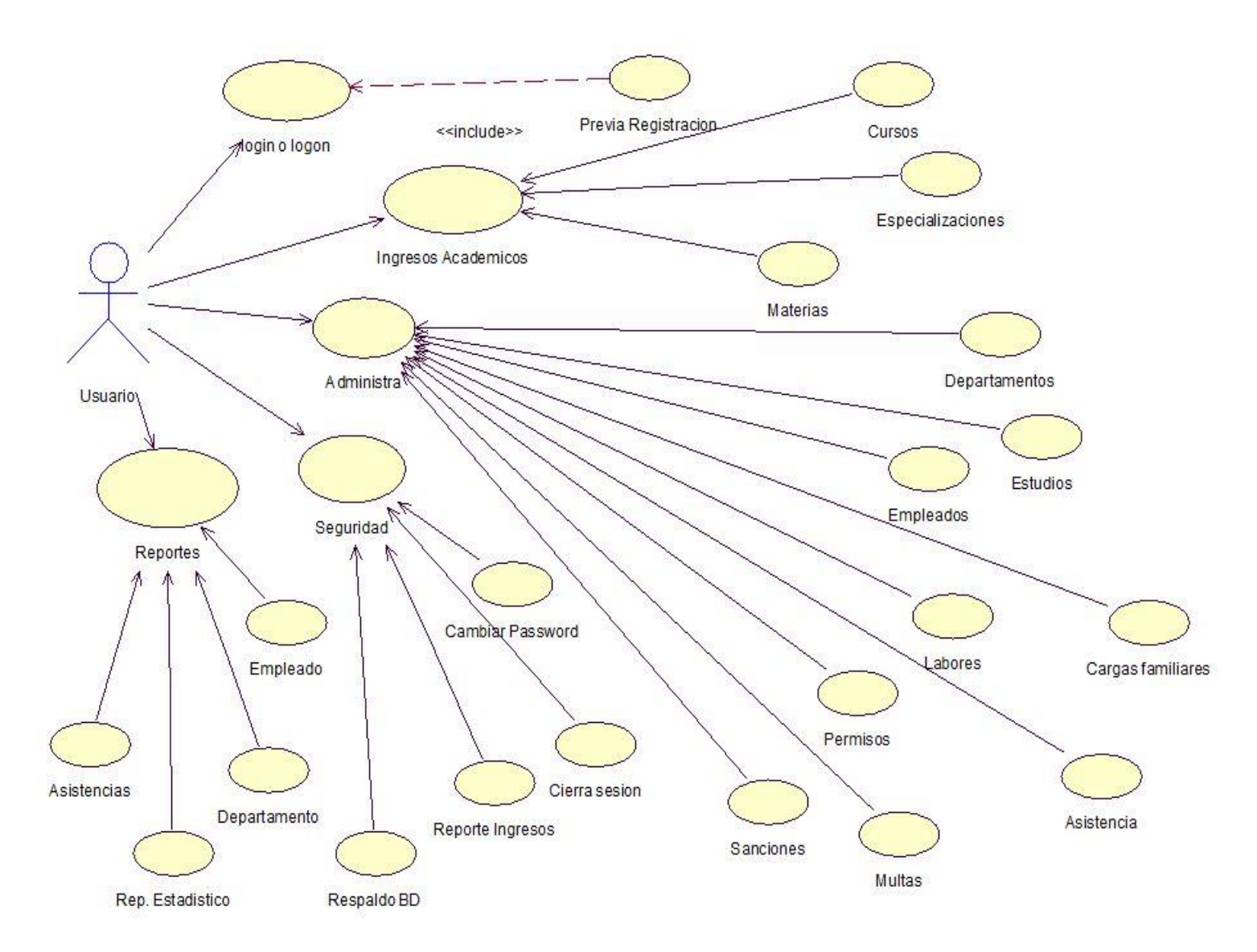

# **4.7 DIAGRAMA DE SECUENCIA**

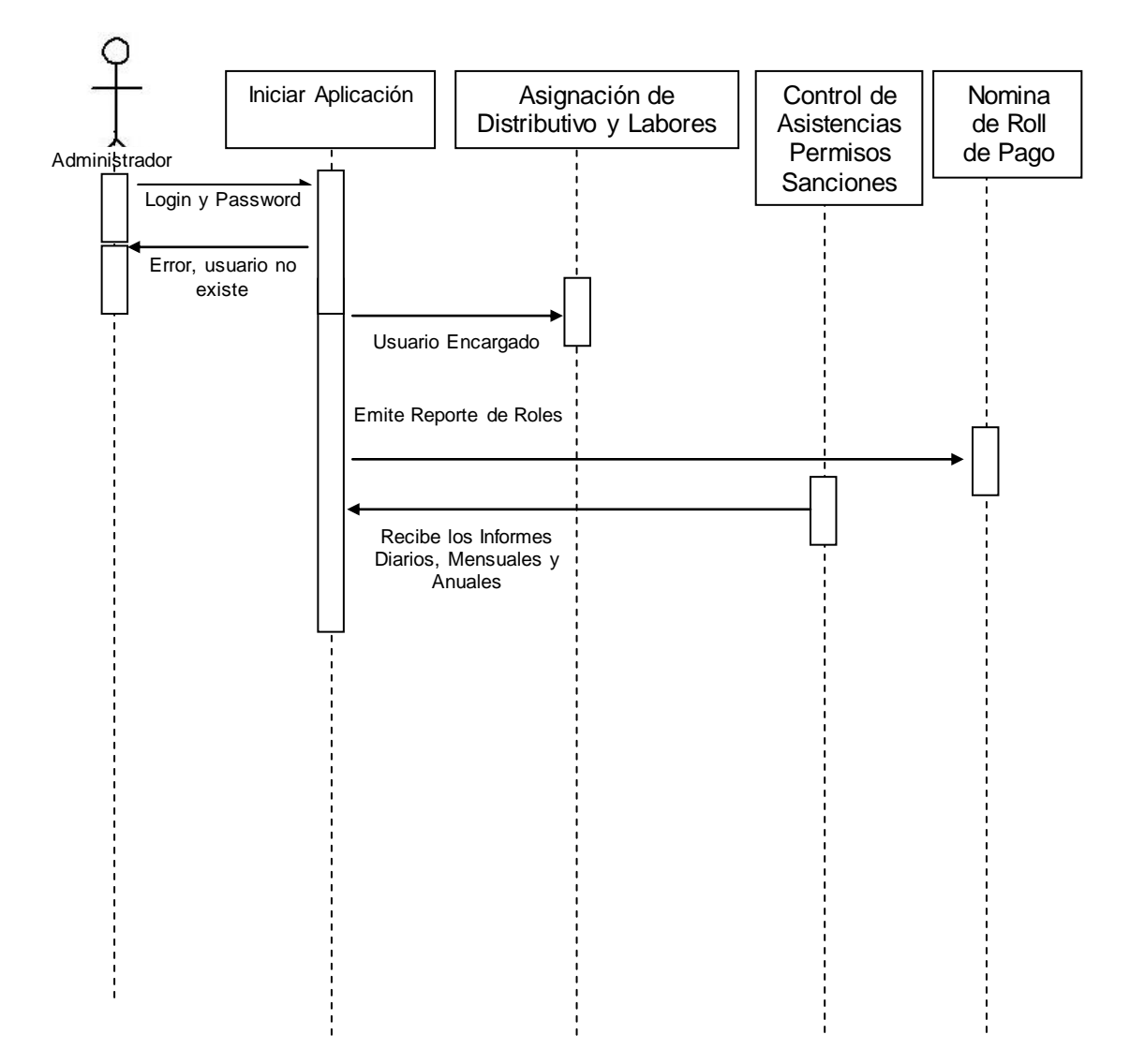

# **4.8 IMPLEMENTACIÓN DEL SISTEMA**

El Sistema será instalado e implementado en el departamento de Recursos Humanos del Colegio Fiscal Mixto Clemente Baquerizo del cantón Babahoyo, Provincia de Los Ríos, ubicado la ciudadela La Ventura, Km. 2 ½ vía a Montalvo. Para lo cual el colegio deberá contar con un computador con las capacidades necesarias para que soporte la instalación de sistema.

# **4.8.1 REQUERIMIENTOS DE HARDWARE**

1 Computador Pentium III o Superior (Preferiblemente Pentium IV). 128 MB en Memoria RAM (Preferiblemente 256 o más). 50 MB Disponibles en Disco Duro. Procesador Intel(R) Pentium ® 4 CPU 3.06 GHZ o superior. Disco Duro 160 GB. o superior Monitor. Mouse. Teclado. Impresora. Escáner. CDS.

# **4.8.2 REQUERIMIENTOS DE SOFTWARE**

MySql (Servidor de Bases de Datos) Wamp Server (Servidor Web) Windows XP o posteriores

# **4.8.3 CONCLUSIONES Y RECOMENDACIONES PARA UNA FICIENTE IMPLEMENTACION DEL SOFTWARE**

# **4.8.3.1 CONCLUSIONES**

En el transcurso de la presente investigación y desarrollo del Sistema de gestión de Recursos Humanos y Nóminas para el Colegio Clemente Baquerizo del cantón Babahoyo Provincia de Los Ríos, hemos podido notar las deficiencias que presenta el sistema actual de manejo de archivos, sus atrasos en las entregas de respuestas a los documentos, la desinformación de parte de los usuarios quienes muy pocas veces pueden conocer sobre tratamiento que se les está aplicando a sus documentos y la incertidumbre de los trabajadores de la Institución al no contar con un sistema seguro y eficiente que respalde su correcto trabajo.

Del mismo modo pudimos constatar a través de encuestas y entrevistas, como un Sistema automatizado de computador podría ayudar enormemente a solucionar esta problemática, la correcta aplicación del Sistema, su correcto manejo y utilización de parte de los empleados del Colegio Clemente Baquerizo y mejorar el tiempo de respuesta que debe tener cada tratamiento de estos documentos.

# **4.8.3.2 RECOMENDACIONES**

Se recomienda a la persona o las personas que maneje el sistema tomar las medidas necesarias a la hora de ingresar información sobre los profesores y empleados para que los datos se almacenen de forma correcta.

Para que pueda ser efectivo el uso del Sistema, se recomienda a las personas encargadas del área de Sistemas realizar una explicación exhaustiva a los funcionarios encargados de cada departamento, en donde se muestre las bondades de la utilización del mismo, así como sus posibles complicaciones en caso de un uso incorrecto.

A la hora de registrar los datos de los maestro e ingresar la respectiva fotografía se recomienda escanearla y guardarla con un formato adecuado (JPG, BMP) para evitar inconvenientes a la hora de guardar los datos en el sistema.

Tener presente a las personas que ingresan los datos al sistema, que la hora y fecha del computador desde el cual están trabajando debe estar correctamente actualizada, pues el Software depende de su correcto funcionamiento de una fecha y hora real, así como también realizar el reporte de ingreso al sistema.

# **4.9 BIBLIOGRAFÍA Y LINKOGRAFÍA**

# **4.9.1 BIBLIOGRAFÍA**

 $\triangleright$  Investigación Científica Francisco Leiva Zea – Autor

# **4.9.2 LINKOGRAFÍA**

- http://colegioclementebaquerizo.wordpress.com/convenio-dinse/#comment-92
- http://www.rena.edu.ve/cuartaEtapa/metodologia/Tema6b.html
- $\triangleright$  http://www.estudiosimbiosis.com.ar/internet
- http://www.los-rios.gov.ec/
- $\triangleright$  http://es.wikipedia.org/wiki/Internet
- http://www.area.com.mx/varios/internet-como-medio-y-como-herramienta-denegocios
- http://www.editum.org/Internet-Herramienta-poderosa-para-los-negocios-p-1818.html
- http://fcmfajardo.sld.cu/jornada/consejos.htm
- http://www.miempresaenlinea.com/paginas-web/herramientas-y-aplicacionespara-crear-paginas-de-internet.aspx
- http://creatuweb.espaciolatino.com/guia/herramientas.htm
- http://php.ciberaula.com/articulo/PHPoASP/
- $\triangleright$  http://www.tufuncion.com/diferencias lenguajes
- http://es.wikipedia.org/wiki/PHP
- http://hidalgo26.angelfire.com/wever.html
- http://es.wikipedia.org/wiki/Adobe\_Dreamweaver
- http://www.mailxmail.com/curso-mysql-informatica/mysql-origenes-historia
- http://es.wikipedia.org/wiki/MySQL

# **ANEXOS**

# **MANUAL DE USUARIO**

# **Requerimiento para la implementación**

# **1. COMPUTADOR:**

- 1. 1 Computador Pentium III o Superior (Preferiblemente Pentium IV).
- 2. 128 MB en Memoria RAM (Preferiblemente 256 o más).
- 3. 50 MB Disponibles en Disco Duro.
- 4. Impresora

# **2. PERSONAL:**

1 o más Asistentes para la Manipulación del Sistema

# **Instalación del programa SQLyog 5.11**

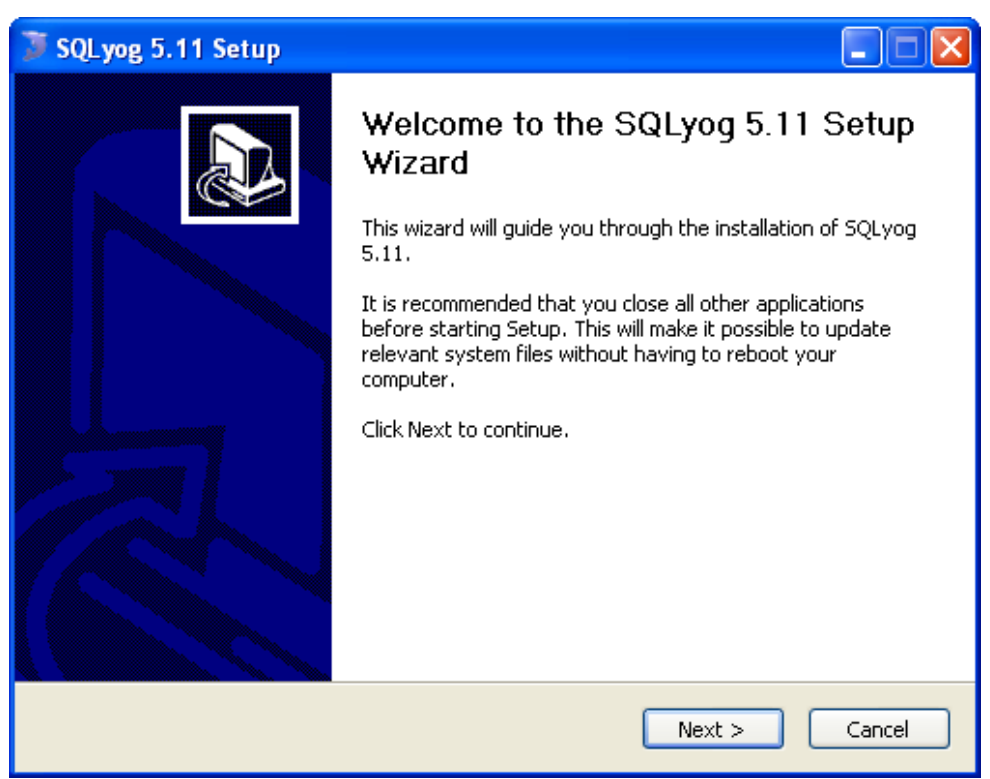

# **1.-** Presione **Next**

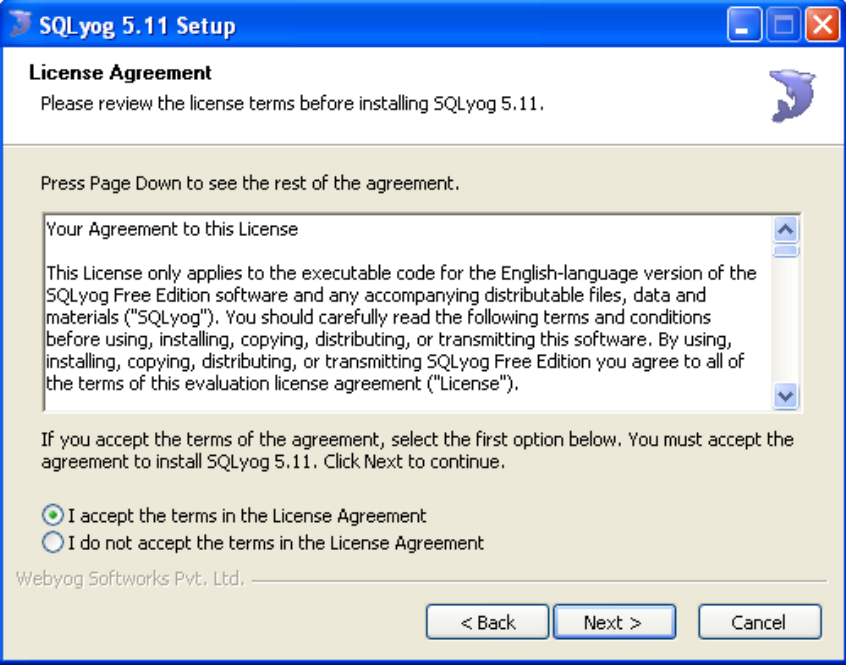

2.- Seleccione la primera opción y luego presione **Next**

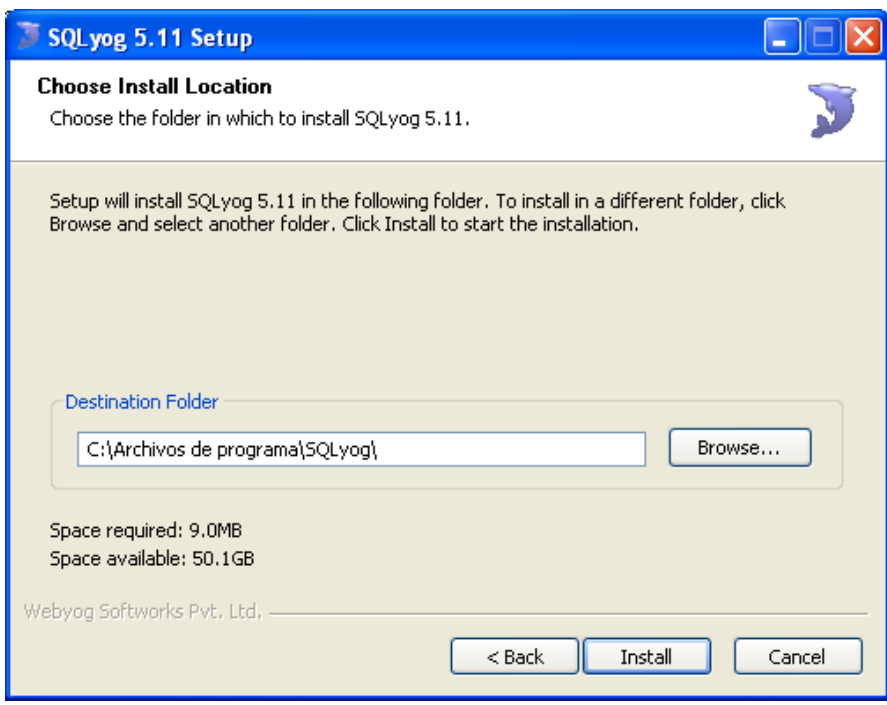

3.- Presione **Install**

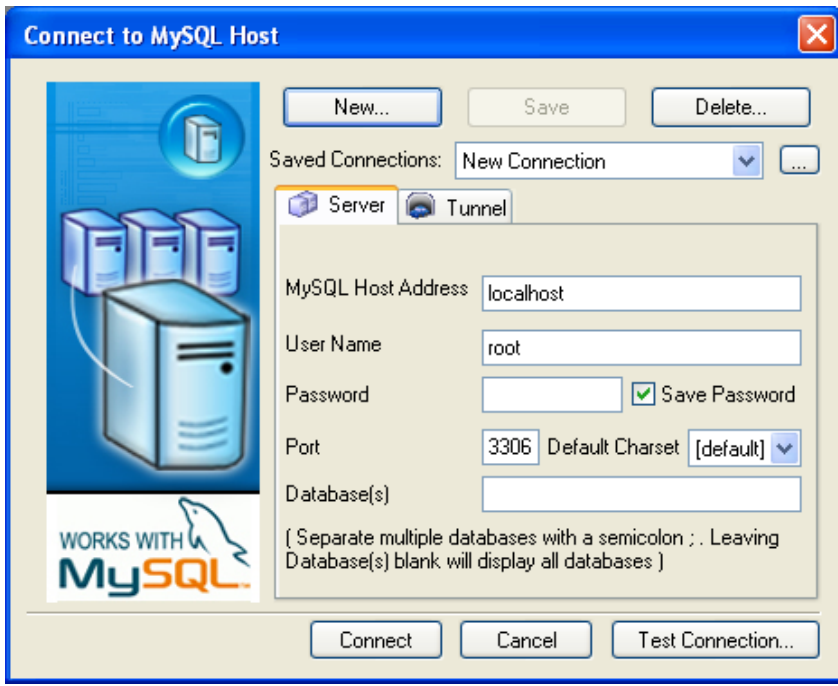

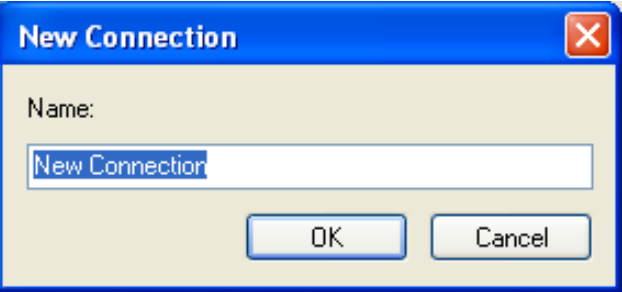

**Presione OK**

# **Instalación del WAMP5**

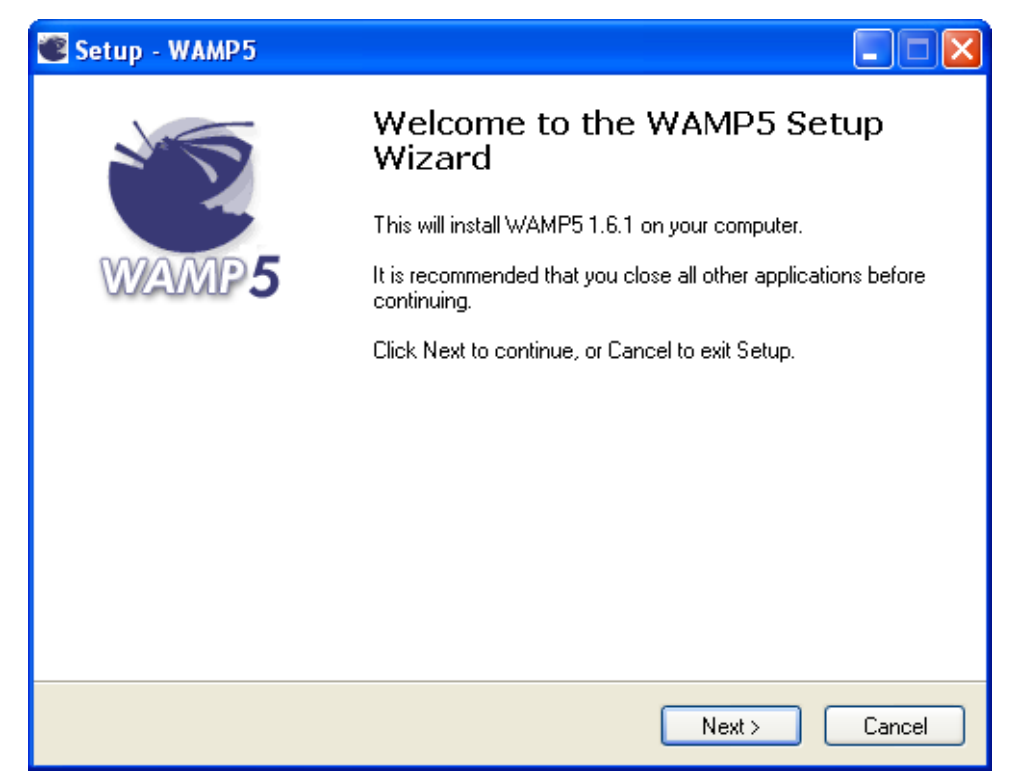

1.- Presione **Next**

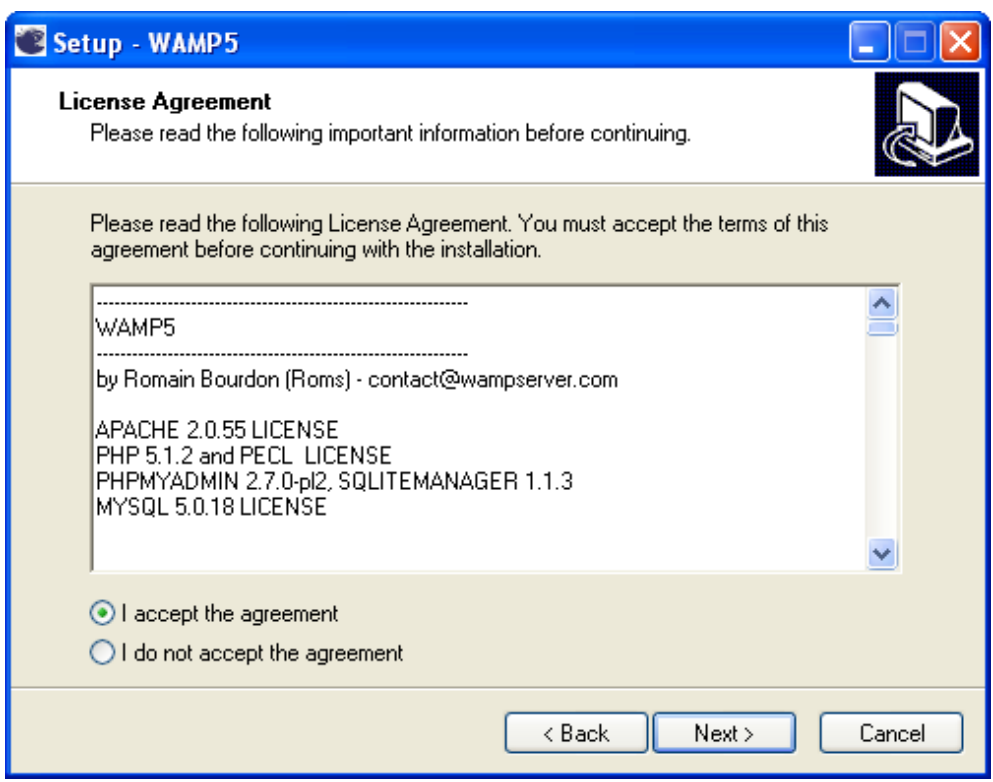

2.- Seleccione la primera opción y luego **presione Next**

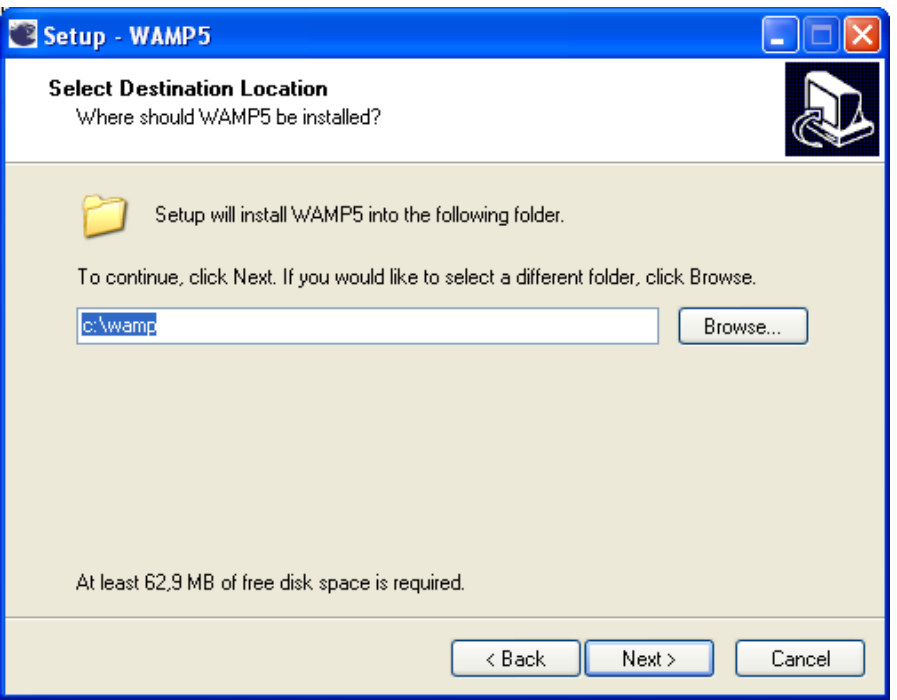

# **3-.** Presione **Next**

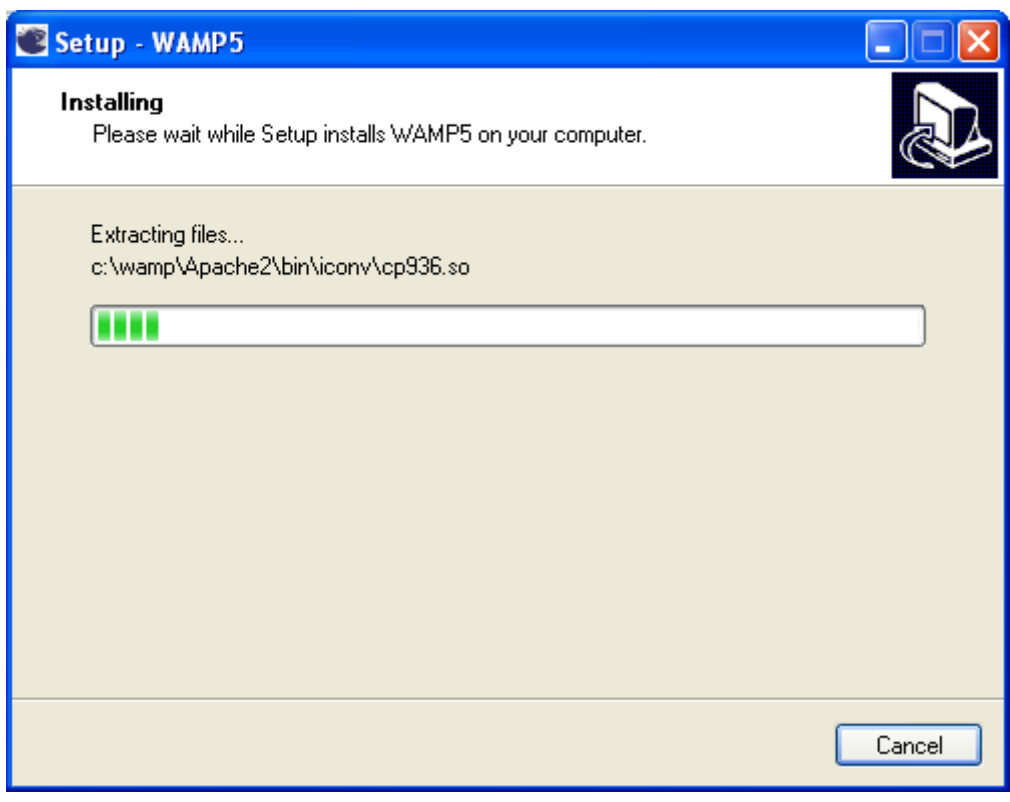

**4.-** Luego mostrara esta pantalla de instalación

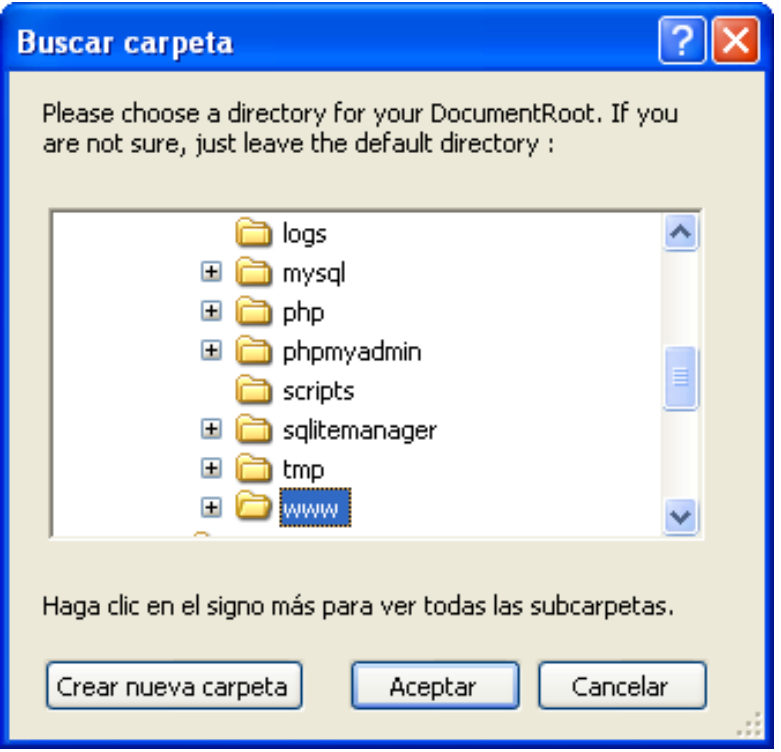

5.- Presione Aceptar

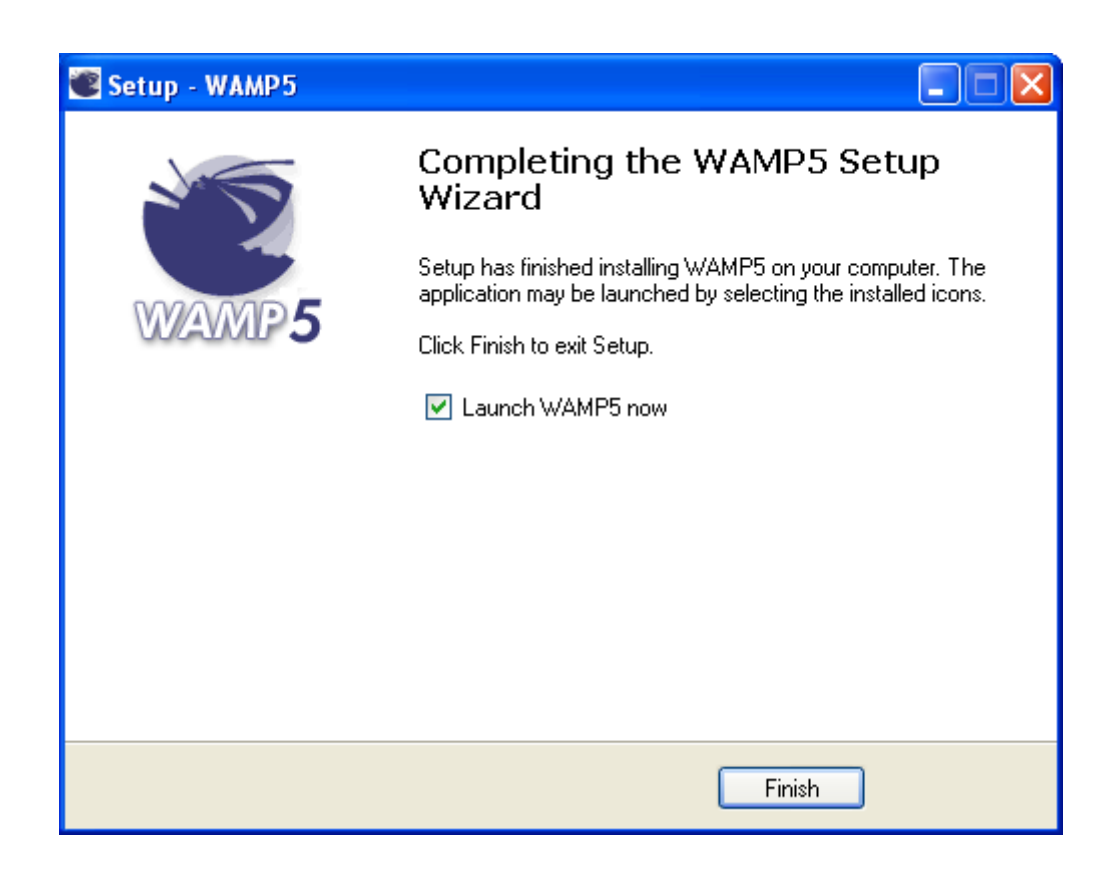

**6.-** Por ultimo presione **Finish**

# **RECOMENDACIÓN:**

Para un mejor funcionamiento del sistema se recomienda desactivar la configuración de la red area local (LAN).

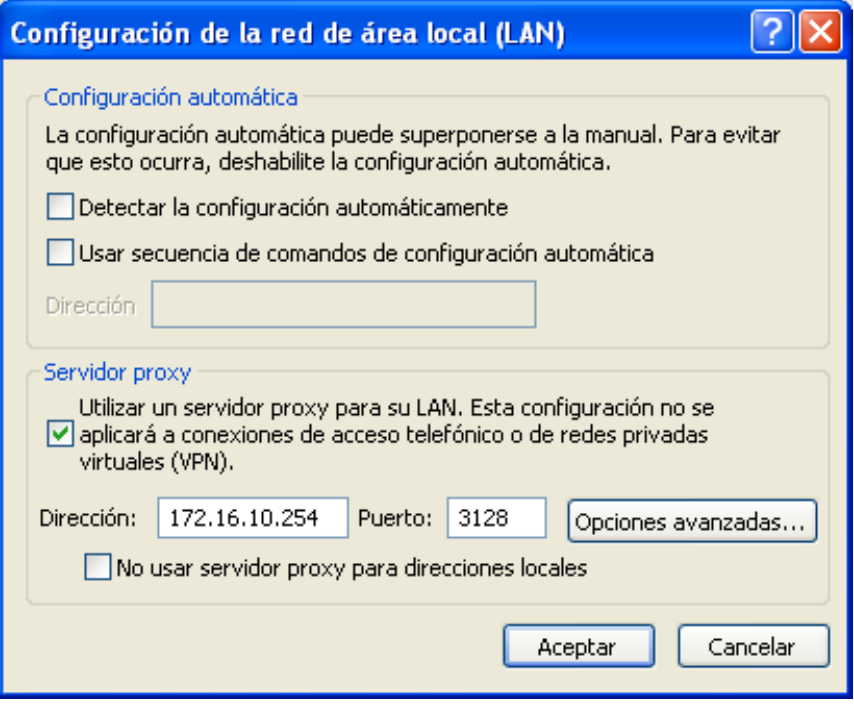

# **USO DEL SISTEMA**

# **Colegio Nacional Clemente Baquerizo**

#### **Como Ingresar al Sistema**

 Para ingresar a la sistema debemos abrir el Internet Explorer o cualquier otro navegador, escribimos en la barra de direcciones **localhost** [luego](http://www.gobernaciondelaprovinciadelosrios.gob.ec/) seleccionamos la carpeta **colegio\_clemente\_baquerizo** le damos clic al siguiente icono. **1**

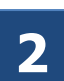

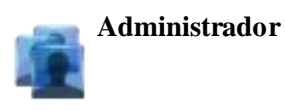

 A continuación de mostrara la pantalla de y accedemos al sistema ingresando el Login (Nombre de Usuario) y el Password (Contraseña) asignada.

Veremos la siguiente pantalla:

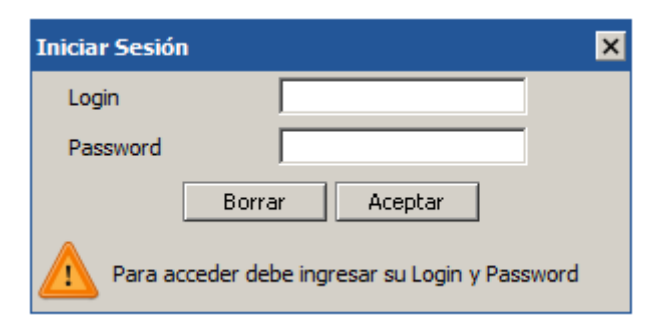

# **Administración de la barra de menú**

A continuación de muestra el manejo de los las diferentes opciones de la barra de menú

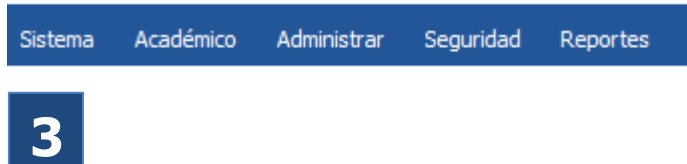

**Sistema**.- Esta opción del menú permitirá el acceso a los siguientes ítems

**Módulos** Asiente para agregar tipos de perfil y permite futuras ex paciones del Sistema permitiendo administrar otras áreas.

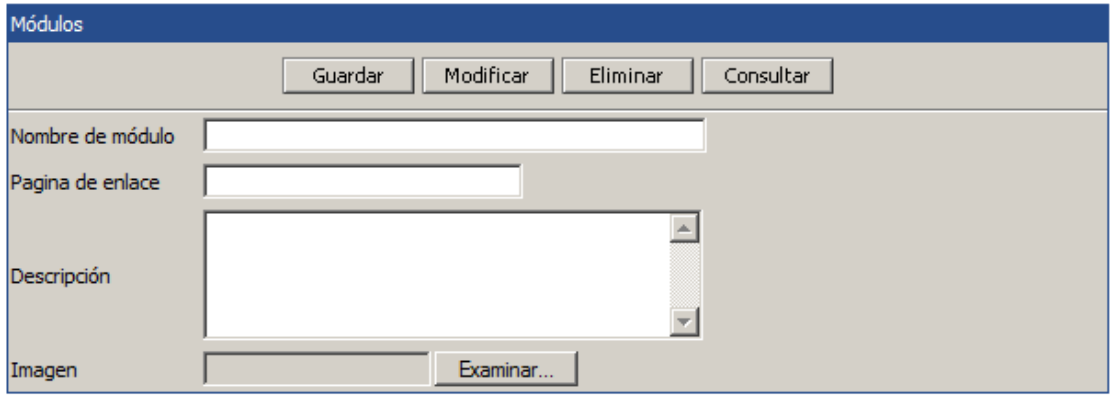

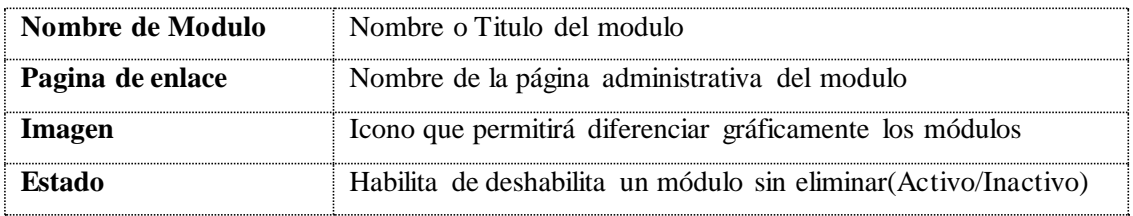

**Usuarios** Esta opción permite ingresar al personal encargado de la Administración y

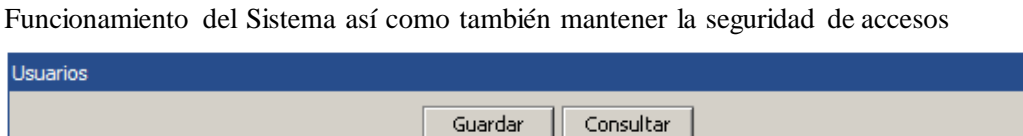

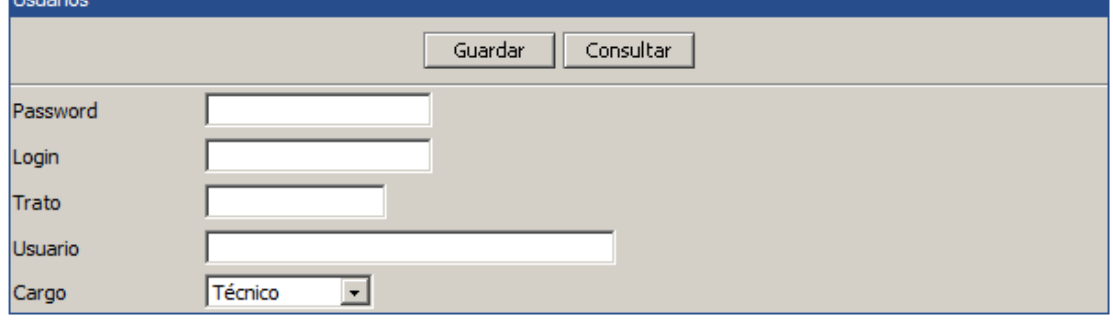

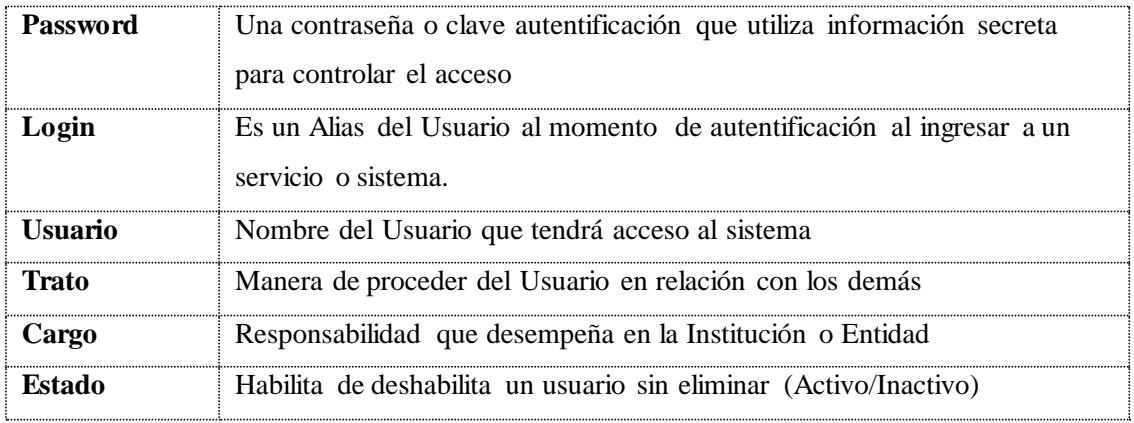

**Accesos** Establece el enlace de accesos de los usuarios a los diferentes Módulos

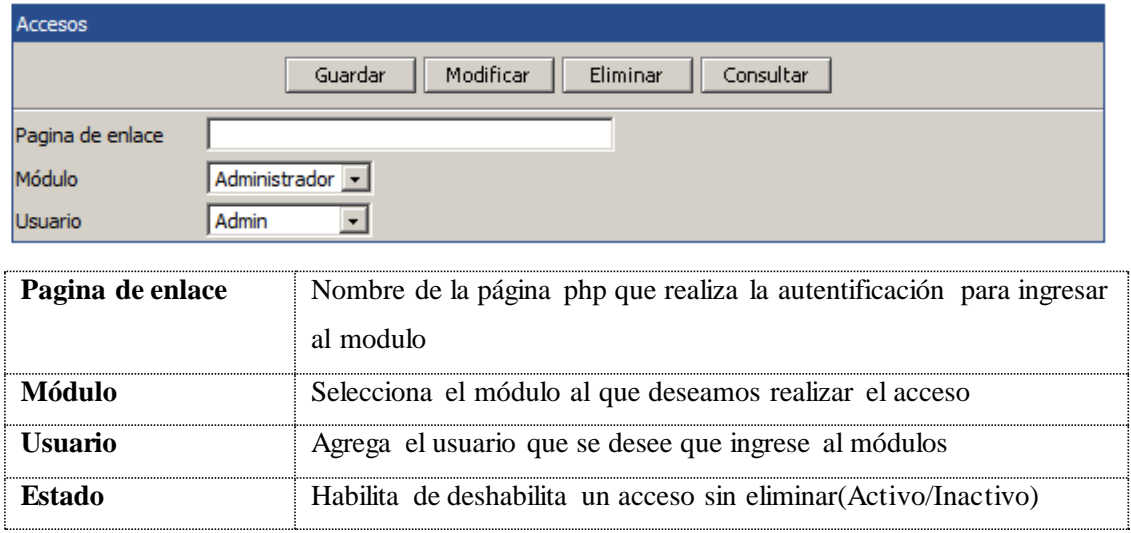

**Periodos** Para crear un nuevo Periodo realice lo siguiente:

1.A continuación seleccione la opción Periodos

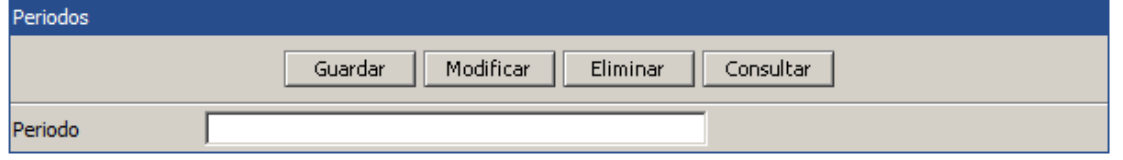

2. Presione clic en el botón **para agregar un nuevo registro en la base de datos.** 

#### **Modificar Periodo**

Algunas veces se comete errores ortográficos en los campos de las Periodos o se desea cambiarlo, en estos casos es muy útil la opción Modificar Periodo. Para Editar realice lo siguiente:

- Modificar 1. Presione clic en el botón
- 2. A continuación le mostrar la siguiente ventana

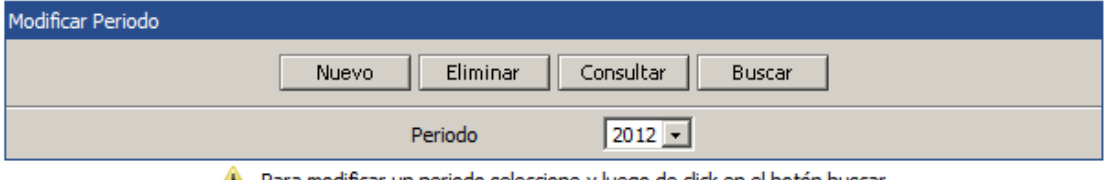

**Al** Para modificar un periodo seleccione y luego de click en el botón buscar

3. Luego presione el botón buscar

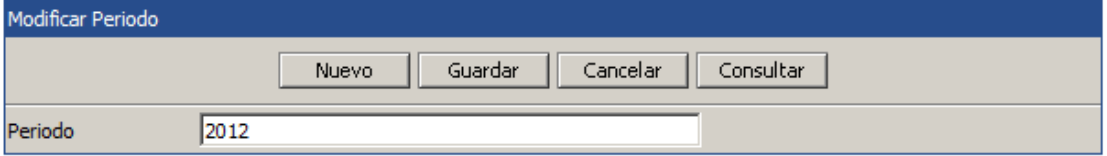

Guardar 4. Parar guardar de clic en el botón Guardar Datos

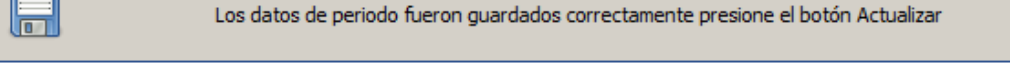

**Eliminar Periodo** Para eliminar un Periodo de sistema realice lo siguiente:

1. Seleccione el Periodo que desea eliminar

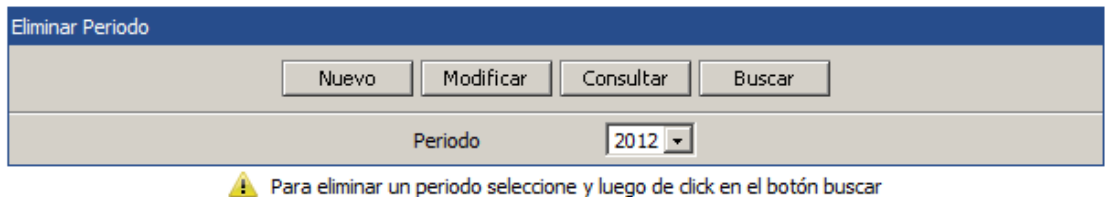

Le mostrar un mensaje de Advertencia

 $\mathbb{R}$ ÷

1. Presione clic en el botón **Eliminar** si desea eliminar

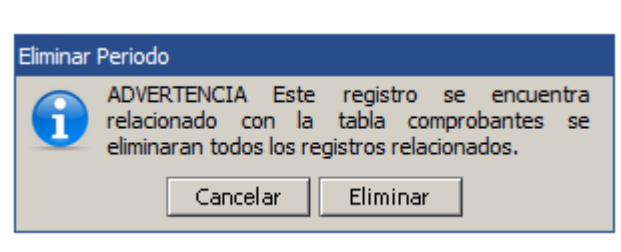

2. en caso contrario Cancelar

**Nota:** No es recomendable eliminar Periodos que se encuentran relacionados con las tablas distributivas.

### **Consultar Periodos**

Para consultar las Periodos de clic en el botón Consultar Consultar Periodos Nuevo Modificar Eliminar # Periodo Estado  $>1$  2011 Activo þ2 2012 Activo

# **Académico**- Esta opción del menú permitirá el acceso a los siguientes ítems **4**

**Cursos** define los lugares o espacios donde laboran los Docentes del Colegio

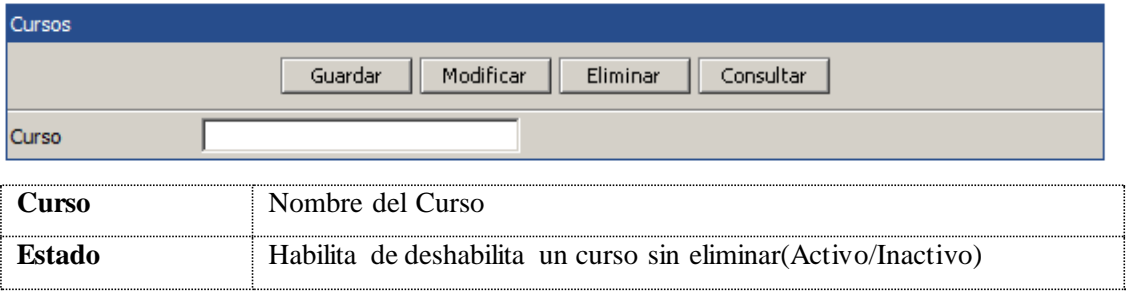

### **Especializaciones** rama de una [ciencia](http://definicion.de/ciencia/) de Estudio

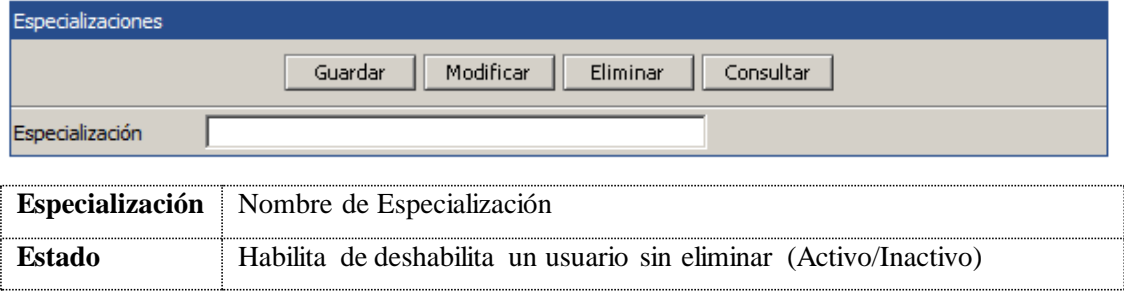

# **Materias** Temas de estudio que se para designar a cada Especialización

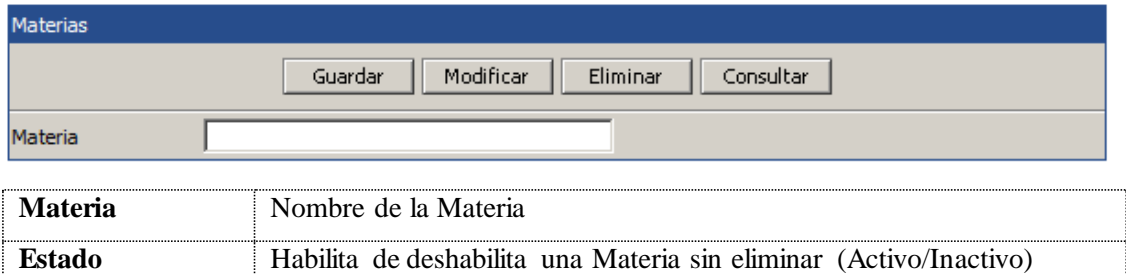

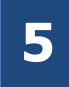

**Administrar** - Esta opción del menú permitirá el acceso a los siguientes ítems.

**Departamento** define los lugares o espacios donde labores los Empleados de la Empres

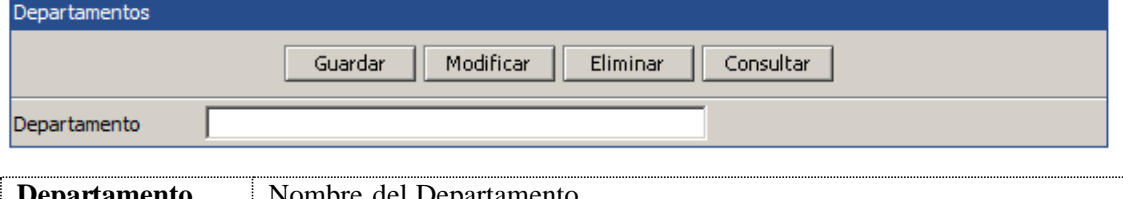

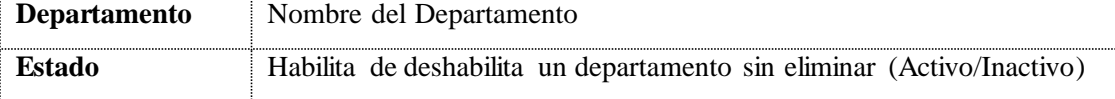

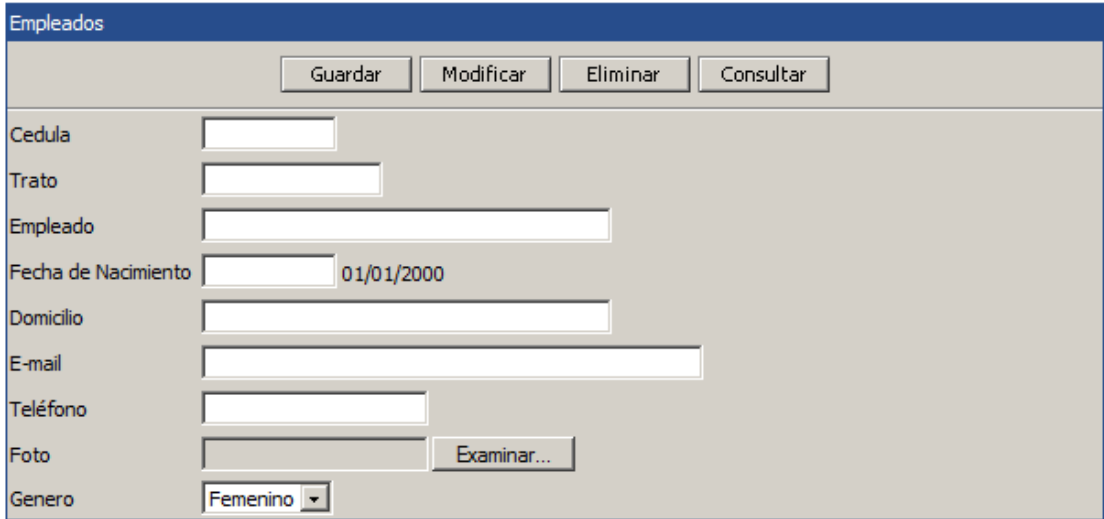

**Empleado** Persona que realizar una labor de trabajo en la Institución

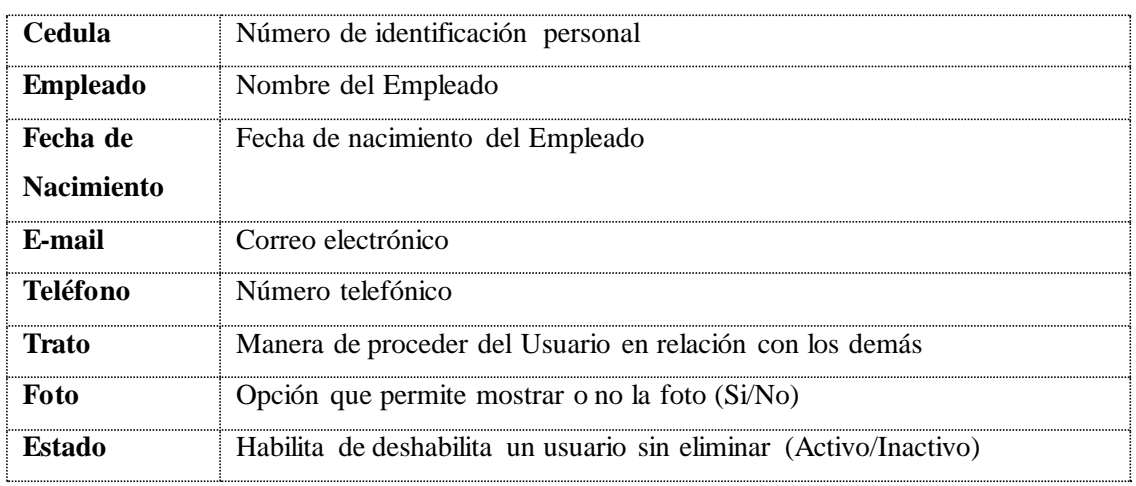

**Labores** Permite establecer datos del Empleado para la Institución como lo muestra el siguiente formulario.

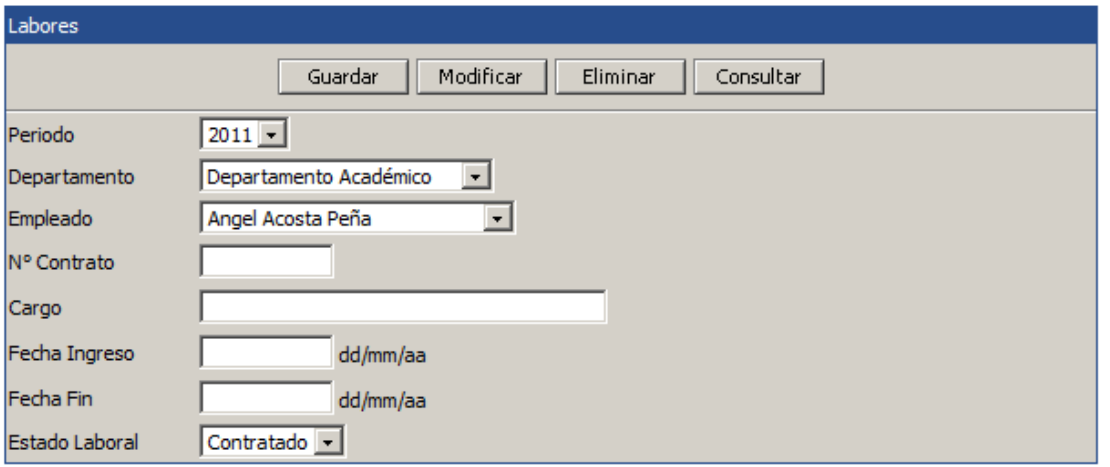

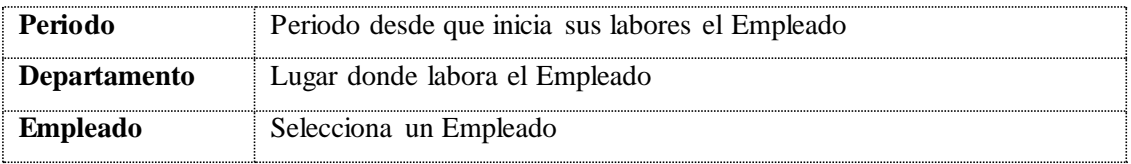

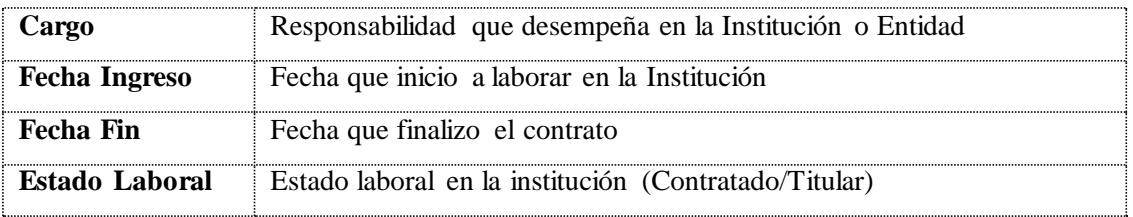

**Permisos** Establece los permisos de los Empleados siempre y cuando están amparados en las normativas de la Institución.

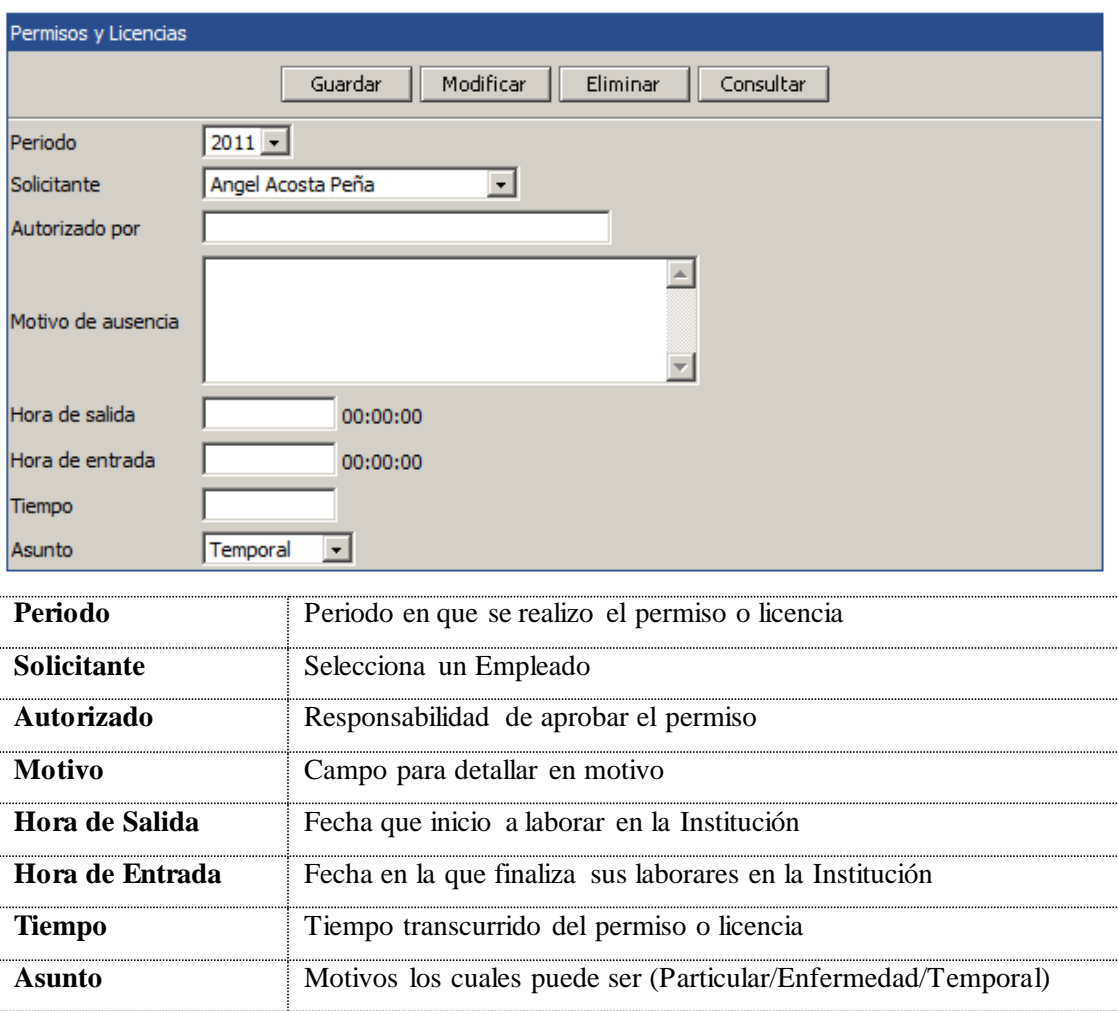

**Sanciones** Formulario para crear las amonestaciones económicas para evitar que se repita un comportamiento indeseable.

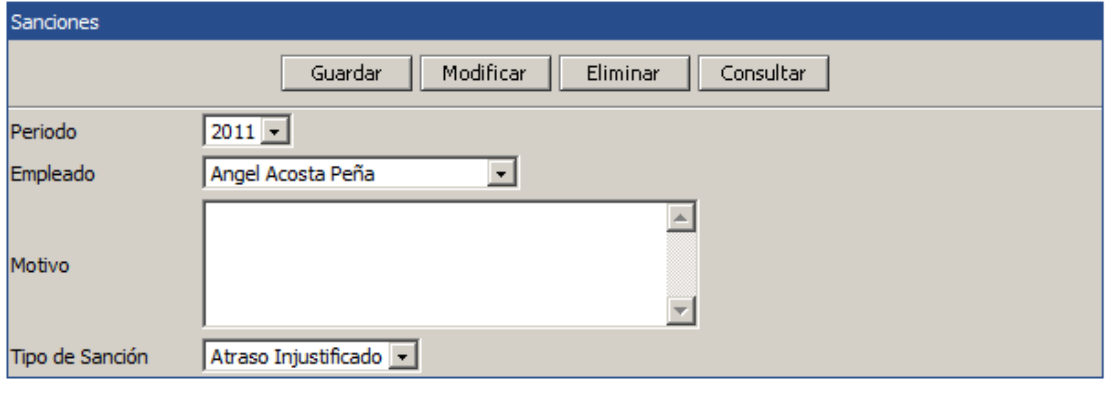

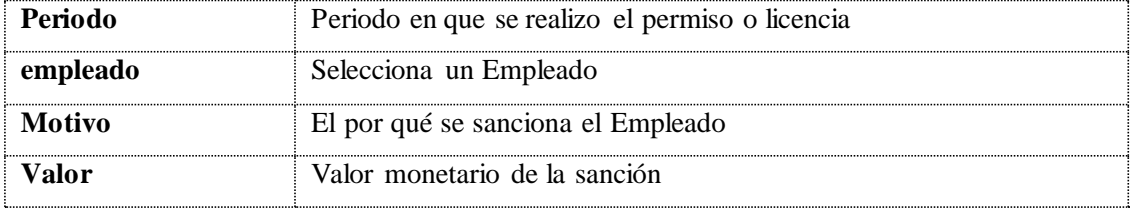

**Estudios Realizado** Permite establecer un historial de los estudios y nivel de educación de los

Empleados

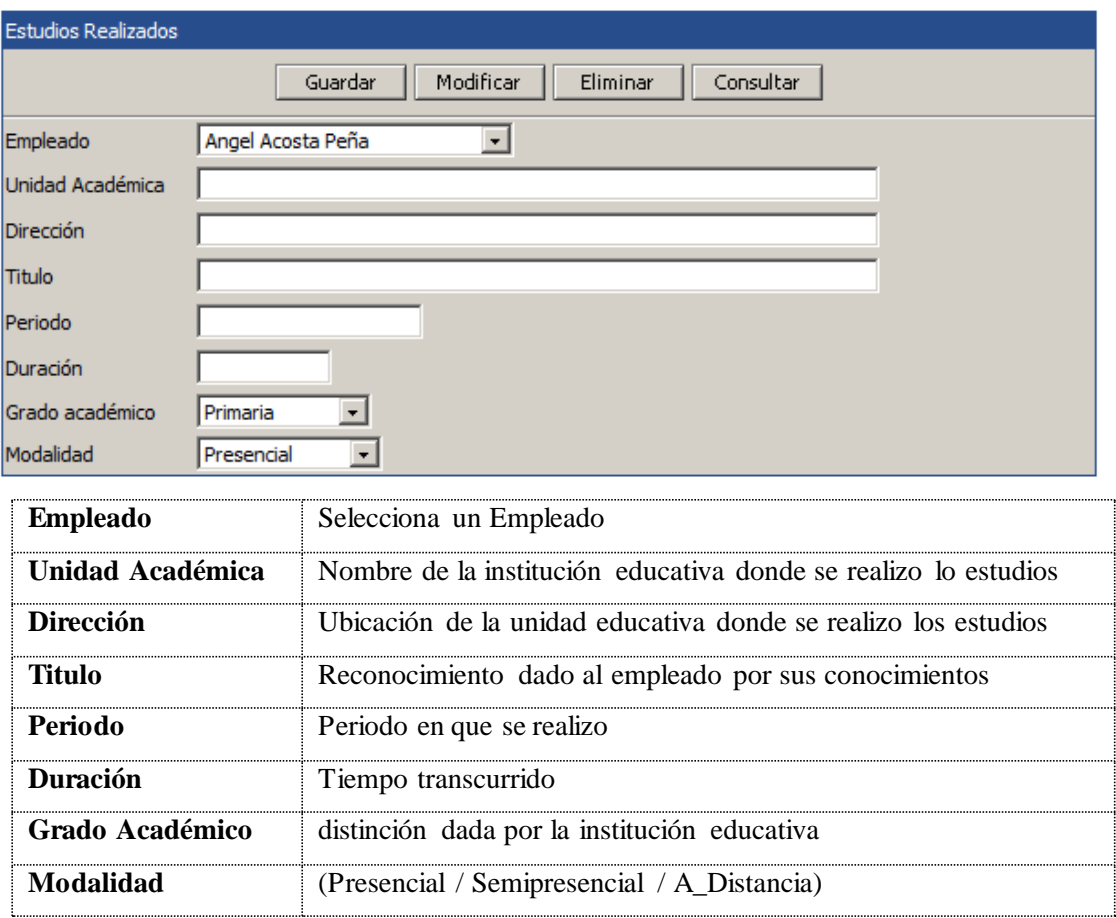

**Cargas Familiares** Este formulario les permite establecer la entrega mensual de una suma de dinero por cada carga familiar que un trabajador acredite.

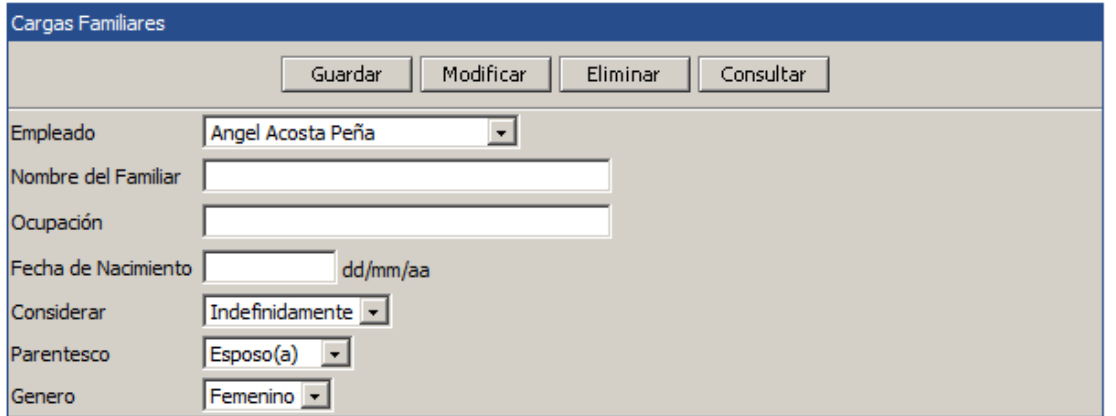

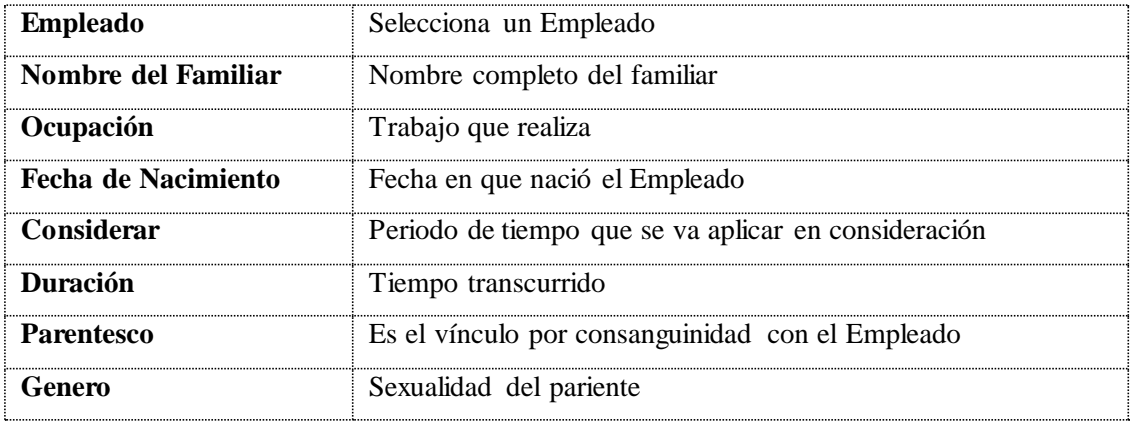

**Asistencias** Permite crear un registro diario de cada empleado de su hora de llega y de salida

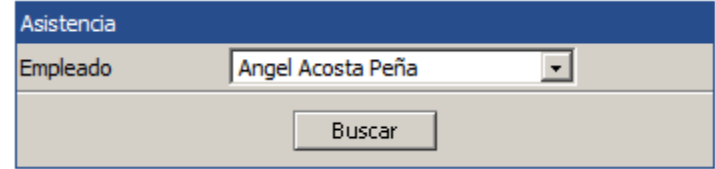

Para asignar una asistencia debe de seguir los siguientes pasos:

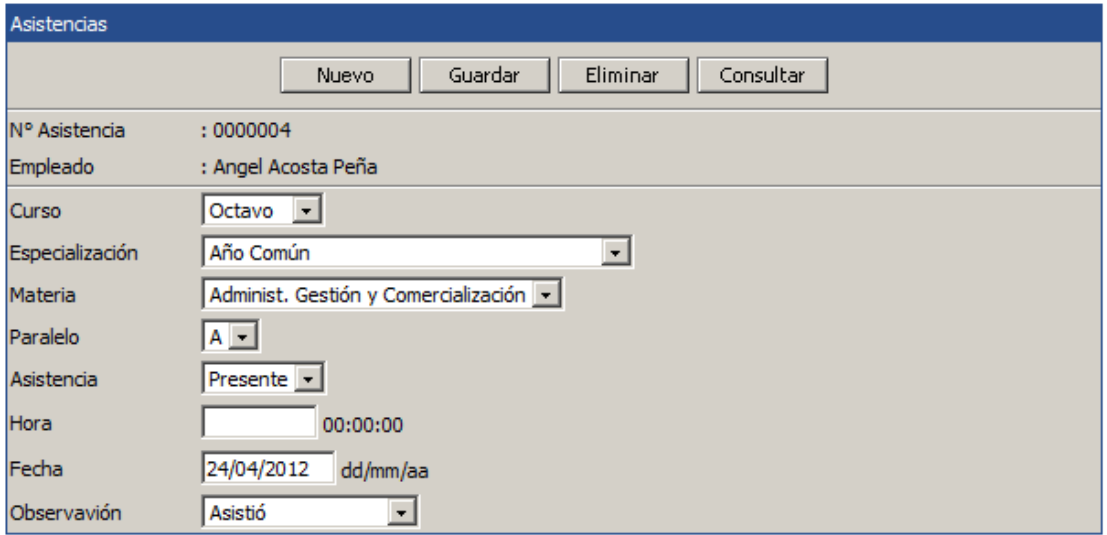

 Elija el horario al cual desea agregar la asistencia presionando el botón Calcular y luego mostrara es formulario

 Al llenar los campos obligatorios presione el botón Guardar y automáticamente realizara los cálculos

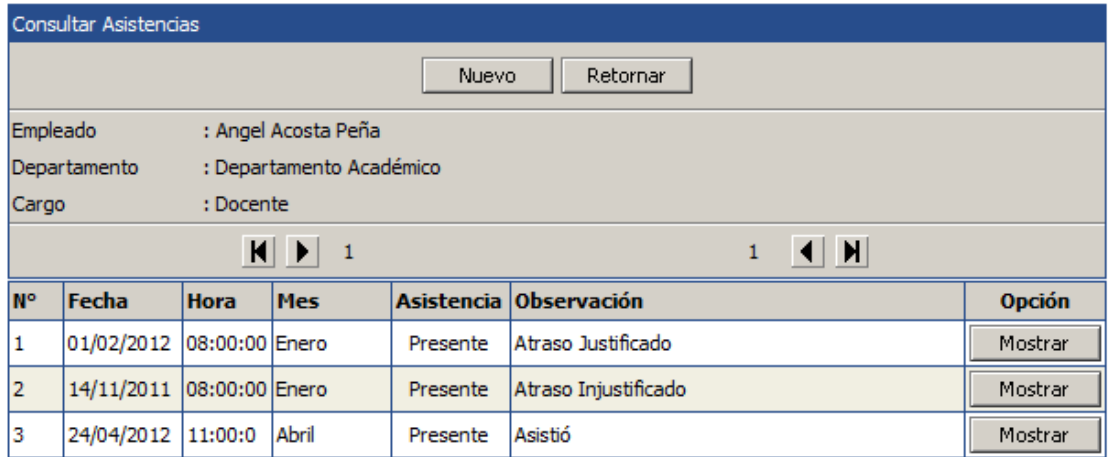

# **4**

**Seguridad**.- Esta opción del menú permitirá el acceso a los siguientes ítems

**Cambiar Password**.- Este formulario permite modificar el Login y el Password y actualizar sus datos si el Docente no posee cuenta de usuario, deberá solicitar en secretaria la creación es de inmediato.

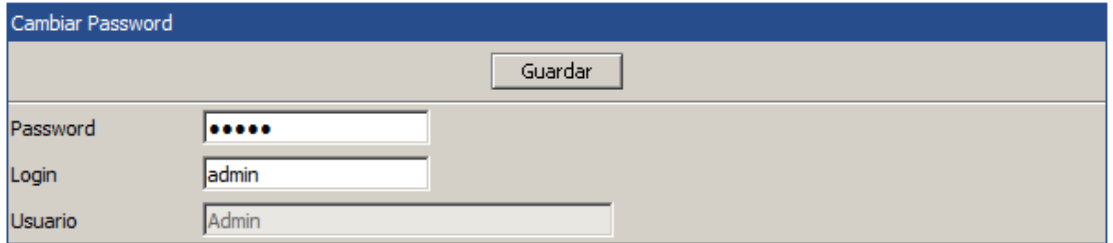

**Cerrar Sesión.-** Esta opción de terminar una sesión de un usuario específico, finalizando así el uso del sistema.

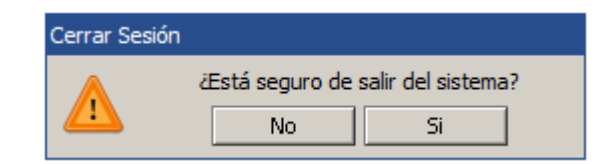

**Reporte De Ingresos**.- Mantiene un historial de todos los accesos al Software

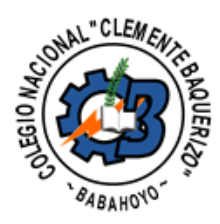

# **Colegio Nacional Clemente Baquerizo**<br>Reporte de Ingresos<br>Periodo 2012

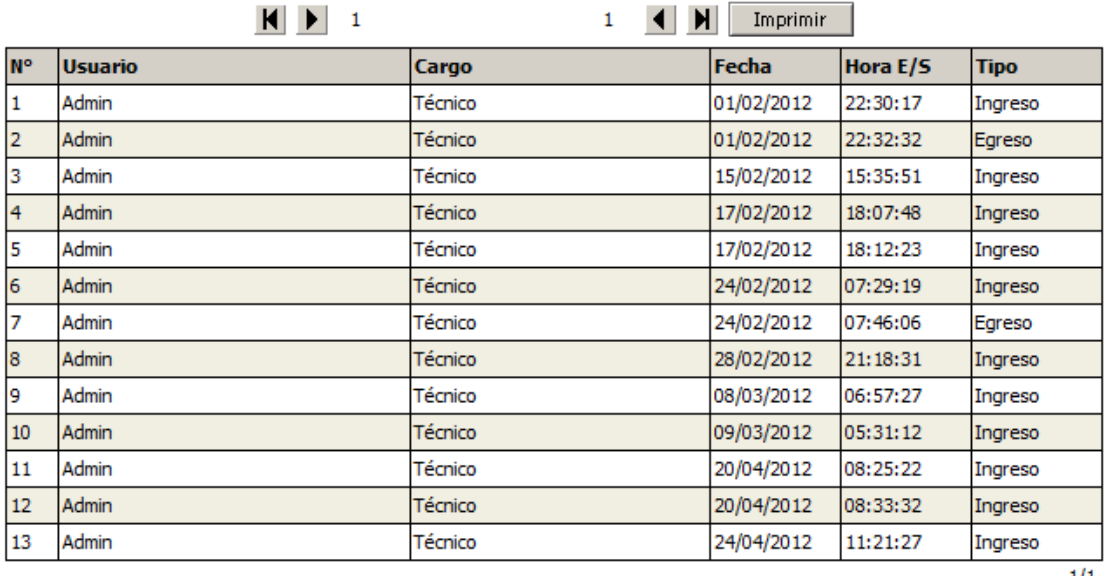

 $1/1$ 

**Respaldar Base de Dato.-** Genera un Script de copia de seguridad de la base de datos

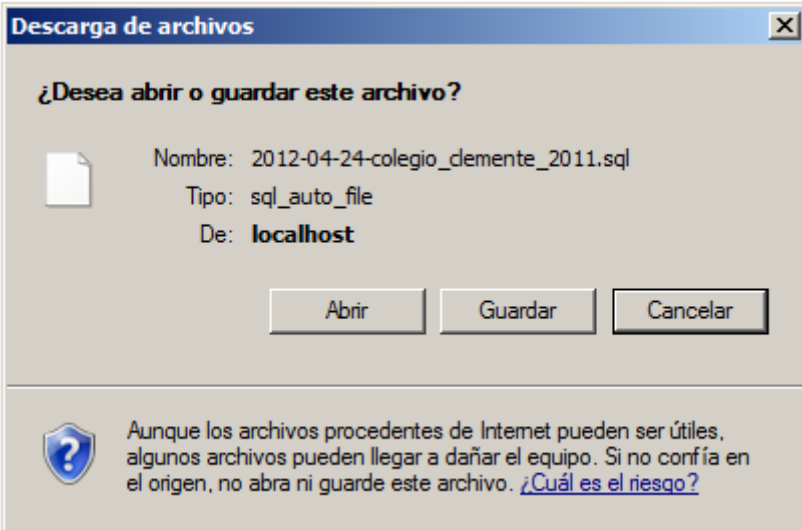

# **5**

**Reportes**.- Esta opción del menú permitirá el acceso a los siguientes reportes

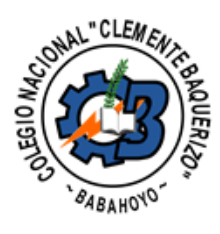

# **Colegio Nacional Clemente Baquerizo**<br>Tabla de Multas<br>Periodo 2012

 $\overline{\phantom{a}}$ 

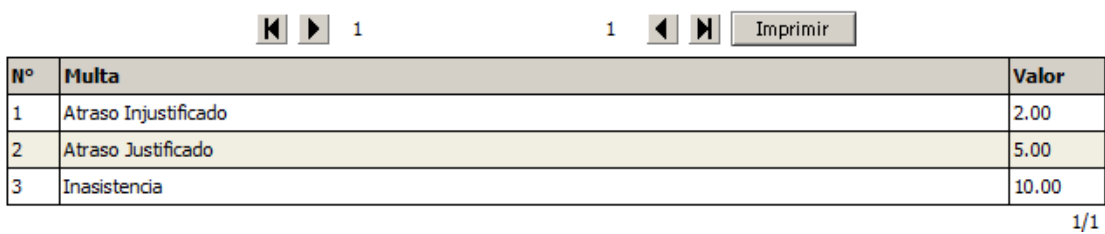

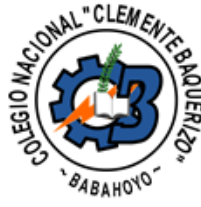

**Colegio Nacional Clemente Baquerizo**<br>Reporte General de Asistencias<br>Departamento Académico - Docente - Lcd. Angel Acosta Peña

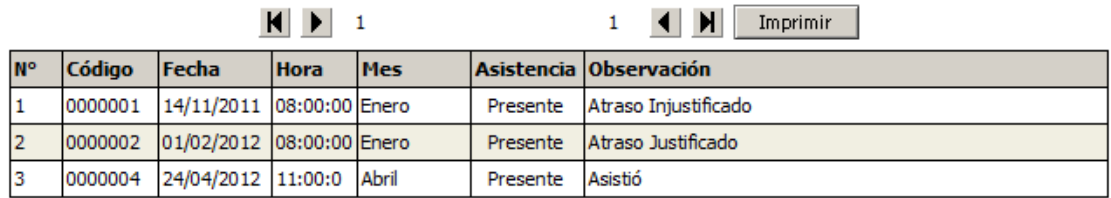

 $\overline{1/1}$ 

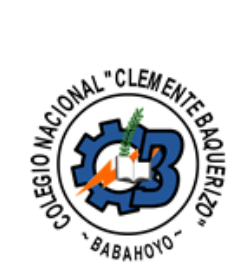

# Colegio Nacional Clemente Baquerizo<br>Reporte Estadístico de Asistencias<br>Periodo 2012 del mes de Marzo

 $\overline{\phantom{a}}$ 

 $\overline{a}$ 

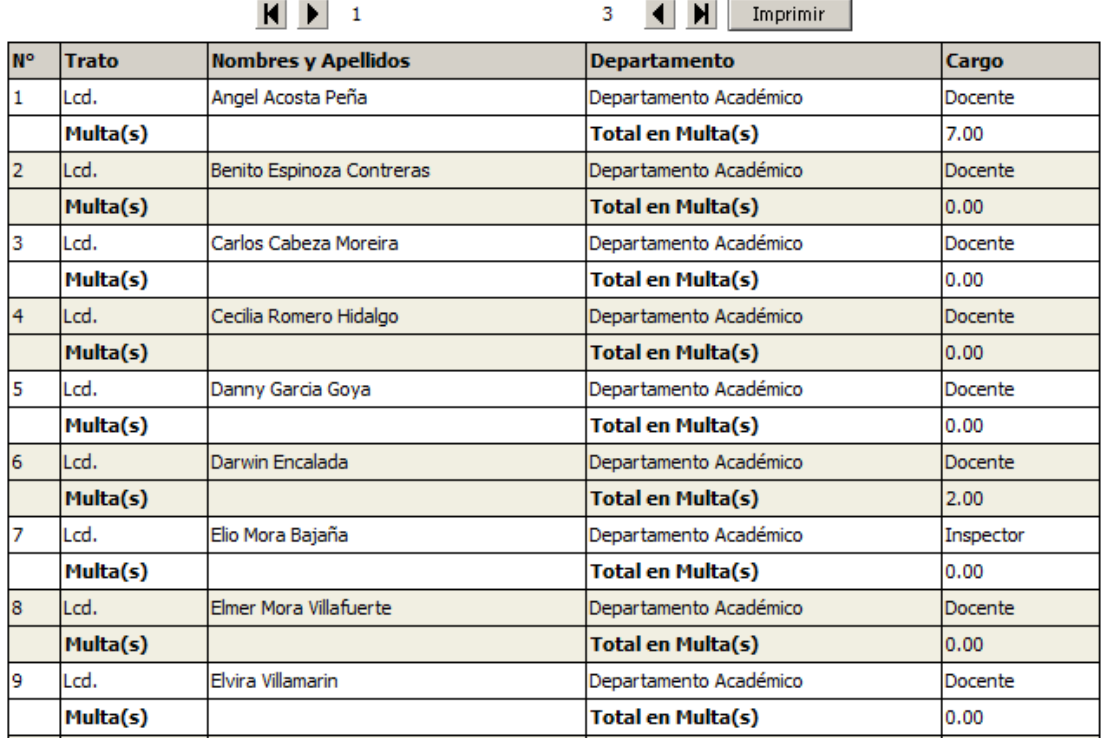

# **Botones de Navegación**

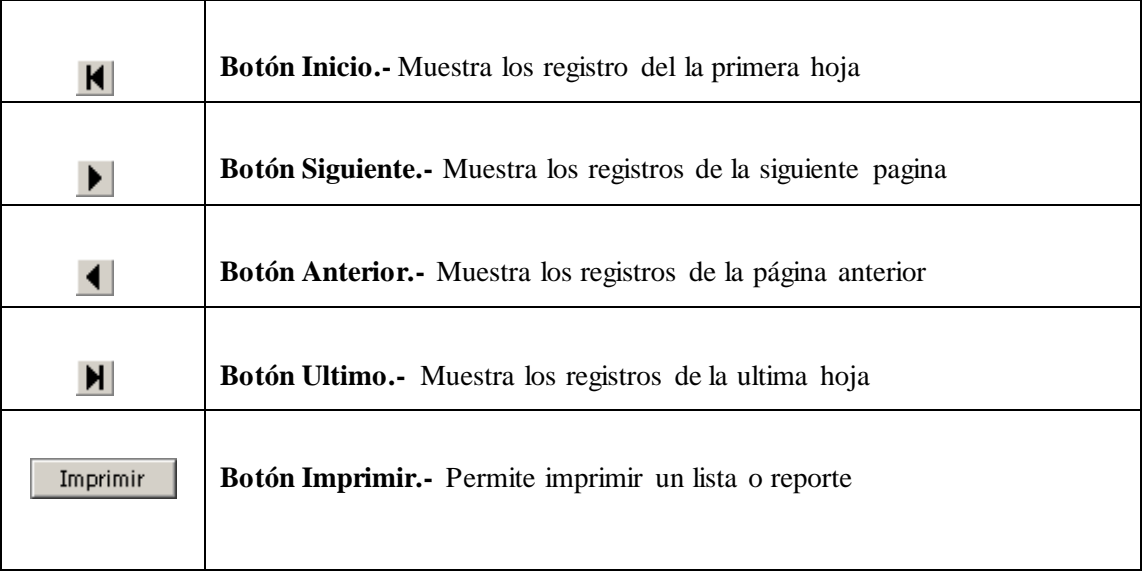

#### **Botones de los Formularios**

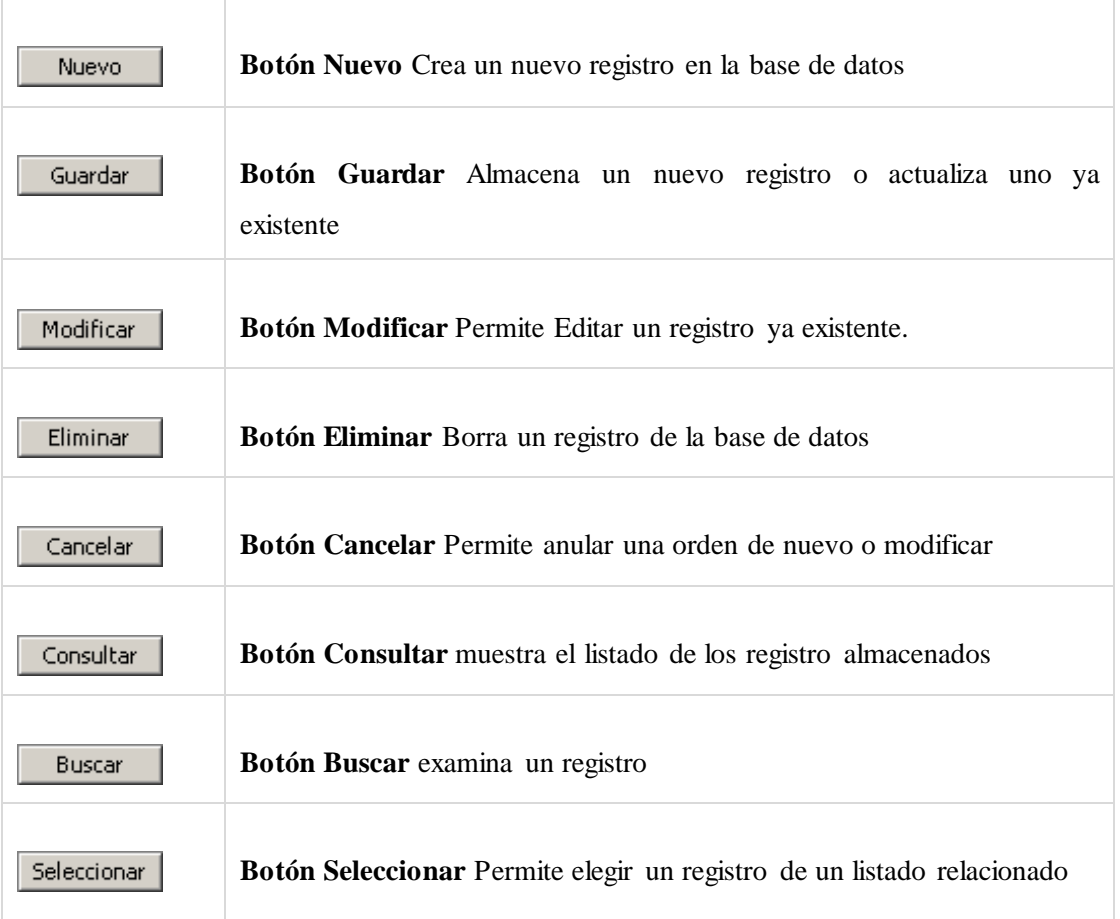

### **Configuración de Impresión**

En el navegador Internet Explorer en la barra de menú seleccionamos **Archivo** y luego la opción **Configurara página** le mostrara la siguiente ventana.

Para la correcta impresión de los reportes la configuración de su navegador debe de ser igual a esta ventana

# **Navegador Internet Explorer**

Para la correcta impresión de los reportes la configuración de su navegador debe de ser igual a esta ventana

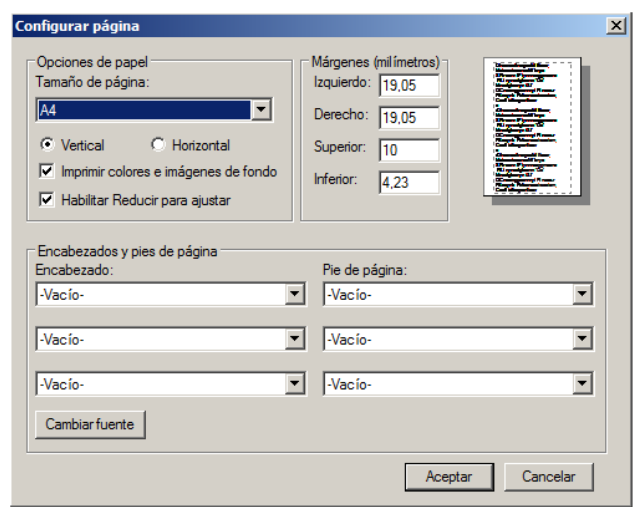
## **Navegador Mozilla Firefox**

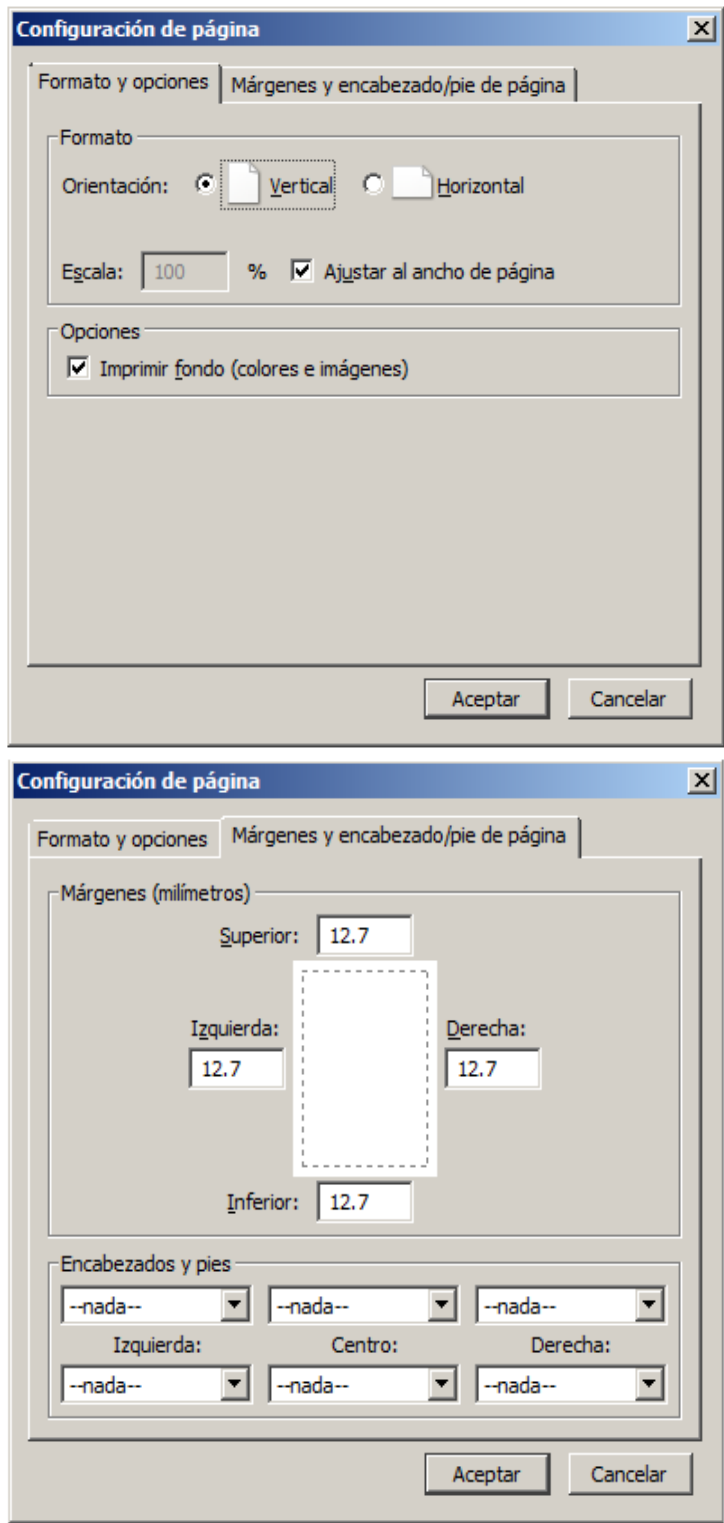